Trabajo Fin de Grado Ingeniería de Telecomunicación

# Aplicación de gestión de entrenamiento con notificaciones de enventos mediante cola kafka

Autor: Pablo Gallegos Jiménez Tutor: Mª Teresa Ariza Gómez

> **Departamento de Ingeniería Telemática Escuela Técnica Superior de Ingeniería Universidad de Sevilla**

Sevilla, 2015

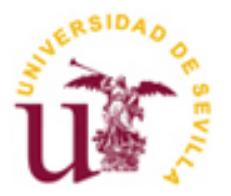

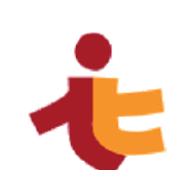

Trabajo Fin de Grado Ingeniería de Telecomunicación

# **Aplicación de gestión de entrenamiento con notificaciones de enventos mediante cola kafka**

Autor: Pablo Gallegos Jiménez

Tutor: Mª Teresa Ariza Gómez Profesora titular

Departamento de Ingeniería Telemática Escuela Técnica Superior de Ingeniería Universidad de Sevilla Sevilla, 2015

#### Trabajo Fin de Grado: Aplicación de gestión de entrenamiento con notificaciones de enventos mediante cola kafka

Autor: Pablo Gallegos Jiménez Tutora: Mª Teresa Ariza Gómez

El tribunal nombrado para juzgar el Proyecto arriba indicado, compuesto por los siguientes miembros:

Presidente:

Vocales:

Secretario:

Acuerdan otorgarle la calificación de:

Sevilla, 2015

El Secretario del Tribunal

Los avances tecnológicos han permitido que hoy en día prácticamente todo el mundo posea un Smartphone. Esto permite desarrollar un mayor número de aplicaciones para los Smartphone sabiendo que sus posibilidades de uso son casi infinitas.

En nuestro caso, se ha desarrollado una herramienta que permite gestionar el entrenamiento de un alto número de usuarios a distancia, cuya única condición es que dispongan de un Smartphone o Tablet con el sistema operativo Android y una conexión a internet. Con ello podemos ayudar a evitar el actual estilo de vida sedentario.

El objetivo principal del proyecto consiste en realizar la herramienta con la cual el entrenador podrá gestionar el entrenamiento de los diversos usuarios desde una interfaz sencilla y cómoda y conseguir una comunicación rápida, directa y fluida entre los implicados.

The technological improvements have allowed that nowadays everyone has a smartphone. This enable develop a lot of smartphones applications knowing that their possible uses are almost endless.

In this project, we have developed a tool that let you manage the workout of a lot of users at distance who only need an android smartphone or tablet and Internet connection. This can help prevent current sedentary lifestyle.

The main objective of the project consists of making the tool with which the coach can manage workout of the different users a simple interface and useful and get a fast communication direct and fluent among those involved.

# **Índice**

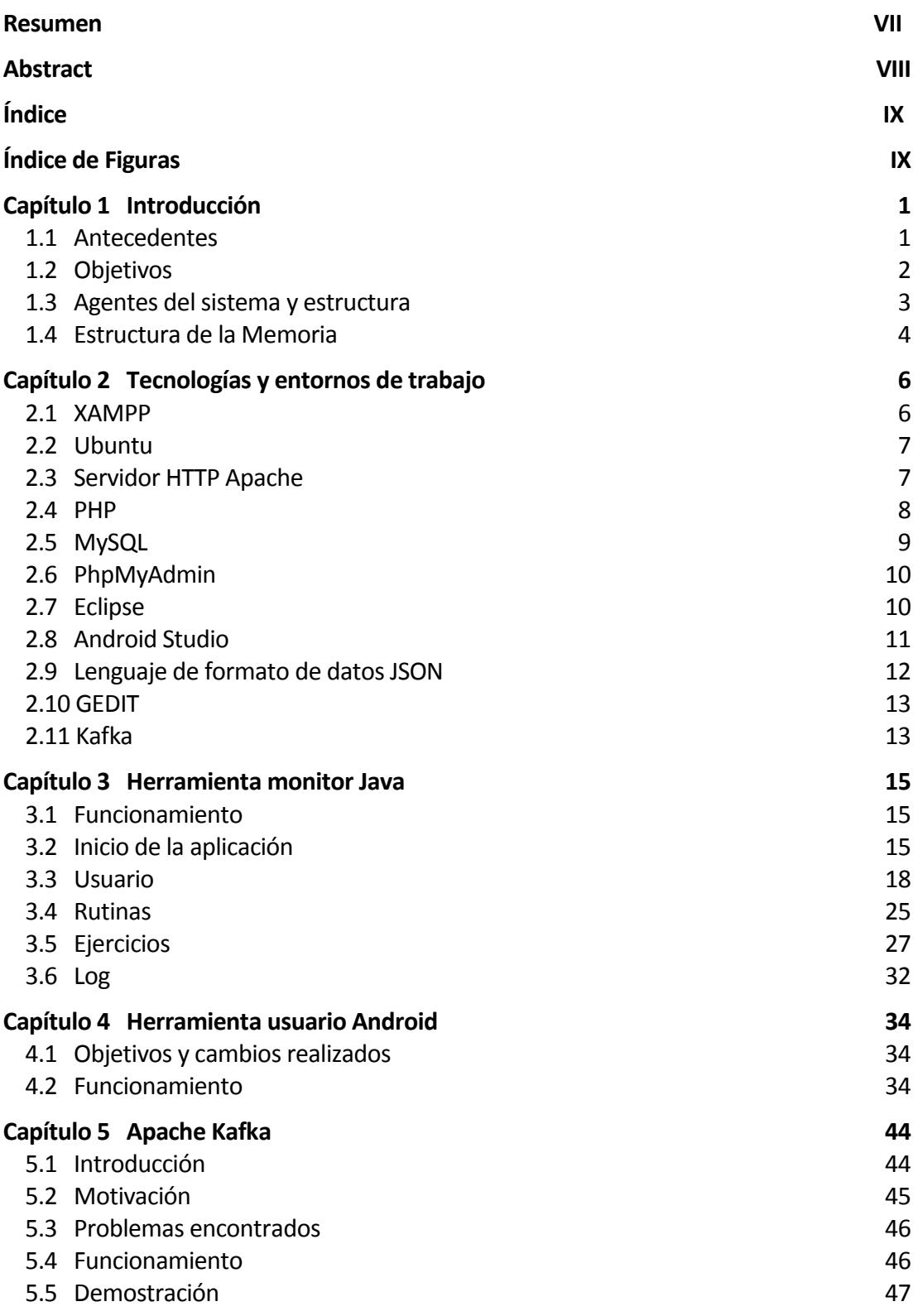

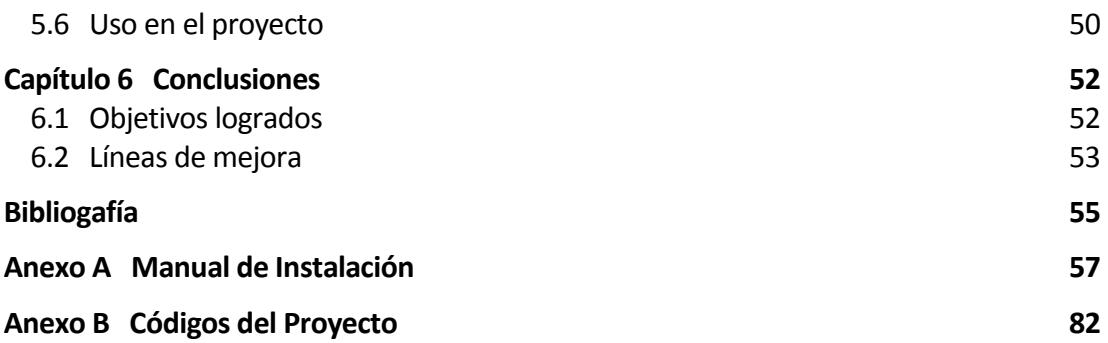

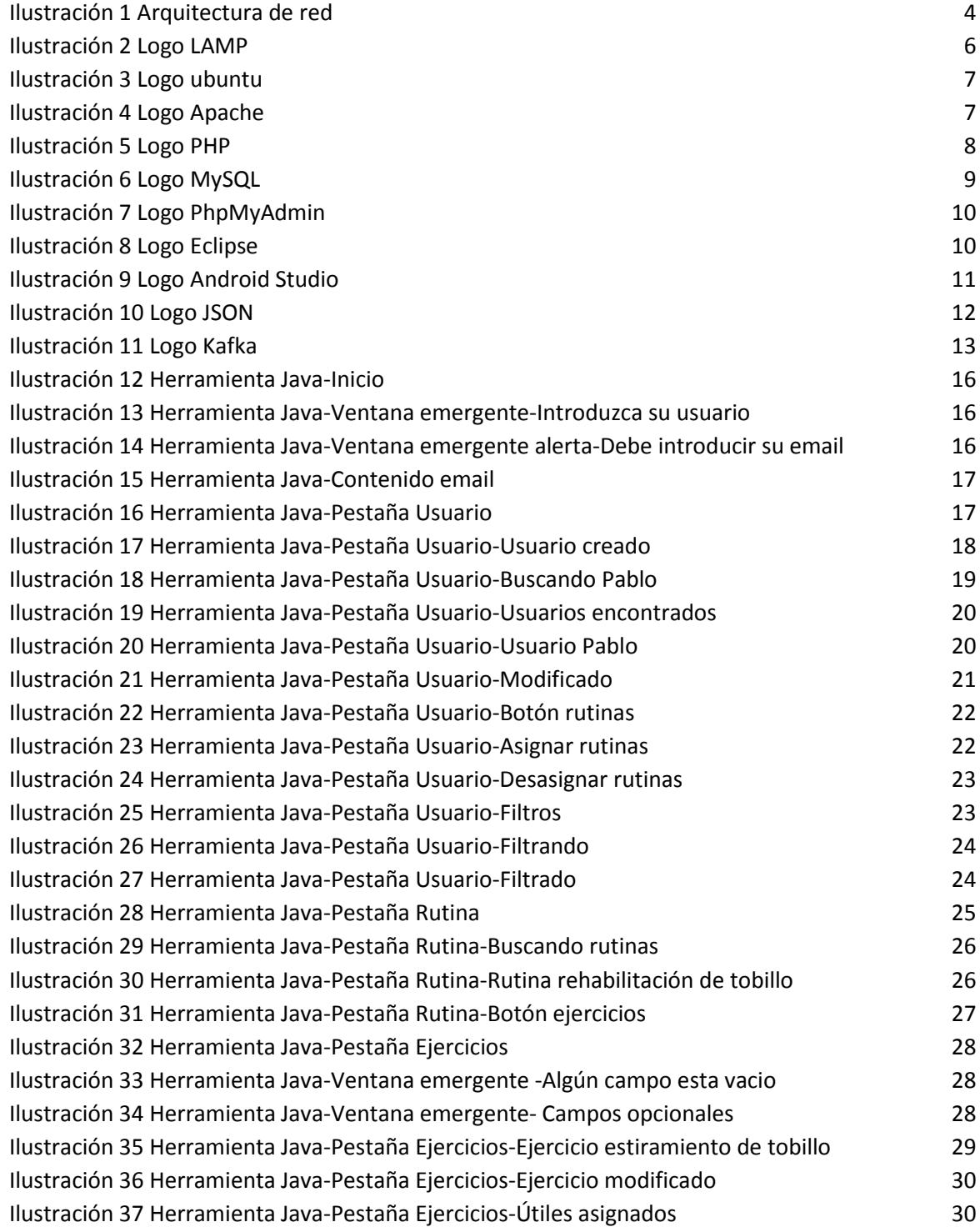

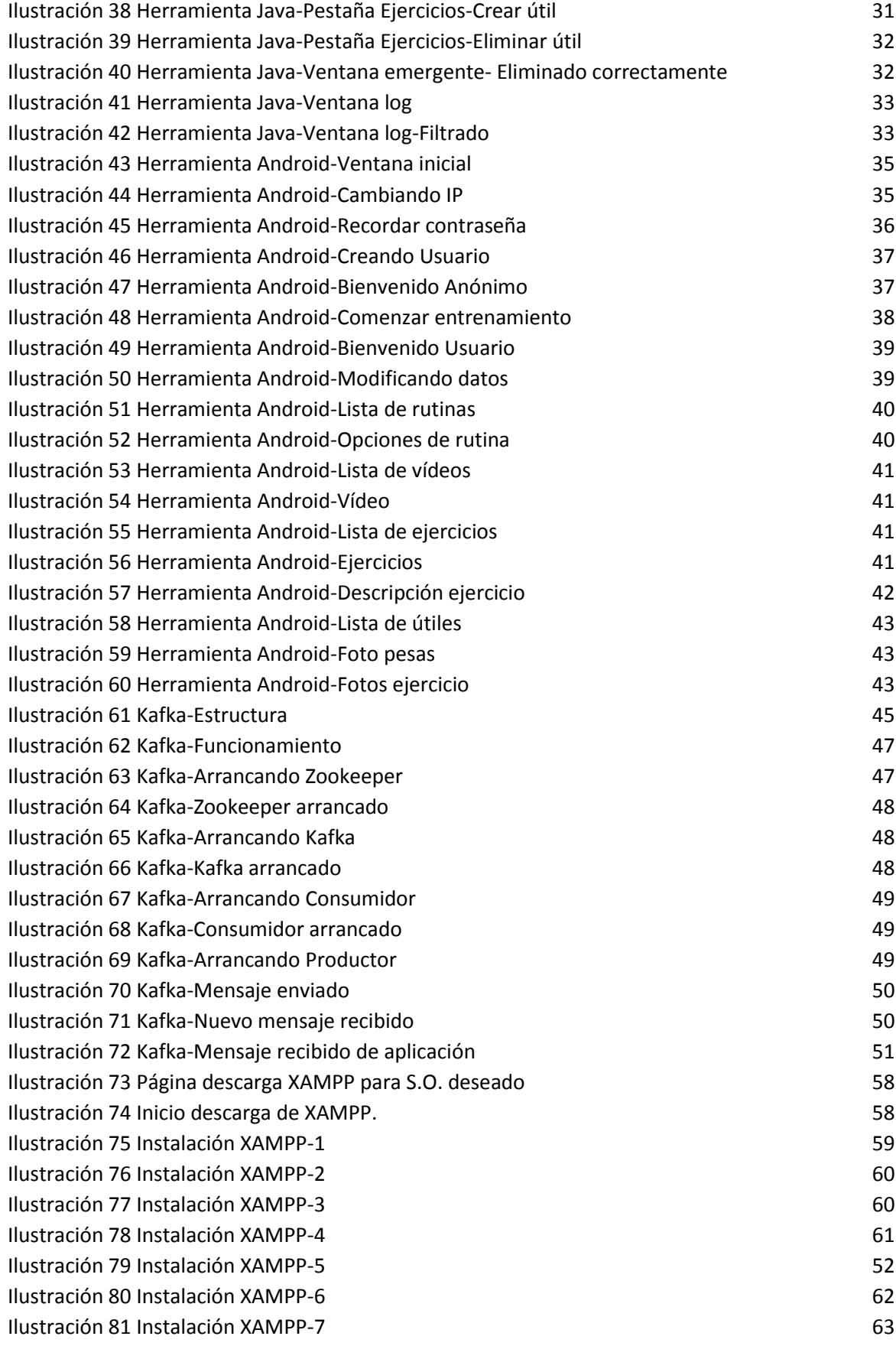

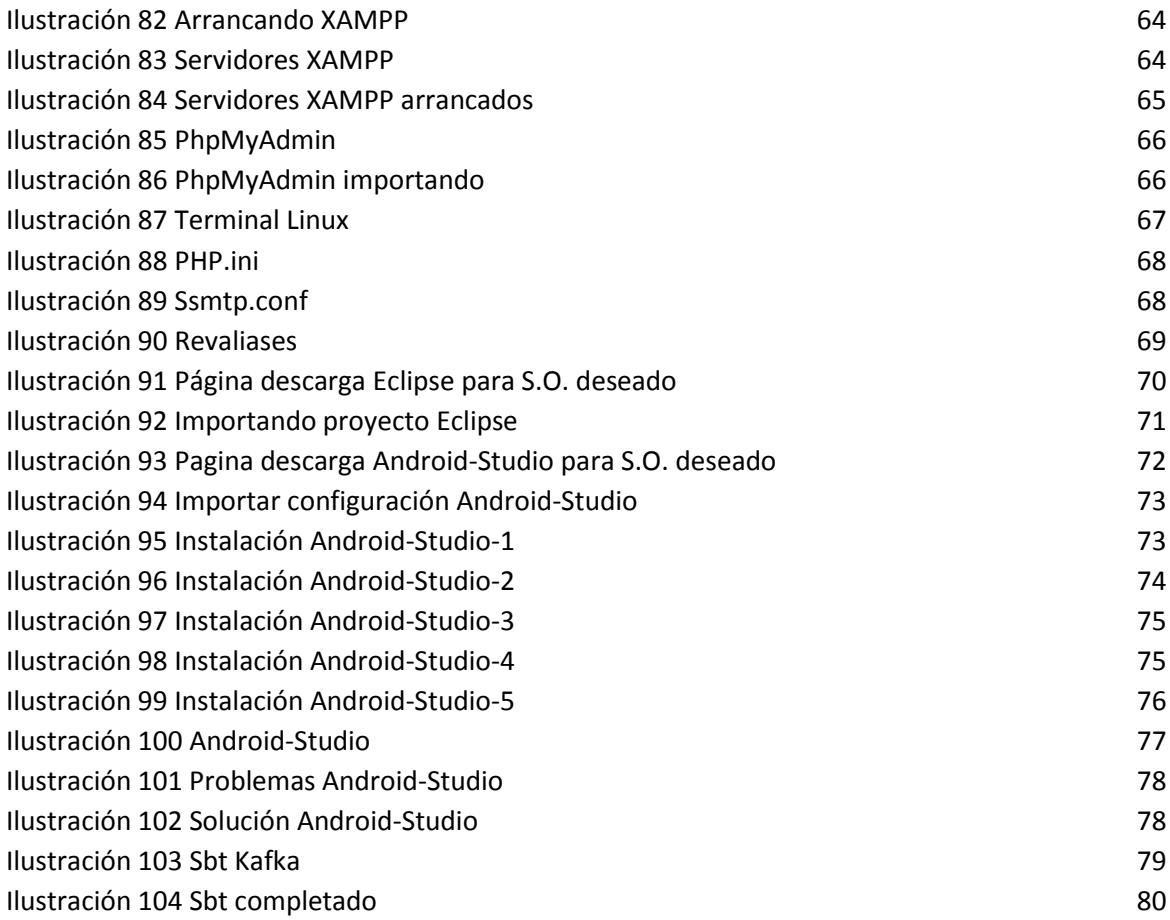

# **CAPÍTULO 1 INTRODUCCIÓN**

Los avances tecnológicos han permitido que hoy en día prácticamente todo el mundo posea un Smartphone. Esto permite desarrollar un mayor número de aplicaciones para los Smartphone sabiendo que sus posibilidades de uso son casi infinitas.

En nuestro caso se ha desarrollado una herramienta que permite gestionar el entrenamiento de un alto número de usuarios a distancia, y así evitar en lo posible, que el estilo de vida actual impida a un gran número de personas realizar una actividad física necesaria para llevar una vida saludable.

El entrenador desde su ordenador asigna diferentes ejercicios o rutinas a un usuario. Éste desde su Smartphone podrá visualizarlos y realizarlos cuando desee, permitiéndole así una mayor autonomía. Además de esto, para una mayor supervisión por parte del entrenador, éste recibirá diversas notificaciones automáticas.

#### **1.1 Antecedentes**

Este proyecto continua la línea de trabajo que comenzaron Juan García Piosa y Antonio José Díaz Lora. El objetivo de estos trabajos era realizar una herramienta de entrenamiento a distancia que permitiera a un fisioterapeuta o a un entrenador gestionar los ejercicios realizados por los usuarios.

El proyecto realizado por Juan García Piosa abarcaba tanto el software del usuario como el del entrenador. Debido a su gran extensión, no se hizo hincapié en la interfaz de usuario, por ello se podía mejorar para conseguir un software más fácil de usar por el usuario. De este proyecto se hereda parte de la arquitectura y el código no ha sido reutilizado.

El proyecto realizado por Antonio José Díaz Lora se centraba en desarrollar una herramienta Android cuyo objetivo era que el usuario pudiera desde su Smartphone realizar un entrenamiento guiado. Este software ha sido usado, aunque con diversas

modificaciones que se detallarán más adelante, en este proyecto.

### **1.2 Objetivos**

Esta herramienta intenta ser un apoyo importante para la realización de ejercicios, ya sea a distancia o incluso para realizarlos en el mismo gimnasio, permitiendo a los fisioterapeutas o entrenadores dejar sus tareas programadas y encargarse exclusivamente de que todo vaya correctamente.

El objetivo de este trabajo es crear una nueva herramienta para facilitar la gestión del entrenamiento por parte del personal especializado, realizando interacciones correctas con la herramienta Android. Además de esto, también tiene como objetivo la instalación de una cola de mensajes distribuidos, en este caso se ha elegido Kafka, que permita una mejor comunicación entre las partes implicadas.

Por lo tanto podemos distinguir en el trabajo realizado tres partes claramente diferenciadas, de distinta extensión y complejidad, las cuales serán detalladas en sus respectivos capítulos:

- Herramienta java de gestión que permite al entrenador gestionar los usuarios/las rutinas y los ejercicios de la base de datos. Además desde esta herramienta también podemos visualizar los diferentes eventos.
- Cola de mensajes Kafka, encargada de almacenar los diferentes eventos producidos por el usuario.
- Modificaciones en la herramienta Android, la cual permite al usuario realizar los entrenamientos asignados. En cuando a las modificaciones realizadas podemos destacar:
	- Exportar el proyecto de Eclipse a Android Studio.
	- Desarrollo de nueva clase encargada de realizar la petición de envió de mensaje a la cola Kafka.
- Creación de código PHP que atienda esta petición y envié el mensaje a la cola.
- Creación de un botón en la pantalla principal que permite modificar la IP del servidor sin necesidad de modificar el código.
- Modificación en el código PHP encargado de recordar la contraseña.

# **1.3 Agentes del sistema y arquitectura**

- **Servidor**: Se sitúa en el gimnasio, en el equipo donde esté ubicada la base de datos. Se instalará la cola Kafka y el servidor PHP.
- **Aplicación Monitor:** Denominaremos de esta manera a la aplicación Java desde la cual el monitor podrá gestionar usuarios, rutinas y ejercicios, además de ver los mensajes enviados a la cola Kafka.

En este caso ha sido configurado para estar situado en el mismo equipo que el servidor, no obstante con unos sencillos cambios de IP en la configuración podríamos situarlo en otro equipo diferente. La aplicación Monitor se encarga de conectarse al servidor y modificar la base de datos, creando nuevos elementos o modificándolos según vea oportuno el entrenador. También mostrará la información actualizada que se encuentre en la cola Kafka del servidor.

 **Aplicación Android:** Es la aplicación desde la cual los usuarios pueden ver los ejercicios que tienen asignados y realizarlos de una manera cómoda. Además manda eventos al servidor.

La aplicación Android realiza peticiones al servidor que mediante PHP accede a la base de datos y devuelve la información a la aplicación. Además de esto al hacer click en algunos botones se producirán eventos que serán enviados al servidor para que sean agregados a la cola Kafka.

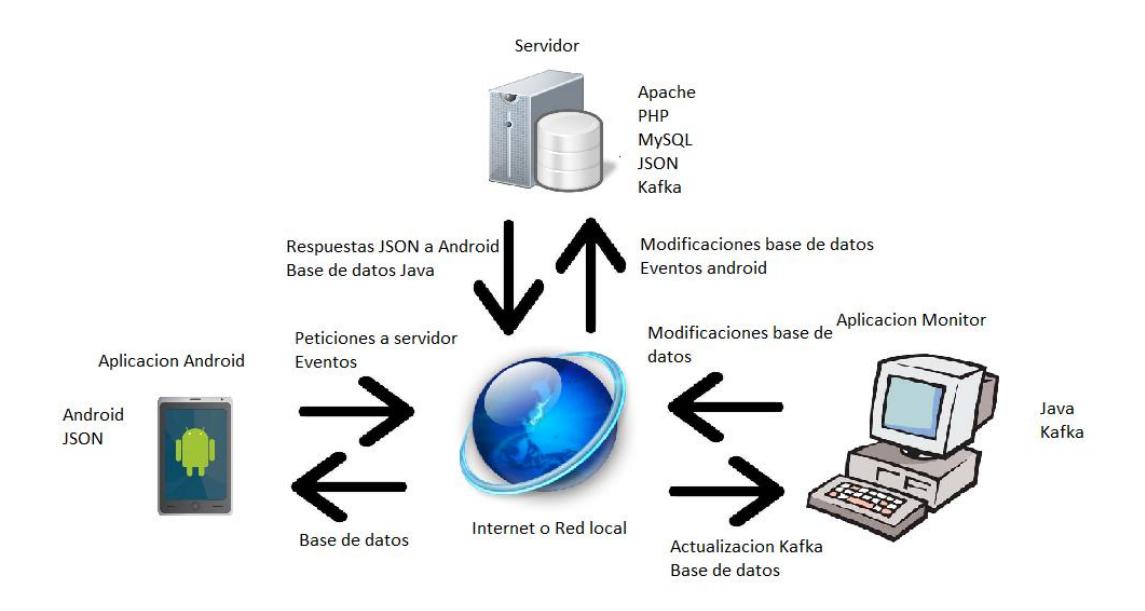

Ilustración 1: Arquitectura de Red

### **1.4 Estructura de la memoria**

En cuanto a la memoria, dispondrá de 6 capítulos y 2 anexos con la siguiente estructura:

- Capítulo 1: Introducción, donde se explicará de manera clara y concisa los antecedentes y los objetivos, la arquitectura del sistema y la estructuración de la memoria.
- Capítulo 2: Tecnologías y entornos de trabajo, en el que se explicarán las tecnologías más importantes usadas para la realización de este proyecto y el entorno utilizado para el desarrollo del mismo.
- Capítulo 3: Herramienta monitor java, donde se detallará la herramienta Java encargada de la gestión de la base de datos y de la recepción de los mensajes, explicando sus diferentes funciones y realizando pruebas de uso.
- Capítulo 4: Herramienta usuario android. En este capítulo se detallará la herramienta Android encargada de mostrar al usuario los entrenamientos asignados, comenzando explicando los cambios más importantes realizados y terminando con una demostración de uso.
- Capítulo 5: Apache Kafka, donde se explicará con mayor detalle en qué consiste la tecnología para la comunicación entren usuario y entrenador, Kafka.
- Capítulo 6: Conclusiones, donde se resumen las conclusiones del proyecto y se dan pautas para posibles líneas de continuación.
- Anexo A: Manual de instalación
- Anexo B: Códigos del proyecto.

# **CAPÍTULO 2 TECNOLOGÍAS Y ENTORNOS DE TRABAJO**

## **2.1 XAMPP**

XAMPP es una distribución de Apache completamente gratuita y fácil de instalar que contiene **MySQL**, **PHP** y **Perl**. En pocas palabras Xampp es un servidor web que podremos instalar de forma local en nuestras máquinas, y con ello implementar un entorno de desarrollo para realizar nuestras pruebas antes de lanzarlo a un entorno de producción. XAMPP ofrece el ambiente ideal para el desarrollo de aplicaciones basadas en PHP.

En nuestro caso, el trabajo se ha realizado usando LAMP.

LAMP es el acrónimo usado para describir un sistema de infraestructura de internet que usa las siguientes herramientas:

- Linux, el sistema operativo. En algunos casos también se refiere a LDAP.
- **A**pache, el servidor web.
- **M**ySQL/**M**ariaDB, el gestor de base de datos, en este caso MySQL.
- **P**erl, **P**HP o **P**hyton, los lenguajes de programación, en este caso PHP.

La distribución usada también contiene algún modulo útil como phpMyAdmin, la cual de una forma intuitiva nos permite realizar una fácil gestión de la base de datos.

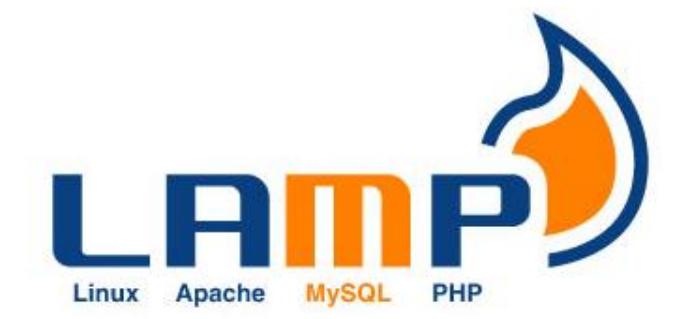

Ilustración 2: Logo de LAMP

# **2.2 Ubuntu**

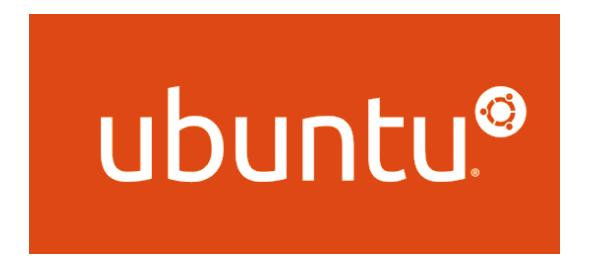

Ilustración 3: Logo de Ubuntu

Ubuntu es la distribución Linux usada usado como base para desarrollar este proyecto.

Ubuntu es un sistema operativo basado en GNU/Linux y que se distribuye como software libre, incluyendo su propio entorno de escritorio denominado Unity.

Está orientado al usuario novel y promedio, con un fuerte enfoque en la facilidad de uso y en mejorar la experiencia de usuario. Está compuesto de múltiple software normalmente distribuido bajo una licencia libre o de código abierto.

# **2.3 Servidor HTTP Apache**

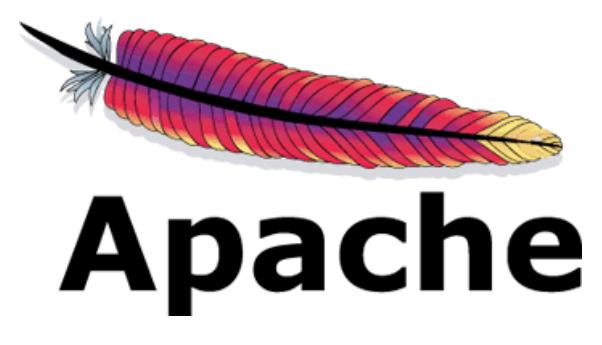

Ilustración 4: Logo de Apache

**Apache** es un servidor web HTTP de código abierto multiplataforma que implementa el protocolo HTTP/1.1. El servidor Apache es desarrollado y mantenido por una comunidad de usuarios bajo la supervisión de la Apache Software Foundation dentro del proyecto HTTP Server (httpd).

Apache presenta entre otras características altamente configurables, bases de datos de

autenticación y negociado de contenido, pero fue criticado por la falta de una interfaz gráfica que ayude en su configuración.

Apache tiene amplia aceptación en la red: desde 1996, Apache, es el servidor HTTP más usado. Jugó un papel fundamental en el desarrollo fundamental de la World Wide Web y alcanzó su máxima cuota de mercado en 2005 siendo el servidor empleado en el 70% de los sitios web en el mundo, sin embargo ha sufrido un descenso en su cuota de mercado en los últimos años. En 2009 se convirtió en el primer servidor web que alojó más de 100 millones de sitios web.

La mayoría de las vulnerabilidades de la seguridad descubiertas y resueltas, tan sólo pueden ser aprovechadas por usuarios locales y no remotamente. Sin embargo, algunas se pueden accionar remotamente en ciertas situaciones, o explotar por los usuarios locales malévolos en las disposiciones de recibimiento compartidas que utilizan PHP como módulo de Apache.

#### **2.4 PHP**

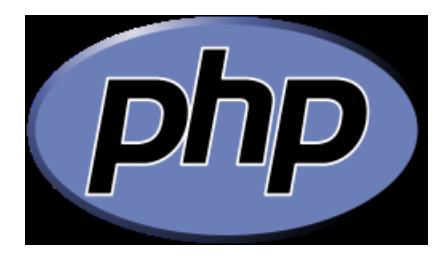

Ilustración 5: Logo de PHP

PHP (PHP Hypertext Pre-processor) es un lenguaje de programación interpretado de alto nivel, diseñado para el desarrollo web de contenido dinámico y el cual puede ser embebido en páginas HTML. Lo que distingue a PHP frente a otros lenguajes de programación como JavaScript, el cual se ejecuta en la máquina cliente, es, que el código PHP es ejecutado en el servidor.

Aunque el desarrollo de PHP está concentrado en la programación de scripts en el lado del servidor, también tiene la posibilidad de manejar imágenes, archivos PDF, películas

Flash, manejo de archivos XHTML y XML. PHP tiene soporte para una gran cantidad de Bases de Datos, así como ODBC (el estándar abierto de Conexión con Bases de Datos).

PHP cuenta también con soporte para comunicarse con otros servicios usando protocolos tales como LDAP, IMAP, SNMP, POP3, HTTP, COM, etc. PHP soporta WDDX para el intercambio de datos entre lenguajes de programación web. PHP puede utilizar objetos Java de forma transparente como objetos PHP y la extensión CORBA puede ser utilizada para acceder a objetos remotos.

#### **2.5 MySQL**

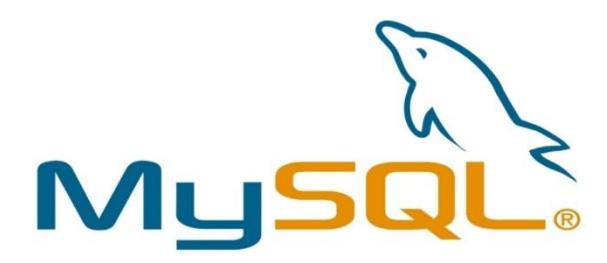

Ilustración 6: Logo de MySQL

**MySQL** es un sistema de gestión de bases de datos relacional, multihilo y multiusuario. MySQL AB —desde enero de 2008 una subsidiaria de Sun Microsystems y ésta a su vez de Oracle Corporation desde abril de 2009— desarrolla MySQL como software libre en un esquema de licenciamiento dual.

Por un lado se ofrece bajo la GNU GPL para cualquier uso compatible con esta licencia, pero para aquellas empresas que quieran incorporarlo en productos privativos deben comprar a la empresa una licencia específica que les permita este uso.

# **2.6 PhpMyAdmin.**

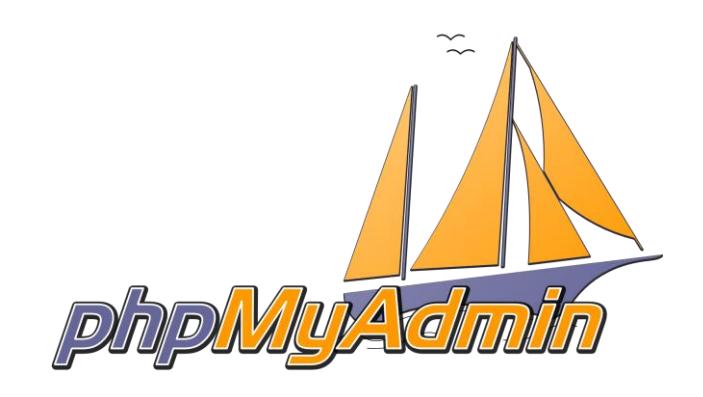

Ilustración 7: Logo de phpMyAdmin

PhpMyAdmin es una herramienta de software libre escrito en PHP. Esta herramienta se desarrolló para permitir manejar MySQL (y MariaDB) de una manera más sencilla e intuitiva.

## **2.7 Eclipse**

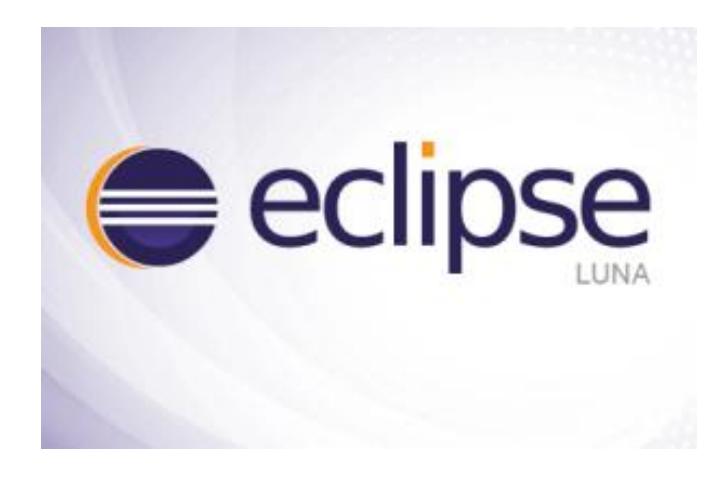

Ilustración 8: Logo de Eclipse

**Eclipse** es una plataforma de desarrollo, diseñada para ser extendida de forma indefinida a través de *plug-ins*. Fue concebida desde sus orígenes para convertirse en una plataforma de integración de herramientas de desarrollo. No tiene en mente un lenguaje específico, sino que es un IDE genérico, aunque goza de mucha popularidad entre la comunidad de desarrolladores del lenguaje **Java** usando el *plug-in* JDT que viene incluido en la distribución estándar del IDE.

Eclipse fue desarrollado originalmente por IBM como el sucesor de su familia de herramientas para VisualAge. A día de hoy Eclipse es desarrollado por la Fundación Eclipse, una organización independiente sin ánimo de lucro que fomenta una comunidad de código abierto y un conjunto de productos complementarios, capacidades y servicios.

El entorno de desarrollo integrado (IDE) de Eclipse emplea módulos (en inglés *plug-in*) para proporcionar toda su funcionalidad al frente de la plataforma de cliente enriquecido, a diferencia de otros entornos monolíticos donde las funcionalidades están todas incluidas, las necesite el usuario o no. Este mecanismo de módulos es una plataforma ligera para componentes de software. Adicionalmente a permitirle a Eclipse extenderse usando otros lenguajes de programación como son C/C++ y Phyton, permite a Eclipse trabajar con lenguajes para procesado de texto como LaTeX, aplicaciones en red como Telnet y Sistema de gestión de base de datos

La definición que da el proyecto Eclipse acerca de su software es: "*una especie de herramienta universal - un IDE abierto y extensible para todo y nada en particular*".

#### **2.8 Android Studio**

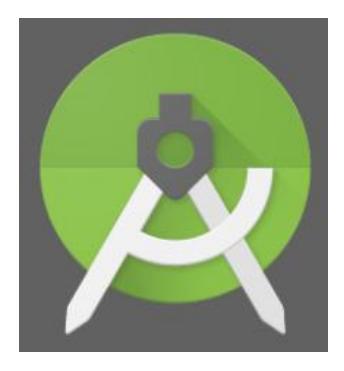

Ilustración 9: Logo de Android Studio

**Android Studio** es un entorno de desarrollo integrado para la plataforma Android. Fue anunciado el 16 de mayo de 2013 en la conferencia Google I/O, y reemplazó a Eclipse

como el IDE oficial para el desarrollo de aplicaciones para Android. La primera versión estable fue publicada en diciembre de 2014.

Está basado en el software IntelliJ IDEA de JetBrains, y es publicado de forma gratuita a través de la Licencia Apache 2.0. Está disponible para las plataformas Microsoft Windows, Mac OS X y GNU/Linux.

Algunas de sus características más importantes son:

- Renderización en tiempo real
- Consola de desarrollador: consejos de optimización, ayuda para la traducción, estadísticas de uso.
- Soporte para construcción basada en Gradle.
- Refactorización especifica de Android y arreglos rápidos.
- Herramientas Lint para detectar problemas de rendimiento, usabilidad, compatibilidad de versiones, y otros problemas.
- Posibilita el **control de versiones** accediendo a un repositorio desde el que poder descargar como por ejemplo Mercurial, Git, Github o Subversion.
- **Vista previa** en diferentes dispositivos y resoluciones.
- **Integración con Google Cloud Platform**, para el acceso a los diferentes servicios que proporciona Google en la nube.
- Editor de diseño que muestra una vista previa de los cambios realizados directamente en el archivo xml.

# **2.9 Lenguaje de formato de datos JSON**

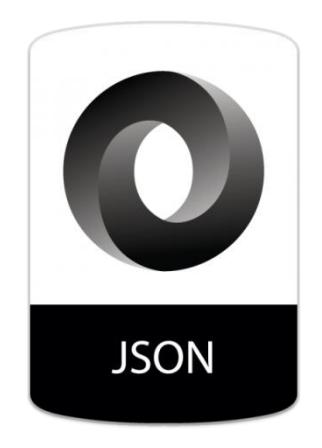

Ilustración 10: Logo de JSON

JSON (JavaScript Object Notation) es un formato bastante ligero empleado para el intercambio de datos, siendo un subconjunto de la notación para objetos empleada en JavaScript. Pese a que JSON se basa en la notación Javascript, está considerado como un lenguaje independiente de formato de datos cuya especificación es descrita en RFC4627. La sencillez de este formato le ha dado ventaja, permitiendo una gran difusión de la tecnología como alternativa a XML. Una de las grandes ventajas de JSON sobre XML como formato de intercambio de datos se observa a la hora de escribir un analizador sintáctico (parser) para JSON es mucho más sencillo que para XML, además de procesarse más rápido el primero.

La elección de JSON se debe a que resulta muy simple tanto para humanos como para máquinas, y a que está orientado a las estructuras de datos de los lenguajes de programación modernos.

#### **2.10 Gedit**

Editor de texto de propósito general que se caracteriza por su simplicidad cuyas principales funciones extras son el coloreado de sintaxis para diversos lenguajes de programación y marcado, además de multipestaña para editar varios archivos a la vez.

En este proyecto se ha usado para crear scripts para manejar Kafka con mayor simplicidad y para pequeñas modificaciones en el código PHP heredado del proyecto anterior.

#### **2.11 Kafka**

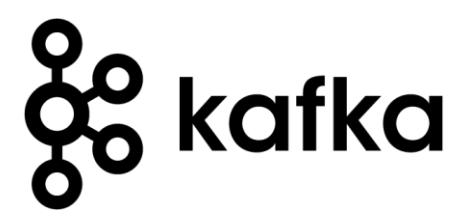

Ilustración 11: Logo de kafka

Apache Kafka es un sistema de almacenamiento publicador/subscriptor distribuido, particionado y replicado. Estas características, añadidas a que es muy rápido en lecturas y escrituras lo convierten en una herramienta excelente para comunicar streams de información que se generan a gran velocidad y que deben ser gestionados por una o varias aplicaciones.

# **CAPÍTULO 3 HERRAMIENTA MONITOR JAVA**

# **3.1 Funcionamiento**

La aplicación java del entrenador funciona a través de una interfaz gráfica, donde se le presentan las opciones necesarias para poder realizar una gestión personalizada de los usuarios inscritos o crear nuevos usuarios.

Las principales funciones de la aplicación son:

- Recordar la contraseña de usuario mediante el envío de un correo electrónico.
- Crear, modificar y eliminar usuarios.
- Crear, modificar y eliminar rutinas.
- Crear, modificar y eliminar ejercicios.
- Modificar las rutinas asignadas a cada usuario, permitiendo añadir nuevas o eliminar las antiguas.
- Modificar los ejercicios que contiene cada rutina, permitiendo añadir nuevos o eliminar los antiguos.
- Modificar las fotos y los videos que se mostrarán de cada ejercicio en la aplicación Android.

### **3.2 Inicio de la aplicación**

El programa se inicia con esta ventana, la cual permite escribir el usuario y la contraseña para iniciar sesión en el sistema o si se ha olvidado la contraseña, te permite recordarla haciendo click en *¿Olvidó su contraseña?.*

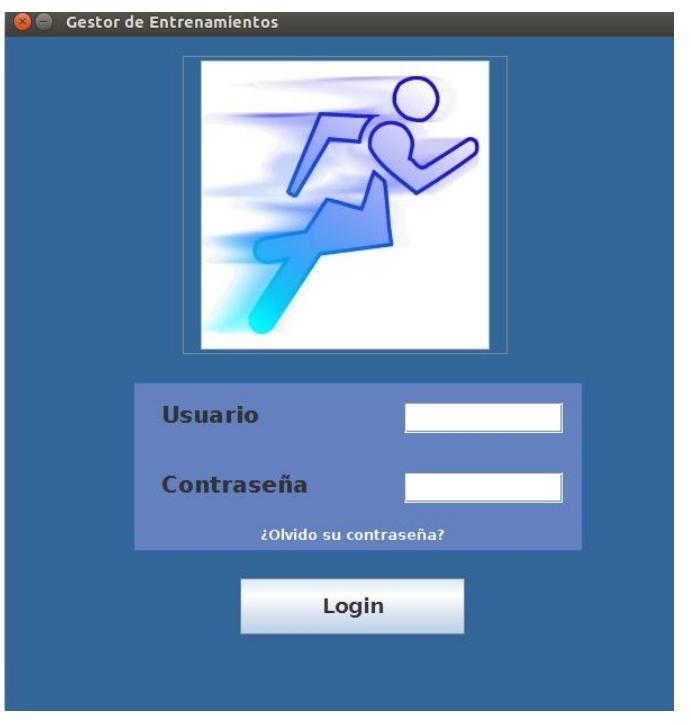

Ilustración 12: Herramienta Java Inicio

Al hacer click en el botón de olvidó su contraseña, se le solicita el usuario y el email mediante una ventana emergente.

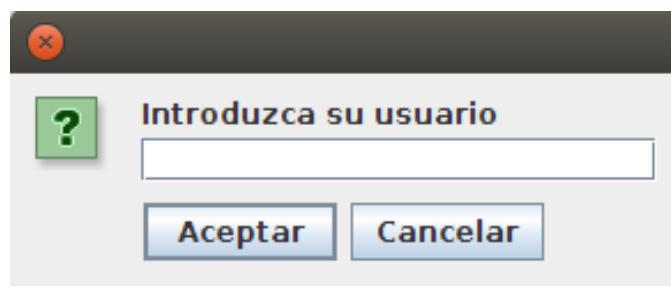

Ilustración 13: Herramienta Java-Ventana emergente-Introduzca su usuario

Durante todo el programa si dejamos en blanco una ventana emergente nos lo indicará mediante un mensaje de aviso en una nueva ventana emergente:

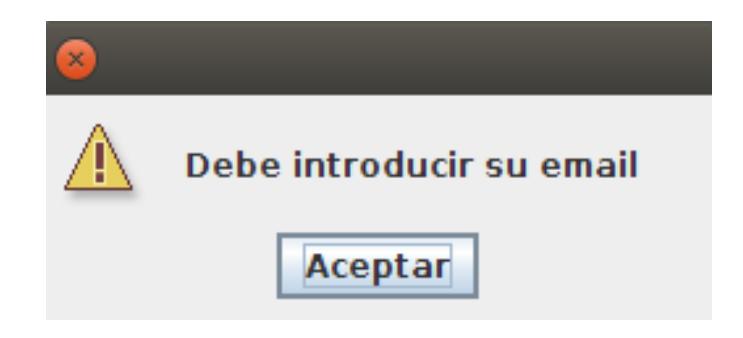

Ilustración 14: Herramienta Java-Ventana emergente-Debe introducir su email

Si se ha rellenado usuario y email pero estos no existen en la base de datos, aparecerá una ventana emergente de alerta con el siguiente mensaje: "No existe usuario con ese nombre de usuario y ese email".

Por contra si no ha habido error se te muestra un mensaje: " Se ha enviado un email con su contraseña".El contenido de ese email es el siguiente:

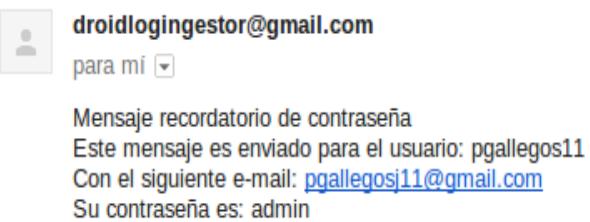

Ilustración 15: Herramienta Java-Contenido email

Si el registro es incorrecto se nos mostrará el siguiente mensaje de aviso: "Usuario/contraseña incorrecta"

Tras registrarse correctamente se nos muestra una ventana con cuatro pestañas, cada una con diferentes campos de texto.

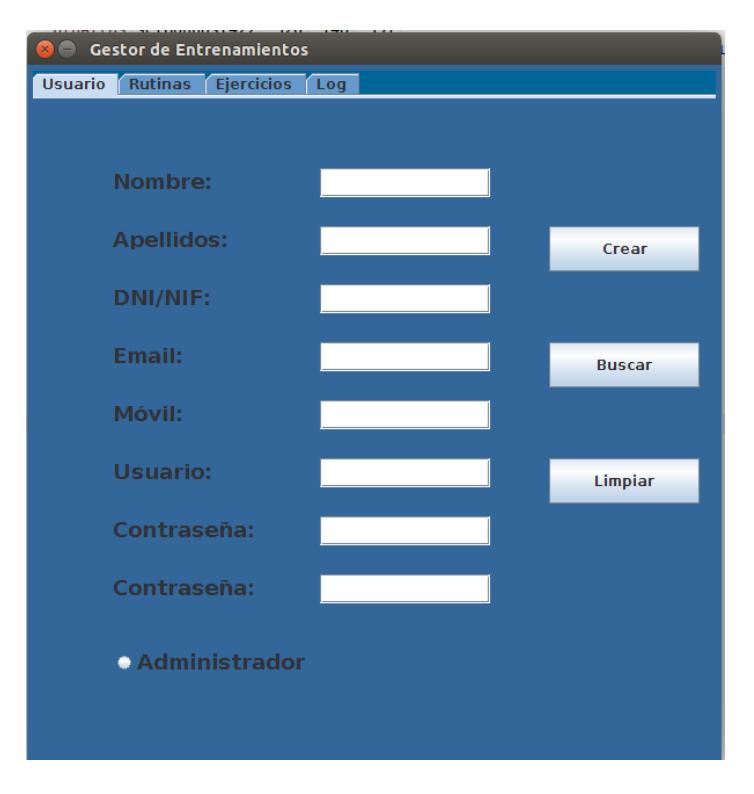

Ilustración 16: Herramienta Java-Pestaña usuario

# **3.3 Usuario**

El botón *Limpiar* únicamente borra todos los campos para volver a escribir lo que se desee.

El botón *Crear* obtiene toda la información escrita en los campos de textos y crea un nuevo usuario en la base de datos, comprobando que las contraseñas sean iguales, que no exista ningún campo vacio y que el usuario no exista en la base de datos, mostrando los respectivos mensajes de aviso en caso de que algo no sea correcto:

- Si algún campo está en blanco se nos mostrar el mensaje de alerta: "Algún campo está vacío".
- Si el texto introducido en los dos campos de contraseñas no son iguales, se nos mostrará el texto: "Las contraseñas no coinciden".
- Si el nombre de usuario elegido ya está siendo usado por algún otro usuario se nos mostrara el mensaje: " Usuario en uso".

Si todo está relleno correctamente se crea el usuario en la base de datos y se nos muestra este mensaje:

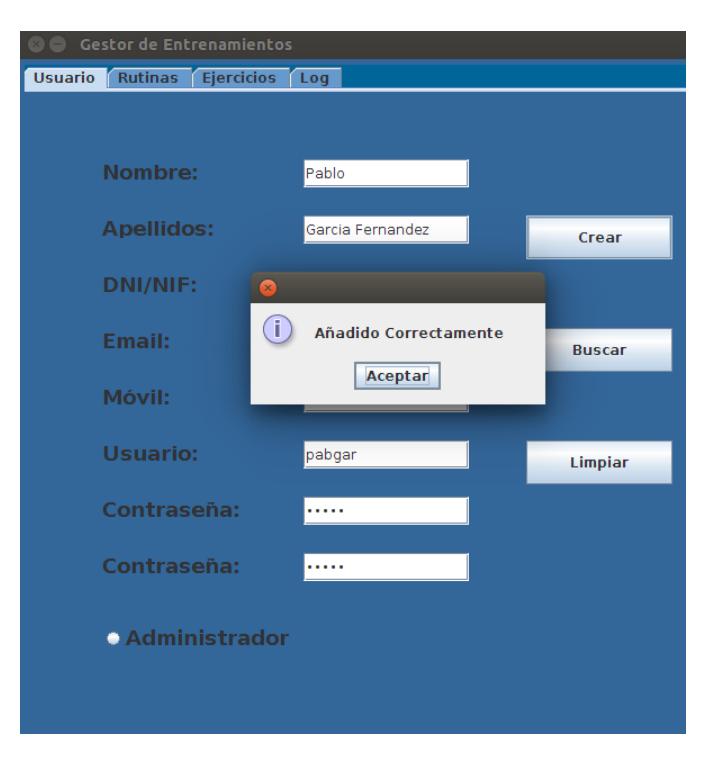

Ilustración 17: Herramienta Java-Pestaña Usuario-Usuario creado

El botón *Buscar*, busca toda la información escrita en los campos de textos y muestra todos los usuarios que en los campos escritos tienen ese valor. En caso de estar totalmente vacío muestra todos los usuarios de la base de datos.

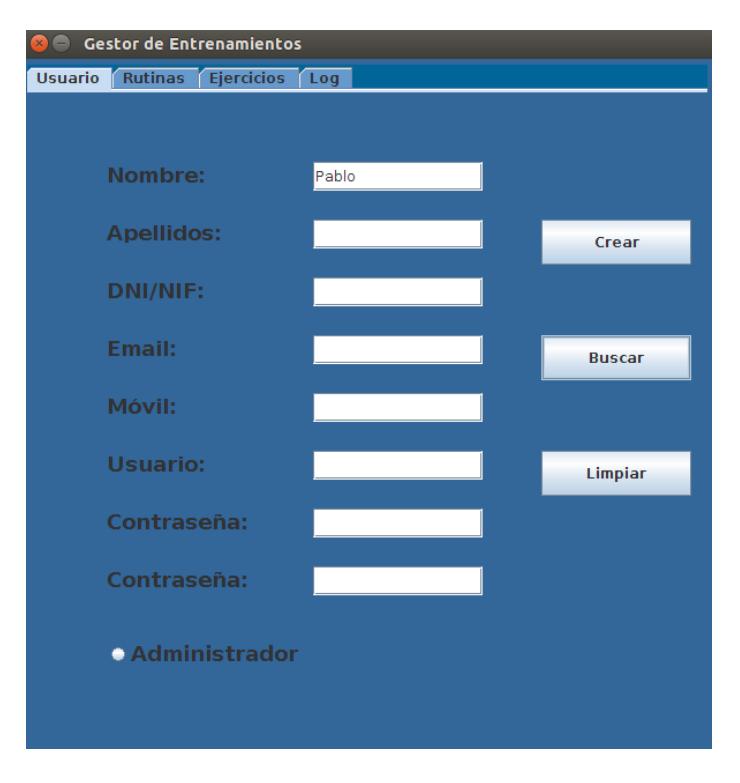

Ilustración 18: Herramienta Java-Pestaña Usuario-Buscando Pablo

En este caso hemos realizado una búsqueda usando como único parámetro de búsqueda el nombre Pablo, mostrándonos los dos usuarios cuyo nombre es Pablo. Al hacer click en uno, éste cambia de color y se nos muestra un mensaje pidiéndonos confirmación sobre si es ese el usuario que queremos ver.

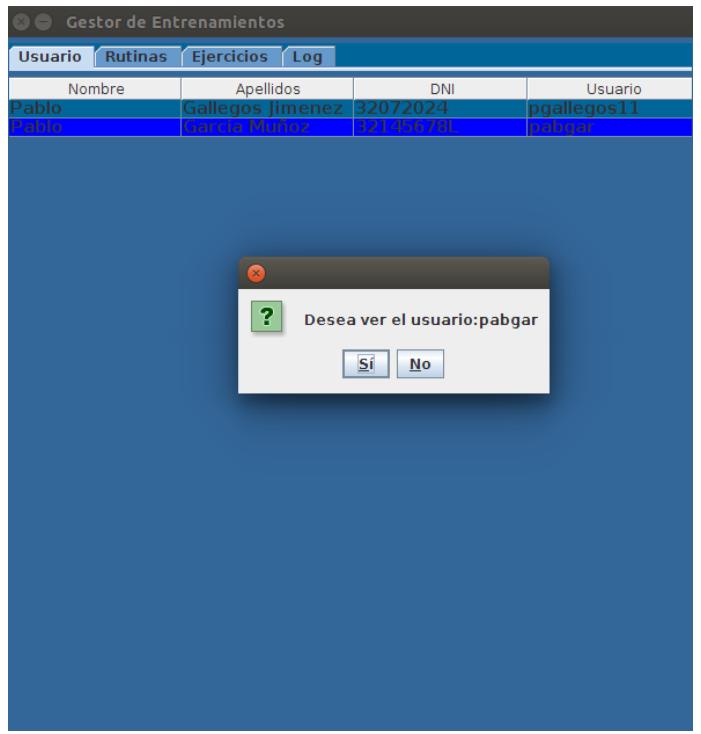

Ilustración 19: Herramienta Java-Pestaña Usuario-Usuarios encontrados

Tras aceptar, se nos muestra esta pantalla donde además de mostrarnos toda la información de dicho usuario hay 5 botones con sus diferentes funciones:

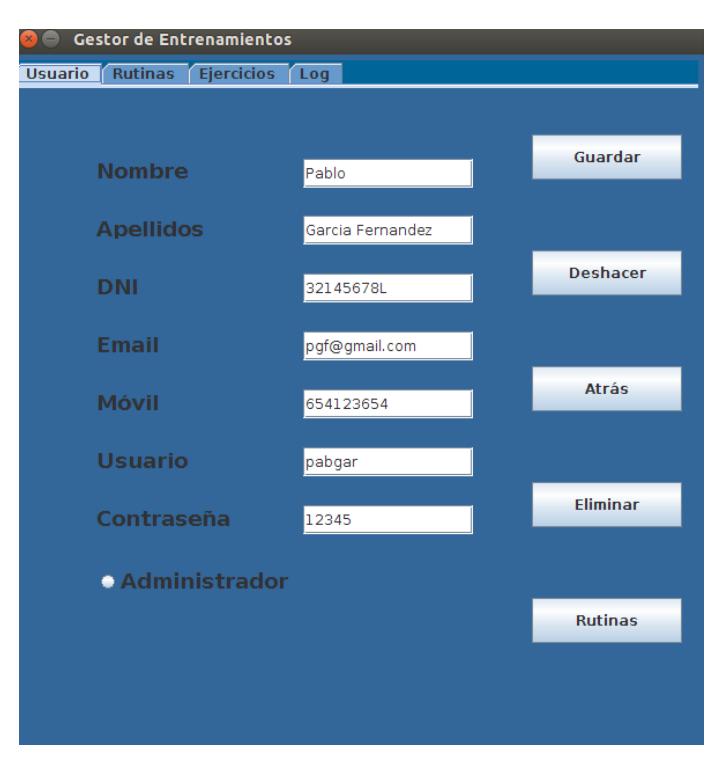

Ilustración 20: Herramienta Java-Pestaña Usuario- Usuario Pablo

El botón *Guardar*, realiza en la base de datos los cambios que se han realizado en los diferentes campos, mostrando el mensaje de confirmación.

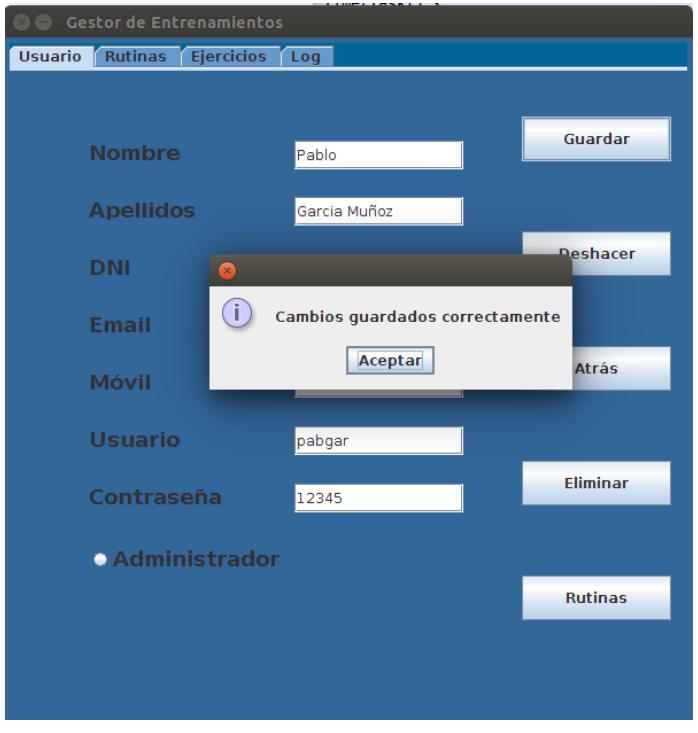

Ilustración 21: Herramienta Java-Pestaña Usuario-Modificado

El botón *Deshacer* , tras solicitar confirmación obtiene los datos de la base de datos y recarga los campos guardados en la misma.

El botón *Atrás* vuelve a la pantalla inicial desde la cual buscamos el usuario Pablo.

El botón *Eliminar* tras recibir confirmación elimina de la base de datos el usuario que estamos viendo y vuelve a la misma pantalla que el botón de atrás, mostrándonos un mensaje informativo:"Usuario eliminado correctamente".

El botón *Rutinas* es el más importante. Tras hacer click en él, se nos muestran todas las rutinas de la base de datos, divididas en las asignadas y las no asignadas al usuario:

| <b>Cestor de Entrenamientos</b><br>$\times$           |                                                                                        |              |
|-------------------------------------------------------|----------------------------------------------------------------------------------------|--------------|
| <b>Rutinas</b><br><b>Ejercicios</b><br>Usuario<br>Log |                                                                                        |              |
| Usuario: Pablo Garcia Muñoz                           |                                                                                        |              |
| Rutinas asignadas:                                    |                                                                                        |              |
| Nombre                                                | Descripcion                                                                            |              |
|                                                       |                                                                                        |              |
|                                                       |                                                                                        |              |
|                                                       |                                                                                        |              |
|                                                       |                                                                                        |              |
|                                                       |                                                                                        |              |
|                                                       |                                                                                        |              |
| Rutinas no asignadas:                                 |                                                                                        |              |
| Nombre                                                | Descripcion                                                                            |              |
| enamiento de brazos<br>`alentamiento                  | Entrenamiento cuvo objeto es fortalecer<br>Rutina que debe realizarse al inicio del e  |              |
| trenamiento cervical                                  | Entrenamiento cuyo objeto es fortalecer                                                |              |
| <b>Recuperacion de hombros</b>                        | Rutina cuyo objetivo es ejercitar los hom…                                             |              |
| Eiercicios de manos                                   | Eiercicios cuvo obietivo es fortalecer la                                              |              |
| Recuperacion codos<br>cicios columna dorsal           | Rutina cuyo objetivo es ejercitar los cod<br>Ejercicios cuyo objetivo es fortalecer la |              |
| ios columna lumbar                                    | Ejercicios cuyo objetivo es fortalecer la                                              |              |
| Eiercicios cadera                                     | Ejercicios cuyo objetivo es fortalecer la                                              |              |
| Rehabilitacion de tobillo                             | Rutina cuvo objetivo es la rehabilitacion                                              |              |
|                                                       |                                                                                        |              |
| ÷                                                     |                                                                                        |              |
|                                                       |                                                                                        |              |
| <b>Filtrar</b>                                        | Mostrar todas                                                                          | <b>Atrás</b> |
|                                                       |                                                                                        |              |

Ilustración 22: Herramienta Java-Pestaña Usuario-Botón rutinas

Al hacer click en una rutina que no esté asignada al usuario, permite asignarla, pudiéndose así gestionar las rutinas asignadas a cada usuario:

| Gestor de Entrenamientos                                               |                                                                                        |  |
|------------------------------------------------------------------------|----------------------------------------------------------------------------------------|--|
| Usuario Rutinas Ejercicios<br>Log                                      |                                                                                        |  |
| Usuario: Pablo Garcia Muñoz                                            |                                                                                        |  |
| Rutinas asignadas:                                                     |                                                                                        |  |
| Nombre                                                                 | Descripcion                                                                            |  |
|                                                                        |                                                                                        |  |
|                                                                        |                                                                                        |  |
| $\mathbf{x}$                                                           |                                                                                        |  |
|                                                                        |                                                                                        |  |
| 2<br>Desea asignar la rutina: Entrenamiento de brazos                  |                                                                                        |  |
| <b>Rutinas</b> no                                                      | Sí<br><b>No</b>                                                                        |  |
| Nombre                                                                 | Descripcion                                                                            |  |
| enamiento de brazos<br>alentamiento                                    | Entrenamiento cuyo objeto es fortalecer<br>Rutina que debe realizarse al inicio del e  |  |
| Entrenamiento cervical                                                 | Entrenamiento cuvo objeto es fortalecer                                                |  |
| <b>Recuperacion de hombros</b><br>Ejercicios de manos                  | Rutina cuyo objetivo es ejercitar los hom<br>Ejercicios cuyo objetivo es fortalecer la |  |
| <b>Recuperacion codos</b><br>Rutina cuyo obietivo es ejercitar los cod |                                                                                        |  |
| Eiercicios columna dorsal<br>Ejercicios cuyo objetivo es fortalecer la |                                                                                        |  |
| ercicios columna lumbar<br>ercícios cadera                             | Ejercicios cuyo objetivo es fortalecer la<br>Ejercicios cuyo objetivo es fortalecer la |  |
| Rehabilitacion de tobillo                                              | Rutina cuyo objetivo es la rehabilitacion                                              |  |
|                                                                        |                                                                                        |  |
|                                                                        | $\pm$                                                                                  |  |
|                                                                        |                                                                                        |  |
| <b>Filtrar</b>                                                         | <b>Mostrar todas</b><br>Atrás                                                          |  |

Ilustración 23: Herramienta Java-Pestaña Usuario-Asignar rutinas

Por el contrario si la rutina en la que hacemos click ya está asignada al usuario, nos permite desasignarla:

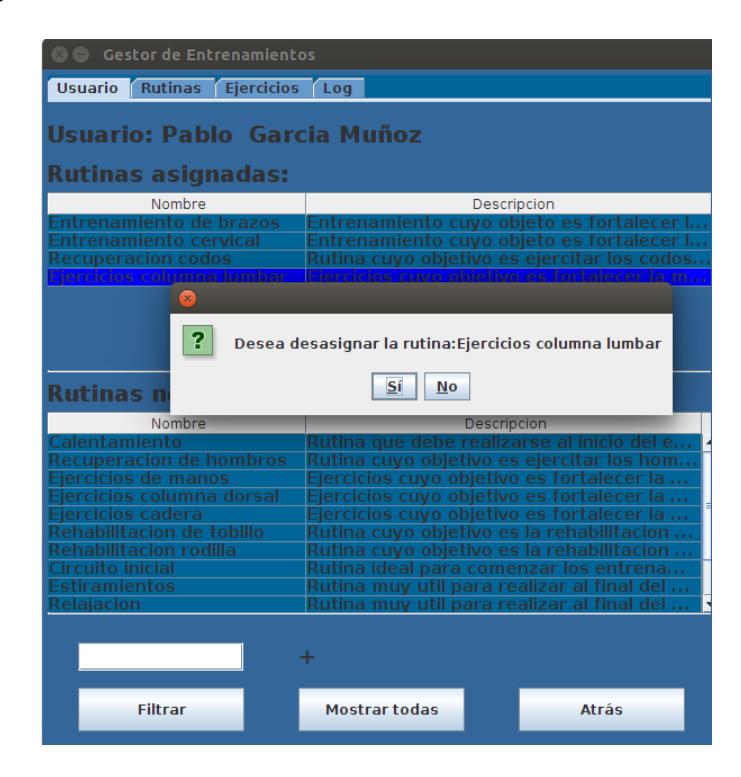

Ilustración 24: Herramienta Java-Pestaña Usuario-Desasignar rutinas

Además de esto si hacemos click en "**+**":

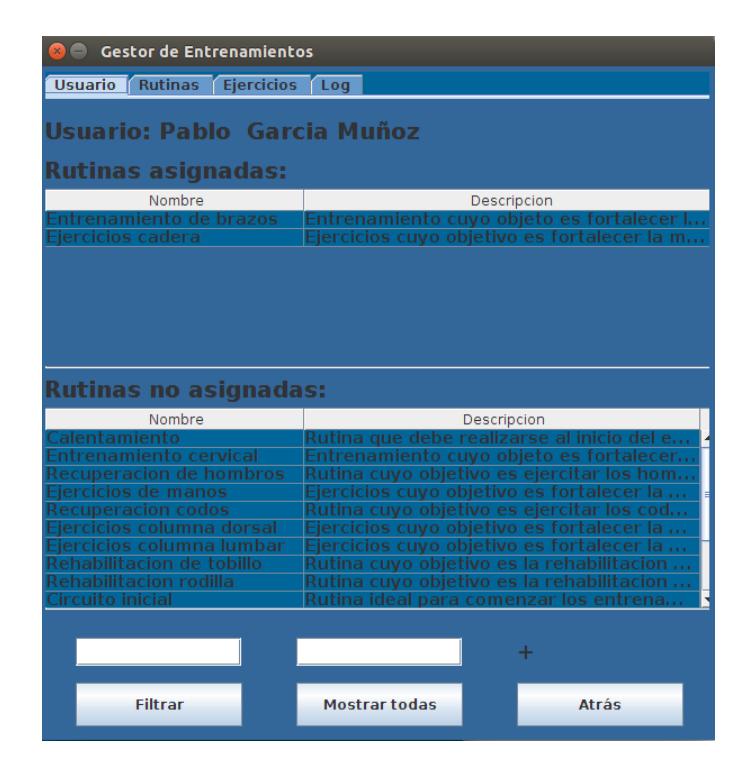

Ilustración 25: Herramienta Java-Pestaña Usuario-Filtros
Si se vuelve a hacer click en el nuevo "**+**" nos aparece otro cuadro de texto. Estos cuadros de textos nos permiten filtrar las rutinas no asignadas al usuario, haciendo click en el botón.

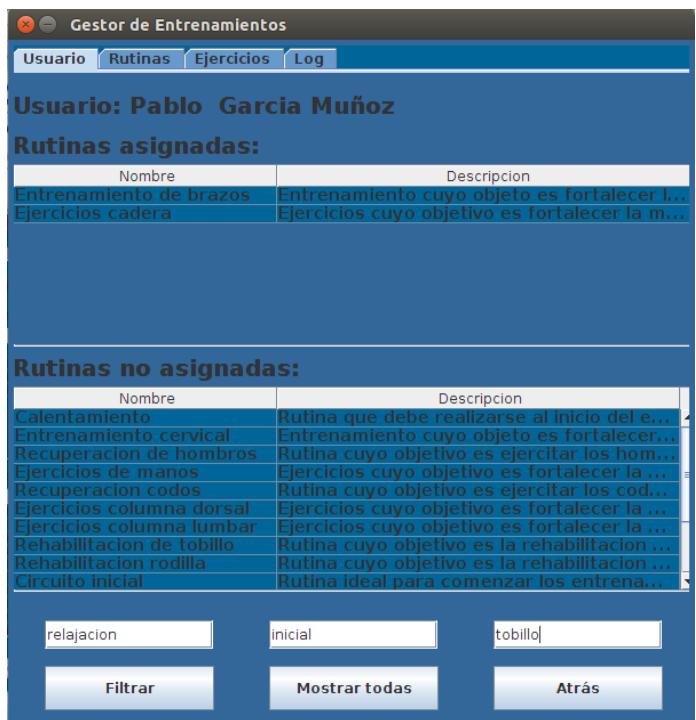

Ilustración 26: Herramienta Java-Pestaña Usuario-Filtrando

| <b>Gestor de Entrenamientos</b>            |                                                                                          |  |  |
|--------------------------------------------|------------------------------------------------------------------------------------------|--|--|
| <b>Usuario</b><br>Rutinas Ejercicios Log   |                                                                                          |  |  |
| Usuario: Pablo Garcia Muñoz                |                                                                                          |  |  |
| Rutinas asignadas:                         |                                                                                          |  |  |
| Nombre                                     | Descripcion                                                                              |  |  |
| trenamiento de brazos<br>Ejercicios cadera | Entrenamiento cuvo objeto es fortalecer l<br>Ejercicios cuyo objetivo es fortalecer la m |  |  |
|                                            |                                                                                          |  |  |
|                                            |                                                                                          |  |  |
|                                            |                                                                                          |  |  |
|                                            |                                                                                          |  |  |
|                                            |                                                                                          |  |  |
| Rutinas no asignadas:                      |                                                                                          |  |  |
| Nombre<br>Descripcion                      |                                                                                          |  |  |
|                                            |                                                                                          |  |  |
| habilitacion de tobillo                    | Rutina cuyo objetivo es la rehabilitacion d                                              |  |  |
| Rehabilitacion rodilla<br>Circuito inicial | Rutina cuyo objetivo es la rehabilitacion d<br>Rutina ideal para comenzar los entrenami  |  |  |
|                                            |                                                                                          |  |  |
|                                            |                                                                                          |  |  |
|                                            |                                                                                          |  |  |
|                                            |                                                                                          |  |  |
|                                            |                                                                                          |  |  |
|                                            |                                                                                          |  |  |
|                                            | $\pm$                                                                                    |  |  |
| <b>Filtrar</b>                             | Mostrar todas<br><b>Atrás</b>                                                            |  |  |

Ilustración 27: Herramienta Java-Pestaña Usuario-Filtrado

El botón *Atrás* nos devuelve a la pantalla del usuario concreto y por último el botón *Mostrar todas*, elimina el filtro y muestra todas las rutinas no asignadas.

## **3.4 Rutinas**

Hay muchas cosas que van a tener un funcionamiento similar, por lo tanto únicamente analizaremos los aspectos que más varían.

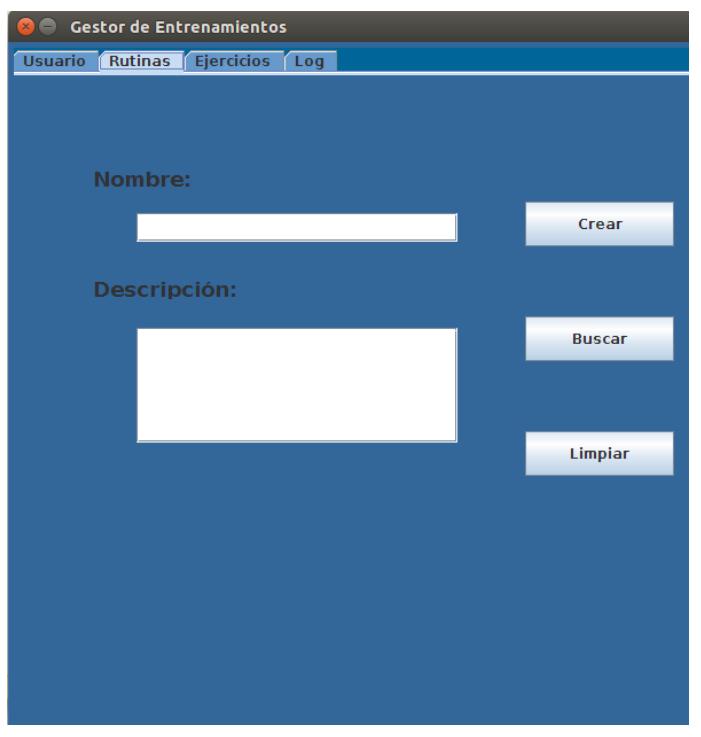

En el caso de Rutinas las diferencias principales son los campos:

Ilustración 28: Herramienta Java-Pestaña Rutina

Además de esto, la función *Buscar* es algo diferente, ya que no busca la coincidencia exacta de todo el texto sino que basta con que la palabra escrita esté en la base de datos. Por ejemplo, rellenando la descripción solo con entrenamiento nos saldrán varias rutinas:

| <b>Gestor de Entrenamientos</b>                       |                                                |                |
|-------------------------------------------------------|------------------------------------------------|----------------|
| <b>Ejercicios</b><br><b>Usuario</b><br><b>Rutinas</b> | Log                                            |                |
| Nombre                                                | Descripcion                                    |                |
| enamiento de brazos                                   | Entrenamiento cuvo objeto es fortalecer l…     |                |
| entamiento                                            | Rutina que debe realizarse al inicio del ent   |                |
| ntrenamiento cervical                                 | Entrenamiento cuvo obieto es fortalecer l…     |                |
| Recuperacion de hombros                               | Rutina cuyo objetivo es ejercitar los homb     |                |
| Ejercicios de manos                                   | Ejercicios cuyo objetivo es fortalecer la m    |                |
| <b>Recuperacion codos</b>                             | Rutina cuyo objetivo es ejercitar los codos    |                |
| ercicios columna dorsal<br>ercicios columna lumbar    | Eiercicios cuvo obietivo es fortalecer la m…   |                |
| ercicios cadera                                       | Eiercicios cuvo obietivo es fortalecei         | la m…<br>la m… |
| $\mathbf{x}$<br>abilitacion de                        |                                                | ion d…         |
| ilitacion ro                                          |                                                | ion d          |
| cuito inicial<br>?                                    | Desea ver la rutina: Rehabilitacion de tobillo | :nami…         |
| tiramientos                                           |                                                | del en         |
| Relaiacion                                            |                                                | del en         |
| tiramiento de                                         | Sí<br>No                                       | ntes           |
| `alentamiento d                                       |                                                | rrect          |
| Calentamiento de piernas                              | "Rutina ideal para realizar antes de comen     |                |
|                                                       |                                                |                |
|                                                       |                                                |                |
|                                                       |                                                |                |
|                                                       |                                                |                |
|                                                       |                                                |                |
|                                                       |                                                |                |
|                                                       |                                                |                |
|                                                       |                                                |                |
|                                                       |                                                |                |
|                                                       |                                                |                |
|                                                       |                                                |                |
|                                                       |                                                |                |
|                                                       |                                                |                |
|                                                       |                                                |                |
|                                                       |                                                |                |
|                                                       |                                                |                |

Ilustración 29: Herramienta Java-Pestaña Rutina-Buscando rutinas

Seleccionamos una rutina y vemos que en este caso el último botón es *Ejercicios*, el cual nos permitirá gestionar los ejercicios incluidos en la rutina.

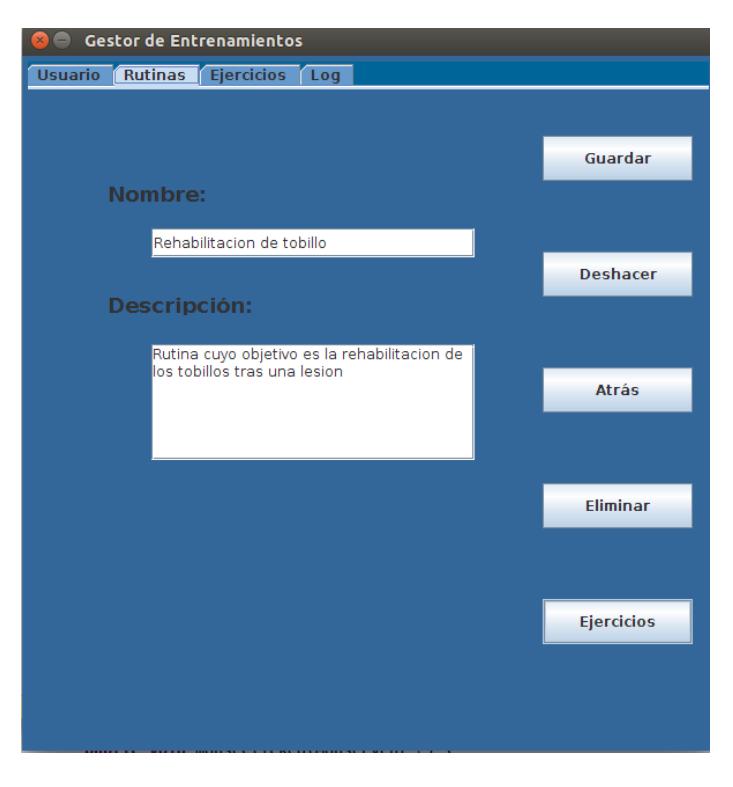

Ilustración 30: Herramienta Java-Pestaña Rutina-Rutina rehabilitación de tobillo

Al hacer click en él, vemos los diferentes ejercicios, asignados ó no, a esta rutina.

|                                                                                                    | <b>Gestor de Entrenamientos</b>                                                                                                 |                                                                                                    |  |
|----------------------------------------------------------------------------------------------------|----------------------------------------------------------------------------------------------------|----------------------------------------------------------------------------------------------------|--|
| <b>Usuario</b><br><b>Rutinas</b><br>Ejercicios Log                                                                           |                                                                                                    |                                                                                                    |  |
| Rutina: Rehabilitacion de tobillo                                                                                            |                                                                                                    |                                                                                                    |  |
| Ejercicios asignados:                                                                                                    |                                                                                                    |                                                                                                    |  |
| Nombre<br>Isometrico en eversion<br>Isometrico en inversion l<br>Isometrico en flexion…  <br><b>Ejercicios no asignados:</b> | <b>Finalidad</b><br>Estiramiento lateral i<br>Estiramiento frontal t 2 series de<br>Isometrico en flexion Estiramiento superior | Duracion<br>Estiramiento lateral e 2 series de 10 repetic<br>2 series de 10 repetic<br>10 repetic…<br>2 series de<br>0 repetic |  |
|                                                                                                    |                                                                                                    |                                                                                                    |  |
| Nombre                                                                                                    | Finalidad                                                                                                    | Duracion                                                                                                    |  |
| Movimiento de anteb                                                                                                    | Desarrollo muscular                                                                                                    | 4 series de 10 repeti                                                                                                    |  |
| Triceps con polea baia                                                                                                    | Desarrolo muscular                                                                                                    | 4 series de<br>10 repeti                                                                                                    |  |
| Triceps con cuerda b…                                                                                                    | Desarrollo muscular                                                                                                    | 4 series de<br>10 repeti                                                                                                    |  |
| Biceps con barra cur                                                                                                    | Desarrollo muscular                                                                                                    | 4 series de 10 repeti…                                                                                                    |  |
| Biceps con mancuer                                                                                                    | Desarrollo v concent…                                                                                                    | 4 series de 10 repeti                                                                                                    |  |
| Carrera continua                                                                                                    | Calentamiento previ                                                                                                    | 10 minutos                                                                                                    |  |
| Eiercicios escalera                                                                                                    | Potenciar desarrollo                                                                                                    | 10 minutos                                                                                                    |  |
| <b>Flexion cuclillas</b>                                                                                                    | Calentamiento piernas                                                                                                    | 3 series de 10 repeti                                                                                                    |  |
| Flexion isometrica<br><b>Extension isometrica</b>                                                                            | Desarrollos musculo                                                                                                    | 3 series de 10 repeti<br>3 series de 10 repeti                                                                                 |  |
|                                                                                                    | Desarrollos musculo                                                                                                    |                                                                                                    |  |
|                                                                                                    | ٠                                                                                                    |                                                                                                    |  |

Ilustración 31: Herramienta Java-Pestaña Rutina-Botón ejercicios

## **3.5 Ejercicios**

La pestaña Ejercicios es la más completa. En ella nos encontramos 6 cuadros de textos, pero sólo los 3 primeros son obligatorios de rellenar.

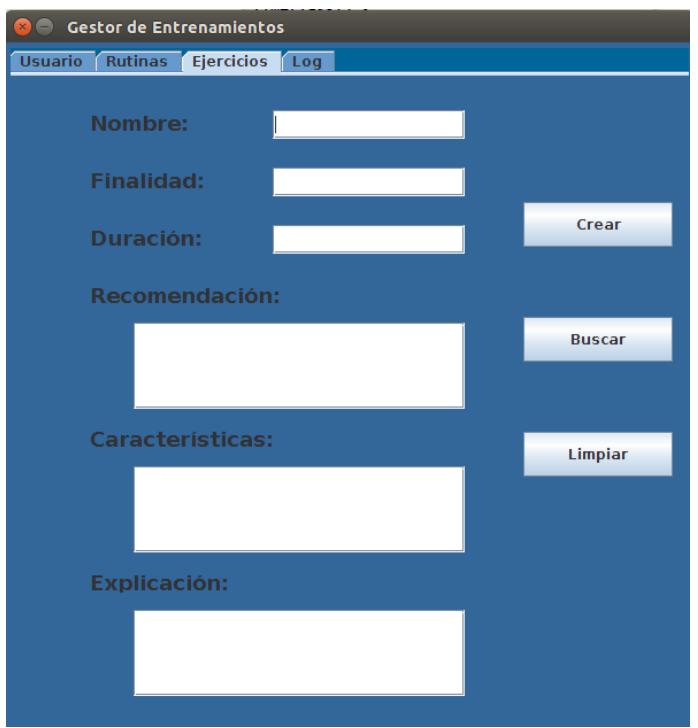

Ilustración 32: Herramienta Java-Pestaña ejercicios

Si alguno de esos cuadros tal y como pasaba en las otras pestañas está vacío, se nos mostrará el aviso:

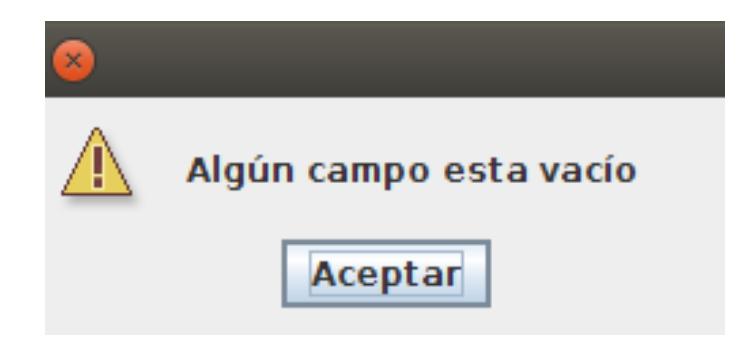

Ilustración 33: Herramienta Java-Ventana emergente-Algún campo está vació

En cambio si los campos vacíos son alguno de los inferiores se nos preguntará:

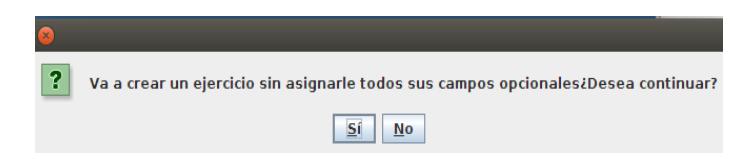

Ilustración 34: Herramienta Java-Ventana emergente-Campos opcionales

En caso de aceptar, se creará el ejercicio y podremos buscarlo de una manera similar a como lo hacíamos en el caso de las rutinas.

El botón *Buscar* es parecido al de la pestaña Rutina. No busca la coincidencia exacta de todo el texto sino que basta con que la palabra escrita esté en la base de datos.

Tras hacer click en un ejercicio, se nos muestra su información como anteriormente, pero con algunos botones diferentes o con algunos cambios:

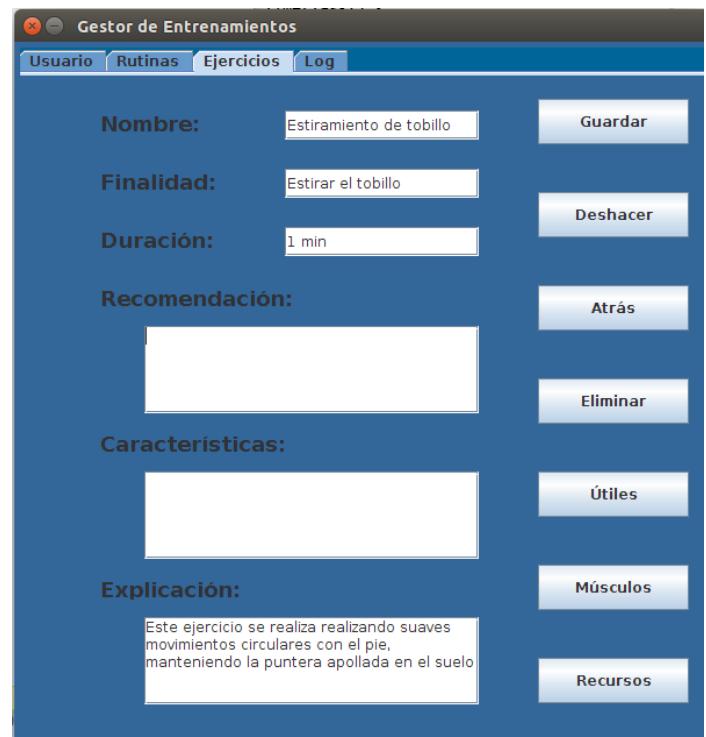

Ilustración 35: Herramienta Java-Pestaña ejercicios-Ejercicio estiramiento de tobillo

El botón *Guardar* permite crear campos que antes no existían o modificar los que estuvieran ya creados.

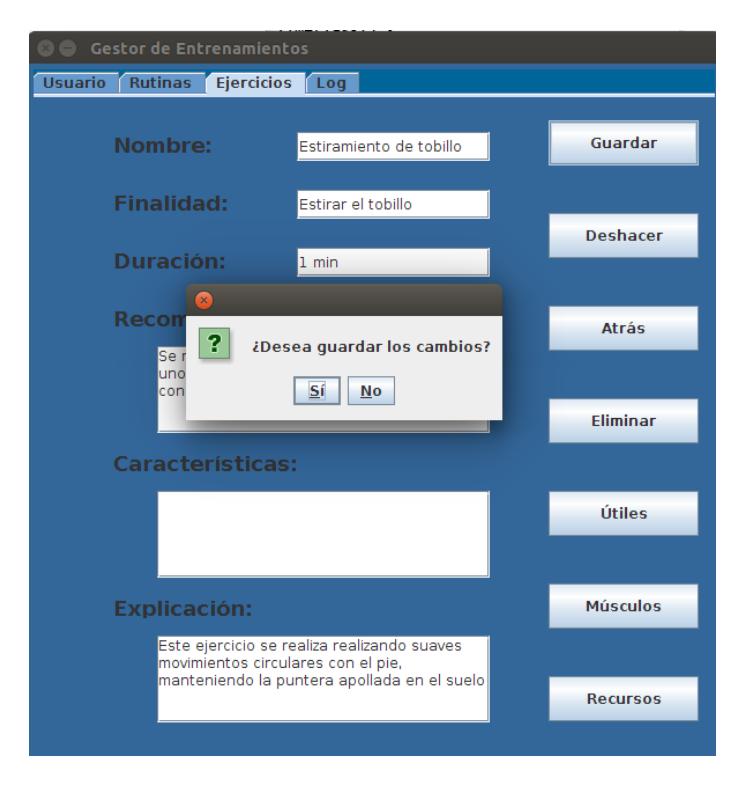

Ilustración 36: Herramienta Java-Pestaña ejercicios-Ejercicio modificado

Por último, vemos que aparecen los botones *Útiles, Músculos* y *Recursos*. Sus funcionamientos son similares:

| <b>Gestor de Entrenamientos</b>                              |                                                                                              |                     |  |  |
|--------------------------------------------------------------|----------------------------------------------------------------------------------------------|---------------------|--|--|
| <b>Usuario</b><br><b>Rutinas</b><br><b>Ejercicios</b><br>Log |                                                                                              |                     |  |  |
|                                                              |                                                                                              |                     |  |  |
| Ejercicio: Estiramiento de tobillo                           |                                                                                              |                     |  |  |
| Utiles asignados:                                            |                                                                                              |                     |  |  |
| Nombre                                                       | Descripcion                                                                                  | Ruta                |  |  |
|                                                              |                                                                                              |                     |  |  |
|                                                              |                                                                                              |                     |  |  |
|                                                              |                                                                                              |                     |  |  |
|                                                              |                                                                                              |                     |  |  |
|                                                              |                                                                                              |                     |  |  |
|                                                              |                                                                                              |                     |  |  |
| <b>Utiles no asignados:</b>                                  |                                                                                              |                     |  |  |
| Nombre                                                       | Descripcion                                                                                  | Ruta                |  |  |
| Pesa de 1 Kg                                                 | Mancuerna de 1 Kg                                                                            | imgandroid/mancuern |  |  |
| Barra recta triceps<br>Guantes                               | Agarre especial para   imgandroid/barrarect<br>Guantes para evitar r…  imgandroid/guantes.p… |                     |  |  |
| Cuerda                                                       | Agarre especial cuerd imgandroid/cuerda.png                                                  |                     |  |  |
| Barra Z.                                                     | Barra de peso libre m imgandroid/barraz.png<br>Toalla para secar sudor imgandroid/toalla.png |                     |  |  |
| Toalla                                                       |                                                                                              |                     |  |  |
|                                                              |                                                                                              |                     |  |  |
| Esterilla                                                    | Esterilla para poner e imgandroid/esterilla.p                                                |                     |  |  |
|                                                              |                                                                                              |                     |  |  |
|                                                              |                                                                                              |                     |  |  |
|                                                              |                                                                                              |                     |  |  |
|                                                              |                                                                                              |                     |  |  |
|                                                              |                                                                                              |                     |  |  |
|                                                              |                                                                                              |                     |  |  |
| Crear                                                        | Eliminar                                                                                     | <b>Atrás</b>        |  |  |

Ilustración 37: Herramienta Java-Pestaña ejercicios-Útiles asignados

Como se puede ver, es parecido al funcionamiento de asignar ejercicios a rutinas o rutinas a usuarios, salvo los botones de *Crear* y *Eliminar* y la ausencia de filtro.

Al pulsar el botón *Crear* nos salen ventanas donde se nos solicitan todos los campos de cada elemento uno a uno:

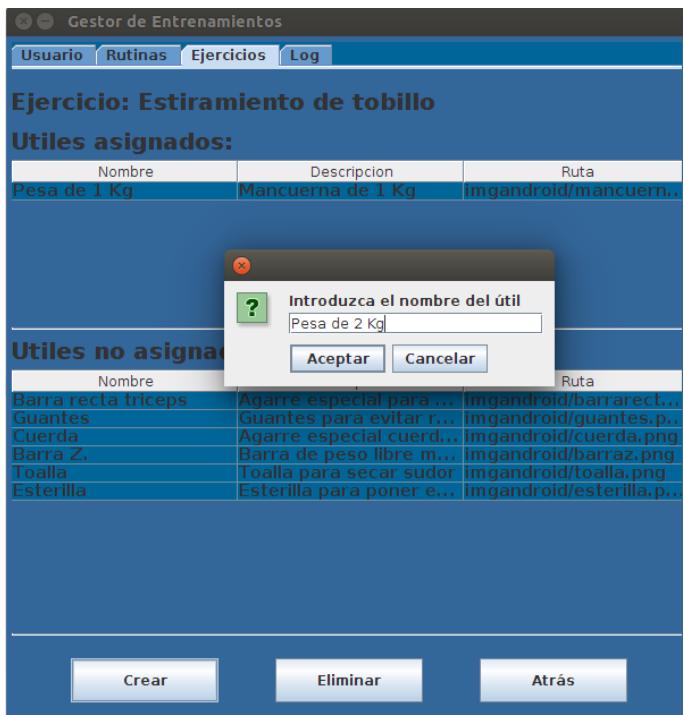

Ilustración 38: Herramienta Java-Pestaña ejercicios-Crear útil

El botón *Eliminar* nos solicita el nombre del elemento que se desea eliminar, y si el nombre es correcto, nos solicita confirmación tras lo cual nos muestra un mensaje indicando que se ha eliminado correctamente.

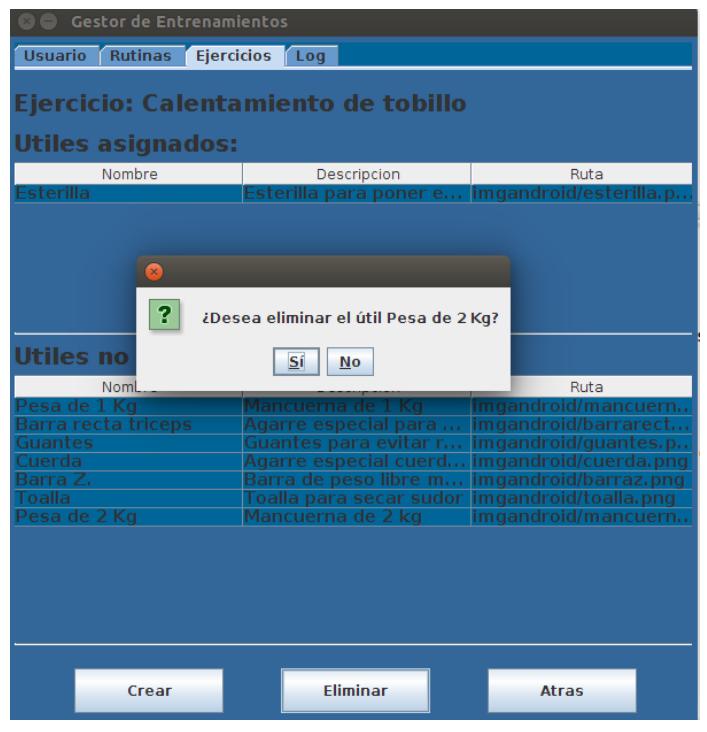

Ilustración 39: Herramienta Java-Pestaña ejercicios-Eliminar útil

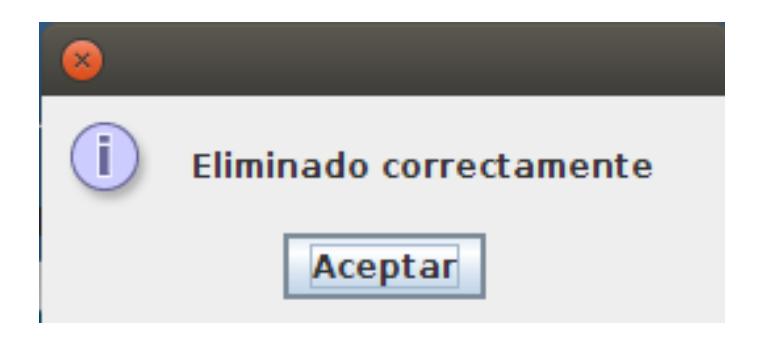

Ilustración 32: Herramienta Java-Ventana emergente-Eliminado correctamente

## **3.6 Log**

La última pestaña nos muestra un registro de las notificaciones recibidas desde la herramienta Android. En esta pantalla se muestran, además de dos campos de texto y 3 botones los últimos 40 eventos, si aun no han ocurrido 40 eventos se mostrarían todos. Los botones "**<"** y "**>"** permiten moverse para ver los mensajes anteriores a estos 40 y para volver a los últimos mensajes.

| Usuario Rutinas Ejercicios Log                                                                                              | <b>Gestor de Entrenamientos</b>                                                        |                                                                                                    |        |                                                            |                      |
|----------------------------------------------------------------------------------------------------|----------------------------------------------------------------------------------------|----------------------------------------------------------------------------------------------------|--------|------------------------------------------------------------|----------------------|
| <b>Usuario</b>                                                                                                    |                                                                                        | <b>Evento</b>                                                                                                    |        |                                                            |                      |
|                                                                                                    |                                                                                        |                                                                                                    |        |                                                            | <b>Filtrar</b>       |
| Usuario                                                                                                    | Evento                                                                                 |                                                                                                    |        | Fecha                                                      |                      |
| pgallegos1<br>pgallegos1<br>pgallegos1<br>pgallegos1<br>pgallegos:<br>bcalmun'i<br>aı<br>albcalmun1<br>albcalmun1<br>Pepe24 | Login<br>Modificado<br>Alerta<br>Logout<br>Login<br>Inicia video<br>Logout<br>Registro | Wednesdav<br>Wednesday<br>Inicia video Wednesdav 9th of September<br>Wednesday 9th of<br>Wednesday 9th of<br>Wednesday 9th of<br><b>Wednesday 9th of September</b><br>Wednesday 9th of September<br>Wednesday 9th of September | 9th of | eptembe<br>September<br>September<br>September<br>Sentembe | 21<br>5.<br>49.<br>5 |

Ilustración 41: Herramienta Java-Ventana log

Los campos de texto permiten filtrar los eventos según pertenezcan a un usuario o según el tipo de evento, en esta imagen hemos realizado un filtro para ver solo los eventos de Login:

| <b>Gestor de Entrenamientos</b><br>- 1<br>$\times$ |                               |                                                       |
|----------------------------------------------------|-------------------------------|-------------------------------------------------------|
| Ejercicios<br>Rutinas<br><b>Usuario</b><br>Log     |                               |                                                       |
| <b>Usuario</b>                                     | <b>Evento</b>                 | -><br><                                               |
|                                                    | Login                         | <b>Filtrar</b>                                        |
| Usuario<br>Evento                                  |                               | Fecha                                                 |
| pgallegos11<br>Login<br>albcalmun1<br>Login        | Wednesday 9th of September 20 | : 46: 21…<br>Wednesday 9th of September 2015 10:47:22 |
|                                                    |                               |                                                       |
|                                                    |                               |                                                       |
|                                                    |                               |                                                       |
|                                                    |                               |                                                       |
|                                                    |                               |                                                       |
|                                                    |                               |                                                       |
|                                                    |                               |                                                       |
|                                                    |                               |                                                       |
|                                                    |                               |                                                       |
|                                                    |                               |                                                       |
|                                                    |                               |                                                       |
|                                                    |                               |                                                       |
|                                                    |                               |                                                       |
|                                                    |                               |                                                       |

Ilustración 42: Herramienta Java-Ventana log-Filtrado

# **CAPÍTULO 4 HERRAMIENTA USUARIO ANDROID**

## **4.1 Resumen del funcionamiento y cambios realizados**

Esta aplicación tiene como objetivo permitir que un usuario pueda recibir en su Smartphone los ejercicios físicos que el monitor ó personal especializado considera que debe realizar.

Además de esto, y como uno de los cambios más importantes respecto al software anterior, permite enviar información al monitor, pudiendo así realizar una mejor elección de ejercicios a asignar.

Como otros cambios significativos podemos destacar:

- Posibilidad de cambiar la IP del servidor mediante un botón de configuración.
- Cambio en el recordatorio de contraseña permitiendo recibir un e-mail cuando se solicite.
- Exportar el proyecto de Eclipse a Android Studio dado que Eclipse deja de tener soporte para Android.

## **4.2 Funcionamiento completo**

La aplicación comienza con una pantalla en la que nos encontramos diferentes opciones:

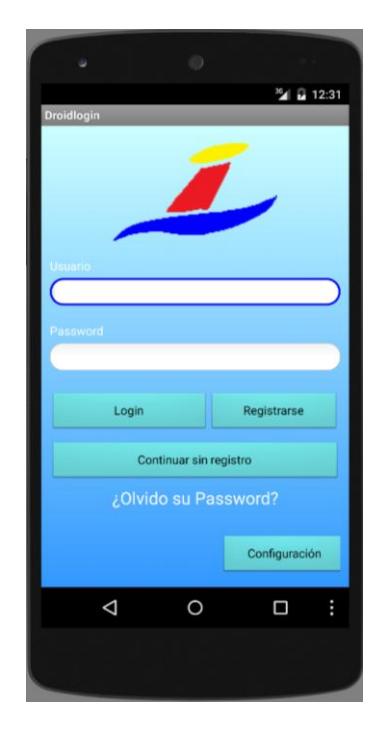

Ilustración 43: Herramienta Android-Ventana inicial

Iniciar sesión, registrarnos, cambiar la configuración, continuar sin registro y recordar la contraseña.

Como ya hemos adelantado, el botón de configuración nos permite cambiar la IP del servidor de una manera más sencilla.

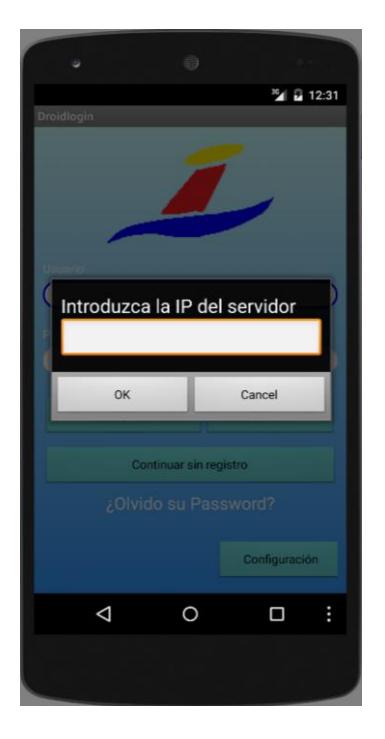

Ilustración 44: Herramienta Android-Cambiando IP

Si pulsamos en ¿Olvido su Password? nos muestra la siguiente ventana, la cual nos solicita el usuario y el email, enviándonos un correo electrónico recordando nuestra contraseña. Una vez enviado el correo, se notifica automáticamente al monitor.

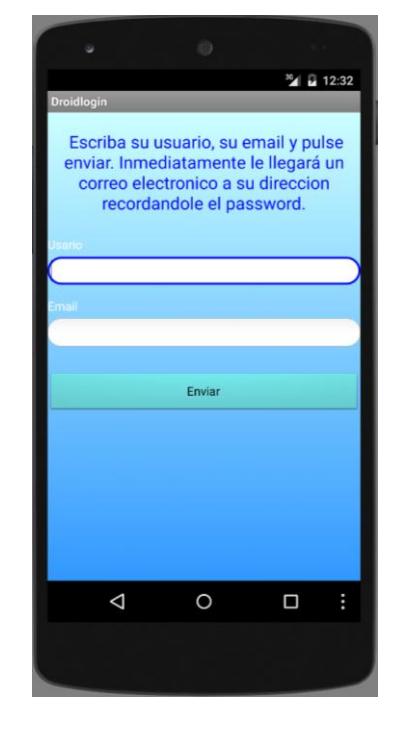

Ilustración 45: Herramienta Android-Recordar contraseña

Como última opción de configuración, nos permite crear una cuenta de usuario en la base de datos, permitiendo así que en un futuro un entrenador nos pueda asignar las rutinas que considere oportunas.

La creación de una cuenta también será notificada al entrenador para asignarle rutinas o incluso poder eliminarlo si así lo considera oportuno.

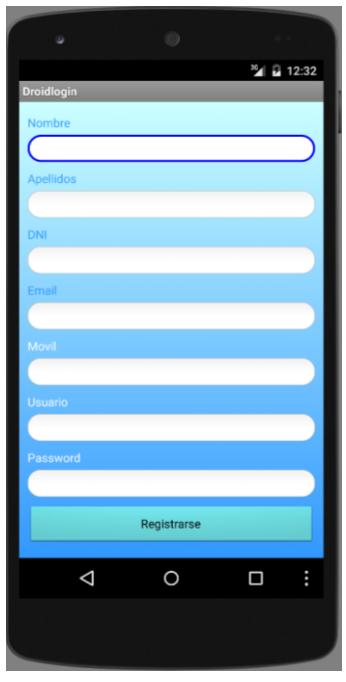

Ilustración 43: Herramienta Android-Creando Usuario

En cuanto a las opciones de continuar sin registro y Login son muy parecidas, ambas son notificadas al entrenador dado que permiten comenzar el entrenamiento.

En caso de optar por continuar sin registro, nos advierte de que nuestro acceso será limitado aunque nos permite continuar.

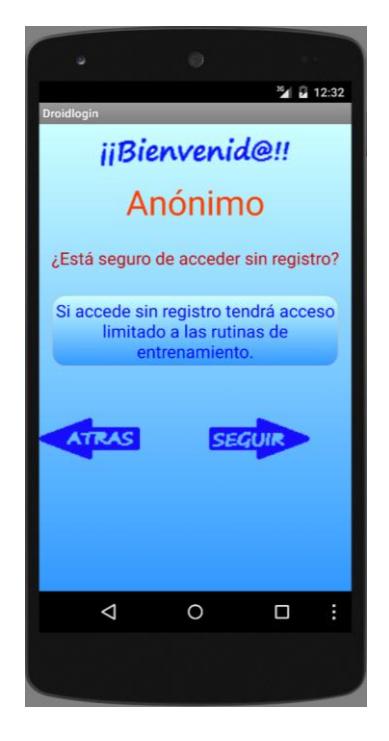

Ilustración 47: Herramienta Android-Ventana inicial

Como vemos en la siguiente imagen, podemos diferenciar el entrenamiento en dos modelos: el entrenamiento personalizado y el entrenamiento libre. La diferencia entre ambos consiste en que el usuario registrado tiene acceso a ambos mientras que el no registrado únicamente puede acceder a Entrenamiento Personalizado donde se le han asignado previamente unas rutinas básicas.

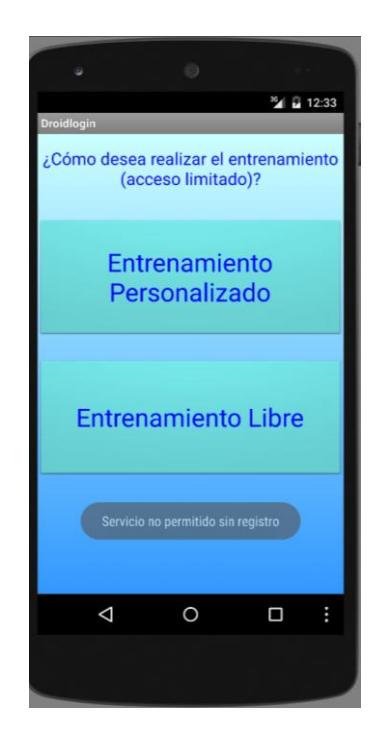

Ilustración 48: Herramienta Android-Comenzar entrenamiento

Si optamos por pulsar Login e introducimos el usuario y la contraseña de forma correcta, nos muestra una ventana desde la cual además de entrenar y cerrar sesión podemos modificar los datos personales.

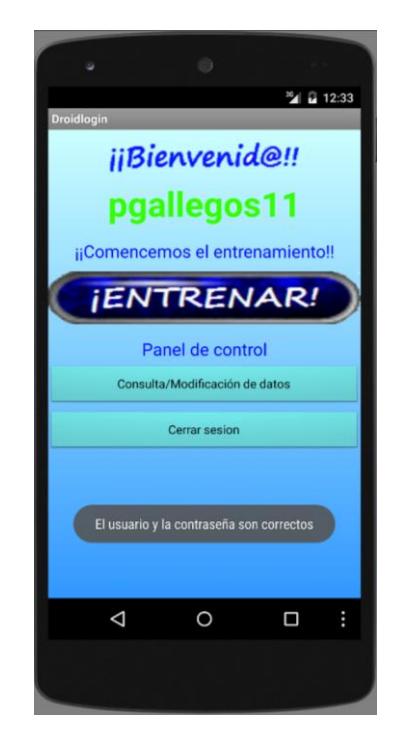

Ilustración 49: Herramienta Android-Bienvenido Usuario

Al pulsar en Consulta/Modificación de datos nos muestra nuestros datos permitiendo realizar los cambios que deseemos. Estos cambios serán notificados también al entrenador.

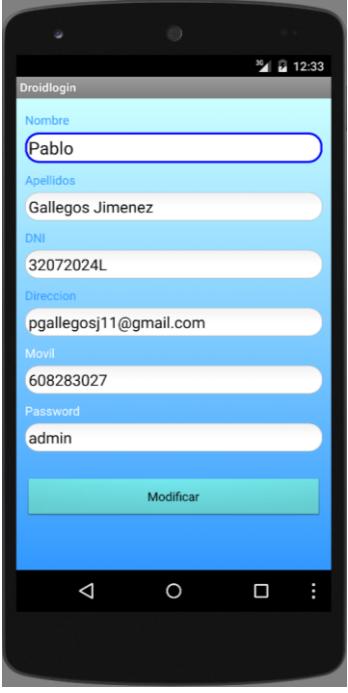

Ilustración 50: Herramienta Android-Modificando datos

Si optamos por pulsar el botón de entrenar, se nos da la opción de elegir entre Entrenamiento Personalizado y Entrenamiento Libre. El entrenamiento libre únicamente muestra todas las rutinas de la base de datos y te permite elegir la que desees mientras que el entrenamiento personalizado esta supervisado por un monitor que decide que rutinas realizar.

Si pulsamos en el botón de Entrenamiento Personalizado se nos muestran todas las rutinas que el entrenador nos recomienda realizar. En este ejemplo únicamente tenemos una rutina asignada.

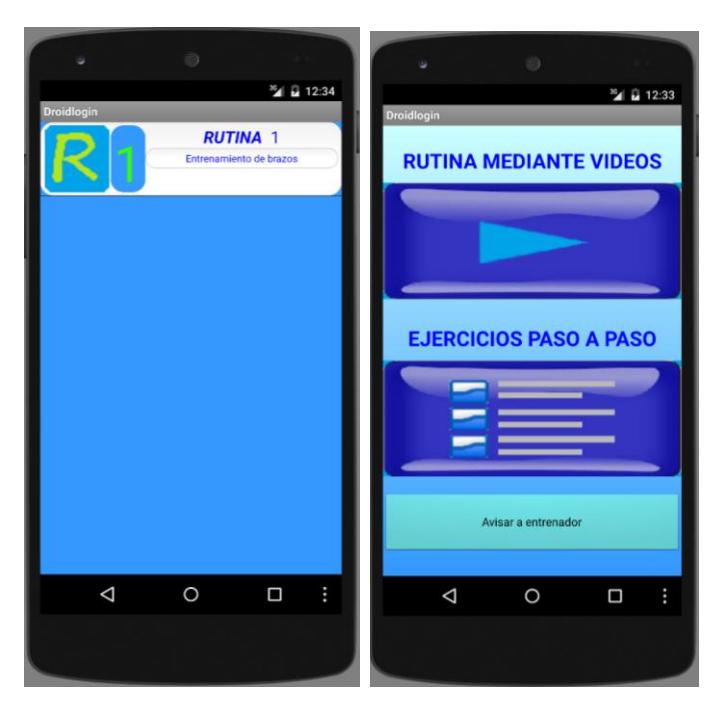

Ilustración 51: Herramienta Android-Lista de rutinas Ilustración 52: Herramienta Android-Opciones de rutina

Al pulsar en ella vemos tres botones, ver la rutina mediante videos, ejercicio paso a paso y avisar a entrenador. Este último botón al ser pulsado mandará un mensaje de alerta al monitor.

Si elegimos la opción de rutina mediante videos se nos muestra una lista de todos los videos asignados a esa rutina, permitiéndonos visualizarlos con un solo click, evento que también se notificará al monitor.

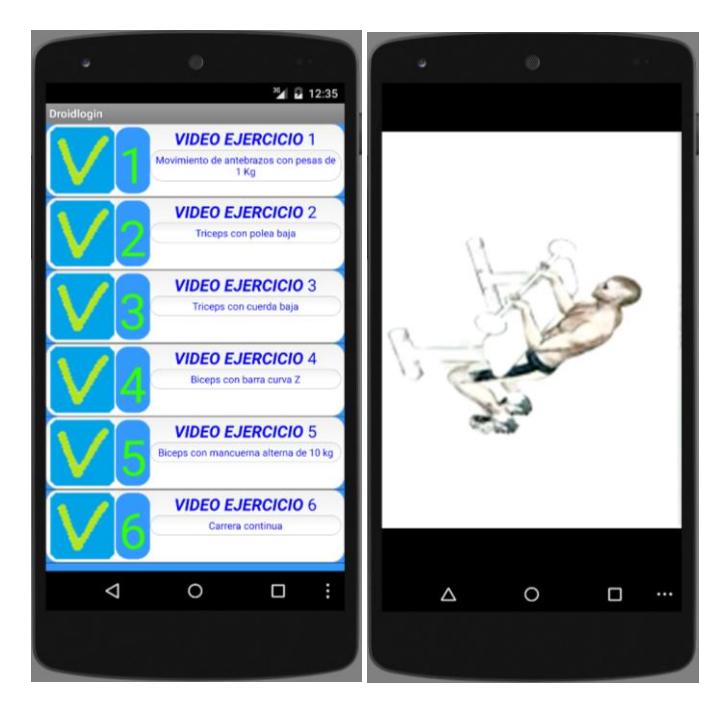

Ilustración 53: Herramienta Android-Lista de vídeos Ilustración 54: Herramienta Android-Vídeo

Si por el contrario elegimos la opción de ejercicio paso a paso se nos mostrara un listado de los ejercicios asignados a la rutina. Al hacer click en cualquiera de ellos se no muestra toda la información existente en la base de datos.

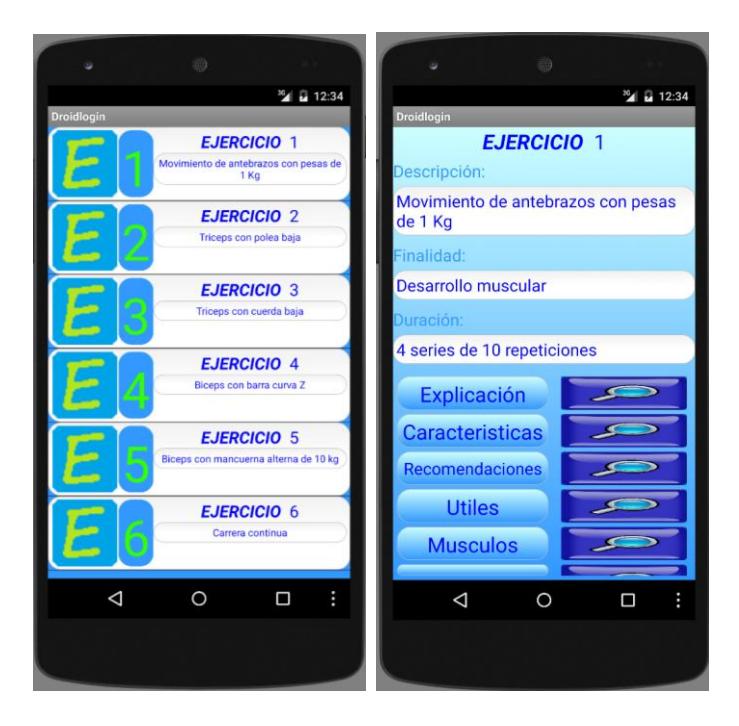

Ilustración 55: Herramienta Android-Lista de Ejercicios Ilustración 56: Herramienta Android-Ejercicios

Desde esta pantalla podemos pulsar en las lupas para acceder a más información. Los tres primeros (Explicación, Características y Recomendaciones) son campos de textos cuya interfaz es similar:

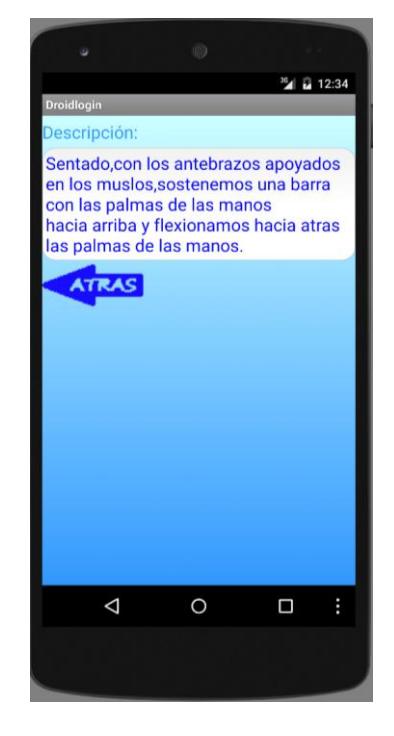

Ilustración 43: Herramienta Android-Descripción ejercicio

En cambio, si pulsamos sobre las dos siguientes (útiles y músculos), nos muestra un listado de todos los útiles y músculos asignados al ejercicio, permitiendo consultar imágenes de cada uno de ellos.

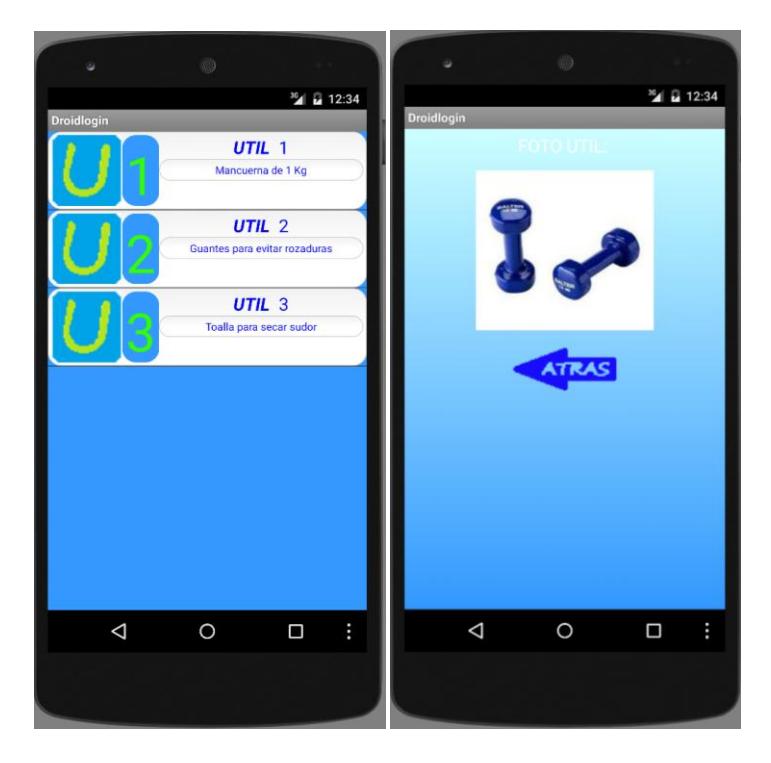

Ilustración 58: Herramienta Android-Lista de útiles Ilustración 59: Herramienta Android-Útil

Finalmente, si pulsamos la última lupa (que el simulador de Android Studio no permite ver correctamente) mostrará las imágenes asignadas a este ejercicio, pudiendo así realizar el ejercicio paso a paso, tal y como vemos en las imágenes siguientes.

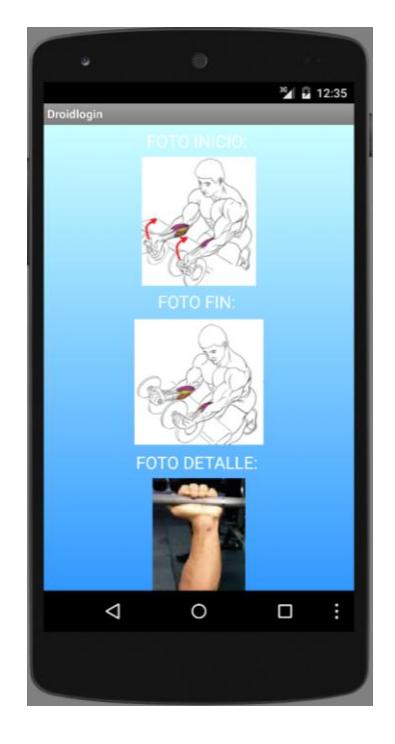

Ilustración 60: Herramienta Android-Imágenes

## **5.1 Introducción**

Apache Kafka es un sistema de almacenamiento publicador/subscriptor distribuido, particionado y replicado. Estas características, añadidas a que es muy rápido en lecturas y escrituras, lo convierten en una herramienta excelente para comunicar streams de información que se generan a gran velocidad y que deben ser gestionados por una o varias aplicaciones.

Podemos destacar las siguientes características:

- Mensajería persistente a estructuras de disco O1 que proporcionan un rendimiento constante en el tiempo, incluso con varios TB de mensajes almacenados.
- Alto rendimiento: incluso con hardware muy modesto Kafka puede soportar cientos de miles de mensajes por segundo.
- Soporte para la partición de mensajes a través de los servidores de Kafka y consumo distribuido en un clúster de máquinas consumidores, manteniendo la ordenación por partición
- Kafka pretende unificar el procesamiento online y offline, proporcionando un mecanismo para la carga paralela en Hadoop, así como la capacidad de partición en tiempo real del consumo en un clúster.
- Funciona como un servicio de mensajería, categoriza los mensajes en tópics.
- Los procesos que publican se denominan brokers y los subscriptores son los consumidores de los tópics.
- Utiliza un protocolo propio basado en TCP y Apache Zookeeper para almacenar el estado de los brokers. Cada broker mantiene un conjunto de particiones (primaria y secundaria) de cada tópic.
- Se pueden programar productores/consumidores en diferentes lenguajes: Java, Scala, Python, Ruby, C++ …
- Escalable y tolerante a fallos.
- Se puede utilizar para servicios de mensajería (tipo ActiveMQ o RabbitMQ), procesamiento de streams, web tracking, trazas operacionales, etc.
- Escrito en Scala.
- Creado por LinkedIn.

La Arquitectura de Kafka no pretende que un único clúster gestione varios data centers, sino para soportar una topología multi-datacenter.

Para esto permite el **mirroring** o "sincronización" entre los clúster de una forma muy sencilla: el clúster espejo simplemente actúa como un consumidor de la fuente de clúster. Esto significa que es posible que un solo grupo pueda unir datos de muchos centros de datos en un solo lugar. Un ejemplo sería:

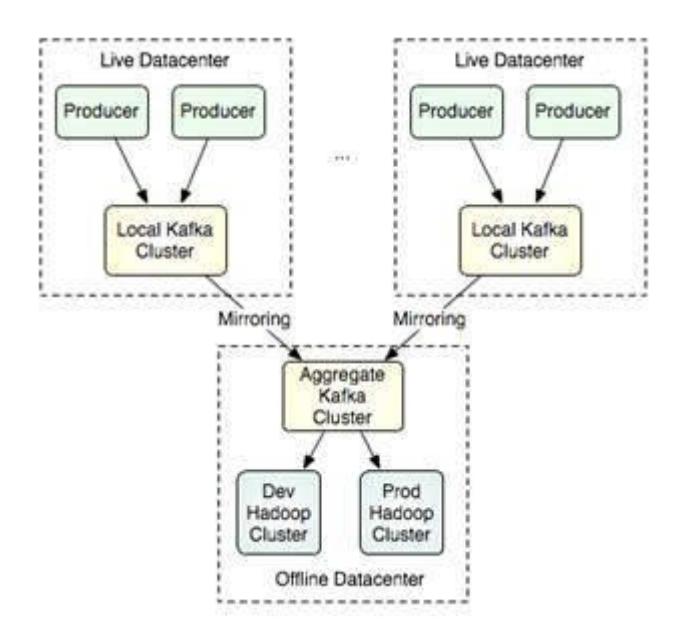

Ilustración 61: Kafka-Estructura

Actualmente Kafka es un software en pleno desarrollo y que está comenzando a extenders. A día de hoy la última versión (en fase beta) es la 0.8.2. En este proyecto se ha optado por la versión 0.7.2.

## **5.2 Motivación**

Desde el primer momento se pensó que este proyecto necesitaba una comunicación más

directa entre usuario y monitor, permitiendo un entrenamiento más supervisado. Tras valorar varias opciones, se optó por la cola de mensajes distribuidos Kafka debido sobre todo a su velocidad.

## **5.3 Problemas encontrados**

Uno de los principales problemas encontrados en todo el proyecto ha sido incluir la cola Kafka en Android. Esto se debe a que Kafka está construido usando Scala y ésta no tiene soporte para Android.

Tras buscar diferentes alternativas se optó por usar un servidor PHP como intermediario, realizando desde la aplicación Android una conexión al servidor y éste escribiendo los mensajes en la cola Kafka.

Esto obligó a que la versión usada en el proyecto fuese la 0.7.2, la antepenúltima versión definitiva, dado que para la versión 0.8.0, la posterior a la usada, las librerías usadas PHP no funcionan correctamente y aún están en desarrollo.

## **5.4 Funcionamiento**

Apache Kafka se **ejecuta en modo clúster para asegurar el servicio** compuesto por varios servicios. Cada **servicio** se le denomina **broker**. Cada partición está configurada sobre un servicio y éste, a su vez, está replicado en otros servicios para aumentar la tolerancia a fallos.

De todos los servicios, uno de ellos actúa como líder controlando las operaciones de entrada-salida replicando todo la información que maneja sobre los servidores seguidores. Si el servidor líder falla, uno de los servidores seguidores asume el rol de líder. Para realizar el balanceo de servidores, Apache Kafka se ejecuta sobre ZooKeeper.

La visión arquitectónica de Apache Kafka desde un punto de vista gráfico es la siguiente:

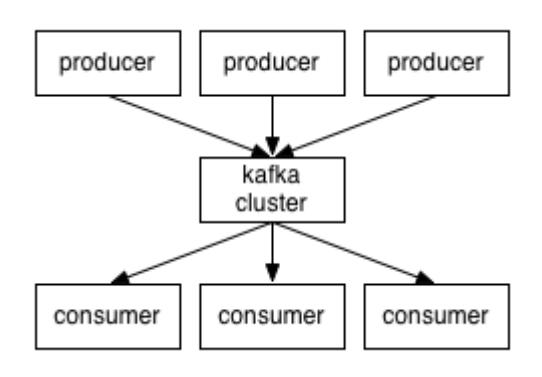

Ilustración 62: Kafka-Funcionamiento

Lo más llamativo de Apache Kafka es cómo se realiza la lectura y borrado de los mensajes:

- La lectura de los mensajes por parte de los consumidores se basa en un offset desde el inicio para leer el mensaje correspondiente en cada momento. Esto implica que una lectura no implica el borrado del mensaje leído por lo que se mejora el rendimiento de manera considerable.
- Por otro lado, el borrado de los mensajes se realiza mediante una especie de proceso desatendido que se encarga de hacer una especie de *purge* de base de datos en los ficheros de logs (particiones) en el tiempo que se configure. Esto es posible ya que la estructuración de las particiones se fundamenta en la jerarquía de ficheros con indirección.

#### **5.5 Demostración**

Los scripts usados y como configurarlos estarán en el anexo.

Como se ha dicho anteriormente, Kafka se ejecuta sobre ZooKeeper por lo tanto lo primero que se debe hacer es arrancar este servidor.

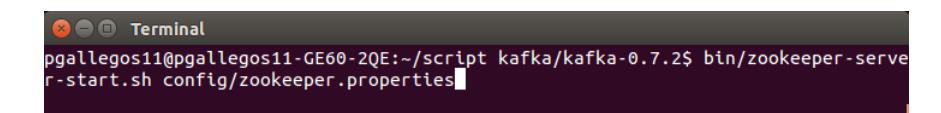

Ilustración 63: Kafka-Arrancando Zookeeper

| <b>B Terminal</b>                                                                                                    |
|----------------------------------------------------------------------------------------------------|
| eeper.server.ZooKeeperServer)<br>[2015-09-10 22:09:54,109] INFO Server environment:os.arch=amd64 (org.apache.zook                                                                                                    |
| eeper.server.ZooKeeperServer)<br>[2015-09-10 22:09:54,109] INFO Server environment:os.version=3.16.0-48-generic (<br>org.apache.zookeeper.server.ZooKeeperServer)                                                                           |
| [2015-09-10 22:09:54,109] INFO Server environment:user.name=pgallegos11 (org.apa<br>che.zookeeper.server.ZooKeeperServer)                                                                                                    |
| [2015-09-10 22:09:54,110] INFO Server environment:user.home=/home/pgallegos11 (o<br>rg.apache.zookeeper.server.ZooKeeperServer)                                                                                                    |
| [2015-09-10 22:09:54,110] INFO Server environment:user.dir=/home/pgallegos11/scr<br>ipt kafka/kafka-0.7.2 (org.apache.zookeeper.server.ZooKeeperServer)<br>[2015-09-10 22:09:54,114] INFO tickTime set to 3000 (org.apache.zookeeper.server |
| ZooKeeperServer)<br>[2015-09-10 22:09:54.114] INFO minSessionTimeout set to -1 (org.apache.zookeeper                                                                                                    |
| .server.ZooKeeperServer)<br>[2015-09-10 22:09:54,114] INFO maxSessionTimeout set to -1 (org.apache.zookeeper                                                                                                    |
| .server.ZooKeeperServer)<br>[2015-09-10 22:09:54,122] INFO binding to port 0.0.0.0/0.0.0.0:2181 (org.apache.                                                                                                    |
| zookeeper.server.NIOServerCnxn)<br>[2015-09-10 22:09:54,130] INFO Reading snapshot /tmp/zookeeper/version-2/snapsho<br>t.0 (org.apache.zookeeper.server.persistence.FileSnap)                                                               |
| [2015-09-10 22:09:54,152] INFO Snapshotting: 133 (org.apache.zookeeper.server.pe<br>rsistence.FileTxnSnapLog)                                                                                                    |

Ilustración 64: Kafka-Zookeeper arrancado

Tras eso debemos arrancar el servidor Kafka.

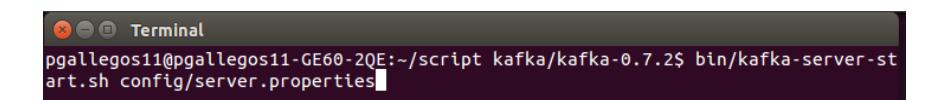

Ilustración 65: Kafka-Arrancando Kafka

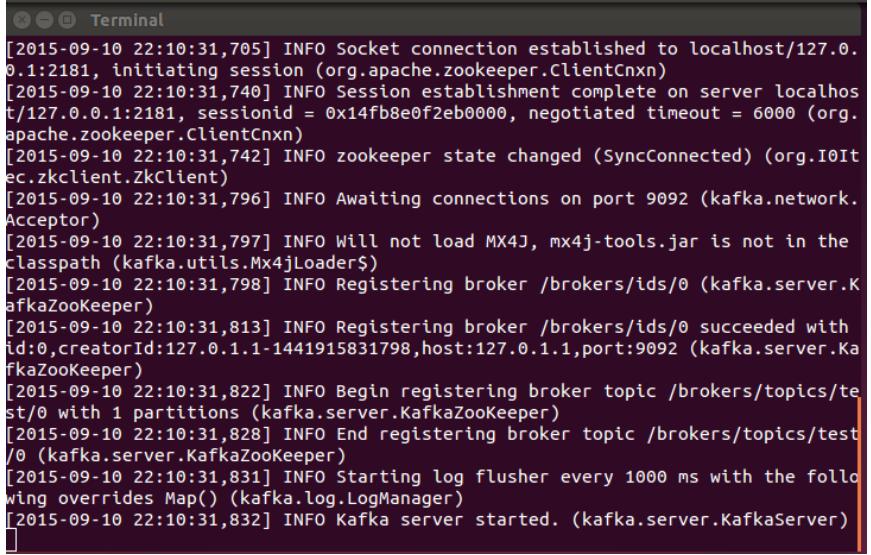

Ilustración 66: Kafka-Kafka arrancado

En este caso hemos arrancado un consumidor que leerá todos los mensajes desde el inicio de la cola cuyo topic sea test.

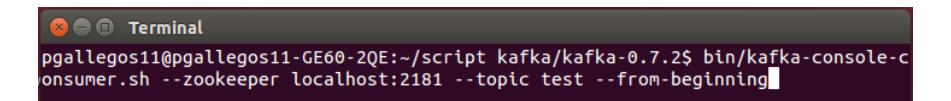

Ilustración 67: Kafka-Arrancando Consumidor

Como vemos en la siguiente imagen la cola contiene dos mensajes iguales.

| <b>CO D</b> Terminal                                                                                                    |
|----------------------------------------------------------------------------------------------------|
| 15865747-8174f51c console-consumer-86967_pgallegos11-GE60-2QE-1441915865747-8174                                                        |
| f51c-0 attempting to claim partition 0-0 (kafka.consumer.ZookeeperConsumerConnec                                                        |
| tor)                                                                                                    |
| [2015-09-10 22:11:06,216] INFO console-consumer-86967 pgallegos11-GE60-2QE-14419                                                        |
| 15865747-8174f51c console-consumer-86967 pgallegos11-GE60-20E-1441915865747-8174                                                        |
| f51c-0 successfully owned partition 0-0 for topic test (kafka.consumer.Zookeeper                                                        |
| ConsumerConnector)                                                                                                    |
| [2015-09-10 22:11:06,217] INFO console-consumer-86967 pgallegos11-GE60-2QE-14419                                                        |
| 15865747-8174f51c Updating the cache (kafka.consumer.ZookeeperConsumerConnector)                                                        |
| [2015-09-10 22:11:06,220] INFO console-consumer-86967_pgallegos11-GE60-2QE-14419                                                        |
| 15865747-8174f51c Consumer console-consumer-86967 pgallegos11-GE60-2QE-144191586                                                        |
| 5747-8174f51c selected partitions : test:0-0: fetched offset = 0: consumed offse                                                        |
| $t = 0$ (kafka.consumer.ZookeeperConsumerConnector)<br>[2015-09-10 22:11:06,224] INFO console-consumer-86967 pgallegos11-GE60-2QE-14419 |
| 15865747-8174f51c end rebalancing consumer console-consumer-86967_pgallegos11-GE                                                        |
| 60-20E-1441915865747-8174f51c try #0 (kafka.consumer.ZookeeperConsumerConnector)                                                        |
| [2015-09-10 22:11:06,224] INFO FetchRunnable-0 start fetching topic: test part:                                                         |
| 0 offset: 0 from 127.0.1.1:9092 (kafka.consumer.FetcherRunnable)                                                                        |
| [2015-09-10 22:11:06,224] INFO console-consumer-86967 pgallegos11-GE60-20E-14419                                                        |
| 15865747-8174f51c Not creating event watcher for trivial whitelist test (kafka.c                                                        |
| onsumer.ZookeeperConsumerConnector)                                                                                                    |
| Hola                                                                                                    |
| Hola                                                                                                    |
|                                                                                                    |

Ilustración 68: Kafka-Consumidor arrancado

También arrancamos un productor para producir nuevos mensajes en el mismo topic

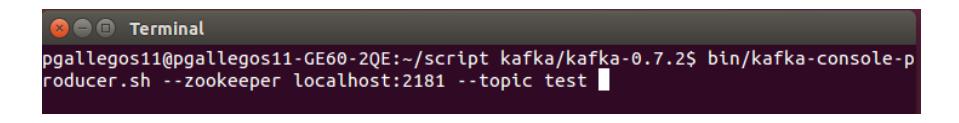

Ilustración 69: Kafka-Arrancando Productor

Al escribir un mensaje nos muestra un mensaje de información de conexión, algo que no volverá a pasar cuando volvamos a escribir otros mensajes.

| <b>C C</b> Terminal                                                                                                    |
|----------------------------------------------------------------------------------------------------|
| [2015-09-10 22:11:56,349] INFO Client environment:user.name=pgallegos11 (org.apa<br>che.zookeeper.ZooKeeper)                                                                                               |
| [2015-09-10 22:11:56,349] INFO Client environment:user.home=/home/pgallegos11 (o<br>rg.apache.zookeeper.ZooKeeper)                                                                                         |
| [2015-09-10 22:11:56,349] INFO Client environment:user.dir=/home/pgallegos11/scr<br>ipt kafka/kafka-0.7.2 (org.apache.zookeeper.ZooKeeper)                                                                 |
| [2015-09-10 22:11:56,350] INFO Initiating client connection, connectString=local<br>host:2181 sessionTimeout=6000 watcher=org.I0Itec.zkclient.ZkClient@f6b6cdf (org.                                       |
| apache.zookeeper.ZooKeeper)                                                                                                    |
| [2015-09-10 22:11:56,359] INFO Opening socket connection to server localhost/127<br>.0.0.1:2181 (org.apache.zookeeper.ClientCnxn)                                                                          |
| [2015-09-10 22:11:56,362] INFO Socket connection established to localhost/127.0.<br>0.1:2181, initiating session (org.apache.zookeeper.ClientCnxn)                                                         |
| [2015-09-10 22:11:56,382] INFO Session establishment complete on server localhos<br>$t/127.0.0.1:2181$ , sessionid = $0x14fb8e0f2eb0003$ , negotiated timeout = 6000 (org.<br>apache.zookeeper.ClientCnxn) |
| [2015-09-10 22:11:56,384] INFO zookeeper state changed (SyncConnected) (org.I0It<br>ec.zkclient.ZkClient)                                                                                                  |
| $[2015-09-10 22:11:56,458]$ INFO Creating async producer for broker id = 0 at 127.<br>0.1.1:9092 (kafka.producer.ProducerPool)                                                                             |
| Mensaje inicial del productor                                                                                                    |
| [2015-09-10 22:12:14,494] INFO Connected to 127.0.1.1:9092 for producing (kafka.<br>producer.SyncProducer)                                                                                                 |

Ilustración 70: Kafka-Mensaje enviado

Este mensaje es recibido normalmente por el consumidor casi inmediatamente

| <b>CO D</b> Terminal                                                             |
|----------------------------------------------------------------------------------|
| f51c-0 attempting to claim partition 0-0 (kafka.consumer.ZookeeperConsumerConnec |
| tor)                                                                             |
| [2015-09-10 22:11:06,216] INFO console-consumer-86967 pgallegos11-GE60-20E-14419 |
| 15865747-8174f51c console-consumer-86967 pgallegos11-GE60-20E-1441915865747-8174 |
| f51c-0 successfully owned partition 0-0 for topic test (kafka.consumer.Zookeeper |
| ConsumerConnector)                                                               |
| [2015-09-10 22:11:06,217] INFO console-consumer-86967 pgallegos11-GE60-20E-14419 |
| 15865747-8174f51c Updating the cache (kafka.consumer.ZookeeperConsumerConnector) |
| [2015-09-10 22:11:06,220] INFO console-consumer-86967 pgallegos11-GE60-2QE-14419 |
| 15865747-8174f51c Consumer console-consumer-86967 pgallegos11-GE60-20E-144191586 |
| 5747-8174f51c selected partitions : test:0-0: fetched offset = 0: consumed offse |
| $t = 0$ (kafka.consumer.ZookeeperConsumerConnector)                              |
| [2015-09-10 22:11:06,224] INFO console-consumer-86967 pgallegos11-GE60-20E-14419 |
| 15865747-8174f51c end rebalancing consumer console-consumer-86967 pgallegos11-GE |
| 60-20E-1441915865747-8174f51c try #0 (kafka.consumer.ZookeeperConsumerConnector) |
| [2015-09-10 22:11:06,224] INFO FetchRunnable-0 start fetching topic: test part:  |
| 0 offset: 0 from 127.0.1.1:9092 (kafka.consumer.FetcherRunnable)                 |
| [2015-09-10 22:11:06,224] INFO console-consumer-86967 pgallegos11-GE60-20E-14419 |
| 15865747-8174f51c Not creating event watcher for trivial whitelist test (kafka.c |
| onsumer.ZookeeperConsumerConnector)                                              |
| Hola                                                                             |
| Hola                                                                             |
| Mensaje inicial del productor                                                    |
|                                                                                  |

Ilustración 71: Kafka-Nuevo mensaje recibido

## **5.6 Uso en el proyecto**

En este proyecto el uso que se le da a la cola Kafka es mantener un registro de las acciones

realizadas por los usuarios, esto ocurre de la siguiente manera:

Cada vez que un usuario pulse un botón considerado de interés, este realiza una petición al servidor PHP para que este sea el encargado de escribir el mensaje en la cola.

Estos mensajes son leídos automáticamente por la herramienta del monitor permitiendo de esta manera controlar en tiempo real y mantener un registro de las acciones más importantes realizadas por los usuarios.

Para este proyecto las acciones de interés han sido: registrarse, iniciar sesión, cerrar sesión, modificación de datos, iniciar una rutina e iniciar la visualización de un video explicativo.

El formato del mensaje es usuario-evento-fecha.

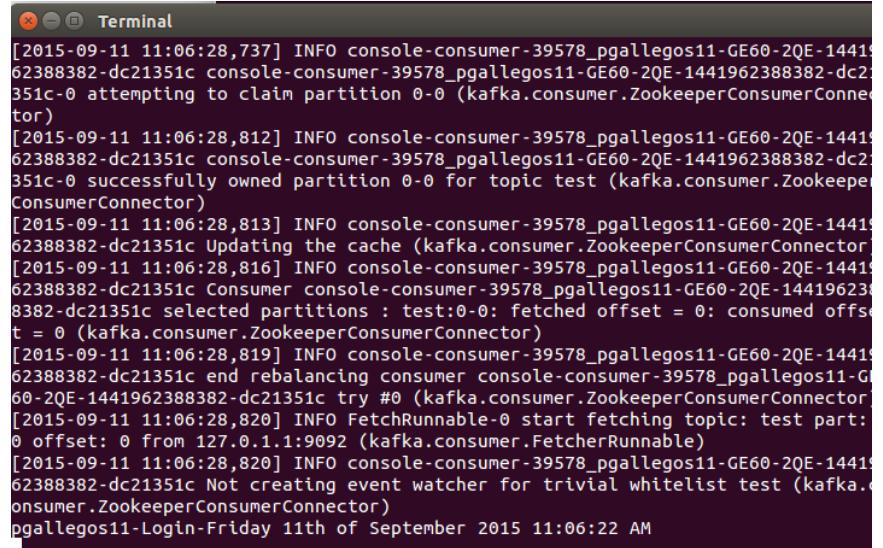

Ilustración 72: Kafka-Mensaje recibido de aplicación

## **CAPÍTULO 6 CONCLUSIONES**

La realización de este proyecto ha supuesto un reto muy grande debido tanto al hecho de tener que combinar varias tecnologías como al hecho de tener que adaptar el trabajo realizado por otros alumnos, obligando previamente a un estudio en profundidad de dichos trabajos.

Este proyecto, como hemos dicho anteriormente, combina desarrollo de aplicaciones Android y Java, y el uso de muchas tecnologías diferentes como PHP, JSON o MySQL. Pero sin duda la tecnología más costosa de manejar ha sido Kafka. En primer lugar porque Kafka es un tecnología que aún está en desarrollo y además porque Kafka está escrito en Scala, un tipo de objeto no compatible con Android, lo cual ha obligado a usar un servidor Apache, con código PHP, como intermediario en la comunicación mediante la cola Kafka.

## **6.1 Objetivos logrados**

Una vez terminado el proyecto, podemos ver con satisfacción que los objetivos que nos propusimos al comienzo del mismo se han cumplido:

- Herramienta Java sencilla e intuitiva desde la cual se puede:
	- Añadir, modificar y eliminar usuarios a la base de datos.
	- Gestionar las rutinas asignadas a cada usuario.
	- Añadir, modificar y eliminar rutinas a la base de datos.
	- Gestionar los ejercicios pertenecientes a cada rutina
	- Añadir, modificar y eliminar ejercicios a la base de datos.
- Recibir una actualización de los eventos que sucedan en cada usuario de la herramienta Android.
- Modificaciones en la herramienta Android:
	- Exportar la herramienta Android ya desarrollada de Ecplise a Android, dado que Eclipse deja de tener soporte para Android.
	- Botón de configuración para poder modificar la IP a la cual se conecta la herramienta desde el propio terminal.
	- Pequeñas modificaciones de estilo y código para permitir la comunicación perfecta con la base de datos y la herramienta Java.
	- Añadir clase para enviar eventos a la cola Kafka.
- Modificaciones en los archivos PHP:
	- Creación de archivo de configuración para modificación de parámetros de una manera más cómoda.
	- Modificación completa del encargado de mandar e-mail de recordatorio de contraseña.
	- Creación de archivo para enviar mensajes a la cola Kafka.

## 6.2 **Líneas de mejora**

En función de las necesidades que puedan ir surgiendo, hay elementos que pueden añadirse a la aplicación e incluso mejorar los ya instalados si así fuera preciso. Como ejemplo, podemos señalar algunas de ellas:

- Añadir otras opciones para la comunicación entre el monitor y el usuario. Actualmente la única forma que tiene para responder el entrenador es mediante e-mail o yendo a ver al usuario, lo cual impediría un entrenamiento a distancia.
- Añadir nuevos eventos a la aplicación Android.
- Mejorar la forma de crear y eliminar útiles, fotos y músculos en la herramienta Java.
- Mantener un historial de los usuarios en la base de datos.
- Añadir mayor contenido audiovisual al servidor.
- Desarrollar una versión del software de usuario en otros sistemas operativos como por ejemplo iOs.
- 1. Lampp. https://www.apachefriends.org/es/faq\_linux.html. [En línea]
- 2. Lampp. Configurar. http://www.jonijnm.es/web/manual-joomla/218-18-instalar-yconfigurar-lampp.html. [En línea]
- 3. MySQL. http://www.mysql.com/. [En línea]
- 4. Apache. Servidor. http://httpd.apache.org/. [En línea]
- 5. Java. Conector para MYSQL. http://dev.mysql.com/downloads/connector/j/. [En línea]
- 6. Java. Programar tareas. [http://snippetea.blogspot.com.es/2012/10/timer-y](http://snippetea.blogspot.com.es/2012/10/timer-y-timertask-programar-tareas-twf.html)[timertask-programar-tareas-twf.html.](http://snippetea.blogspot.com.es/2012/10/timer-y-timertask-programar-tareas-twf.html) [En línea]
- 7. Java. Enviar email. [http://www.chuidiang.com/java/herramientas/javamail/enviar-correo](http://www.chuidiang.com/java/herramientas/javamail/enviar-correo-javamail.php)[javamail.php.](http://www.chuidiang.com/java/herramientas/javamail/enviar-correo-javamail.php) [En línea]
- 8. Java. Enviar email. [http://codehero.co/java-desde-cero-correos-electronicos/.](http://codehero.co/java-desde-cero-correos-electronicos/) [En línea]
- 9. Java. Introducción. http://www3.uji.es/~belfern/pdidoc/IX26/Documentos/introJava.pdf. [En línea]
- 10. Java. Interfaz grafica. https://www.fdi.ucm.es/profesor/jpavon/poo/Tema6resumido.pdf. [En línea]
- 11. Java. Interfaz grafica. http://codejavu.blogspot.com.es/2014/03/como-crearinterfaces-graficas-en.html. [En línea]
- 12. Java. Interfaz grafica. http://www.redribera.es/formacion/tutoriales/viewfile.html?file=javaintro0108- 3.xml. [En línea]
- 13. PHP. www.php.net. [En línea]
- 14. Manual PHP. http://us3.php.net/manual/es/index.php. [En línea]
- 15. Json. http://www.json.org/. [En línea]
- 16. Google. https://developers.google.com/youtube/android/player/. [En línea]
- 17. Kafka. https://en.wikipedia.org/wiki/Apache\_Kafka. [En línea]
- 18. Kafka. http://www.adictosaltrabajo.com/tutoriales/kafka-logs/. [En línea]
- 19. Kafka. http://kafka.apache.org/. [En línea]
- 20. Kafka. http://www.pc-100.com/es/article-apache-kafka-next-generation-

distributed-messaging-system/. [En línea]

- 21. Kafka. http://blog.cloudera.com/blog/2014/09/apache-kafka-for-beginners/. [En línea]
- 22. Kafka. http://wp-alvaromonsalve.rhcloud.com/2015/04/10/introduccion-aapache-kafka/. [En línea]
- 23. Kafka. http://www.infoq.com/articles/apache-kafka. [En línea]
- 24. Kafka. http://blog.gfi.es/flume-kafka-spark-y-storm-un-nuevo-ejercito-apache/. [En línea]
- 25. Kafka. https://unpocodejava.wordpress.com/2012/12/21/un-poco-de-kafka/. [En línea]

Este manual de instalación ha sido probado en Ubuntu 14.04, no obstante debería ser compatible con cualquier sistema operativo en base Linux reciente y escalable a otros sistemas.

## **A.1 XAMPP**

Recordemos que XAMPP es una distribución de Apache completamente gratuita y fácil de instalar que contiene **MySQL**, **PHP** y **Perl**. En pocas palabras Xampp es un servidor web que podremos instalar de forma local en nuestras máquinas, y con ello implementar un entorno de desarrollo para realizar nuestras pruebas antes de lanzarlo a un entorno de producción. XAMPP ofrece el ambiente ideal para el desarrollo de aplicaciones basadas en PHP.

#### PASO 1: Descarga de XAMPP

Aunque dentro de la documentación del proyecto se incluye el ejecutable para poder instalar XAMPP en Linux para el ordenador, se van a indicar los pasos por si el lector desease descargar el ejecutable para otro sistema operativo como Windows o Apple, o bien porque pasado un tiempo quizás la versión incluida en la documentación quedase obsoleta y en la URL que se indica a continuación se puede encontrar la versión más reciente.

Así pues, desde la siguiente URL [https://www.apachefriends.org/index.html], se puede encontrar la versión más reciente y para todos los sistemas operativos:

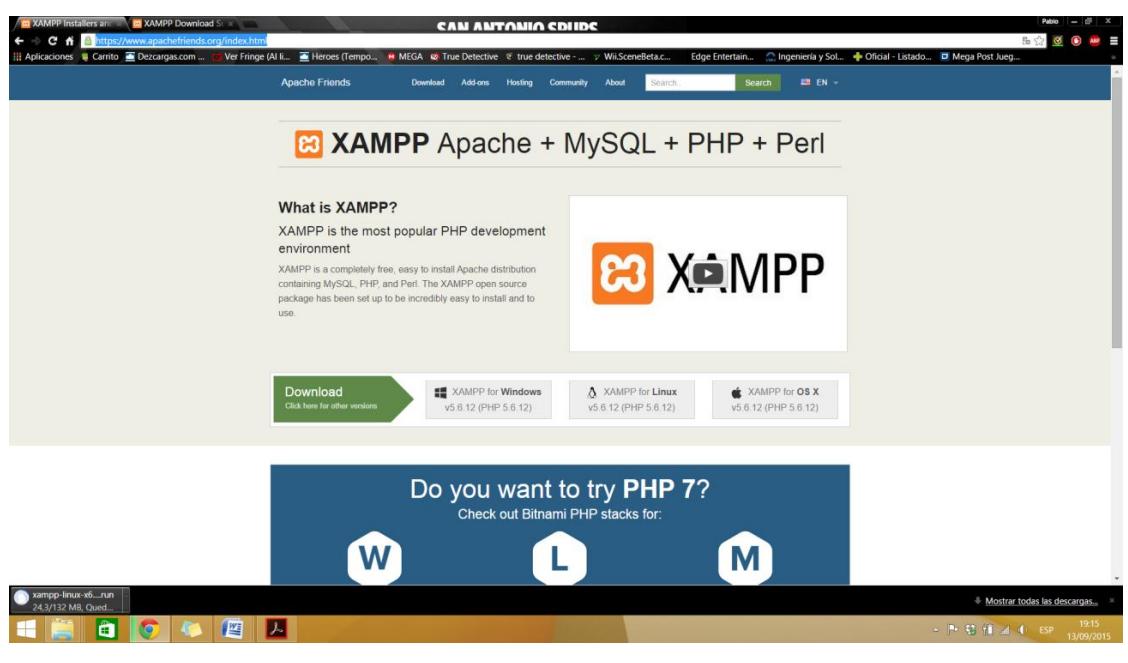

Ilustración 73: Pagina descarga XAMPP para S.O. deseado

#### Al pulsar sobre la opción deseada, nos saldrá la siguiente página:

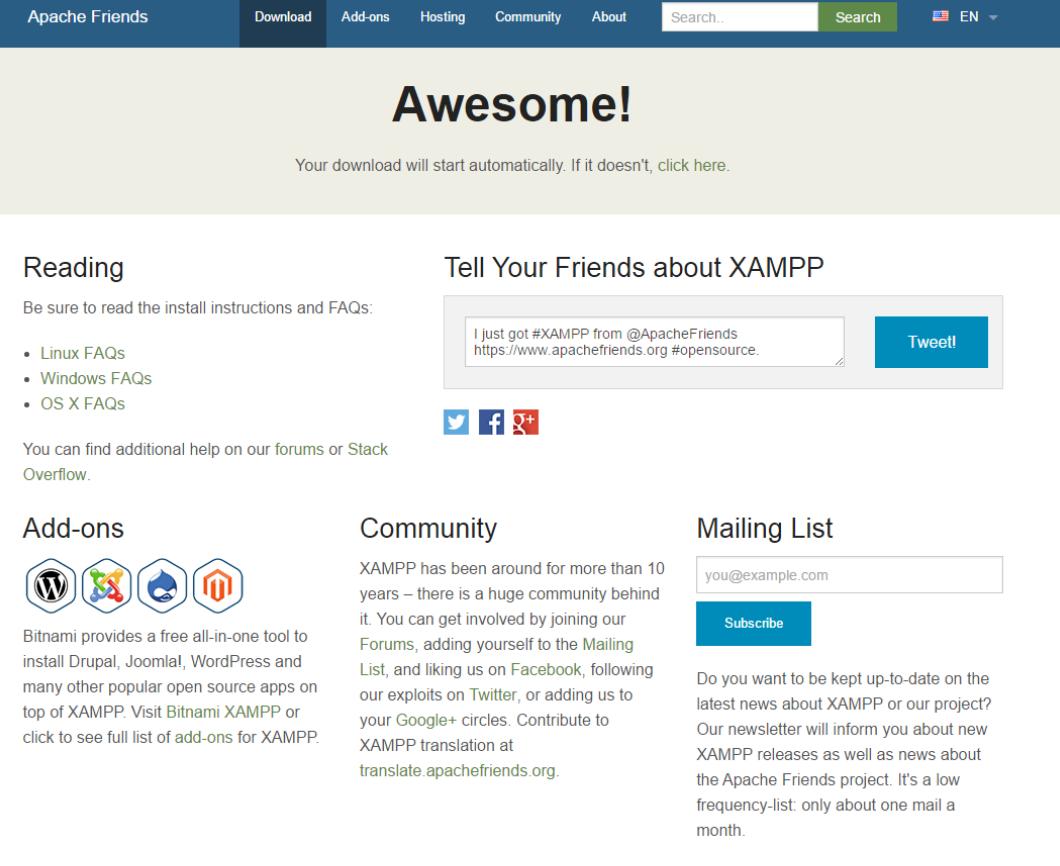

Ilustración 74: Inicio descarga de XAMPP

Inmediatamente comenzará la descarga del ejecutable de XAMPP; si esto no ocurriese, pulsar sobre "click here" de la página anterior.

Una vez descargado el ejecutable, buscarlo en la carpeta de descargas.

#### PASO 2: Instalación de XAMPP

Al ejecutarlo mediante la siguiente orden desde el terminal

./xampp-linux-x64-5.6.12-0-installer.run

Nos aparecerá la siguiente pantalla, en la cual únicamente debemos pulsar el botón next:

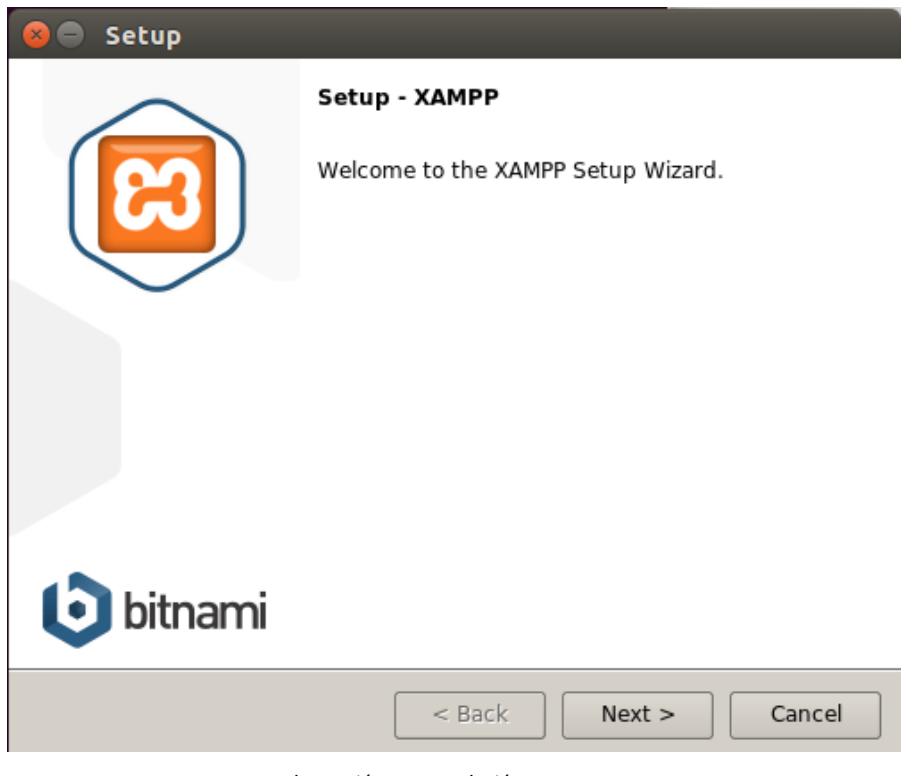

Ilustración 75: Instalación XAMPP-1

Antes de pulsar next en la siguiente pantalla debemos asegurarnos de que los dos ticks están marcados en XAMPP Core Files y XAMPP Developer Files:
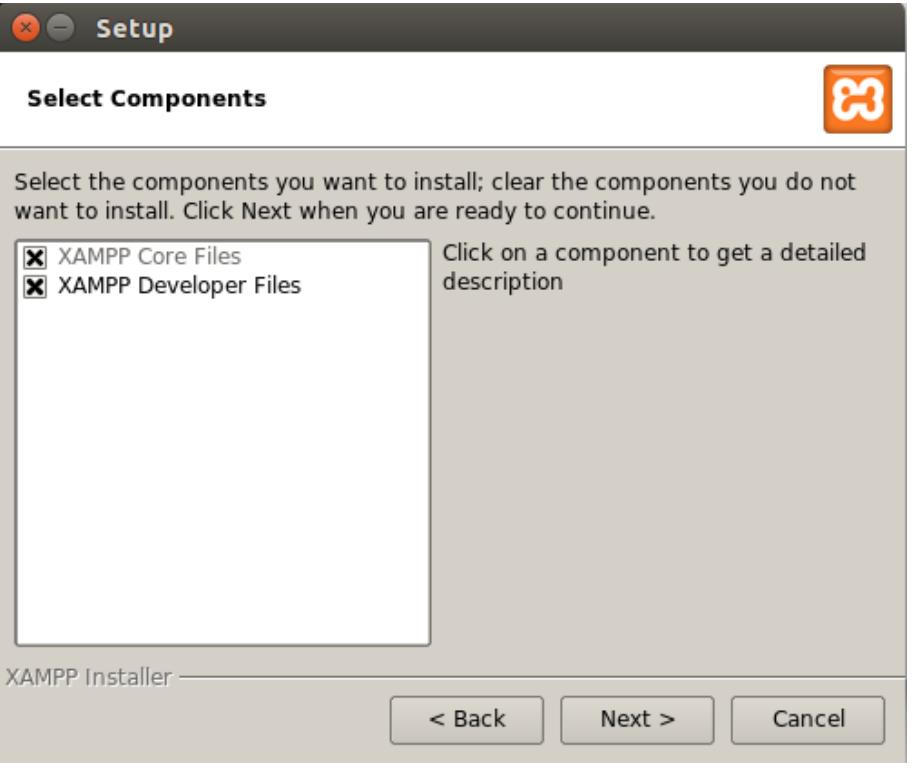

Ilustración 76: Instalación XAMPP-2

En la siguiente pantalla se nos muestra donde se instalara XAMPP lo cual nos resultara muy útil posteriormente si queremos modificar alguna configuración o añadir nuevos archivos al servidor.

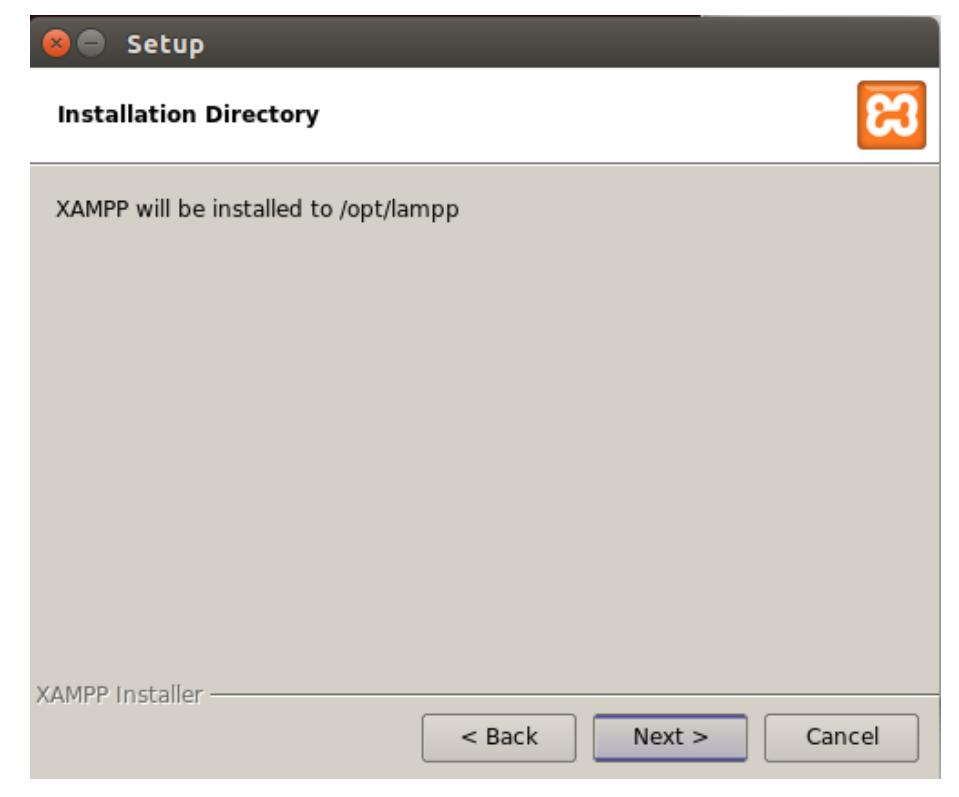

Ilustración 77: Instalación XAMPP-3

En la siguiente pantalla se nos da la posibilidad de aprender más sobre Bitnami para XAMPP esto puede ser muy útil si queremos montar un servidor en condiciones, ya que te permite añadir diferentes funcionalidad, no obstante para el caso que nos atañe recomiendo desmarcar esa opción antes de pulsar Next

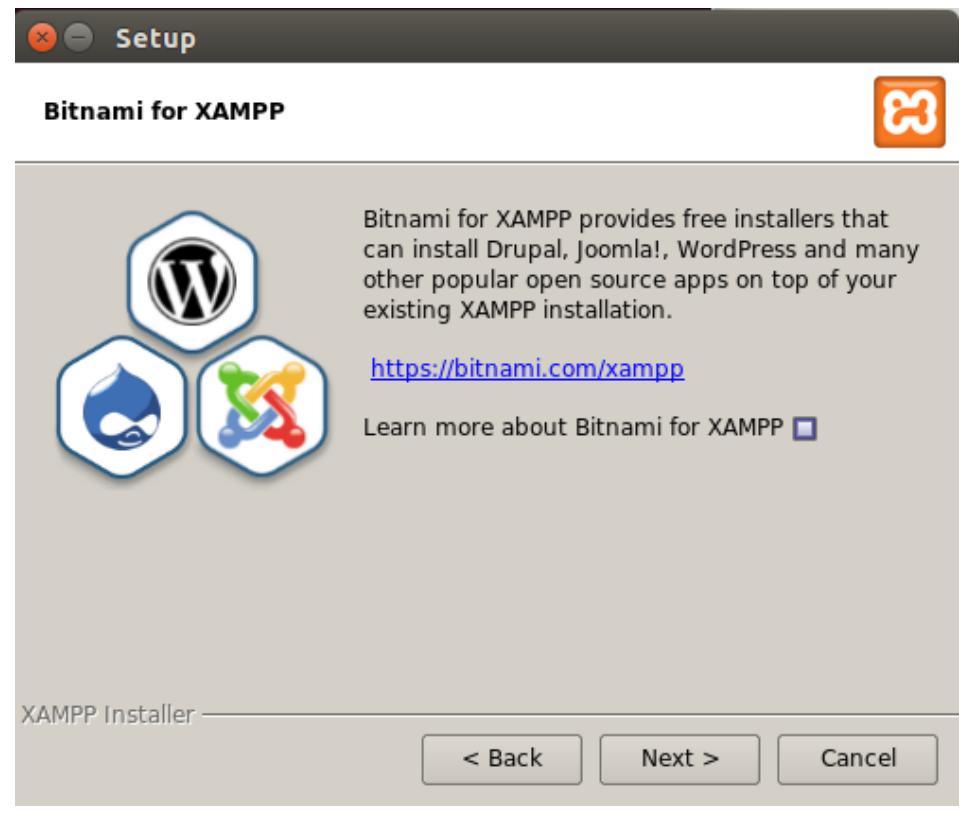

Ilustración 78: Instalación XAMPP-4

Una vez pulsado next nos permitirá por última vez volver hacia atrás, en caso que todo vaya según lo previsto pulsamos Next y comenzamos con la instalación.

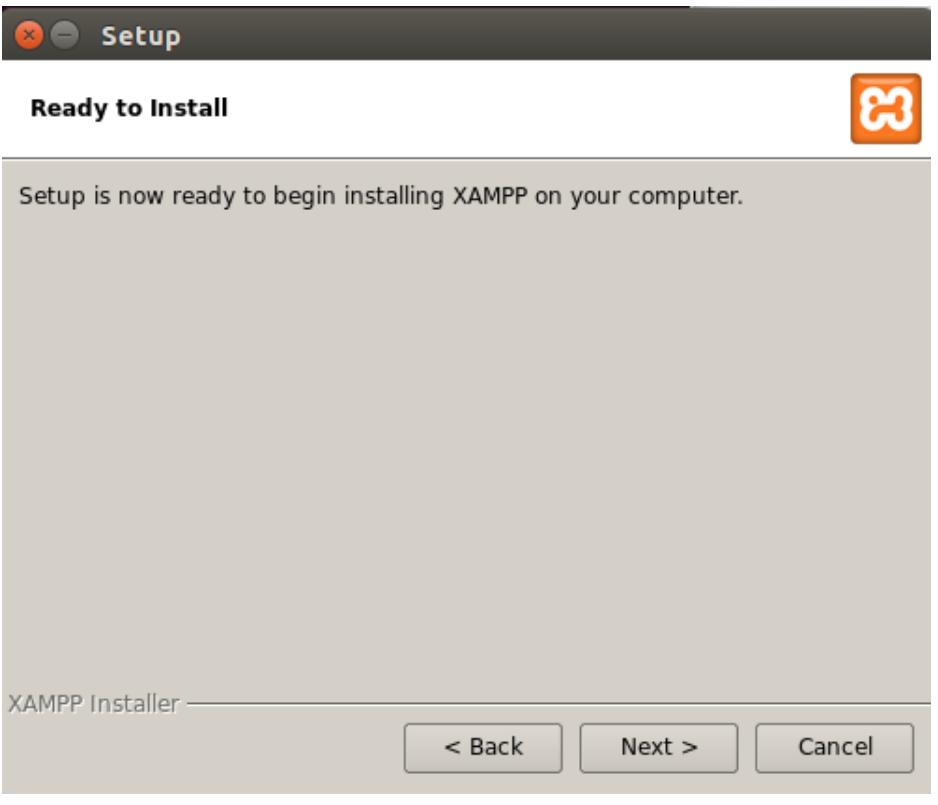

Ilustración 79: Instalación XAMPP-5

Esta instalación es bastante rápida, en un ordenador medio no tardará más de dos minutos.

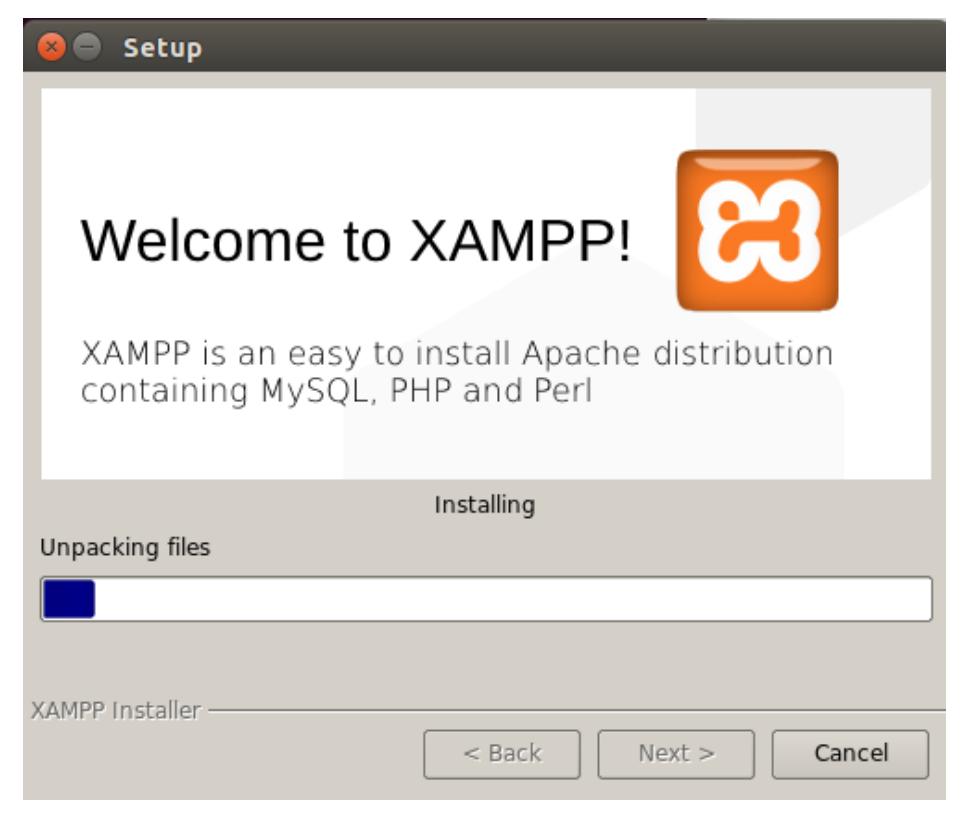

Ilustración 80: Instalación XAMPP-6

Una vez esté instalado se nos permitirá arrancar XAMPP

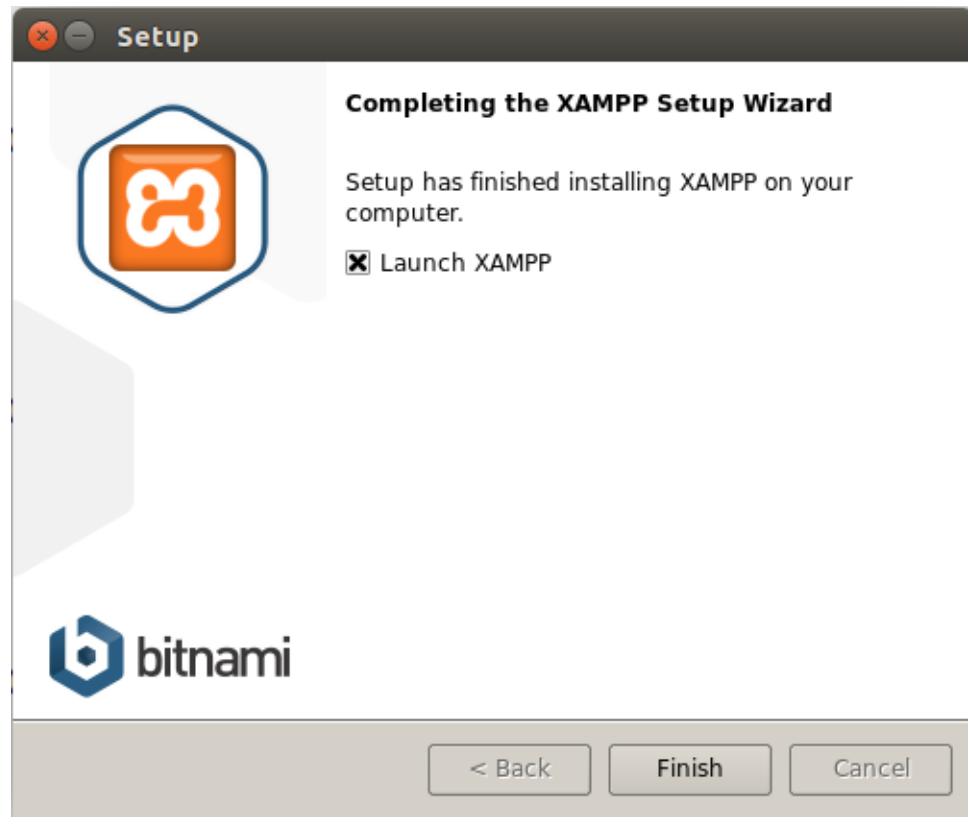

Ilustración 81: Instalación XAMPP-7

### PASO 3: Arranque de XAMPP

Una vez XAMPP esté arrancado nos mostrará esta venta:

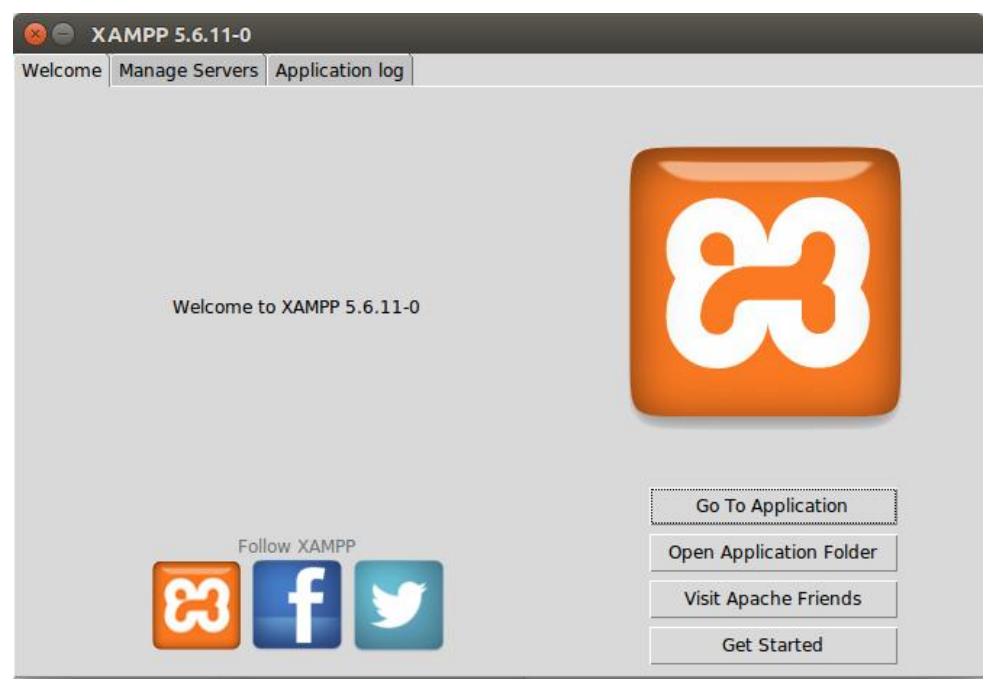

Ilustración 81: Arrancando XAMPP

Si pulsamos en la pestaña de en medio "Manage Servers" nos mostrará esta pantalla:

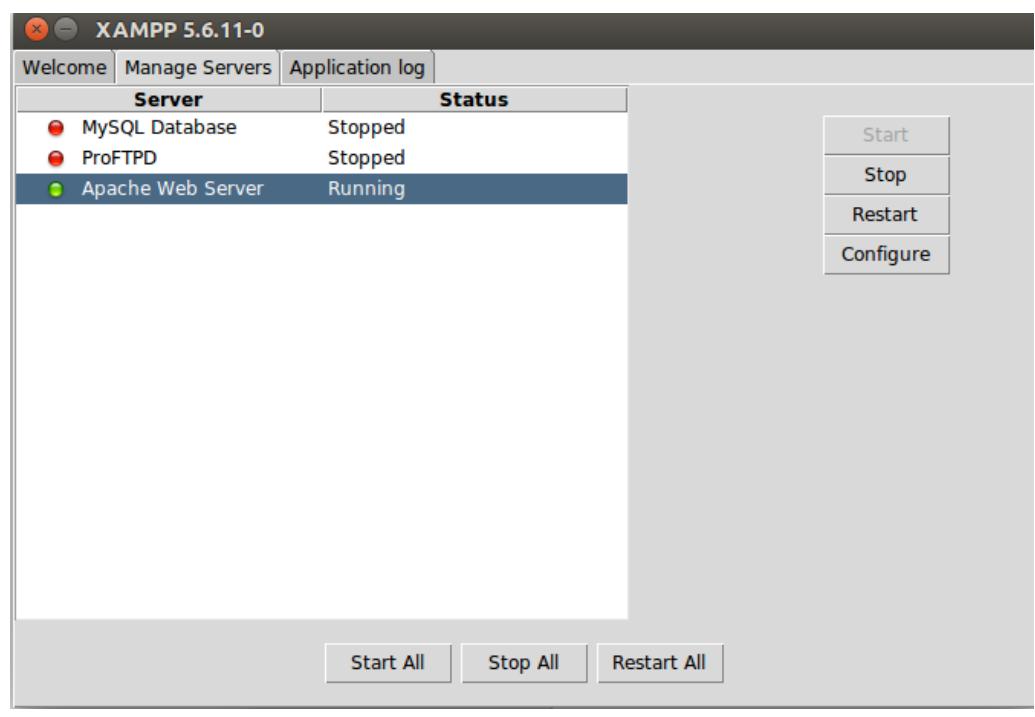

Ilustración 83: Servidores XAMPP

Simplemente pulsamos en el botón inferior "Start All" y ya tenemos nuestro servidor corriendo correctamente.

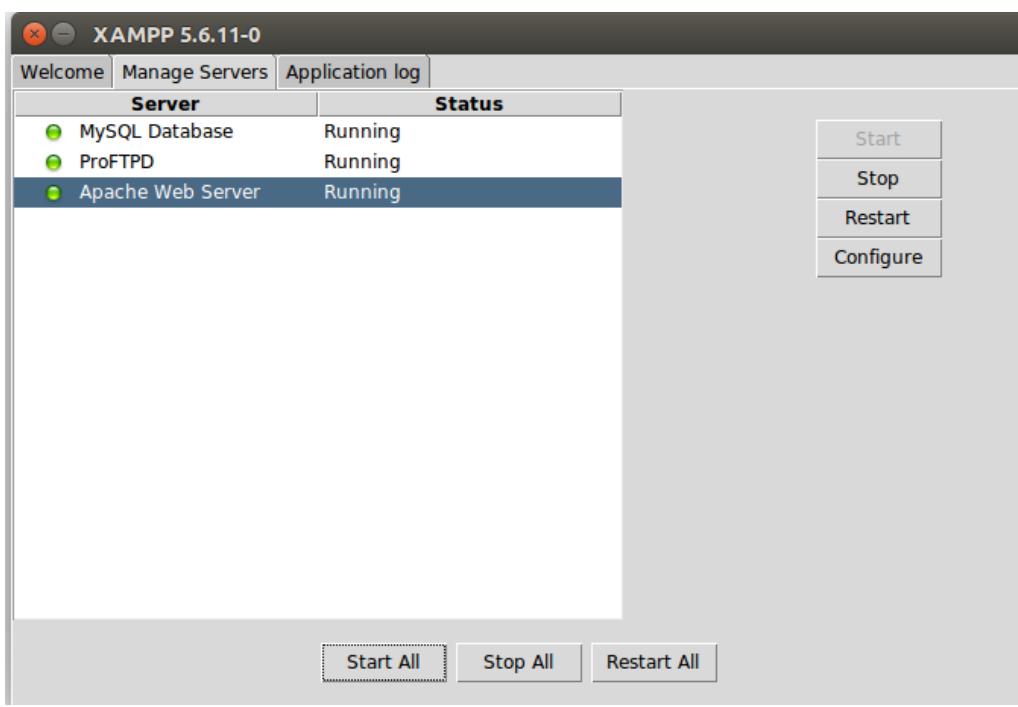

Ilustración 84: Servidores XAMPP instalados

#### PASO 4: Configurando XAMPP y añadiendo proyecto

Para configurar XAMPP lo primero que tenemos que hacer es añadir el contenido a nuestro servidor, tanto los archivos PHP como la información a la base de datos.

Para ello lo más sencillo es:

Borrar todos los archivos actuales ejecutando lo siguiente en el terminal:

> sudo su

> cd /opt/lampp/htdocs

 $>$ rm -Rf $*$ 

Colocarnos en la carpeta donde se encuentre htdocs con todo el código PHP del proyecto y ejecutar lo siguiente en el terminal:

> cp -r htdocs/\* /opt/lampp/htdocs/

- > chmod 777 /opt/lampp/htdocs/\*
- > chmod 777 /opt/lampp/htdocs/\*/\*
- > chmod 777 /opt/lampp/htdocs/\*/\*/\*
- > chmod 777 /opt/lampp/htdocs/\*/\*/\*/\*

Los últimos cambios de permiso son necesario para la poder ejecutar la cola Kafka.

Con esto tendríamos configurada los archivos PHP, no obstante faltaría la base de datos, para ello lo más sencillo es:

Entrar en el navegador en la dirección: http://localhost/phpmyadmin/ tras lo cual nos aparecerá esta pantalla:

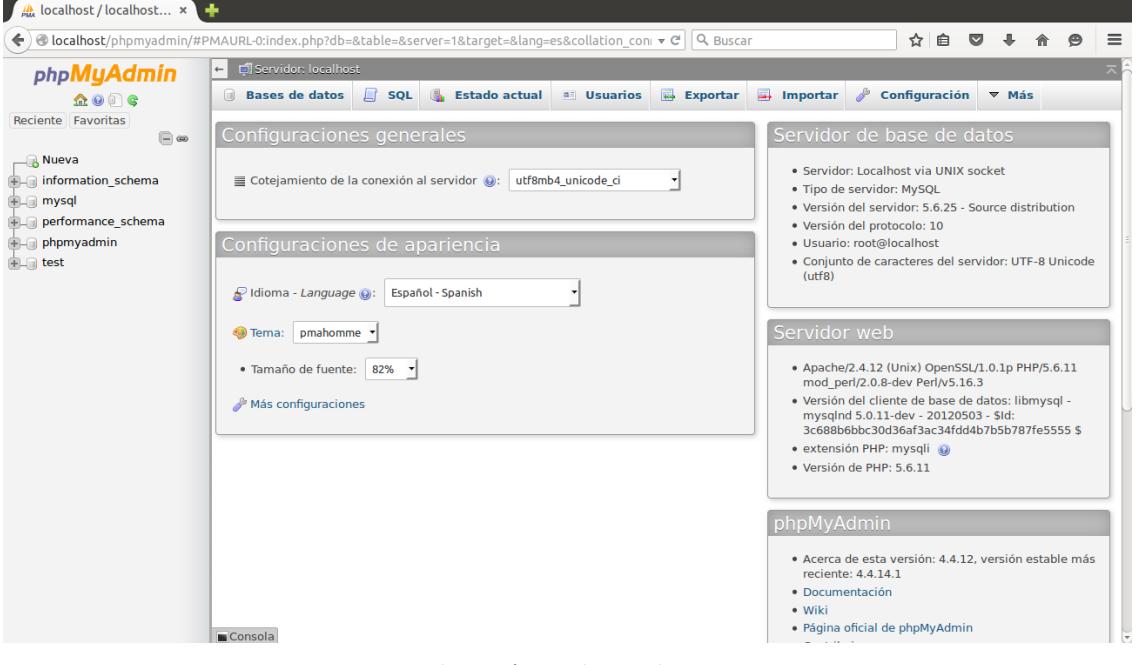

Ilustración 85: PhpMyAdmin

Pulsamos el botón importar y nos aparecerá la siguiente pantalla, en la cual únicamente debemos darle a Examinar y buscar en nuestro ordenador donde está el archivo con la información de base de datos y pulsamos en continuar.

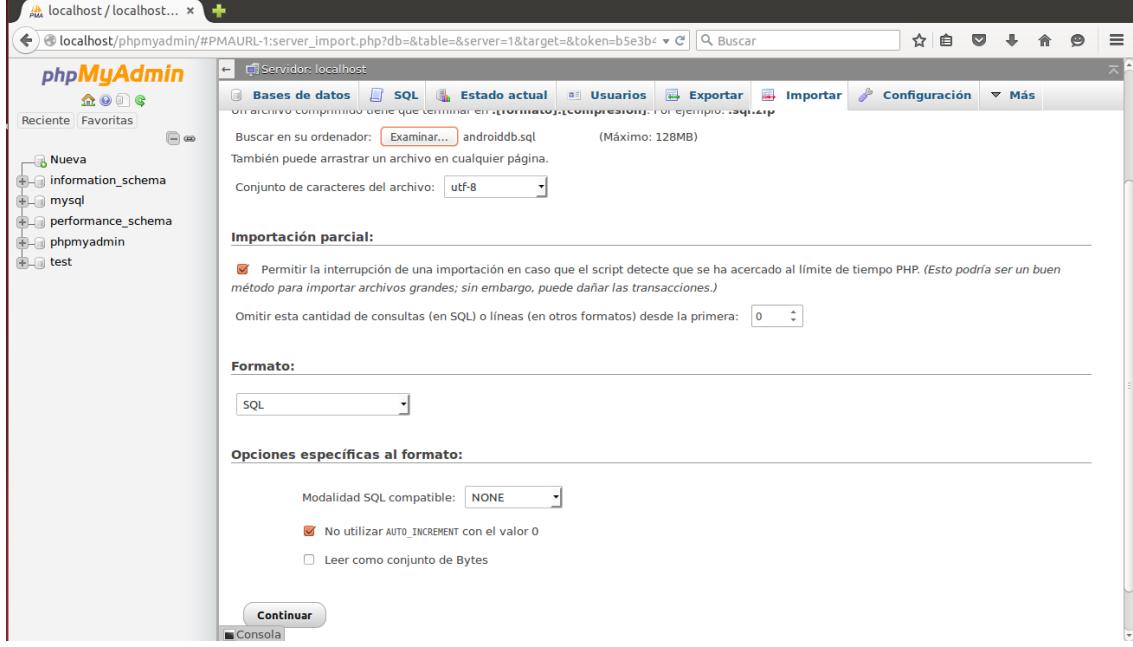

Ilustración 86: PhpMyAdmin importado

Tras un par de minutos la base de datos estará completamente cargada.

#### PASO 5: Configurando servidor de correos

Para terminar con XAMPP, si queremos que se pueda recuperar la contraseña mediante email, debemos configurar el servidor de correos. Para ello abrimos un terminal y ejecutamos lo siguiente:

> sudo apt-get install ssmtp

> sudo apt-get install mailutils

Posiblemente en alguna instalación se nos pregunte si debemos continuar, únicamente escribir S

| albcalmun@albcalmun-R580-R590: ~/Escritorio/P ×   root@albcalmun-R580-R590: /opt/lampp<br>$\times$ |
|----------------------------------------------------------------------------------------------------|
| correcto                                                                                           |
| albcalmun@albcalmun-R580-R590:~/Escritorio/Provecto/software\$ jdk-8u51-linux-x64.rpm              |
| jdk-8u51-linux-x64.rpm: no se encontró la orden                                                    |
| albcalmun@albcalmun-R580-R590:~/Escritorio/Proyecto/software\$ rpm -i jdk-8u51-linux-x<br>64.rpm   |
| El programa «rpm» no está instalado. Puede instalarlo escribiendo:<br>sudo apt-get install rpm     |
| albcalmun@albcalmun-R580-R590:~/Escritorio/Proyecto/software\$ sudo apt-get install rp             |
| [sudo] password for albcalmun:                                                                     |
| Leyendo lista de paquetes Hecho                                                                    |
| Creando árbol de dependencias                                                                      |
| Leyendo la información de estado Hecho                                                             |
| Los paquetes indicados a continuación se instalaron de forma automática y ya no son n              |
| ecesarios.                                                                                         |
| account-plugin-windows-live libupstart1 linux-headers-3.16.0-30                                    |
| linux-headers-3.16.0-30-generic linux-image-3.16.0-30-generic                                      |
| linux-image-extra-3.16.0-30-generic                                                                |
| Use 'apt-get autoremove' to remove them.                                                           |
| Se instalarán los siguientes paquetes extras:                                                      |
| debugedit librpm3 librpmbuild3 librpmio3 librpmsign1 rpm-common rpm2cpio                           |
| Paquetes sugeridos:                                                                                |
| rpm-i18n alien elfutils                                                                            |
| Se instalarán los siguientes paquetes NUEVOS:                                                      |
| debugedit librpm3 librpmbuild3 librpmio3 librpmsign1 rpm rpm-common rpm2cpio                       |
| 0 actualizados, 8 se instalarán, 0 para eliminar y 35 no actualizados.                             |
| Necesito descargar 442 kB de archivos.                                                             |
| Se utilizarán 1.994 kB de espacio de disco adicional después de esta operación.                    |
| ¿Desea continuar? [S/n]                                                                            |

Ilustración 87: Terminal Linux

> gedit /opt/lampp/etc/php.ini

Este archivo debemos de dejarlo con la siguiente configuración en la zona donde pone Mail function:

```
[mail function]
; For Win32 only.
; http://php.net/smtp
SMTP=localhost
; http://php.net/smtp-port
smtp_port=25
; For Win32 only.
; http://php.net/sendmail-from
; sendmail_from = me@example.com
; For Unix only. You may supply arguments as well (default:
"sendmail -t - i").
; http://php.net/sendmail-path
sendmail_path =/usr/sbin/ssmtp -t
; Force the addition of the specified parameters to be passed as
extra parameters
; to the sendmail binary. These parameters will always replace the
value of
```
Ilustración 88: PHP.ini

#### > gedit /etc/ssmtp/ssmtp.conf

the interesting

Este archivo debemos de dejarlo con la siguiente configuración

```
2 # Config file for sSMTP sendmail
3#4 # The person who gets all mail for userids < 1000
5 # Make this empty to disable rewriting.
6 root =droidlogingestor@gmail.com
8 # The place where the mail goes. The actual machine name is required no
9 # MX records are consulted. Commonly mailhosts are named mail.domain.com
\overline{\text{o}} mailhub=smtp.gmail.com:587
2 # Where will the mail seem to come from?
3 #rewriteDomain=
5 # The full hostname
6 hostname=droidlogingestor@gmail.com
8# Are users allowed to set their own From: address?<br>9# YES - Allow the user to specify their own From: address
0 # NO - Use the system generated From: address
1 FromLineOverride=YES
2 UseTLS=YES
3 USeSTARTTLS=YES
4 AuthUser=droidlogingestor@gmail.com
 AuthPass=Pruebafinal1!
```
Ilustración 89: Ssmtp.conf

> gedit /etc/ssmtp/revaliases

Por último este archivo debe tener la siguiente configuración, cambiando albcalmun, por el nombre de usuario:

```
# sSMTP aliases
## Format:
                local_account:outgoing_address:mailhub
## Example: root:your_login@your.domain:mailhub.your.domain[:port]
# where [:port] is an optional port number that defaults to 25.
root:droidlogingestor@gmail.com:smtp.gmail.com:587
albcalmun:droidlogingestor@gmail.com:smtp.gmail.com:587
```
Ilustración 90: Revaliases

> cd /opt/lampp

> ./lampp restart

Ya tenemos configurado nuestro servidor.

# **A.2 Eclipse**

Eclipse es el IDE que se ha usado para modificar la herramienta java del monitor por lo que recomendamos su instalación si se desea realizar algún cambio.

#### PASO 1: Descarga de Eclipse

Aunque dentro de la documentación del proyecto se incluye el ejecutable para poder instalar Eclipse en Linux para el ordenador, se van a indicar los pasos por si el lector desease descargar el ejecutable para otro sistema operativo como Windows o Apple, o bien porque pasado un tiempo quizás la versión incluida en la documentación quedase obsoleta y en la URL que se indica a continuación se puede encontrar la versión más reciente.

Así pues, desde la siguiente URL [https://eclipse.org/downloads/ ]se puede encontrar la versión más reciente y para todos los sistemas operativos, se recomienda la instalación de Eclipse IDE for Java Developers.

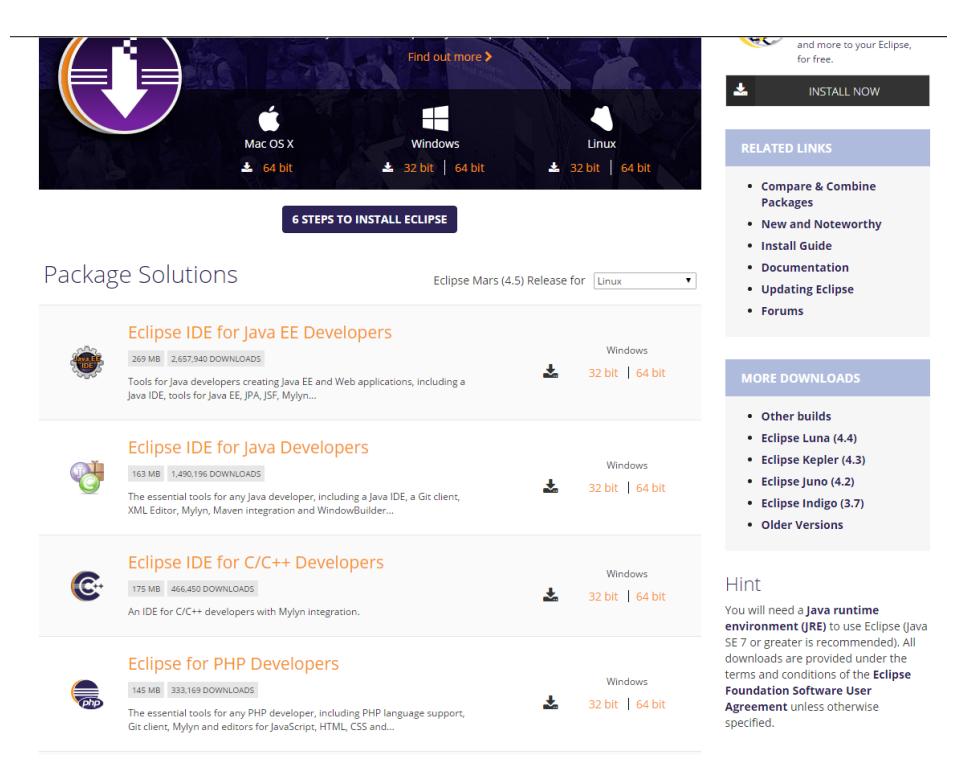

Ilustración 91: Página descarga Eclipse para S.O. deseado

#### PASO 2: Instalando Eclipse

La instalación de eclipse es muy sencilla únicamente debemos de descomprimir el archivo descargado y desde el terminal colocándonos en su carpeta ejecutar:

> chmod 777 ./eclipse

> ./eclipse

Con esto ya tendríamos eclipse arrancado.

### PASO 3: Añadiendo proyecto

Para importar el código es muy sencillo únicamente debemos pulsar en File->Import- >General->Existing Projects into Workspace y buscar el proyecto en la opción Browse:

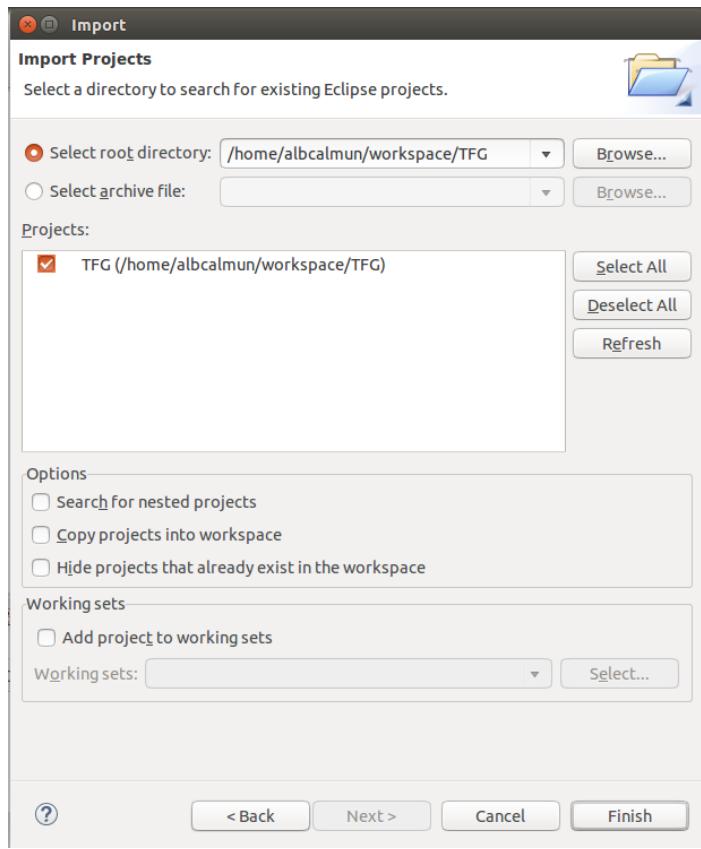

Ilustración 92: Importando proyecto Eclipse

## **A.3 Android Studio**

Android Studio es el IDE que se ha usado para crear la herramienta android del usuario por lo que recomendamos su instalación si se desea realizar algún cambio.

#### PASO 1: Descarga de Android Studio

Aunque dentro de la documentación del proyecto se incluye el ejecutable para poder instalar Android Studio en Linux para el ordenador, se van a indicar los pasos por si el lector desease descargar el ejecutable para otro sistema operativo como Windows o Apple, o bien porque pasado un tiempo quizás la versión incluida en la documentación quedase obsoleta y en la URL que se indica a continuación se puede encontrar la versión más reciente.

Así pues, desde la siguiente URL [https://developer.android.com/sdk/index.html#Other] se puede encontrar la versión más reciente y para todos los sistemas operativos, se debe descargar tanto el android-sdk como el android-studio-ide:

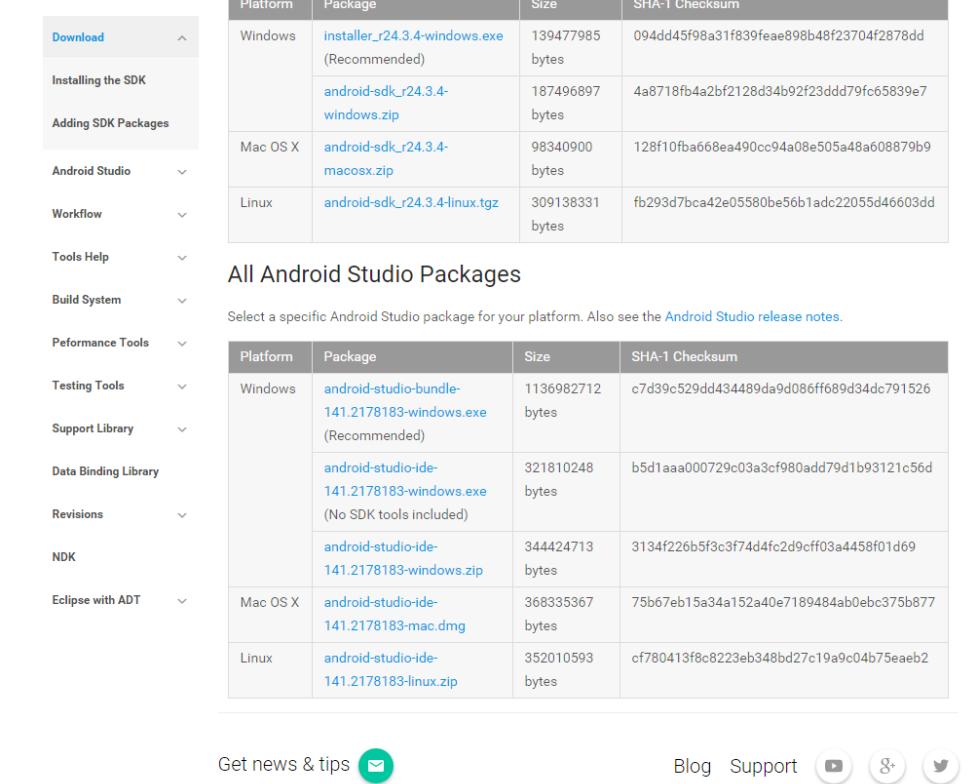

Download Android Studio and SDK Tools

Ilustración 93: Página descarga Android-Studio para S.O. deseado

## PASO 2: Instalando Android Studio

Tras descomprimir los dos archivos descargados, entremos en la carpeta android-studio y desde el terminal ejecutamos:

./studio.sh

Tras ejecutarlo nos aparecerá esta ventana en la cual debemos seleccionar la segunda opción si nunca hemos tenido instalado Android Studio:

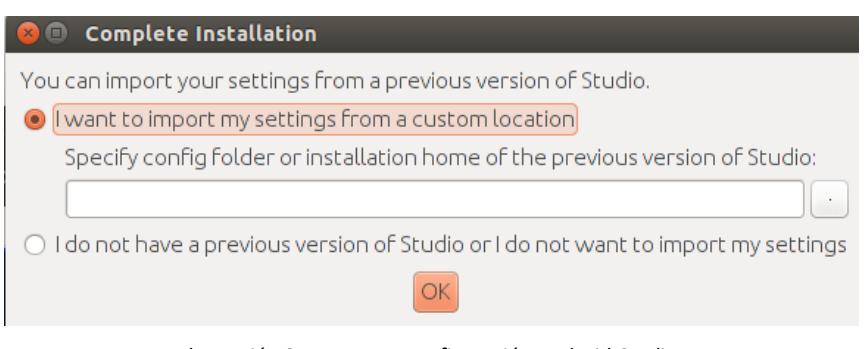

Ilustración 94: Importar configuración Android-Studio

Tras hacer nuestra elección nos aparecerá una ventana de bienvenida en la que debemos pulsar next:

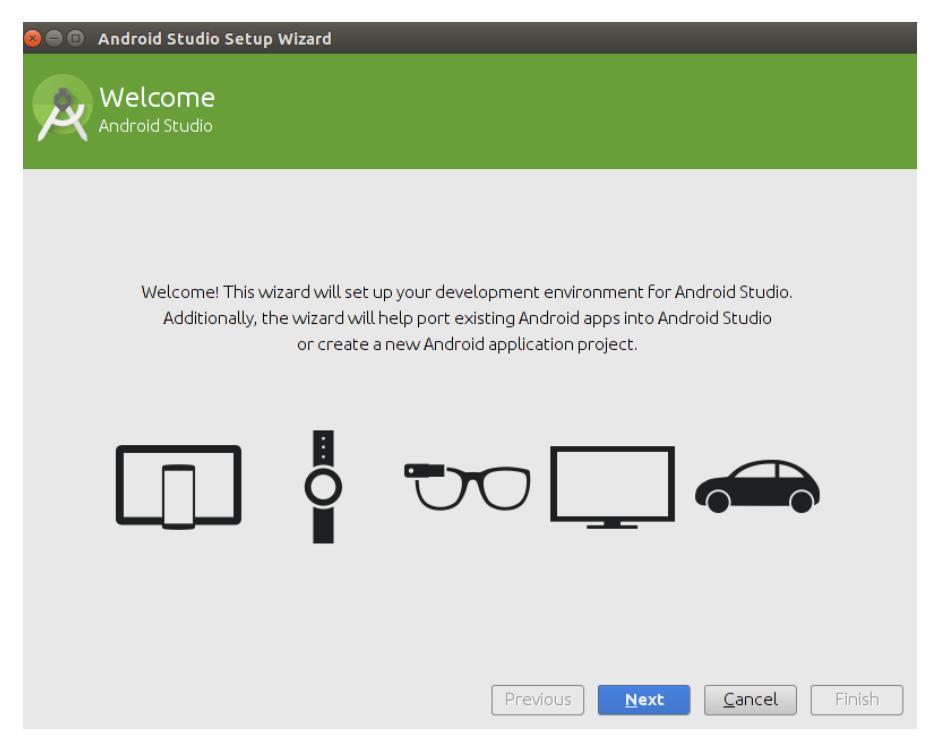

Ilustración 95: Instalación Android-Estudio-1

En la siguiente ventana nos permite hacer una instalación estándar o elegir que elementos deseamos instalar, para personas no expertas en la materia, recomiendo la instalación por defecto:

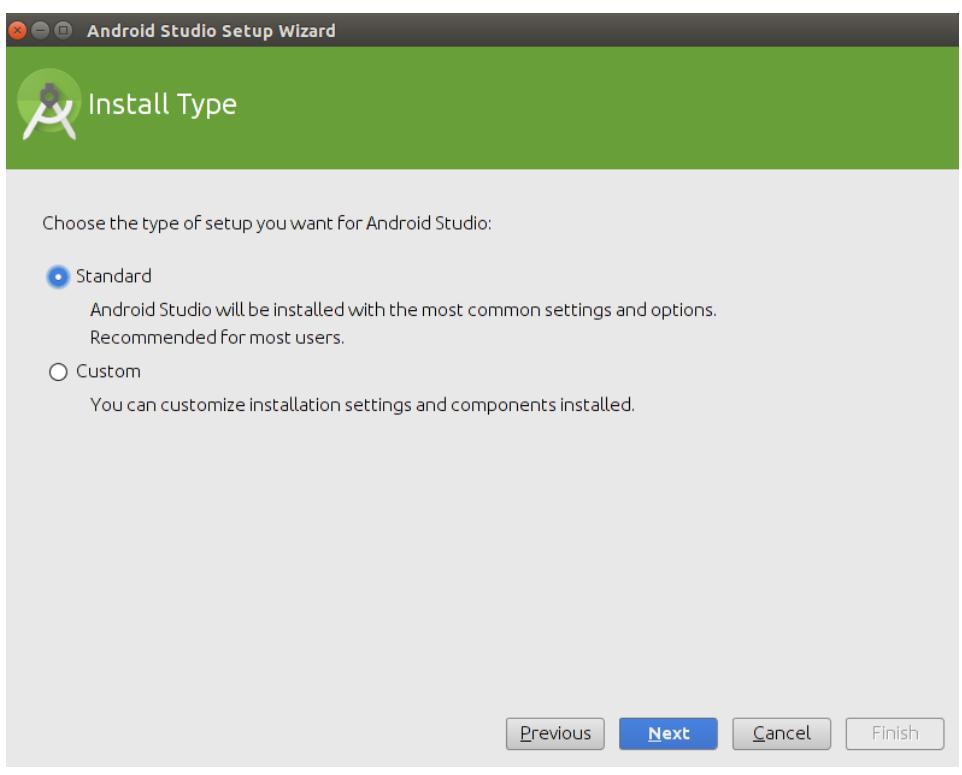

Ilustración 96: Instalación Android-Estudio-2

En la siguiente ventana nos habla de virtualización que permite que Android Studio pueda ir a una mayor velocidad, al igual que anteriormente, para personas no expertas recomendamos obviar este punto y pulsar Next

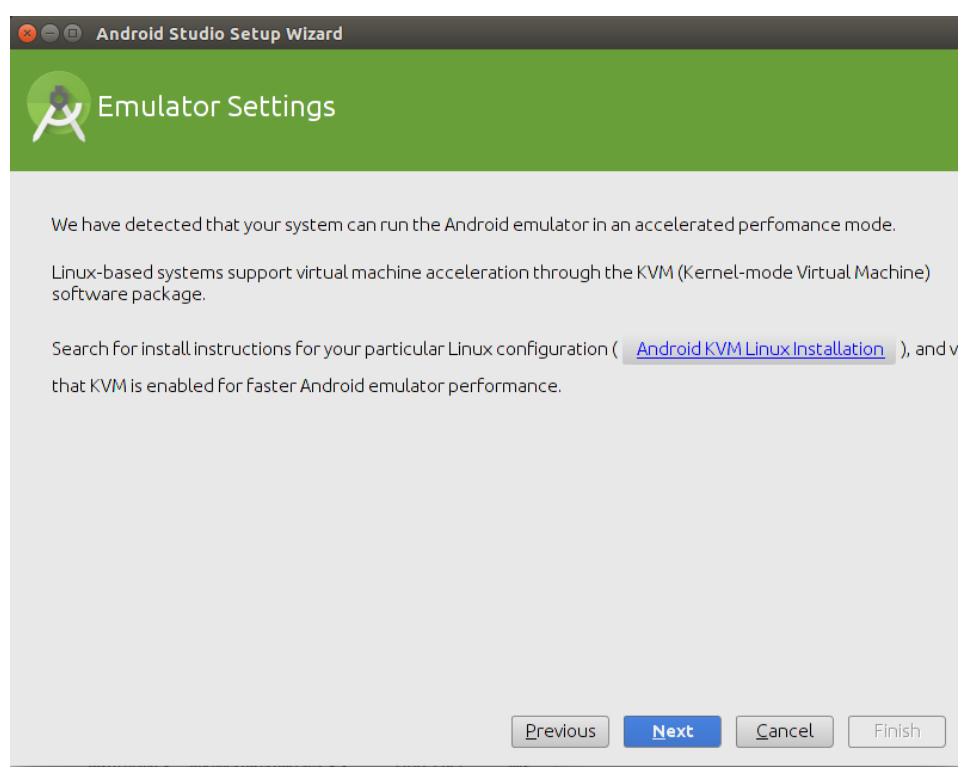

Ilustración 97: Instalación Android-Estudio-3

Para terminar se nos mostrara una ventana indicándonos el espacio requerido y los componentes que se van a instalar, tras pulsar next comenzara la instalación:

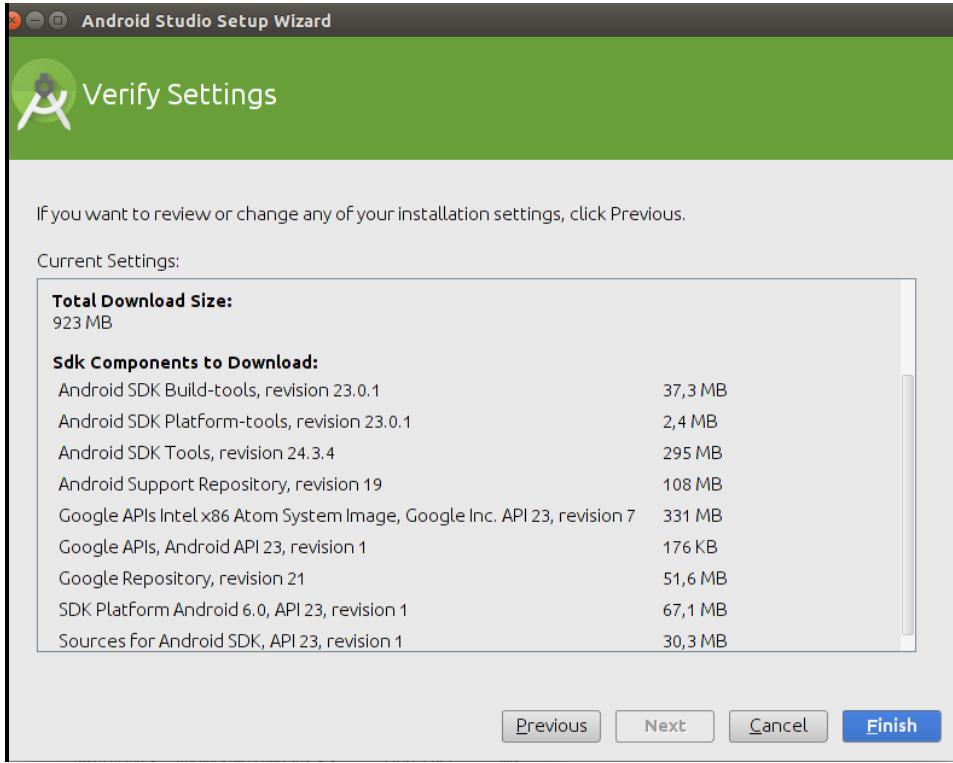

Ilustración 98: Instalación Android-Estudio-4

Cuando la instalación haya finalizado, pulsamos finish

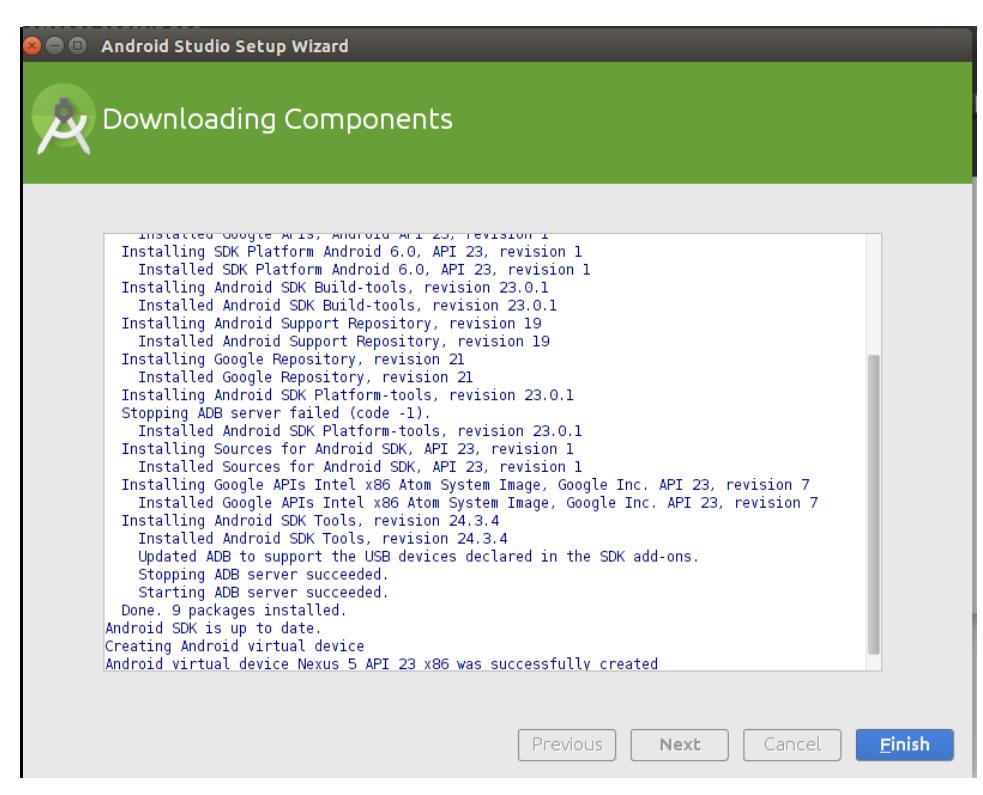

Ilustración 99: Instalación Android-Estudio-5

#### PASO 3: Importando proyecto Android Studio

Para importar un proyecto únicamente debemos seleccionar la opción marcada en la siguiente imagen:

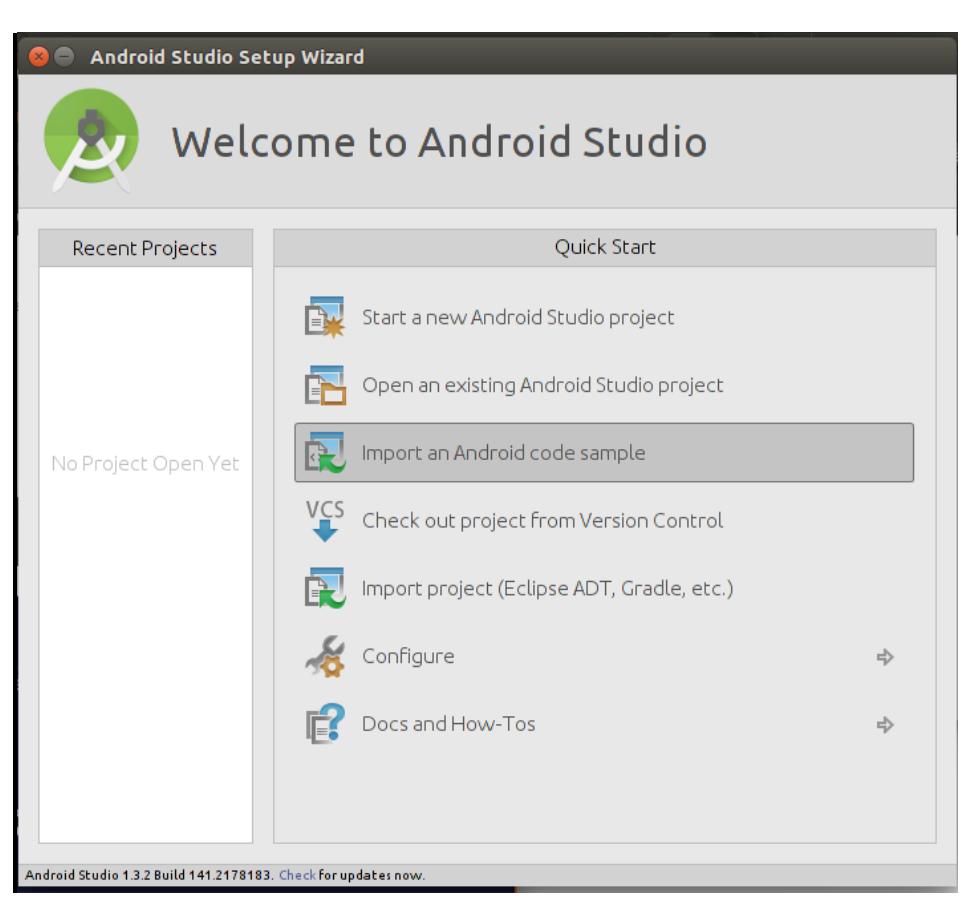

Ilustración 100: Android-Estudio

Tras esto nos cargara Android Studio con el proyecto importado.

#### PASO 4: Faltan algunos paquetes

Es posible que al importar el proyecto nos aparezca una ventana con el siguiente mensaje en su parte inferior:

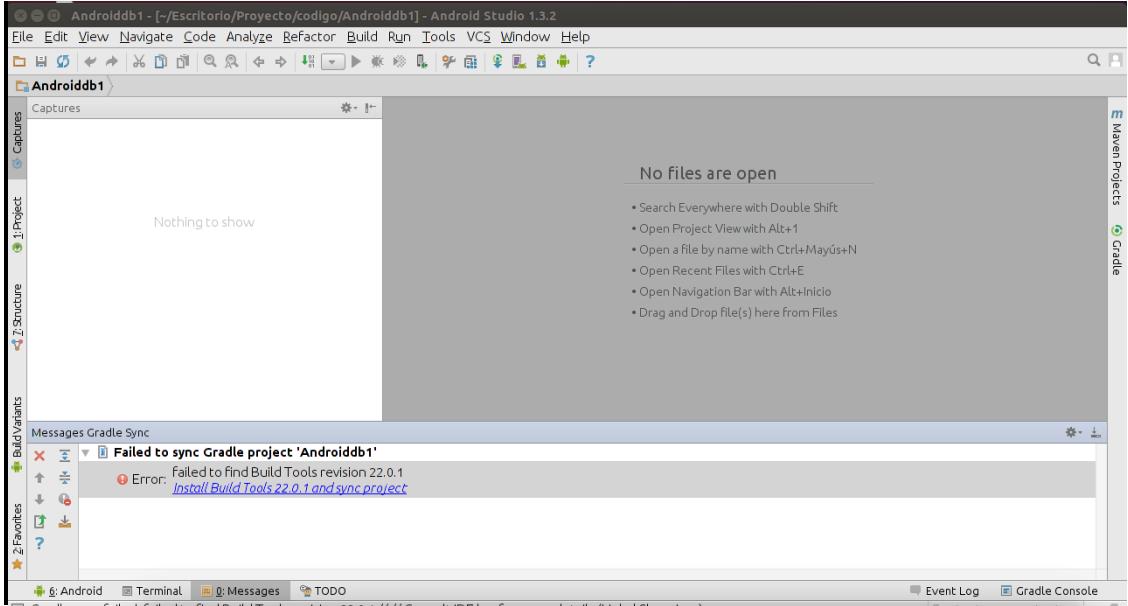

Ilustración 101: Problemas Android-Estudio

Si esto ocurriese únicamente debemos hacer click en el enlace en azul para instalar el paquete que falta, cuando esté instalado nos mostrara la siguiente ventana:

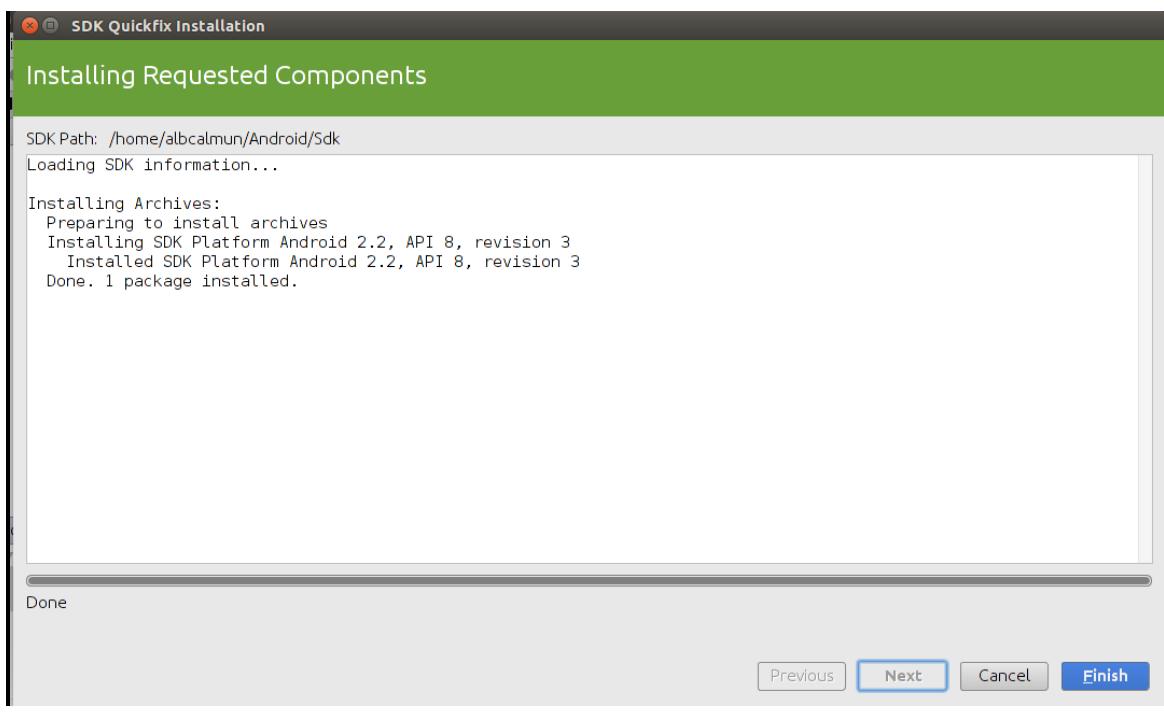

Ilustración 102: Solución Android-Estudio

Si el mensaje sigue apareciendo repetir el proceso hasta que todos los paquetes faltantes se instalen.

## **A.4 Kafka**

Kafka es la herramienta utilizada para la cola de mensajes distribuidos.

#### PASO 1: Descarga Kafka

Aunque dentro de la documentación del proyecto se incluye el archivo necesario para poder instalar Kafka en Linux para el ordenador, se van a indicar los pasos por si el lector desease descargarlo directamente.

Así pues, desde la siguiente URL [http://kafka.apache.org/downloads.html] se puede encontrar la versión más reciente no obstante se recomienda la instalación de la versión 0.7.2 dado que es con la que se ha realizado el proyecto:

Tras descargar el archivo ejecutamos lo siguiente en el terminal

tar xzf kafka-<VERSION>.tgz

> cd kafka-<VERSION>

> ./sbt

Nos aparecerá una ventana parecida a ésta en la que debemos ejecutar:

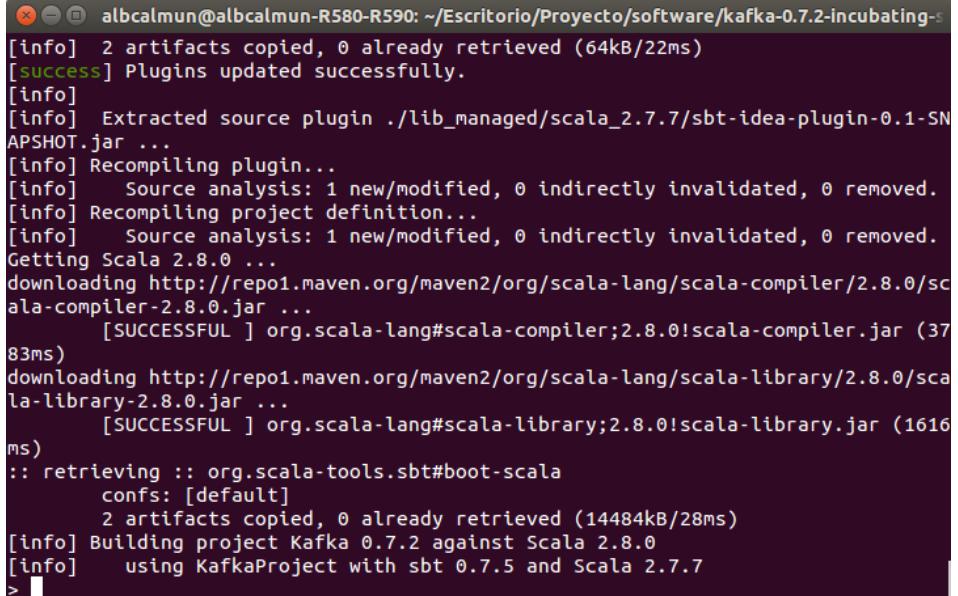

Ilustración 103: Sbt Kafka

> update

> package

> exit

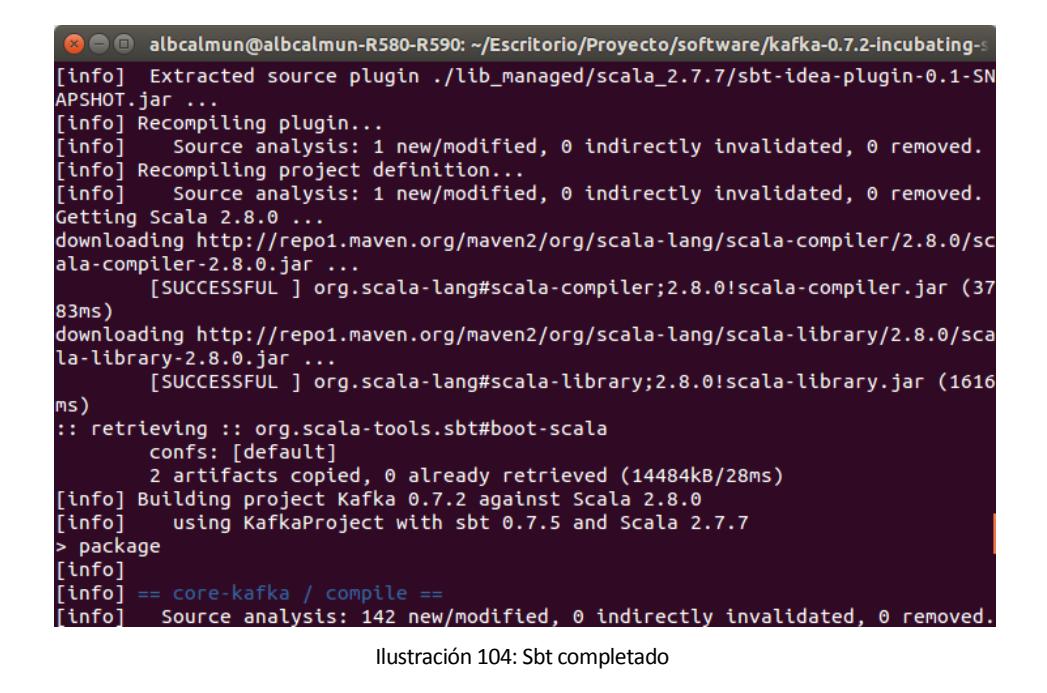

Con esto ya estaría instalada la cola Kafka.

# **A.5 JDK y JRE**

En algún punto de la instalación puede indicarnos que no tenemos instalado JDK o JRE para ello se recomienda ejecutar en el terminal:

> sudo apt-get install default-jre

> sudo apt-get install default-jdk

En este anexo vamos a detallar completamente el código de la herramienta del entrenador y alguna de las partes más importantes del código del servidor y de la herramienta android.

## **B.1 Código java**

#### **B.1.1 Presentacion.java**

**package** Presentacion;

**import** java.awt.BorderLayout; **import** java.awt.Component; **import** java.awt.EventQueue; **import** javax.swing.JFrame; **import** javax.swing.JPanel; **import** javax.swing.border.EmptyBorder; **import** javax.swing.JOptionPane; **import** javax.swing.UIManager; **import** javax.swing.JButton; **import** javax.swing.JLabel; **import** javax.swing.ImageIcon; **import** java.awt.Rectangle; **import** javax.swing.JTextField; **import** java.awt.Font; **import** java.awt.Color; **import** java.awt.event.ActionEvent; **import** java.awt.event.ActionListener; **import** javax.swing.border.MatteBorder; **import** javax.swing.JPasswordField; **import** java.awt.event.MouseAdapter; **import** java.awt.event.MouseEvent; **import** java.sql.Connection; **import** java.sql.DriverManager; **import** java.sql.ResultSet; **import** java.sql.SQLException; **import** java.sql.Statement; **import** java.util.\*; **import** javax.mail.\*; **import** javax.mail.internet.InternetAddress; **import** javax.mail.internet.MimeMessage; /\*\* \* **@author** pgallegos11 \* \*/ **class** Presentacion **extends** JFrame { /\*\* \* \*/

```
private static final long serialVersionUID = 1L;
        private JPanel PanelPresentacion;
        public JTextField CampoUsuario;
        public JPasswordField CampoContraseña;
        public static Presentacion frame;
        /**
        * Launch the application.
        */
        public static void main(String[] args) {
                EventQueue.invokeLater(new Runnable() {
                        public void run() {
                                 try {
                                          frame = new Presentacion();
                                         frame.setVisible(true);
                                 } catch (Exception e) {
                                         e.printStackTrace();
                                 }
                         }
                \}:
        }
        /**
         * Create the frame.
        */
        public Presentacion() {
                super("Gestor de Entrenamientos");
     this.setResizable(false);
                setDefaultCloseOperation(javax.swing.WindowConstants.EXIT_ON_CLOSE);
                setBackground(new Color(51, 102, 153));
                setBounds(new Rectangle(650, 275, 600, 600));
                setDefaultCloseOperation(JFrame.EXIT_ON_CLOSE);
                PanelPresentacion = new JPanel();
                PanelPresentacion.setBackground(new Color(51, 102, 153));
                PanelPresentacion.setBorder(new EmptyBorder(5, 5, 5, 5));
                PanelPresentacion.setLayout(new BorderLayout(0, 0));
                setContentPane(PanelPresentacion);
                JPanel panel = new JPanel();panel.setBackground(new Color(51, 102, 153));
                PanelPresentacion.add(panel, BorderLayout.CENTER);
                panel.setLayout(null);
                JLabel lblNewLabel = new JLabel("¿Olvido su contraseña?");
                lblNewLabel.addMouseListener(new MouseAdapter() {
                         @Override
                         public void mouseClicked(MouseEvent e) {
         // JOptionPane.showInputDialog(parentComponent, message)
                 String usuario=JOptionPane.showInputDialog(null,"Introduzca su 
usuario","",JOptionPane.QUESTION_MESSAGE );
                 String email;
                            String para;
                            String de;
                           // String servidor;
                            Properties propiedades;
                           Session session:
                            Connection con;
                            ResultSet rs;
```
 String password; **boolean** correcto=**false**; **if**(usuario!=**null**)  $\{$  **if**(usuario.equals("")) JOptionPane.*showMessageDialog*(**null**,"Debe introducir su nombre de usuario","",JOptionPane.*WARNING\_MESSAGE*); **else** { email=JOptionPane.*showInputDialog*(**null**,"Introduzca su email","",JOptionPane.*QUESTION\_MESSAGE*); **if**(email!=**null**) { **if**(email.equals("")) JOptionPane.*showMessageDialog*(**null**,"Debe introducir su email","",JOptionPane.*WARNING\_MESSAGE*); **else**  $\{$  **try** { Class.*forName*("com.mysql.jdbc.Driver");  $con =$ DriverManager.*getConnection*("jdbc:mysql://127.0.0.1/androiddb", "root", ""); // Creamos un Statement para poder hacer peticiones a la bd Statement stat =  $con.createStatement$ ); // Seleccionar todos los datos String seleccionar = "SELECT \* FROM usuarios WHERE username="'+usuario+"' and direccion="'+email+"'"; rs = stat.executeQuery(seleccionar); **if**(rs.next()) { password=rs.getString("passw"); // La dirección de envío (to) para = email; // La dirección de la cuenta de envío (from)  $de = "droidlogingestor@gmail.com";$ // El servidor (host). En este caso usamos localhost //  $s$ ervidor = " $localhost$ "; // Obtenemos las propiedades del sistema propiedades = **new** Properties(); // Nombre del host de correo, es smtp.gmail.com propiedades.setProperty("mail.smtp.host", "smtp.gmail.com");

propiedades.setProperty("mail.smtp.starttls.enable", "true"); // Puerto de gmail para envio de correos propiedades.setProperty("mail.smtp.port","587"); // Nombre del usuario propiedades.setProperty("mail.smtp.user", "ejemplo@gmail.com"); // Si requiere o no usuario y password para conectarse. propiedades.setProperty("mail.smtp.auth", // Obtenemos la sesión por defecto session = Session.*getDefaultInstance*(propiedades); session.setDebug(**true**); **try**{ // Creamos un objeto mensaje tipo MimeMessage por defecto. MimeMessage mensaje = **new** MimeMessage(session); // Asignamos el "de o from" al header del correo. mensaje.setFrom(**new** InternetAddress(de)); // Asignamos el "para o to" al header del correo. mensaje.addRecipient(Message.RecipientType.*TO*, **new** InternetAddress(para)); // Asignamos el asunto mensaje.setSubject("Recordatorio de contraseña"); // Asignamos el mensaje como tal mensaje.setText("Mensaje recordatorio de contraseña"  $+$  "\nEste mensaje es enviado para el usuario: " + usuario + "\nCon el siguiente e-mail: " + email + "\nSu contraseña es: " + password);

// TLS si está disponible

 // Enviamos el correo Transport  $t =$ 

session.getTransport("smtp");

"true");

t.connect("droidlogingestor@gmail.com","Pruebafinal1!");

```
t.sendMessage(mensaje,mensaje.getAllRecipients());
 t.close();
                                                   correcto=true;
                                                      con.close();
                                           } catch (MessagingException e1) {
                                              e1.printStackTrace();
 }
 }
 else
                                             JOptionPane.showMessageDialog(null,"No 
existe usuario con ese nombre de usuario y ese email","",JOptionPane.WARNING_MESSAGE);
                                           } catch (ClassNotFoundException | 
SQLException e1) {
                                              System.out.println("Error: " + 
e1.getMessage());
 }
 }
 }
 else
                                JOptionPane.showMessageDialog(null,"Debe introducir su 
email","",JOptionPane.WARNING_MESSAGE);
 }
 }
             else
                          JOptionPane.showMessageDialog(null,"Debe introducir su nombre de 
usuario","",JOptionPane.WARNING_MESSAGE);
             if(correcto)
                               JOptionPane.showMessageDialog(null,"Se ha enviado un 
email con su contraseña","",JOptionPane.INFORMATION_MESSAGE);
                         else
                               JOptionPane.showMessageDialog(null,"No se ha podido 
enviar el email","",JOptionPane.ERROR_MESSAGE);
                   }
            });
            lblNewLabel.setForeground(Color.WHITE);
            lblNewLabel.setBounds(222, 430, 200, 15);
            panel.add(lblNewLabel);
            JButton Imagen = new JButton("");
            Imagen.setBounds(153, 12, 289, 265);
            Imagen.setContentAreaFilled(false);
            Imagen.setIcon(new ImageIcon("/home/pgallegos11/Escritorio/tfg/enough-pro-
blue_running_man_.jpg"));
            panel.add(Imagen);
            JLabel Usuario = new JLabel("Usuario");
            Usuario.setFont(new Font("Dialog", Font.BOLD, 20));
            Usuario.setBounds(134, 306, 200, 50);
            panel.add(Usuario);
```

```
JLabel Contraseña = new JLabel("Contraseña");
                Contraseña.setFont(new Font("Dialog", Font.BOLD, 20));
                Contraseña.setBounds(134, 368, 200, 50);
                panel.add(Contraseña);
                CampoUsuario = new JTextField();
                CampoUsuario.setBounds(350, 320, 141, 27);
                panel.add(CampoUsuario);
                CampoUsuario.setColumns(10);
                JButton BotonLog = new JButton("Login");
                BotonLog.setFont(new Font("Dialog", Font.BOLD, 18));
                BotonLog.setBounds(204, 476, 200, 50);
                panel.add(BotonLog);
     BotonLog.addActionListener((ActionListener) new click(PanelPresentacion));
                CampoContraseña = new JPasswordField();
                CampoContraseña.setBounds(350, 382, 141, 27);
                panel.add(CampoContraseña);
                JPanel panelRegistro = new JPanel();
                panelRegistro.setBorder(new MatteBorder(1, 1, 1, 1, (Color) new Color(51, 102, 
204)));
        panelRegistro.setBackground(UIManager.getColor("CheckBoxMenuItem.acceleratorForeground
"));
                panelRegistro.setBounds(109, 302, 400, 150);
                panel.add(panelRegistro);
        }
/**
* @author pgallegos11
*
*/
public class click implements ActionListener{
        JPanel panelPresentacion=null;
   public click(JPanel panelPresentacion) {
         this.panelPresentacion=panelPresentacion;
   }
        @Override
   public void actionPerformed(ActionEvent e) {
   Component[] componentes=PanelPresentacion.getComponents();
   String password = new String(CampoContraseña.getPassword());
   new clickLogin(CampoUsuario.getText(),password,frame,(JPanel)componentes[0]);
    }
  }
}
```
#### **B.1.2 clickLogin.java**

**package** Presentacion;

**import** java.sql.\*;

**import** javax.swing.JOptionPane; **import** javax.swing.JPanel;

//Clase que se encarga de comprobar si el usuario y la contraseña existen y tiene permiso de administrado **public class** clickLogin {

**private** Connection con; **private** ResultSet rs;

**public** clickLogin(String usuario,String contraseña, Presentacion frame, JPanel panelPresentacion){

**try** {

Class.*forName*("com.mysql.jdbc.Driver");

 $con =$ 

DriverManager.*getConnection*("jdbc:mysql://127.0.0.1/androiddb","root", "");

// Creamos un Statement para poder hacer peticiones a la bd Statement stat =  $con.createStatement$ );

// Seleccionar los usuarios administradores con ese nombre y contraseña String seleccionar = "SELECT \* FROM usuarios WHERE admin=1 and username='"+usuario+"' and passw='"+contraseña+"'";

rs = stat.executeQuery(seleccionar);

// Comprobamos que hemos obtenido algo  $if (rs.next() )$ 

**new** Principal(frame,panelPresentacion);

**else**

JOptionPane.*showMessageDialog*(**null**,"Usuario/contraseña incorrecto","",JOptionPane.*WARNING\_MESSAGE*);

con.close();

}

//En caso contrario mostramos un mensaje de error } **catch** (ClassNotFoundException | SQLException e) { System.*out*.println("Error: " + e.getMessage()); } }

### **B.1.3 Principal.java**

**package** Presentacion;

**import** javax.swing.JButton; **import** javax.swing.JFrame; **import** javax.swing.JLabel; **import** javax.swing.JPanel; **import** javax.swing.JPasswordField; **import** javax.swing.JRadioButton; **import** javax.swing.JScrollPane; **import** javax.swing.JTabbedPane; **import** javax.swing.JTextArea;

**import** java.awt.Color; **import** java.awt.Font; **import** java.awt.Rectangle; **import** java.awt.event.ActionListener; **import** java.awt.event.MouseAdapter; **import** java.awt.event.MouseEvent; **import** java.util.Timer; **import** java.util.TimerTask; **import** java.util.Vector;

**import** javax.swing.JTextField;

**import** kafka.javaapi.consumer.SimpleConsumer;

//Clase que crea la interfaz grafica principal del programa **public class** Principal **extends** JFrame {

> **private static final long** *serialVersionUID* = 1L; **static** Presentacion *frame*; **public static** JPanel *contentPane*; **public static** JTextField *campoNombre*; **public static** JTextField *campoApellidos*; **public static** JTextField *campoDni*; **public static** JTextField *campoEmail*; **public static** JTextField *campoMovil*; **public static** JTextField *campoUsuario*; **public static** JPasswordField *campoContraseña*; **public static** JPasswordField *campoContraseña2*; **public static** JRadioButton *rdbtnAdministrador*; **public static** JTextField *campoTituloRutina*; **public static** JTextArea *campoDescripcionRutina*; public JTabbedPane tabbedPane; **public static** JTextField *campoNombreEjercicios*; **public static** JTextField *campoFinalidad*; **public static** JTextField *campoDuracion*; **public static** JTextArea *campoRecomendaciones*; **public static** JTextArea *campoCaracteristicas*; **public static** JTextArea *campoExplicacion*; **public static** JTextField *campoUsuarioKafka*; **public static** JTextField *campoEventoKafka*; **public long** offset;

```
public long maxoffset;
public static Vector<Mensaje> v;
public int i;
private boolean recarga;
protected boolean primvez=true;
protected int pulsadoatras=0;
protected int vez;
public static int nummensajesmax=36;
public static int tamañomensajes=132;
public static int mensajesporcarga=7;
//Constructores
public Principal(Presentacion frame, JPanel panelPresentacion){
        iniciar();
        if(panelPresentacion!=null)
        {
                 panelPresentacion.setVisible(false);
                 frame.remove(panelPresentacion);
        }
        frame.add(contentPane);
        frame.setVisible(true);
}
public void iniciar() {
        i=0;
        final SimpleConsumer simpleConsumer = new SimpleConsumer("localhost",
  9092,
  10000,
  1024);
        offset = 0;
        //Crea el panel principal donde situamos el panel de pestañas
        this.setResizable(false);
        setBounds(new Rectangle(650, 275, 600, 600));
        setBackground(new Color(51, 102, 153));
        setDefaultCloseOperation(JFrame.EXIT_ON_CLOSE);
        setBounds(650, 275, 600, 600);
        contentPane = new JPanel();
        contentPane.setBounds(new Rectangle(650, 275, 600, 600));
        contentPane.setBackground(new Color(0, 102, 153));
        contentPane.setBorder(null);
        setContentPane(contentPane);
        contentPane.setLayout(null);
        tabbedPane = new JTabbedPane(JTabbedPane.TOP);
        tabbedPane.setBounds(-5, 0, 655, 609);
        tabbedPane.setBorder(null);
        tabbedPane.setBackground(new Color(102, 153, 204));
```
*contentPane*.add(tabbedPane);

//Comenzamos con la pestaña usuario JPanel panelUsuario = **new** JPanel(); panelUsuario.setBackground(**new** Color(51, 102, 15)); tabbedPane.addTab("Usuario", **null**, panelUsuario, **null**); panelUsuario.setLayout(**null**);

JPanel Usuario = **new** JPanel();

Usuario.setBounds(0, 0, 650, 582); panelUsuario.add(Usuario); Usuario.setBackground(**new** Color(51, 102, 153)); Usuario.setLayout(**null**);

*campoNombre* = **new** JTextField(); *campoNombre*.setBounds(251, 60, 147, 25); Usuario.add(*campoNombre*); *campoNombre*.setColumns(10);

*campoApellidos* = **new** JTextField(); *campoApellidos*.setColumns(10); *campoApellidos*.setBounds(251, 110, 147, 25); Usuario.add(*campoApellidos*);

*campoDni* = **new** JTextField(); *campoDni*.setColumns(10); *campoDni*.setBounds(251, 160, 147, 25); Usuario.add(*campoDni*);

*campoEmail* = **new** JTextField(); *campoEmail*.setColumns(10); *campoEmail*.setBounds(251, 210, 147, 25); Usuario.add(*campoEmail*);

*campoMovil* = **new** JTextField(); *campoMovil*.setColumns(10); *campoMovil*.setBounds(251, 260, 147, 25); Usuario.add(*campoMovil*);

*campoUsuario* = **new** JTextField(); *campoUsuario*.setColumns(10); *campoUsuario*.setBounds(251, 310, 147, 25); Usuario.add(*campoUsuario*);

*campoContraseña* = **new** JPasswordField(); *campoContraseña*.setColumns(10); *campoContraseña*.setBounds(251, 360, 147, 25); Usuario.add(*campoContraseña*);

*campoContraseña2* = **new** JPasswordField(); *campoContraseña2*.setColumns(10); *campoContraseña2*.setBounds(251, 410, 147, 25); Usuario.add(*campoContraseña2*);

JLabel txtNombre = **new** JLabel("Nombre:"); txtNombre.setFont(**new** Font("Dialog", Font.*BOLD*, 18)); txtNombre.setBounds(72, 65, 94, 15); Usuario.add(txtNombre);

JLabel txtApellido = **new** JLabel("Apellidos:"); txtApellido.setFont(**new** Font("Dialog", Font.*BOLD*, 18)); txtApellido.setBounds(72, 115, 120, 15); Usuario.add(txtApellido);

JLabel txtDNI = **new** JLabel("DNI/NIF:");

txtDNI.setFont(**new** Font("Dialog", Font.*BOLD*, 18)); txtDNI.setBounds(72, 165, 94, 15); Usuario.add(txtDNI);

JLabel txtEmail = **new** JLabel("Email:"); txtEmail.setFont(**new** Font("Dialog", Font.*BOLD*, 18)); txtEmail.setBounds(72, 215, 94, 15); Usuario.add(txtEmail);

JLabel txtMovil = **new** JLabel("Móvil:"); txtMovil.setFont(**new** Font("Dialog", Font.*BOLD*, 18)); txtMovil.setBounds(72, 265, 94, 15); Usuario.add(txtMovil);

JLabel txtUsuario = **new** JLabel("Usuario:"); txtUsuario.setFont(**new** Font("Dialog", Font.*BOLD*, 18)); txtUsuario.setBounds(72, 315, 94, 15); Usuario.add(txtUsuario);

JLabel txtContraseña = **new** JLabel("Contraseña:"); txtContraseña.setFont(**new** Font("Dialog", Font.*BOLD*, 18)); txtContraseña.setBounds(72, 365, 123, 15); Usuario.add(txtContraseña);

JLabel txtContraseña2 = **new** JLabel("Contraseña:"); txtContraseña2.setFont(**new** Font("Dialog", Font.*BOLD*, 18)); txtContraseña2.setBounds(72, 415, 123, 15); Usuario.add(txtContraseña2);

JButton btnCrear = **new** JButton("Crear"); btnCrear.setBounds(449, 110, 130, 39); Usuario.add(btnCrear);

JButton btnBuscar = **new** JButton("Buscar"); btnBuscar.setBounds(449, 210, 130, 39); Usuario.add(btnBuscar);

JButton btnBorrar = **new** JButton("Limpiar"); btnBorrar.setBounds(449, 310, 130, 39); Usuario.add(btnBorrar);

*rdbtnAdministrador* = **new** JRadioButton("Administrador"); *rdbtnAdministrador*.setFont(**new** Font("Dialog", Font.*BOLD*, 18)); *rdbtnAdministrador*.setBackground(**new** Color(51, 102, 153)); *rdbtnAdministrador*.setBounds(72, 475, 188, 23); Usuario.add(*rdbtnAdministrador*);

btnCrear.addActionListener((ActionListener) **new** clickCrearUsuario()); btnBuscar.addActionListener((ActionListener) **new** clickBuscarUsuario(panelUsuario, Usuario, *contentPane*)); btnBorrar.addActionListener((ActionListener) **new** clickBorrarUsuario());

> //Comenzamos con la pestaña rutina JPanel PanelRutinas = **new** JPanel(); PanelRutinas.setBackground(**new** Color(51, 102, 153)); tabbedPane.addTab("Rutinas", **null**, PanelRutinas, **null**);

#### PanelRutinas.setLayout(**null**);

JPanel Rutinas = **new** JPanel(); Rutinas.setBounds(0, 0, 650, 582); PanelRutinas.add(Rutinas); Rutinas.setBackground(**new** Color(51, 102, 153)); Rutinas.setLayout(**null**);

*campoTituloRutina* = **new** JTextField(); *campoTituloRutina*.setBounds(110, 120, 280, 25); Rutinas.add(*campoTituloRutina*);

*campoDescripcionRutina* = **new** JTextArea(); *campoDescripcionRutina*.setColumns(10); *campoDescripcionRutina*.setLineWrap(**true**); JScrollPane scroll = **new** JScrollPane(*campoDescripcionRutina*); scroll.setBounds(110, 220, 280, 100); *campoDescripcionRutina*.setWrapStyleWord(**true**); Rutinas.add(scroll);

JLabel txtTituloRutina = **new** JLabel("Nombre:"); txtTituloRutina.setFont(**new** Font("Dialog", Font.*BOLD*, 18)); txtTituloRutina.setBounds(72, 84, 94, 15); Rutinas.add(txtTituloRutina);

JLabel txtDescripcionRutina = **new** JLabel("Descripción:"); txtDescripcionRutina.setFont(**new** Font("Dialog", Font.*BOLD*, 18)); txtDescripcionRutina.setBounds(72, 180, 130, 15); Rutinas.add(txtDescripcionRutina);

JButton btnCrearRutina = **new** JButton("Crear"); btnCrearRutina.setBounds(449, 110, 130, 39); Rutinas.add(btnCrearRutina);

JButton btnBuscarRutina = **new** JButton("Buscar"); btnBuscarRutina.setBounds(449, 210, 130, 39); Rutinas.add(btnBuscarRutina);

JButton btnBorrarRutina = **new** JButton("Limpiar"); btnBorrarRutina.setBounds(449, 310, 130, 39); Rutinas.add(btnBorrarRutina);

```
btnCrearRutina.addActionListener((ActionListener) new clickCrearRutina());
                btnBuscarRutina.addActionListener((ActionListener) new
clickBuscarRutina(PanelRutinas, Rutinas, contentPane));
                btnBorrarRutina.addActionListener((ActionListener) new clickBorrarRutina());
```
//Comenzamos con la pestaña ejercicio JPanel panelEjercicios = **new** JPanel(); panelEjercicios.setBackground(**new** Color(51, 102, 153)); tabbedPane.addTab("Ejercicios", **null**, panelEjercicios, **null**); panelEjercicios.setLayout(**null**);

JPanel Ejercicios = **new** JPanel();

Ejercicios.setBounds(0, 0, 650, 582); panelEjercicios.add(Ejercicios); Ejercicios.setBackground(**new** Color(51, 102, 153)); Ejercicios.setLayout(**null**);

*campoNombreEjercicios* = **new** JTextField(); *campoNombreEjercicios*.setBounds(231, 30, 167, 25); Ejercicios.add(*campoNombreEjercicios*); *campoNombreEjercicios*.setColumns(10);

*campoFinalidad* = **new** JTextField(); *campoFinalidad*.setColumns(10); *campoFinalidad*.setBounds(231, 80, 167, 25); Ejercicios.add(*campoFinalidad*);

*campoDuracion* = **new** JTextField(); *campoDuracion*.setColumns(10); *campoDuracion*.setBounds(231, 130, 167, 25); Ejercicios.add(*campoDuracion*);

*campoRecomendaciones* = **new** JTextArea(); *campoRecomendaciones*.setColumns(10); *campoRecomendaciones*.setLineWrap(**true**); JScrollPane scroll1 = **new** JScrollPane(*campoRecomendaciones*); scroll1.setBounds(110, 215, 288, 75); *campoRecomendaciones*.setWrapStyleWord(**true**); Ejercicios.add(scroll1);

*campoCaracteristicas* = **new** JTextArea(); *campoCaracteristicas*.setColumns(10); *campoCaracteristicas*.setLineWrap(**true**); JScrollPane scroll2 = **new** JScrollPane(*campoCaracteristicas*); scroll2.setBounds(110, 340, 288, 75); *campoCaracteristicas*.setWrapStyleWord(**true**); Ejercicios.add(scroll2);

*campoExplicacion* = **new** JTextArea(); *campoExplicacion*.setColumns(10); *campoExplicacion*.setLineWrap(**true**); JScrollPane scroll3 = **new** JScrollPane(*campoExplicacion*); scroll3.setBounds(110, 465, 288, 75); *campoExplicacion*.setWrapStyleWord(**true**); Ejercicios.add(scroll3);

JLabel txtNombreEjercicios = **new** JLabel("Nombre:"); txtNombreEjercicios.setFont(**new** Font("Dialog", Font.*BOLD*, 18)); txtNombreEjercicios.setBounds(72, 35, 94, 15); Ejercicios.add(txtNombreEjercicios);

JLabel txtFinalidad = **new** JLabel("Finalidad:"); txtFinalidad.setFont(**new** Font("Dialog", Font.*BOLD*, 18)); txtFinalidad.setBounds(72, 85, 120, 15); Ejercicios.add(txtFinalidad);

JLabel txtDuracion = **new** JLabel("Duración:"); txtDuracion.setFont(**new** Font("Dialog", Font.*BOLD*, 18)); txtDuracion.setBounds(72, 135, 120, 15); Ejercicios.add(txtDuracion);

JLabel txtRecomendaciones = **new** JLabel("Recomendación:"); txtRecomendaciones.setFont(**new** Font("Dialog", Font.*BOLD*, 18)); txtRecomendaciones.setBounds(72, 185, 200, 15); Ejercicios.add(txtRecomendaciones);

JLabel txtCaracteristicas = **new** JLabel("Características:"); txtCaracteristicas.setFont(**new** Font("Dialog", Font.*BOLD*, 18)); txtCaracteristicas.setBounds(72, 310, 200, 15); Ejercicios.add(txtCaracteristicas);

JLabel txtExplicacion = **new** JLabel("Explicación:"); txtExplicacion.setFont(**new** Font("Dialog", Font.*BOLD*, 18)); txtExplicacion.setBounds(72, 435, 200, 15); Ejercicios.add(txtExplicacion);

JButton btnCrearEjercicios = **new** JButton("Crear"); btnCrearEjercicios.setBounds(449, 110, 130, 39); Ejercicios.add(btnCrearEjercicios);

JButton btnBuscarEjercicios = **new** JButton("Buscar"); btnBuscarEjercicios.setBounds(449, 210, 130, 39); Ejercicios.add(btnBuscarEjercicios);

JButton btnBorrarEjercicios = **new** JButton("Limpiar"); btnBorrarEjercicios.setBounds(449, 310, 130, 39); Ejercicios.add(btnBorrarEjercicios);

btnCrearEjercicios.addActionListener((ActionListener) **new** clickCrearEjercicio()); btnBuscarEjercicios.addActionListener((ActionListener) **new** clickBuscarEjercicio(panelEjercicios, Ejercicios, *contentPane*)); btnBorrarEjercicios.addActionListener((ActionListener) **new** clickBorrarEjercicio());

> **final** JPanel panelKafka = **new** JPanel(); panelKafka.setBackground(**new** Color(51, 102, 153)); tabbedPane.addTab("Log", **null**, panelKafka, **null**); panelKafka.setLayout(**null**);

**final** JPanel Kafka = **new** JPanel(); Kafka.setBackground(**new** Color(51, 102, 153)); Kafka.setLayout(**null**); Kafka.setBounds(0, 80, 650, 550); panelKafka.add(Kafka);  $v = new$  Vector < Mensaje > ();

> JLabel txtUsuarioKafka= **new** JLabel("Usuario"); txtUsuarioKafka.setFont(**new** Font("Dialog", Font.*BOLD*, 18)); txtUsuarioKafka.setBounds(10, 10, 94, 15); panelKafka.add(txtUsuarioKafka);

*campoUsuarioKafka* = **new** JTextField(); *campoUsuarioKafka*.setBounds(10, 40, 167, 25); panelKafka.add(*campoUsuarioKafka*);
```
JLabel txtEventoKafka= new JLabel("Evento");
                txtEventoKafka.setFont(new Font("Dialog", Font.BOLD, 18));
                txtEventoKafka.setBounds(220, 10, 94, 15);
                panelKafka.add(txtEventoKafka);
                campoEventoKafka = new JTextField();
                campoEventoKafka.setBounds(220, 40, 167, 25);
                panelKafka.add(campoEventoKafka);
         final MuestraKafka b =new MuestraKafka(v,simpleConsumer,i,Kafka);
                JButton btnFiltrar = new JButton("Filtrar");
                btnFiltrar.setBounds(440, 40, 130, 25);
                panelKafka.add(btnFiltrar);
                recarga = true;
                final TimerTask timerTask = new TimerTask() {
                   public void run() {
                         if(recarga==true)
                                 if(pulsadoatras==0 || pulsadoatras!=0 && 
vez<(nummensajesmax/mensajesporcarga))
                \{ offset=b.MuestraMensajes(offset);
                                         vez++;
                 }
                   }
                };
                final Timer timer = new Timer();
                timer.scheduleAtFixedRate(timerTask, 0, 2000);
                btnFiltrar.addMouseListener(new MouseAdapter() {
                        @Override
                        public void mouseClicked(MouseEvent e) {
                                if(campoUsuarioKafka.getText().isEmpty() && 
campoEventoKafka.getText().isEmpty())
                                \{recarga=true;
                                        v.removeAllElements();
                                }
                                else
                                {
        b.filtraMensaje(campoUsuarioKafka.getText(),campoEventoKafka.getText(),offset);
                                        v.removeAllElements();
                                        recarga=false;
                                }
                        }
                \});
                final JLabel lblNewLabel = new JLabel("<");
                lblNewLabel.setFont(new Font("Dialog", Font.BOLD, 20));
                lblNewLabel.setBounds(440, 10, 20, 25);
                panelKafka.add(lblNewLabel);
                lblNewLabel.addMouseListener(new MouseAdapter() {
                        @Override
```

```
public void mouseClicked(MouseEvent e) {
                         vez=0;
                         System.out.println("entra < "+offset);
                        if(offset>2*nummensajesmax*tamañomensajes)
                         {
                                 maxoffset=offset;
                                 offset=offset-2*nummensajesmax*tamañomensajes;
                                 v.removeAllElements();
                                 offset=b.MuestraMensajes(offset);
                         }
                        else
                         {
                                 v.removeAllElements();
                                 pulsadoatras++;
                                 offset=0;
                         }
                }
        });
        final JLabel lblNewLabel1 = new JLabel(">");
        lblNewLabel1.setFont(new Font("Dialog", Font.BOLD, 20));
        lblNewLabel1.setBounds(480, 10, 20, 25);
        panelKafka.add(lblNewLabel1);
        lblNewLabel1.addMouseListener(new MouseAdapter() {
                @Override
                public void mouseClicked(MouseEvent e) {
                        if(offset+nummensajesmax*tamañomensajes<maxoffset){
                        primvez=true;
                        offset=offset+nummensajesmax*tamañomensajes;
                        recarga=true;
                        System.out.println("entra > "+offset);
                         }
                        if(pulsadoatras>0)
                         {
                                 pulsadoatras--;
                                 vez=0:
                         }
                }
        });
public static void Recargar(JPanel panelPadre, JPanel panelAnterior,int i) {
        panelPadre.remove(panelAnterior);
        if(i == 0){
                JPanel Usuario = new JPanel();
                Usuario.setBounds(0, 0, 650, 582);
```
panelPadre.add(Usuario); Usuario.setBackground(**new** Color(51, 102, 153)); Usuario.setLayout(**null**);

*campoNombre* = **new** JTextField(); *campoNombre*.setBounds(251, 60, 147, 25); Usuario.add(*campoNombre*); *campoNombre*.setColumns(10);

*campoApellidos* = **new** JTextField(); *campoApellidos*.setColumns(10); *campoApellidos*.setBounds(251, 110, 147, 25); Usuario.add(*campoApellidos*);

*campoDni* = **new** JTextField(); *campoDni*.setColumns(10); *campoDni*.setBounds(251, 160, 147, 25); Usuario.add(*campoDni*);

*campoEmail* = **new** JTextField(); *campoEmail*.setColumns(10); *campoEmail*.setBounds(251, 210, 147, 25); Usuario.add(*campoEmail*);

*campoMovil* = **new** JTextField(); *campoMovil*.setColumns(10); *campoMovil*.setBounds(251, 260, 147, 25); Usuario.add(*campoMovil*);

*campoUsuario* = **new** JTextField(); *campoUsuario*.setColumns(10); *campoUsuario*.setBounds(251, 310, 147, 25); Usuario.add(*campoUsuario*);

*campoContraseña* = **new** JPasswordField(); *campoContraseña*.setColumns(10); *campoContraseña*.setBounds(251, 360, 147, 25); Usuario.add(*campoContraseña*);

*campoContraseña2* = **new** JPasswordField(); *campoContraseña2*.setColumns(10); *campoContraseña2*.setBounds(251, 410, 147, 25); Usuario.add(*campoContraseña2*);

JLabel txtNombre = **new** JLabel("Nombre:"); txtNombre.setFont(**new** Font("Dialog", Font.*BOLD*, 18)); txtNombre.setBounds(72, 65, 94, 15); Usuario.add(txtNombre);

JLabel txtApellido = **new** JLabel("Apellidos:"); txtApellido.setFont(**new** Font("Dialog", Font.*BOLD*, 18)); txtApellido.setBounds(72, 115, 120, 15); Usuario.add(txtApellido);

JLabel txtDNI = **new** JLabel("DNI/NIF:"); txtDNI.setFont(**new** Font("Dialog", Font.*BOLD*, 18)); txtDNI.setBounds(72, 165, 94, 15); Usuario.add(txtDNI);

JLabel txtEmail = **new** JLabel("Email:"); txtEmail.setFont(**new** Font("Dialog", Font.*BOLD*, 18)); txtEmail.setBounds(72, 215, 94, 15); Usuario.add(txtEmail);

JLabel txtMovil = **new** JLabel("Móvil:"); txtMovil.setFont(**new** Font("Dialog", Font.*BOLD*, 18)); txtMovil.setBounds(72, 265, 94, 15); Usuario.add(txtMovil);

JLabel txtUsuario = **new** JLabel("Usuario:"); txtUsuario.setFont(**new** Font("Dialog", Font.*BOLD*, 18)); txtUsuario.setBounds(72, 315, 94, 15); Usuario.add(txtUsuario);

JLabel txtContraseña = **new** JLabel("Contraseña:"); txtContraseña.setFont(**new** Font("Dialog", Font.*BOLD*, 18)); txtContraseña.setBounds(72, 365, 123, 15); Usuario.add(txtContraseña);

JLabel txtContraseña2 = **new** JLabel("Contraseña:"); txtContraseña2.setFont(**new** Font("Dialog", Font.*BOLD*, 18)); txtContraseña2.setBounds(72, 415, 123, 15); Usuario.add(txtContraseña2);

JButton btnCrear = **new** JButton("Crear"); btnCrear.setBounds(449, 110, 130, 39); Usuario.add(btnCrear);

JButton btnBuscar = **new** JButton("Buscar"); btnBuscar.setBounds(449, 210, 130, 39); Usuario.add(btnBuscar);

JButton btnBorrar = **new** JButton("Limpiar"); btnBorrar.setBounds(449, 310, 130, 39); Usuario.add(btnBorrar);

*rdbtnAdministrador* = **new** JRadioButton("Administrador"); *rdbtnAdministrador*.setFont(**new** Font("Dialog", Font.*BOLD*, 18)); *rdbtnAdministrador*.setBackground(**new** Color(51, 102, 153)); *rdbtnAdministrador*.setBounds(72, 475, 188, 23); Usuario.add(*rdbtnAdministrador*);

```
btnCrear.addActionListener((ActionListener) new clickCrearUsuario());
                         btnBuscar.addActionListener((ActionListener) new
clickBuscarUsuario(panelPadre, Usuario, contentPane));
                         btnBorrar.addActionListener((ActionListener) new clickBorrarUsuario());
                 }
```

```
if(i == 1){
```
JPanel Rutinas = **new** JPanel(); Rutinas.setBounds(0, 0, 650, 582); panelPadre.add(Rutinas);

Rutinas.setBackground(**new** Color(51, 102, 153)); Rutinas.setLayout(**null**);

*campoTituloRutina* = **new** JTextField(); *campoTituloRutina*.setBounds(110, 120, 280, 25); Rutinas.add(*campoTituloRutina*);

*campoDescripcionRutina* = **new** JTextArea(); *campoDescripcionRutina*.setColumns(10); *campoDescripcionRutina*.setLineWrap(**true**); JScrollPane scroll = **new** JScrollPane(*campoDescripcionRutina*); scroll.setBounds(110, 220, 280, 100); *campoDescripcionRutina*.setWrapStyleWord(**true**); Rutinas.add(scroll);

JLabel txtTituloRutina = **new** JLabel("Nombre:"); txtTituloRutina.setFont(**new** Font("Dialog", Font.*BOLD*, 18)); txtTituloRutina.setBounds(72, 84, 94, 15); Rutinas.add(txtTituloRutina);

JLabel txtDescripcionRutina = **new** JLabel("Descripción:"); txtDescripcionRutina.setFont(**new** Font("Dialog", Font.*BOLD*, 18)); txtDescripcionRutina.setBounds(72, 180, 130, 15); Rutinas.add(txtDescripcionRutina);

JButton btnCrearRutina = **new** JButton("Crear"); btnCrearRutina.setBounds(449, 110, 130, 39); Rutinas.add(btnCrearRutina);

JButton btnBuscarRutina = **new** JButton("Buscar"); btnBuscarRutina.setBounds(449, 210, 130, 39); Rutinas.add(btnBuscarRutina);

JButton btnBorrarRutina = **new** JButton("Limpiar"); btnBorrarRutina.setBounds(449, 310, 130, 39); Rutinas.add(btnBorrarRutina);

```
btnCrearRutina.addActionListener((ActionListener) new clickCrearRutina());
                         btnBuscarRutina.addActionListener((ActionListener) new
clickBuscarRutina(panelPadre, Rutinas, contentPane));
                         btnBorrarRutina.addActionListener((ActionListener) new
```
clickBorrarRutina());

}  $if(i == 2)$ {

JPanel Ejercicios = **new** JPanel(); Ejercicios.setBounds(0, 0, 650, 582); panelPadre.add(Ejercicios); Ejercicios.setBackground(**new** Color(51, 102, 153)); Ejercicios.setLayout(**null**);

*campoNombreEjercicios* = **new** JTextField(); *campoNombreEjercicios*.setBounds(231, 30, 167, 25); Ejercicios.add(*campoNombreEjercicios*); *campoNombreEjercicios*.setColumns(10);

*campoFinalidad* = **new** JTextField(); *campoFinalidad*.setColumns(10); *campoFinalidad*.setBounds(231, 80, 167, 25); Ejercicios.add(*campoFinalidad*);

*campoDuracion* = **new** JTextField(); *campoDuracion*.setColumns(10); *campoDuracion*.setBounds(231, 130, 167, 25); Ejercicios.add(*campoDuracion*);

*campoRecomendaciones* = **new** JTextArea(); *campoRecomendaciones*.setColumns(10); *campoRecomendaciones*.setLineWrap(**true**); JScrollPane scroll1 = **new** JScrollPane(*campoRecomendaciones*); scroll1.setBounds(110, 215, 288, 75); *campoRecomendaciones*.setWrapStyleWord(**true**); Ejercicios.add(scroll1);

*campoCaracteristicas* = **new** JTextArea(); *campoCaracteristicas*.setColumns(10); *campoCaracteristicas*.setLineWrap(**true**); JScrollPane scroll2 = **new** JScrollPane(*campoCaracteristicas*); scroll2.setBounds(110, 340, 288, 75); *campoCaracteristicas*.setWrapStyleWord(**true**); Ejercicios.add(scroll2);

*campoExplicacion* = **new** JTextArea(); *campoExplicacion*.setColumns(10); *campoExplicacion*.setLineWrap(**true**); JScrollPane scroll3 = **new** JScrollPane(*campoExplicacion*); scroll3.setBounds(110, 465, 288, 75); *campoExplicacion*.setWrapStyleWord(**true**); Ejercicios.add(scroll3);

JLabel txtNombreEjercicios = **new** JLabel("Nombre:"); txtNombreEjercicios.setFont(**new** Font("Dialog", Font.*BOLD*, 18)); txtNombreEjercicios.setBounds(72, 35, 94, 15); Ejercicios.add(txtNombreEjercicios);

JLabel txtFinalidad = **new** JLabel("Finalidad:"); txtFinalidad.setFont(**new** Font("Dialog", Font.*BOLD*, 18)); txtFinalidad.setBounds(72, 85, 120, 15); Ejercicios.add(txtFinalidad);

JLabel txtDuracion = **new** JLabel("Duración:"); txtDuracion.setFont(**new** Font("Dialog", Font.*BOLD*, 18)); txtDuracion.setBounds(72, 135, 120, 15); Ejercicios.add(txtDuracion);

JLabel txtRecomendaciones = **new** JLabel("Recomendación:"); txtRecomendaciones.setFont(**new** Font("Dialog", Font.*BOLD*, 18)); txtRecomendaciones.setBounds(72, 185, 200, 15); Ejercicios.add(txtRecomendaciones);

JLabel txtCaracteristicas = **new** JLabel("Características:");

txtCaracteristicas.setFont(**new** Font("Dialog", Font.*BOLD*, 18)); txtCaracteristicas.setBounds(72, 310, 200, 15); Ejercicios.add(txtCaracteristicas); JLabel txtExplicacion = **new** JLabel("Explicación:"); txtExplicacion.setFont(**new** Font("Dialog", Font.*BOLD*, 18)); txtExplicacion.setBounds(72, 435, 200, 15); Ejercicios.add(txtExplicacion); JButton btnCrearEjercicios = **new** JButton("Crear"); btnCrearEjercicios.setBounds(449, 110, 130, 39); Ejercicios.add(btnCrearEjercicios); JButton btnBuscarEjercicios = **new** JButton("Buscar"); btnBuscarEjercicios.setBounds(449, 210, 130, 39); Ejercicios.add(btnBuscarEjercicios); JButton btnBorrarEjercicios = **new** JButton("Limpiar"); btnBorrarEjercicios.setBounds(449, 310, 130, 39); Ejercicios.add(btnBorrarEjercicios); btnCrearEjercicios.addActionListener((ActionListener) **new** clickCrearEjercicio()); btnBuscarEjercicios.addActionListener((ActionListener) **new** clickBuscarEjercicio(panelPadre, Ejercicios, *contentPane*)); btnBorrarEjercicios.addActionListener((ActionListener) **new** clickBorrarEjercicio());

}

### **B.1.4 clickCrearUsuario.java**

**package** Presentacion;

**import** java.awt.event.ActionEvent;

**import** java.awt.event.ActionListener; **import** java.sql.\*;

**import** javax.swing.JOptionPane;

```
//Clase encargada de crear los nuevos usuarios
public class clickCrearUsuario implements ActionListener {
```
**private** Connection con; **private** ResultSet rs; **private** ResultSet rs2; **private int** id=0; **private** String admin; **private** Boolean completo=**false**; **private** Boolean sal=**false**;

**public** clickCrearUsuario() {

```
 @Override
 public void actionPerformed(ActionEvent e) {
```

```
 String password1 = new String(Principal.campoContraseña.getPassword());
                 String password2 = new String(Principal.campoContraseña2.getPassword());
                  completo=false;
                  //Comprobamos que todos los campos esten completos
                 if(Principal.campoNombre.getText().equals("")==false && 
Principal.campoApellidos.getText().equals("")==false
                                   && Principal.campoDni.getText().equals("") ==false && 
Principal.campoEmail.getText().equals("") ==false
                                   && Principal.campoMovil.getText().equals("") ==false && 
Principal.campoUsuario.getText().equals("") ==false
                                   && password1.equals("")==false && password2.equals("")==false)
                          completo=true;
                  //Comprobamos si el boton administardo estaba pulsado
                  if(Principal.rdbtnAdministrador.isSelected())
                         admin ="1";
                  else
                         \text{admin} = "0";
                  //Comprobamos que las dos contraseñas sean iguales
                 if(password1.equals(password2) && completo==true)
                  {
                          try {
                                   Class.forName("com.mysql.jdbc.Driver");
                                  con =DriverManager.getConnection("jdbc:mysql://127.0.0.1/androiddb","root", "");
                        // Creamos un Statement para poder hacer peticiones a la bd
                                  Statement stat = con.createStatement;
```

```
 String comprobar= "SELECT * FROM usuarios WHERE 
username='"+Principal.campoUsuario.getText()+"'";
                               rs = stat.executeQuery(comprobar); 
                               //Comprobamos que el usuario este libre
                              if (rs.next() ) JOptionPane.showMessageDialog(null,"Usuario en 
uso","",JOptionPane.WARNING_MESSAGE);
                               else
        {
                                       rs.close();
                                       System.out.println("entra else");
                                       String seleccionar = "SELECT * FROM usuarios";
                                       rs2 = stat.executeQuery(seleccionar);
                                       //Obtenemos el menor id que este libre
                                      for(id=1;sal=\text{false};id++) {
                                              if(rs2.next())}
       if(!rs2.getString("Id_Usuario").equals(""+id))
                                                              sal=true;
        }
        else
                                                      sal=true;
        }
       id-;
                                       String insertar= "INSERT INTO usuarios VALUES 
('"+id+"','" + admin + "','" + Principal.campoNombre.getText() + "','"
                                                      + Principal.campoApellidos.getText() + "','"
+ Principal.campoDni.getText() + "','" + Principal.campoEmail.getText() + "','"
                                                      + Principal.campoMovil.getText() + "','" + 
Principal.campoUsuario.getText() + "',"'+ password1 + "')";
                                       stat.executeUpdate(insertar);
                                       //Añadimos en la base de datos mostramos el mensaje por
pantalla y vaciamos los campos
                                       JOptionPane.showMessageDialog(null,"Añadido 
Correctamente","",JOptionPane.INFORMATION_MESSAGE);
                                       Principal.campoNombre.setText(null);
                                       Principal.campoApellidos.setText(null);
                                       Principal.campoDni.setText(null);
                                       Principal.campoEmail.setText(null);
                                       Principal.campoMovil.setText(null);
                                       Principal.campoUsuario.setText(null);
                                       Principal.campoContraseña.setText(null);
                                       Principal.campoContraseña2.setText(null);
                                       Principal.rdbtnAdministrador.setSelected(false);
        } 
                           con.close();
                        } catch (ClassNotFoundException | SQLException i) {
                               System.out.println("Error: " + i.getMessage());
                        } } else {
                               //En caso de no estar completo o ser las contraseñas diferentes
mostramos sus respectivos avisos por pantalla
```

```
104
```
 **if**(completo==**false**) JOptionPane.*showMessageDialog*(**null**,"Algun campo esta vacio","",JOptionPane.*WARNING\_MESSAGE*); **else**  JOptionPane.*showMessageDialog*(**null**,"Las contraseñas no coinciden","",JOptionPane.*WARNING\_MESSAGE*); } } }

# **B.1.5 clickBorrarUsuario.java**

**package** Presentacion;

**import** java.awt.event.ActionEvent; **import** java.awt.event.ActionListener;

//Clase encargada de vaciar todos los campos del formulario Usuario **public class** clickBorrarUsuario **implements** ActionListener {

> @Override **public void** actionPerformed(ActionEvent e) {

> > Principal.*campoNombre*.setText(**null**); Principal.*campoApellidos*.setText(**null**); Principal.*campoDni*.setText(**null**); Principal.*campoEmail*.setText(**null**); Principal.*campoMovil*.setText(**null**); Principal.*campoUsuario*.setText(**null**); Principal.*campoContraseña*.setText(**null**); Principal.*campoContraseña2*.setText(**null**); Principal.*rdbtnAdministrador*.setSelected(**false**);

}

## **B.1.6 clickBuscarUsuario.java**

**package** Presentacion;

**import** java.awt.event.ActionEvent; **import** java.awt.event.ActionListener; **import** java.sql.DriverManager;

**import** javax.swing.JOptionPane; **import** javax.swing.JPanel;

**import** java.sql.\*;

//Clase encargada de buscar los usuarios que cumplan las codiciones establecidas //Primero comprueba si el campo esta vacio y despues en el caso de no estar vacio //añade la condicion de ese campo al string de busqueda **public class** clickBuscarUsuario **implements** ActionListener {

> **private** Connection con; **private** ResultSet rs; **private** String seleccionar; **private** JPanel panelUsuario; **private** JPanel Usuario; **private** JPanel panel;

**public** clickBuscarUsuario(JPanel panelUsuario, JPanel Usuario, JPanel contentPane){

**this**.panelUsuario=panelUsuario; **this**.Usuario=Usuario; **this**.panel=contentPane;

}

```
@Override
public void actionPerformed(ActionEvent e) {
```

```
String busqueda="";
                String admin;
                //Comprobamos si esta seleccionado el boton de administrador
                if(Principal.rdbtnAdministrador.isSelected())
                {
                         admin ="1";
                         busqueda=busqueda+"admin="+admin;
                }
                try {
                        Class.forName("com.mysql.jdbc.Driver");
                         con =DriverManager.getConnection("jdbc:mysql://127.0.0.1/androiddb","root", "");
                         Statement stat = con.createStatement);
```
**boolean** primero=**true**; //para cada campo comprobamos si esta vacio **if**(!Principal.*campoNombre*.getText().equals(""))

**if**(primero==**true**) { //En caso de no estarlo comprobamos si es es el primero que no lo esta, en cuyo caso no añadimos and al string y ponemos primero a false busqueda=busqueda+" nombre='"+Principal.*campoNombre*.getText()+"'"; primero=**false**; } **else** busqueda=busqueda+" and nombre='"+Principal.*campoNombre*.getText()+"'"; **if**(!Principal.*campoApellidos*.getText().equals("")) **if**(primero==**true**) { busqueda=busqueda+" apellidos='"+Principal.*campoApellidos*.getText()+"'"; primero=**false**; } **else** busqueda=busqueda+" and apellidos='"+Principal.*campoApellidos*.getText()+"'"; **if**(!Principal.*campoDni*.getText().equals("")) **if**(primero==**true**) { busqueda=busqueda+" dni='"+Principal.*campoDni*.getText()+"'"; primero=**false**; } **else** busqueda=busqueda+" and dni='"+Principal.*campoDni*.getText()+"'"; **if**(!Principal.*campoEmail*.getText().equals("")) **if**(primero==**true**) { busqueda=busqueda+" direccion='"+Principal.*campoEmail*.getText()+"'"; primero=**false**; } **else** busqueda=busqueda+" and direccion='"+Principal.*campoEmail*.getText()+"'"; **if**(!Principal.*campoMovil*.getText().equals("")) **if**(primero==**true**) { busqueda=busqueda+" movil='"+Principal.*campoMovil*.getText()+"'"; primero=**false**; } **else** busqueda=busqueda+" and movil='"+Principal.*campoMovil*.getText()+"'"; **if**(!Principal.*campoUsuario*.getText().equals(""))

**if**(primero==**true**)

```
{
                                          busqueda=busqueda+" 
username='"+Principal.campoUsuario.getText()+"'";
                                          primero=false;
                                  }
                                  else
                                          busqueda=busqueda+" and 
username='"+Principal.campoUsuario.getText()+"'";
                  //Si la sentencia de busqueda se ha modificado realizamos esa busqueda, en caso
contrario obtenemos todos los usuarios
                         if(!busqueda.equals(""))
                                  seleccionar = "SELECT * FROM usuarios WHERE"+busqueda;
                         else
                                  seleccionar = "SELECT * FROM usuarios";
                         rs = stat.executeQuery(seleccionar); 
                         //Si ningun usuario cumple las conidciones lo mostramos por pantalla
                         if (!rs.next())JOptionPane.showMessageDialog(null,"Ningún usuario cumple las 
condiciones escritas","",JOptionPane.WARNING_MESSAGE);
                         else{
                                  //En caso contrario comprobamos cuantos hay y creamos un objetct
que rellenamos
                                  rs.last();
                                  int cuantos = rs.getRow;
                                  rs.beforeFirst();
                                  Object [][]ob=new Object[cuantos][4];
                                  int i=0;
                                  while (rs.next())
                                  {
                                          ob[i][0]=rs.getString("nombre");
                                          ob[i][1]=rs.getString("apellidos");
                                          ob[i][2]=rs.getString("dni");
                                          ob[i][3]=rs.getString("username");
                                          i++;}
                                  final String<sup>[]</sup> columnNames = {"Nombre",
                                                   "Apellidos",
                                                   "DNI",
                                  "Usuario"}; 
                                  new
UsuariosEncontrados(panelUsuario,Usuario,ob,panel,columnNames);
                         } 
                     con.close();
                 } catch (ClassNotFoundException | SQLException i) {
                         System.out.println("Error: " + i.getMessage());
                 } 
        }
}
```

```
109
```
#### **B.1.7 UsuariosEncontrados.java**

**ackage** Presentacion;

**import** java.awt.Color; **import** java.awt.Font; **import** java.awt.Rectangle; **import** java.awt.event.MouseAdapter; **import** java.awt.event.MouseEvent;

**import** javax.swing.JFrame; **import** javax.swing.JOptionPane; **import** javax.swing.JPanel; **import** javax.swing.JScrollPane; **import** javax.swing.JTable; //Clase que muestra los usuarios que cumplen los parametros de busqueda y permite acceder a el **public class** UsuariosEncontrados **extends** JFrame {

**private static final long** *serialVersionUID* = 1L; **public** JPanel usuario; public JPanel panelUsuarios; public JPanel panelEncontrados;

```
public UsuariosEncontrados(JPanel panelUsuario, JPanel usuario, final Object[][] ob, final
JPanel tabbedPane,final String[] columnNames) {
         this.panelUsuarios=panelUsuario;
      this.usuario=usuario;
      usuario.setVisible(false);
      panelEncontrados = new JPanel();
      panelEncontrados.setBounds(new Rectangle(0, 0, 650, 582));
      panelEncontrados.setBackground(new Color(51, 102, 153));
      panelEncontrados.setBorder(null);
      panelEncontrados.setLayout(null);
     final MyTableModel myModel = new MyTableModel(ob,columnNames);
                 final JTable table = new JTable(myModel);
                 table.setSelectionBackground(new Color(0, 0, 255));
                 table.setBackground(new Color(0, 102, 153));
                 table.setBorder(null);
                 table.setFont(new Font("Dialog", Font.BOLD, 15));
                 table.setOpaque(true);
      //Creatamos un contenedor para la Tabla
      JScrollPane scrollPane = new JScrollPane(table);
      scrollPane.setBounds(new Rectangle(2, 5, 600, 582));
      scrollPane.getViewport().setBackground(new Color(51, 102, 153));
      scrollPane.getViewport().setBorder(null);
      //Añadimos el Listener del click del raton
      table.addMouseListener(new MouseAdapter()
      {
       public void mouseClicked(MouseEvent e)
\left\{\begin{array}{ccc} \end{array}\right\} int modificar=10;
          int fila = table.rowAtPoint(e.getPoint());
          int columna = table.columnAtPoint(e.getPoint());
```

```
if ((fila > -1) & & (columna > -1))
          {
                  modificar=JOptionPane.showConfirmDialog(null,"Desea ver el 
usuario:"+ob[fila][3],"", JOptionPane.YES_NO_OPTION);
                 if(modificar==0)<br>new
new new
UsuarioConcreto(panelUsuarios,panelEncontrados,ob[fila][3],tabbedPane);
          }
 }
 });
     panelEncontrados.add(scrollPane);
     panelUsuarios.add(panelEncontrados);
   }
```
#### **B.1.8 UsuarioConcreto.java**

**package** Presentacion;

**import** java.awt.Font;

**import** javax.swing.JButton; **import** javax.swing.JFrame; **import** javax.swing.JLabel; **import** javax.swing.JPanel; **import** javax.swing.JRadioButton; **import** javax.swing.JTextField; **import** java.awt.Color; **import** java.awt.event.ActionListener; **import** java.sql.Connection; **import** java.sql.DriverManager; **import** java.sql.ResultSet; **import** java.sql.SQLException; **import** java.sql.Statement; //Clase que muestra la unformacion del usuario concreto y que permite interactuar con el **public class** UsuarioConcreto **extends** JFrame {

**private static final long** *serialVersionUID* = 1L; **public** String usuariostring; **private** Connection con; **private** ResultSet rs; **public static** JTextField *campoNombre*; **public static** JTextField *campoApellidos*; **public static** JTextField *campoEmail*; **public static** JTextField *campoDni*; **public static** JTextField *campoMovil*; **public static** JTextField *campoUsuario*; **public static** JTextField *campoContraseña*; **public static** JRadioButton *rdbtnAdministrador*;

**public** UsuarioConcreto(JPanel panelUsuario2, JPanel panelEncontrados, Object ob, JPanel tabbedPane) {

usuariostring=ob.toString();

**try** {

Class.*forName*("com.mysql.jdbc.Driver");  $con =$ 

DriverManager.*getConnection*("jdbc:mysql://127.0.0.1/androiddb","root", "");

Statement stat =  $con.createStatement$ ;

String comprobar= "SELECT \* FROM usuarios WHERE

username='"+usuariostring+"'";

 $rs = stat.executeQuery(component);$ rs.next(); usuariostring=rs.getString("Id\_Usuario"); panelUsuario2.removeAll();

JPanel panelUsuario = **new** JPanel(); panelUsuario.setBackground(**new** Color(51, 102, 153)); panelUsuario.setBounds(0, 0, 650, 582); panelUsuario.setLayout(**null**); panelUsuario2.add(panelUsuario);

JPanel Usuario = **new** JPanel();

Usuario.setBounds(0, 0, 650, 582); panelUsuario.add(Usuario); Usuario.setBackground(**new** Color(51, 102, 153)); Usuario.setLayout(**null**);

*campoNombre* = **new** JTextField(); *campoNombre*.setBounds(251, 61, 147, 25); Usuario.add(*campoNombre*); *campoNombre*.setColumns(10); *campoNombre*.setText(rs.getString("nombre"));

*campoApellidos* = **new** JTextField(); *campoApellidos*.setColumns(10); *campoApellidos*.setBounds(251, 110, 147, 25); Usuario.add(*campoApellidos*); *campoApellidos*.setText(rs.getString("apellidos"));

*campoDni* = **new** JTextField(); *campoDni*.setColumns(10); *campoDni*.setBounds(251, 160, 147, 25); Usuario.add(*campoDni*); *campoDni*.setText(rs.getString("dni"));

*campoEmail* = **new** JTextField(); *campoEmail*.setColumns(10); *campoEmail*.setBounds(251, 210, 147, 25); Usuario.add(*campoEmail*); *campoEmail*.setText(rs.getString("direccion"));

*campoMovil* = **new** JTextField(); *campoMovil*.setColumns(10); *campoMovil*.setBounds(251, 260, 147, 25); Usuario.add(*campoMovil*); *campoMovil*.setText(rs.getString("movil"));

*campoUsuario* = **new** JTextField(); *campoUsuario*.setColumns(10); *campoUsuario*.setBounds(251, 310, 147, 25); Usuario.add(*campoUsuario*); *campoUsuario*.setText(rs.getString("username"));

*campoContraseña* = **new** JTextField(); *campoContraseña*.setColumns(10); *campoContraseña*.setBounds(251, 360, 147, 25); Usuario.add(*campoContraseña*); *campoContraseña*.setText(rs.getString("passw"));

JLabel txtNombre = **new** JLabel("Nombre"); txtNombre.setFont(**new** Font("Dialog", Font.*BOLD*, 18)); txtNombre.setBounds(72, 65, 94, 15); Usuario.add(txtNombre);

JLabel txtApellido = **new** JLabel("Apellidos"); txtApellido.setFont(**new** Font("Dialog", Font.*BOLD*, 18)); txtApellido.setBounds(72, 115, 94, 15); Usuario.add(txtApellido);

JLabel txtDNI = **new** JLabel("DNI"); txtDNI.setFont(**new** Font("Dialog", Font.*BOLD*, 18)); txtDNI.setBounds(72, 165, 94, 15); Usuario.add(txtDNI);

JLabel txtEmail = **new** JLabel("Email"); txtEmail.setFont(**new** Font("Dialog", Font.*BOLD*, 18)); txtEmail.setBounds(72, 215, 94, 15); Usuario.add(txtEmail);

JLabel txtMovil = **new** JLabel("Móvil"); txtMovil.setFont(**new** Font("Dialog", Font.*BOLD*, 18)); txtMovil.setBounds(72, 265, 94, 15); Usuario.add(txtMovil);

JLabel txtUsuario = **new** JLabel("Usuario"); txtUsuario.setFont(**new** Font("Dialog", Font.*BOLD*, 18)); txtUsuario.setBounds(72, 315, 94, 15); Usuario.add(txtUsuario);

JLabel txtContraseña = **new** JLabel("Contraseña"); txtContraseña.setFont(**new** Font("Dialog", Font.*BOLD*, 18)); txtContraseña.setBounds(72, 365, 123, 15); Usuario.add(txtContraseña);

*rdbtnAdministrador* = **new** JRadioButton("Administrador"); *rdbtnAdministrador*.setFont(**new** Font("Dialog", Font.*BOLD*, 18)); *rdbtnAdministrador*.setBackground(**new** Color(51, 102, 153)); *rdbtnAdministrador*.setBounds(72, 415, 188, 23); **if**(rs.getString("admin").equals(""+1)) *rdbtnAdministrador*.setSelected(**true**); Usuario.add(*rdbtnAdministrador*);

JButton btnGuardar = **new** JButton("Guardar"); btnGuardar.setBounds(449, 40, 130, 39); Usuario.add(btnGuardar);

JButton btnDeshacer = **new** JButton("Deshacer"); btnDeshacer.setBounds(449, 140, 130, 39); Usuario.add(btnDeshacer);

JButton btnAtras = **new** JButton("Atrás"); btnAtras.setBounds(449, 240, 130, 39); Usuario.add(btnAtras);

JButton btnRutinas = **new** JButton("Rutinas"); btnRutinas.setBounds(449, 440, 130, 39); Usuario.add(btnRutinas);

JButton btnEliminar = **new** JButton("Eliminar"); btnEliminar.setBounds(449, 340, 130, 39); Usuario.add(btnEliminar);

btnGuardar.addActionListener((ActionListener) **new** clickGuardarUsuario(usuariostring));

btnDeshacer.addActionListener((ActionListener) **new** clickDeshacerUsuario(usuariostring)); btnAtras.addActionListener((ActionListener) **new** clickAtrasUsuario(panelUsuario,Usuario)); btnEliminar.addActionListener((ActionListener) **new** clickEliminarUsuario(panelUsuario,Usuario,usuariostring)); btnRutinas.addActionListener((ActionListener) **new** clickRutinasUsuario(panelUsuario,Usuario,usuariostring,tabbedPane));

con.close();

} **catch** (ClassNotFoundException | SQLException i) { System.*out*.println("Error: " + i.getMessage()); } } }

## **B.1.9 clickGuardarUsuario.java**

**package** Presentacion;

**import** java.awt.event.ActionEvent; **import** java.awt.event.ActionListener; **import** java.sql.\*;

**import** javax.swing.JOptionPane;

//Clase encargada de guardar los cambios en la base de datos **public class** clickGuardarUsuario **implements** ActionListener {

> **private** Connection con; **private** ResultSet rs; **private** String usuariostring; **private** String id;

**public** clickGuardarUsuario(String id) {

**this**.id=id;

```
 @Override
   public void actionPerformed(ActionEvent e) {
                int modificar=JOptionPane.showConfirmDialog(null,"¿Desea guardar los 
cambios?","", JOptionPane.YES_NO_OPTION);
         //Tras confirmar que se desea guardar los cambios, diferenciamos dos casos
        if(modificar==0)
         {
                  String admin;
                 if(UsuarioConcreto.rdbtnAdministrador.isSelected())
                         admin ="1";
                 else
                         admin ="0";
                 try {
                          Class.forName("com.mysql.jdbc.Driver");
                         con =DriverManager.getConnection("jdbc:mysql://127.0.0.1/androiddb","root", "");
                         Statement stat = con.createStatement;
                          String comprobar= "SELECT * FROM usuarios WHERE 
Id_Usuario='"+id+"'";
                         rs = stat.executeQuery(component); rs.next();
                          usuariostring=rs.getString("username"); 
                          //Caso uno , no se desea cambiar el nombre de usuario, se procede a guardar
los demas cambios
                          if(usuariostring.equals(UsuarioConcreto.campoUsuario.getText())){
                                  String cambio="UPDATE usuarios SET admin='"+ admin+"', nombre 
='"+ UsuarioConcreto.campoNombre.getText()+"', apellidos='"+ 
UsuarioConcreto.campoApellidos.getText()
                                                   + "', dni='"+UsuarioConcreto.campoDni.getText()+"' 
, direccion='"+ UsuarioConcreto.campoEmail.getText()+"' , movil='" +
```
 $+$  "', username="  $+$ UsuarioConcreto.*campoUsuario*.getText()+"', passw='" +UsuarioConcreto.*campoContraseña*.getText()+ "' WHERE username='"+usuariostring+"'"; stat.executeUpdate(cambio); JOptionPane.*showMessageDialog*(**null**,"Cambios guardados correctamente","",JOptionPane.*INFORMATION\_MESSAGE*); } **else** { //Caso dos, se desea cambiar el nombre de usuario, antes de guardar se comprueba que ese nombre este libre mostrando un mensaje en caso contrario comprobar= "SELECT \* FROM usuarios WHERE username='"+UsuarioConcreto.*campoUsuario*.getText()+"'"; rs = stat.executeQuery(comprobar);  $if (rs.next() )$  JOptionPane.*showMessageDialog*(**null**,"Si desea cambiar el nombre de usuario debe utilizar uno libre","",JOptionPane.*WARNING\_MESSAGE*); **else** { String cambio="UPDATE usuarios SET nombre ='"+ UsuarioConcreto.*campoNombre*.getText()+"', apellidos='"+ UsuarioConcreto.*campoApellidos*.getText()  $+$  "', dni='"+UsuarioConcreto.*campoDni*.getText()+"' , direccion='"+ UsuarioConcreto.*campoEmail*.getText()+"' , movil='" + UsuarioConcreto.*campoMovil*.getText()  $+$  "', username="  $+$ UsuarioConcreto.*campoUsuario*.getText()+"', passw='" +UsuarioConcreto.*campoContraseña*.getText()+ "' WHERE username=""+usuariostring+" stat.executeUpdate(cambio); JOptionPane.*showMessageDialog*(**null**,"Cambios guardados correctamente","",JOptionPane.*INFORMATION\_MESSAGE*); } } con.close(); } **catch** (ClassNotFoundException | SQLException i) { System.*out*.println("Error: " + i.getMessage()); } } } }

## **B.1.10 clickDeshacerUsuario.java**

**package** Presentacion;

**import** java.awt.event.ActionEvent; **import** java.awt.event.ActionListener; **import** java.sql.Connection; **import** java.sql.DriverManager; **import** java.sql.ResultSet; **import** java.sql.SQLException; **import** java.sql.Statement; **import** javax.swing.JOptionPane;

//Clase encargada de volver a rellenar el formulario con los datos de la base de datos **public class** clickDeshacerUsuario **implements** ActionListener {

```
private Connection con;
       private ResultSet rs;
       private String id;
   public clickDeshacerUsuario(String id) {
               this.id=id;
                }
   @Override
   public void actionPerformed(ActionEvent e) {
//Pedimos confirmacion de deshacer los cambios y realizamos una nueva consulta a la base de datos
               int modificar=JOptionPane.showConfirmDialog(null,"¿Desea cancelar los 
cambios?","", JOptionPane.YES_NO_OPTION);
        if(modificar==0)
         {
                 try {
                         Class.forName("com.mysql.jdbc.Driver");
                        con =DriverManager.getConnection("jdbc:mysql://127.0.0.1/androiddb","root", "");
                        Statement stat = con.createStatement;
                         String cargar= "SELECT * FROM usuarios WHERE Id_Usuario='"+ id +"'"; 
                         rs = stat.executeQuery(cargar); 
                       if (rs.next() )\{ //tras obtener los datos los colocamos de nuevo en los campos correspondientes
                                 UsuarioConcreto.campoNombre.setText(rs.getString("nombre"));
                                 UsuarioConcreto.campoApellidos.setText(rs.getString("apellidos"));
                                 UsuarioConcreto.campoDni.setText(rs.getString("dni"));
                                 UsuarioConcreto.campoEmail.setText(rs.getString("direccion"));
                                 UsuarioConcreto.campoMovil.setText(rs.getString("movil"));
                                 UsuarioConcreto.campoUsuario.setText(rs.getString("username"));
                                 UsuarioConcreto.campoContraseña.setText(rs.getString("passw"));
                                 if(rs.getString("admin").equals(""+1))
                                         UsuarioConcreto.rdbtnAdministrador.setSelected(true);
 else
                                         UsuarioConcreto.rdbtnAdministrador.setSelected(false);
 }
                    con.close();
                 } catch (ClassNotFoundException | SQLException i) {
                         System.out.println("Error: " + i.getMessage());
 } 
        }
  }
}
```
# **B.1.11 clickAtrasaUsuario.java**

**package** Presentacion;

**import** java.awt.event.ActionEvent; **import** java.awt.event.ActionListener;

**import** javax.swing.JPanel;

//<u>Clase encargada de volver</u> a <u>la ventana inicial de usuario</u> **public class** clickAtrasUsuario **implements** ActionListener {

> **private** JPanel panelPadre=**null**; **private** JPanel usuario=**null**;

**public** clickAtrasUsuario( JPanel panelPadre, JPanel usuario) {

**this**.panelPadre=panelPadre; **this**.usuario=usuario;

}

}

@Override **public void** actionPerformed(ActionEvent e) {

Principal.*Recargar*(panelPadre,usuario,0);

## **B.1.12 clickEliminarUsuario.java**

**package** Presentacion;

**import** java.awt.event.ActionEvent; **import** java.awt.event.ActionListener; **import** java.sql.Connection; **import** java.sql.DriverManager; **import** java.sql.SQLException; **import** java.sql.Statement; **import** javax.swing.JOptionPane; **import** javax.swing.JPanel; //Clase encargada de eliminar un usuario de la base de datos **public class** clickEliminarUsuario **implements** ActionListener {

> **private** JPanel panelPadre=**null**; **private** Connection con; **private int** rs; **private** String id; **private** JPanel usuario=**null**;

```
 public clickEliminarUsuario(JPanel panelPadre, JPanel usuario, String id) {
       this.panelPadre=panelPadre;
       this.usuario=usuario;
       this.id=id;
 }
 @Override
```

```
 public void actionPerformed(ActionEvent e) {
         int modificar=JOptionPane.showConfirmDialog(null,"¿Desea eliminar el usuario?","", 
JOptionPane.YES_NO_OPTION);
                if(modificar==0)
```
{

}

 } }

```
 try {
```
 //Elimina el usuario y comprueba si se ha eliminado correctamente mostrando un mensaje de error en caso contrario

Class.*forName*("com.mysql.jdbc.Driver");

```
 con = DriverManager.getConnection("jdbc:mysql://127.0.0.1/androiddb","root", "");
Statement stat = con.createStatement);
```

```
 String comprobar= "DELETE FROM usuarios WHERE Id_Usuario='"+id+"'";
                rs = stat.executeUpdate(comprobar); 
               if(rs == 1)
                         JOptionPane.showMessageDialog(null,"Usuario eliminado 
correctamente","",JOptionPane.INFORMATION_MESSAGE);
                else
                         JOptionPane.showMessageDialog(null,"Usuario no eliminado 
correctamente","",JOptionPane.ERROR_MESSAGE);
                    con.close();
         } catch (ClassNotFoundException | SQLException i) {
```

```
 System.out.println("Error: " + i.getMessage());
```

```
 } 
         //Vuelve a la ventana principal, a la pestaña por defecto(0)
                Principal.Recargar(panelPadre,usuario,0);
```
#### **B.1.13 clickRutinasUsuario.java**

**package** Presentacion;

**import** java.awt.event.ActionEvent; **import** java.awt.event.ActionListener; **import** java.sql.Connection; **import** java.sql.DriverManager; **import** java.sql.ResultSet; **import** java.sql.SQLException; **import** java.sql.Statement;

**import** javax.swing.JPanel;

//Clase cuya funcion es cargar las rutinas en dos grupos //Estos grupos son las que estan asignados a este usuario y los que no **public class** clickRutinasUsuario **implements** ActionListener {

> **private** JPanel panelUsuario=**null**; **private** JPanel Usuario=**null**; **private** JPanel tabbedPane=**null**; **private** String id=**null**; **private** Connection con; **private** ResultSet rs; **private int** i;

**public** clickRutinasUsuario(JPanel panelUsuario, JPanel Usuario, String id, JPanel tabbedPane)

```
this.panelUsuario=panelUsuario;
this.Usuario=Usuario;
this.id=id;
this.tabbedPane=tabbedPane;
```
**public** clickRutinasUsuario() { }

@Override **public void** actionPerformed(ActionEvent e) {

```
try {
```
Class.*forName*("com.mysql.jdbc.Driver");

```
con =DriverManager.getConnection("jdbc:mysql://127.0.0.1/androiddb","root", "");
```

```
Statement stat = con.createStatement;
```
//Consulta a la base de datos que identifica loas rutinas que estan asignados al

usuario

{

}

```
String seleccionar = "SELECT r.Id_Rutina Id_Rutina,r.descripcion 
descripcion,r.descripcion_completa descripcion_completa "
                                         + " FROM rutinasdeusuarios rde INNER JOIN rutinas r ON 
r.Id_Rutina=rde.Id_Rutina WHERE rde.Id_Usuario='"+id+"'";
```
rs = stat.executeQuery(seleccionar); rs.last();  $i = rs.getRow$ ; rs.beforeFirst(); //Object donde almacenamos las rutinas que si estan asignados

```
Object [][]si=new Object[i][2];
i=0;
while (rs.next())
{
         si[i][0]=rs.getString("descripcion");
         si[i][1]=rs.getString("descripcion_completa");
         i_{++};
}
//Consulta a la base de datos que identifica loas rutinas que no estan asignados
```
al usuario

seleccionar = "SELECT ru.Id\_Rutina Id\_Rutina,ru.descripcion descripcion,ru.descripcion\_completa descripcion\_completa FROM rutinas ru WHERE ru.Id\_Rutina NOT IN "

```
+ "(SELECT rde.Id_Rutina FROM rutinasdeusuarios rde 
WHERE rde.Id_Usuario=""+id+"')";
                         rs = stat.executeQuery(seleccionar);
                         rs.last();
                         i = rs.getRow();rs.beforeFirst();
                         //Object donde almacenamos las rutinas que no estan asignados
                         Object [][]no=new Object[i][2];
                         i=0;while (rs.next())
                          {
                                  no[i][0]=rs.getString("descripcion");
                                  no[i][1]=rs.getString("descripcion_completa");
                                  i_{++};
                          }
                         final String[] columnNames = {"Nombre",
                          "Descripcion"}; 
                     con.close();
                     con.close();
                         new RutinasdeUsuarioEncontradas( panelUsuario, Usuario, si, 
columnNames,no,tabbedPane,id,true);
                 } catch (ClassNotFoundException | SQLException i) {
                         System.out.println("Error: " + i.getMessage());
                 } 
        }
        //Metodo que se encarga de realizar una actualizacion de estos grupos
```

```
public void actualiza(JPanel panelrutina, JPanel rutina, JPanel tabbedPane2, String id2,boolean
filtro) {
```
**try** {

```
Class.forName("com.mysql.jdbc.Driver");
                         con =DriverManager.getConnection("jdbc:mysql://127.0.0.1/androiddb","root", "");
                         Statement stat = con.createStatement);
```

```
String seleccionar = "SELECT r.Id_Rutina Id_Rutina,r.descripcion 
descripcion,r.descripcion_completa descripcion_completa "
                                         + " FROM rutinasdeusuarios rde INNER JOIN rutinas r ON 
r.Id_Rutina=rde.Id_Rutina WHERE rde.Id_Usuario='"+id2+"'";
```

```
rs = stat.executeQuery(seleccionar);
rs.last();
i = rs.getRow();rs.beforeFirst();
Object [][]si=new Object[i][2];
i=0;
while (rs.next())
{
```

```
si[i][0]=rs.getString("descripcion");
si[i][1]=rs.getString("descripcion_completa");
i_{++};
```

```
}
```
seleccionar = "SELECT ru.Id\_Rutina Id\_Rutina,ru.descripcion descripcion,ru.descripcion\_completa descripcion\_completa FROM rutinas ru WHERE ru.Id\_Rutina NOT IN "

```
+ "(SELECT rde.Id_Rutina FROM rutinasdeusuarios rde
```

```
WHERE rde.Id_Usuario="'+id2+"')";
```

```
rs = stat.executeQuery(seleccionar);
rs.last();
i = rs.getRow();rs.beforeFirst();
Object [][]no=new Object[i][2];
i=0;
while (rs.next())
{
         no[i][0]=rs.getString("descripcion");
         no[i][1]=rs.getString("descripcion_completa");
         i_{++};
}
```

```
final String[] columnNames = {"Nombre",
    "Descripcion"}; 
 con.close();
```
**new** RutinasdeUsuarioEncontradas( panelrutina, rutina, si, columnNames,no,tabbedPane2,id2,filtro); con.close();

```
} catch (ClassNotFoundException | SQLException i2) {
        System.out.println("Error: " + i2.getMessage());
```

```
} 
        }
        //Metodo que se encarga de realizar una actualizacion con filtros
        public void actualizafiltra(JPanel panelrutina, JPanel rutina, JPanel tabbedPane2, String id2, 
String text, String text2,
                          String text3) {
                 boolean esta=false;
                 i=0:
                 try {
                          Class.forName("com.mysql.jdbc.Driver");
                          con =DriverManager.getConnection("jdbc:mysql://127.0.0.1/androiddb","root", "");
                          Statement stat = con.createStatement;
```

```
String seleccionar = "SELECT r.Id_Rutina Id_Rutina,r.descripcion 
descripcion,r.descripcion_completa descripcion_completa "
                                          + " FROM rutinasdeusuarios rde INNER JOIN rutinas r ON
```

```
r.Id_Rutina=rde.Id_Rutina WHERE rde.Id_Usuario='"+id2+"'";
```

```
rs = stat.executeQuery(seleccionar);
rs.last();
i = rs.getRow;
rs.beforeFirst();
Object [][]si=new Object[i][2];
i=0;
while (rs.next())
{
         si[i][0]=rs.getString("descripcion");
         si[i][1]=rs.getString("descripcion_completa");
         i_{++};
}
```
seleccionar = "SELECT ru.Id Rutina Id Rutina,ru.descripcion descripcion,ru.descripcion\_completa descripcion\_completa FROM rutinas ru WHERE ru.Id\_Rutina NOT IN "

```
WHERE rde.Id_Usuario=""+id2+"')";
```
+ "(SELECT rde.Id\_Rutina FROM rutinasdeusuarios rde

```
rs = stat.executeQuery(seleccionar);
                           i=0; while (rs.next())
\left\{ \begin{array}{c} \end{array} \right\} esta=false;
          if(!text.equals(""))
          {
                   if(rs.getString("descripcion").indexOf(text)==-1)
\{ if(!text.equals(""))
                                     if(!(rs.getString("descripcion_completa").indexOf(text)==-1))
                                               esta=true;
 }
                   else
                             esta=true;
          }
          if(!text2.equals(""))
```

```
 {
               if(rs.getString("descripcion").indexOf(text2)==-1)
\{ if(!text2.equals(""))
                               if(!(rs.getString("descripcion_completa").indexOf(text2)==-1))
                                      esta=true;
 }
               else
                       esta=true;
        }
        if(!text3.equals(""))
        {
               if(rs.getString("descripcion").indexOf(text3)==-1)
\{ if(!text3.equals(""))
                               if(!(rs.getString("descripcion_completa").indexOf(text3)==-1))
                esta=true;
 }
               else
                       esta=true;
        }
        if(esta==true)
              i++;
 }
                      rs = stat.executeQuery(seleccionar);
                      Object [][]no=new Object[i][2];
                      i=0;while (rs.next())
                      {
        esta=false;
        if(!text.equals(""))
        {
               if(rs.getString("descripcion").indexOf(text)==-1)
\{ if(!text.equals(""))
                              if(!(rs.getString("descripcion_completa").indexOf(text)==-1))
                                      esta=true;
 }
               else
                       esta=true;
        }
        if(!text2.equals(""))
        {
               if(rs.getString("descripcion").indexOf(text2)==-1)
\{ if(!text2.equals(""))
                               if(!(rs.getString("descripcion_completa").indexOf(text2)==-1))
                                      esta=true;
 }
               else
                       esta=true;
 }
        if(!text3.equals(""))
        {
               if(rs.getString("descripcion").indexOf(text3)==-1)
\{
```

```
 if(!text3.equals(""))
                                if(!(rs.getString("descripcion_completa").indexOf(text3)==-1))
                esta=true;
 }
                else
                        esta=true;
        }
        if(esta==true)
        {
                               no[i][0]=rs.getString("descripcion");
                               no[i][1]=rs.getString("descripcion_completa");
                               i++;
        }
                       }
                       final String[] columnNames = {"Nombre",
                       "Descripcion"}; 
                   con.close();
                       new RutinasdeUsuarioEncontradas( panelrutina, rutina, si,
```
columnNames,no,tabbedPane2,id2,**false**);

con.close();

```
} catch (ClassNotFoundException | SQLException i2) {
                         System.out.println("Error: " + i2.getMessage());
                 } 
        }
}
```
#### **B.1.14 RutinasEncontradas.java**

**package** Presentacion;

**import** java.awt.Color; **import** java.awt.Font; **import** java.awt.Rectangle; **import** java.awt.event.MouseAdapter; **import** java.awt.event.MouseEvent; **import** java.sql.Connection; **import** java.sql.DriverManager; **import** java.sql.ResultSet; **import** java.sql.SQLException; **import** java.sql.Statement;

**import** javax.swing.JFrame; **import** javax.swing.JOptionPane; **import** javax.swing.JPanel; **import** javax.swing.JScrollPane; **import** javax.swing.JTable; **import** javax.swing.table.TableColumn; //Clase que muestra las rutinas que cumplen los parametros de busqueda y permite acceder a ella **public class** RutinasEncontradas **extends** JFrame {

**private static final long** *serialVersionUID* = 1L; **public** JPanel rutina; public JPanel panelrutinas; public JPanel panelEncontrados; **private** Connection con; **private** ResultSet rs;

**public** RutinasEncontradas(JPanel panelrutina, JPanel rutina, **final** Object[][] ob, **final** JPanel tabbedPane,**final** String[] columnNames) { **this**.panelrutinas=panelrutina; **this**.rutina=rutina; rutina.setVisible(**false**); panelEncontrados = **new** JPanel(); panelEncontrados.setBounds(**new** Rectangle(0, 0, 650, 582)); panelEncontrados.setBackground(**new** Color(51, 102, 153)); panelEncontrados.setBorder(**null**); panelEncontrados.setLayout(**null**);

 **final** MyTableModel myModel = **new** MyTableModel(ob,columnNames); **final** JTable table = **new** JTable(myModel); TableColumn columna; columna=table.getColumnModel().getColumn(0); columna.setPreferredWidth(230); columna.setMaxWidth(230);

table.setSelectionBackground(**new** Color(0, 0, 255)); table.setBackground(**new** Color(0, 102, 153)); table.setBorder(**null**); table.setFont(**new** Font("Dialog", Font.*BOLD*, 15)); //Creatamos un contenedor para la Tabla **final** JScrollPane scrollPane = **new** JScrollPane(table);

```
scrollPane.setBounds(new Rectangle(2, 5, 600, 582));
     scrollPane.getViewport().setBackground(new Color(51, 102, 153));
     scrollPane.getViewport().setBorder(null);
     //Añadimos el Listener del click del raton
     table.addMouseListener(new MouseAdapter()
     {
       public void mouseClicked(MouseEvent e)
\left\{\begin{array}{c} \end{array}\right\} int modificar;
          int fila = table.rowAtPoint(e.getPoint());
         int columna = table.columnAtPoint(e.getPoint());
         if ((fila > -1) && (columna > -1))
           {
                  modificar=JOptionPane.showConfirmDialog(null,"Desea ver la 
rutina:"+ob[fila][0],"", JOptionPane.YES_NO_OPTION);
                  if(modificar==0)
\{ try {
                                         Class.forName("com.mysql.jdbc.Driver");
con =DriverManager.getConnection("jdbc:mysql://127.0.0.1/androiddb","root", "");
                                        Statement stat = con.createStatement();
                                         String comprobar= "SELECT * FROM rutinas WHERE 
descripcion='"+ob[fila][0]+"'";
                                         rs = stat.executeQuery(comprobar); 
                                         rs.next();
                                         String idrut=rs.getString("Id_Rutina");
                           new RutinaConcreta(panelrutinas,panelEncontrados,idrut,tabbedPane);
                            con.close();
                         } catch (ClassNotFoundException | SQLException i) {
                                System.out.println("Error: " + i.getMessage());
 }
 }
           }
       }
     });
     panelEncontrados.add(scrollPane);
     panelrutinas.add(panelEncontrados);
   }
}
```
#### **B.1.15 RutinasdeUsuarioEncontradas.java**

**package** Presentacion;

**import** java.awt.Color; **import** java.awt.Font; **import** java.awt.Rectangle; **import** java.awt.event.ActionListener; **import** java.awt.event.MouseAdapter; **import** java.awt.event.MouseEvent; **import** java.sql.Connection; **import** java.sql.DriverManager; **import** java.sql.ResultSet; **import** java.sql.SQLException; **import** java.sql.Statement;

**import** javax.swing.JButton; **import** javax.swing.JFrame; **import** javax.swing.JLabel; **import** javax.swing.JOptionPane; **import** javax.swing.JPanel; **import** javax.swing.JScrollPane; **import** javax.swing.JTable; **import** javax.swing.JTextField; **import** javax.swing.table.TableColumn; //Clase que muestra los dos grupos de rutinas segun esten asignados o no y permite cambiarlo **public class** RutinasdeUsuarioEncontradas **extends** JFrame {

**private static final long** *serialVersionUID* = 1L; **public** JPanel rutina; public JPanel panelrutinas; public JPanel panelEncontrados; **public** JPanel panelPadre; **public** String id; **private** Connection con; **private** ResultSet rs; **private int** rs1;

**public** RutinasdeUsuarioEncontradas(JPanel panelrutina, JPanel rutina, **final** Object[][] ob, **final** String[] columnNames,**final** Object[][] ob2,**final** JPanel panelPadre, **final** String id,**boolean** muestra\_filtro) {

```
this.panelrutinas=panelrutina;
            String usuariostring=null;
 this.rutina=rutina;
 this.panelPadre=panelPadre;
 this.id=id;
 rutina.setVisible(false);
 panelEncontrados = new JPanel();
 panelEncontrados.setBounds(new Rectangle(0, 0, 650, 582));
 panelEncontrados.setBackground(new Color(51, 102, 153));
 panelEncontrados.setBorder(null);
 panelEncontrados.setLayout(null);
```

```
 try {
```
Class.*forName*("com.mysql.jdbc.Driver");  $con =$ 

```
DriverManager.getConnection("jdbc:mysql://127.0.0.1/androiddb","root", "");
                         Statement stat = con.createStatement;
```

```
String comprobar= "SELECT * FROM usuarios WHERE 
Id_Usuario='"+id+"'";
                         rs = stat.executeQuery(comprobar); 
                         rs.next();
                          usuariostring = "Usuario: "+rs.getString("Nombre")+" 
"+rs.getString("Apellidos");
         } catch (ClassNotFoundException | SQLException i) {
                         System.out.println("Error: " + i.getMessage());
                 }
    JLabel usuariotxt = new JLabel(usuariostring);
     usuariotxt.setFont(new Font("Dialog", Font.BOLD, 20));
     usuariotxt.setBounds(2, 15, 500, 28);
                 panelEncontrados.add(usuariotxt);
     JLabel asignadas = new JLabel("Rutinas asignadas:");
     asignadas.setFont(new Font("Dialog", Font.BOLD, 20));
     asignadas.setBounds(2, 50, 500, 28);
                 panelEncontrados.add(asignadas);
    final MyTableModel myModel = new MyTableModel(ob,columnNames);
                 final JTable table = new JTable(myModel); 
                 TableColumn columna;
                 columna=table.getColumnModel().getColumn(0);
                 columna.setPreferredWidth(230);
                 columna.setMaxWidth(230);
                 table.setSelectionBackground(new Color(0, 0, 255));
                 table.setBackground(new Color(0, 102, 153));
                 table.setBorder(null);
                 table.setFont(new Font("Dialog", Font.BOLD, 15));
     //Creatamos un contenedor para la Tabla
     final JScrollPane scrollPane = new JScrollPane(table);
    scrollPane.setBounds(new Rectangle(2, 80, 600, 160));
     scrollPane.getViewport().setBackground(new Color(51, 102, 153));
     scrollPane.getViewport().setBorder(null);
     table.addMouseListener(new MouseAdapter()
     {
       public void mouseClicked(MouseEvent e)
\left\{\begin{array}{ccc} \end{array}\right\} int modificar;
          int fila = table.rowAtPoint(e.getPoint());
           int columna = table.columnAtPoint(e.getPoint());
          if ((fila > -1) && (columna > -1))
           {
                    modificar=JOptionPane.showConfirmDialog(null,"Desea desasignar la 
rutina:"+ob[fila][0],"", JOptionPane.YES_NO_OPTION);
                  if(modificar==0)
                            try {
                                     Class.forName("com.mysql.jdbc.Driver");
                                    con =DriverManager.getConnection("jdbc:mysql://127.0.0.1/androiddb","root", "");
                                    Statement stat = con.createStatement);
```

```
 String comprobar= "SELECT * FROM rutinas WHERE 
descripcion='"+ob[fila][0]+"'";
                                         rs = stat.executeQuery(comprobar); 
                                         rs.next();
                                        String idrut = rs.getString("Id_Rutina");
                                   comprobar= "DELETE FROM rutinasdeusuarios WHERE 
Id Usuario="'+id+"' and Id Rutina="'+idrut+"";
                                   rs1 = stat.executeUpdate(comprobar); 
                                  if(rs1==1) JOptionPane.showMessageDialog(null,"Desasignado 
correctamente","",JOptionPane.INFORMATION_MESSAGE);
 else
                                           JOptionPane.showMessageDialog(null,"No desasignado 
correctamente","",JOptionPane.ERROR_MESSAGE);
                                    con.close();
                                   clickRutinasUsuario b=new clickRutinasUsuario();
                                   b.actualiza(panelrutinas,panelEncontrados, panelPadre ,id,true);
                           } catch (ClassNotFoundException | SQLException i) {
                                   System.out.println("Error: " + i.getMessage());
 } 
          }
       }
    \});
     JLabel noasignadas = new JLabel("Rutinas no asignadas:");
     noasignadas.setFont(new Font("Dialog", Font.BOLD, 20));
     noasignadas.setBounds(2, 245, 500, 28);
                panelEncontrados.add(noasignadas);
    final MyTableModel myModel2 = new MyTableModel(ob2,columnNames);
                final JTable table2 = new JTable(myModel2); 
                columna=table2.getColumnModel().getColumn(0);
                columna.setPreferredWidth(230);
                columna.setMaxWidth(230);
                table2.setSelectionBackground(new Color(0, 0, 255));
                table2.setBackground(new Color(0, 102, 153));
                table2.setBorder(null);
                table2.setFont(new Font("Dialog", Font.BOLD, 15));
     //Creatamos un contenedor para la Tabla
     final JScrollPane scrollPane2 = new JScrollPane(table2);
     scrollPane2.setBounds(new Rectangle(2, 275, 600, 180));
     scrollPane2.getViewport().setBackground(new Color(51, 102, 153));
     scrollPane2.getViewport().setBorder(null);
     //Agregamos nuestra tabla al contenedor
     table2.addMouseListener(new MouseAdapter()
     {
```

```
 public void mouseClicked(MouseEvent e)
 {
    int modificar;
   int fila = table2.rowAtPoint(e.getPoint());
```
```
int columna = table2.columnAtPoint(e.getPoint());
         if ((fila > -1) &&& (columna > -1))
\{ modificar=JOptionPane.showConfirmDialog(null,"Desea asignar la 
rutina:"+ob2[fila][0],"", JOptionPane.YES_NO_OPTION); 
                 if(modificar==0)
                          try {
                                  Class.forName("com.mysql.jdbc.Driver");
con =DriverManager.getConnection("jdbc:mysql://127.0.0.1/androiddb","root", "");
                                 Statement stat = con.createStatement;
                                  String comprobar= "SELECT * FROM rutinas WHERE 
descripcion='"+ob2[fila][0]+"'";
                                  rs = stat.executeQuery(comprobar); 
                                  rs.next();
                                 String idrut = rs.getString("Id_Rutina");
                                  comprobar= "INSERT INTO rutinasdeusuarios VALUES 
('"+id+"','"+idrut+"')";
                                  rs1 = stat.executeUpdate(comprobar); 
                                 if(rs1==1) JOptionPane.showMessageDialog(null,"Asignado 
correctamente","",JOptionPane.INFORMATION_MESSAGE);
 else
                                          JOptionPane.showMessageDialog(null,"No asignado 
correctamente","",JOptionPane.ERROR_MESSAGE);
                                                   con.close();
                                  clickRutinasUsuario b=new clickRutinasUsuario();
                                  b.actualiza(panelrutinas,panelEncontrados, panelPadre ,id,true);
                          } catch (ClassNotFoundException | SQLException i) {
                                  System.out.println("Error: " + i.getMessage());
 } 
 }
       }
     });
     panelEncontrados.add(scrollPane);
        final JButton btnAtras = new JButton("Atrás");
               btnAtras.setBounds(422, 520, 148, 39);
               panelEncontrados.add(btnAtras);
               btnAtras.addActionListener((ActionListener) new
clickAtrasaUsuario(panelrutina,panelEncontrados,id,panelPadre));
                       final JTextField campo;
                       campo = new JTextField();
                       campo.setBounds(30, 480, 147, 25);
                       panelEncontrados.add(campo);
                       campo.setColumns(10);
                       final JTextField campo1;
                       campo1 = new JTextField();
                       campo1.setBounds(226, 480, 147, 25);
                       campo.setColumns(10);
                       final JTextField campo2;
                       campo2 = new JTextField();
```
campo2.setBounds(422, 480, 147, 25); campo2.setColumns(10); **final** JLabel lblNewLabel1 =  $new$  JLabel("+"); **final** JLabel lblNewLabel =  $new$  JLabel("+"); lblNewLabel.setFont(**new** Font("Dialog", Font.*BOLD*, 20)); lblNewLabel.setBounds(226, 480, 20, 25); panelEncontrados.add(lblNewLabel); lblNewLabel.addMouseListener(**new** MouseAdapter() { @Override **public void** mouseClicked(MouseEvent e) { panelEncontrados.add(campo1); panelEncontrados.add(lblNewLabel1); panelEncontrados.remove(lblNewLabel); panelEncontrados.updateUI(); panelrutinas.updateUI(); }  $\}$ : lblNewLabel1.setFont(**new** Font("Dialog", Font.*BOLD*, 20)); lblNewLabel1.setBounds(422, 480, 40, 25); lblNewLabel1.addMouseListener(**new** MouseAdapter() { @Override **public void** mouseClicked(MouseEvent e) { panelEncontrados.add(campo2); panelEncontrados.remove(lblNewLabel1); panelEncontrados.updateUI(); panelrutinas.updateUI(); }  $\}$ : **final** JButton btnFiltrar = **new** JButton("Filtrar"); btnFiltrar.setBounds(30, 520, 148, 39); panelEncontrados.add(btnFiltrar); btnFiltrar.addMouseListener(**new** MouseAdapter() { @Override **public void** mouseClicked(MouseEvent e) { clickRutinasUsuario b=**new** clickRutinasUsuario(); b.actualizafiltra(panelrutinas,panelEncontrados, panelPadre ,id,campo.getText(),campo1.getText(),campo2.getText()); } }); panelEncontrados.add(scrollPane2); **final** JButton btnTodas = **new** JButton("Mostrar todas"); btnTodas.setBounds(226, 520, 148, 39); panelEncontrados.add(btnTodas); btnTodas.addMouseListener(**new** MouseAdapter() { @Override **public void** mouseClicked(MouseEvent e) { clickRutinasUsuario b=**new** clickRutinasUsuario(); b.actualiza(panelrutinas,panelEncontrados, panelPadre ,id,**false**); }  $\}$ : panelrutinas.add(panelEncontrados); } }

### **B.1.16 clickAtrasaUsuario.java**

**package** Presentacion;

**import** java.awt.event.ActionEvent; **import** java.awt.event.ActionListener; **import** java.sql.Connection; **import** java.sql.DriverManager; **import** java.sql.ResultSet; **import** java.sql.SQLException; **import** java.sql.Statement;

**import** javax.swing.JPanel;

**public class** clickAtrasaUsuario **implements** ActionListener {

**private** JPanel panelPadre; **private** JPanel panelUsuario; **private** JPanel panelEncontrados; **private** String id;

**public** clickAtrasaUsuario(JPanel panelUsuario, JPanel panelEncontrados,String id, JPanel panelPadre) {

> **this**.id=id; **this**.panelPadre=panelPadre; **this**.panelUsuario=panelUsuario; **this**.panelEncontrados=panelEncontrados;

#### }

@Override **public void** actionPerformed(ActionEvent e) { //Conectamos a la base de datos para acceder al nombre del ejercicio **try** { Class.*forName*("com.mysql.jdbc.Driver"); Connection con = DriverManager.*getConnection*("jdbc:mysql://127.0.0.1/androiddb","root", ""); // Creamos un Statement para poder hacer peticiones a la bd Statement stat = con.createStatement(); String comprobar= "SELECT \* FROM usuarios WHERE Id\_Usuario='"+id+"'"; ResultSet rs = stat.executeQuery(comprobar); rs.next(); String id=rs.getString("username"); **new** UsuarioConcreto(panelUsuario,panelEncontrados,id,panelPadre); con.close(); } **catch** (ClassNotFoundException | SQLException i) { System.*out*.println("Error: " + i.getMessage()); } } }

#### **B.1.17 clickCrearRutina.java**

**package** Presentacion;

**import** java.awt.event.ActionEvent;

**import** java.awt.event.ActionListener; **import** java.sql.Connection; **import** java.sql.DriverManager; **import** java.sql.ResultSet; **import** java.sql.SQLException; **import** java.sql.Statement;

**import** javax.swing.JOptionPane;

```
//Clase encargada de crear las nuevas rutinas
public class clickCrearRutina implements ActionListener{
```
**private** Connection con; **private** ResultSet rs; **private** ResultSet rs2; **private int** id=0; **private** Boolean sal=**false**;

**public** clickCrearRutina() { }

```
@Override
        public void actionPerformed(ActionEvent e) {
                //Comprobamos que los dos campos tengan algo escrito
                if(Principal.campoTituloRutina.getText().equals("")==false && 
Principal.campoDescripcionRutina.getText().equals("")==false)
                {
```
**try** {

Class.*forName*("com.mysql.jdbc.Driver");  $con =$ DriverManager.*getConnection*("jdbc:mysql://127.0.0.1/androiddb","root", "");

Statement stat =  $con.createStatement$ );

//Comprobamos si ya existe una rutina con ese nombre String comprobar= "SELECT \* FROM rutinas WHERE

descripcion='"+Principal.*campoTituloRutina*.getText()+"'"; rs = stat.executeQuery(comprobar);

//En caso de estar vacio mostramos el mensaje de nombre de rutina en

uso

#### $if (rs.next() )$

JOptionPane.*showMessageDialog*(**null**,"Nombre de rutina en

uso","",JOptionPane.*WARNING\_MESSAGE*);

$$
\begin{array}{c} else \\ \{ \end{array}
$$

//En caso contrario hallamos el id mas bajo libre rs.close(); String seleccionar = "SELECT \* FROM rutinas"; rs2 = stat.executeQuery(seleccionar);

**for**( id=1;sal==**false**;id++)

{ **if**(rs2.next()){ **if**(!rs2.getString("Id\_Rutina").equals(""+id)) sal=**true**; } **else** sal=**true**; } //Debemos restar uno por la ultima ejecucion del id++ del bucle for id--; //Añadimos la rutina , mostramos un mensaje y limpiamos los campos String insertar= "INSERT INTO rutinas VALUES ('"+id+"','" + Principal.*campoTituloRutina*.getText() + "','" + Principal.*campoDescripcionRutina*.getText() + "')"; stat.executeUpdate(insertar); JOptionPane.*showMessageDialog*(**null**,"Añadida correctamente","",JOptionPane.*INFORMATION\_MESSAGE*); Principal.*campoTituloRutina*.setText(**null**); Principal.*campoDescripcionRutina*.setText(**null**); } con.close(); } **catch** (ClassNotFoundException | SQLException i) { System.*out*.println("Error: " + i.getMessage()); } } **else** JOptionPane.*showMessageDialog*(**null**,"Algún campo esta vacio","",JOptionPane.*WARNING\_MESSAGE*); } }

# **B.1.18 clickBorrarRutina.java**

**package** Presentacion;

**import** java.awt.event.ActionEvent; **import** java.awt.event.ActionListener;

//Clase encargada de vaciar todos los campos del formulario Rutina **public class** clickBorrarRutina **implements** ActionListener {

> @Override **public void** actionPerformed(ActionEvent e) {

> > Principal.*campoTituloRutina*.setText(**null**); Principal.*campoDescripcionRutina*.setText(**null**);

}

# **B.1.19 clickBuscarRutina.java**

**package** Presentacion;

**import** java.awt.event.ActionEvent; **import** java.awt.event.ActionListener; **import** java.sql.Connection; **import** java.sql.DriverManager; **import** java.sql.ResultSet; **import** java.sql.SQLException; **import** java.sql.Statement;

**import** javax.swing.JOptionPane; **import** javax.swing.JPanel;

//Clase encargada de buscar las rutinas que cumplan las codiciones establecidas //Primero comprueba si el campo esta vacio y despues en el caso de no estar vacio //comprueba si las palabras escritas estan en alguna rutina de la base de datos **public class** clickBuscarRutina **implements** ActionListener{

> **private** Connection con; **private** ResultSet rs; **private** String seleccionar; **public** JPanel panelRutina; **private** JPanel Rutina; **private** JPanel panelPadre; **private boolean** esta=**false**; **private int** i=0;

**public** clickBuscarRutina(JPanel panelRutina, JPanel Rutina, JPanel panelPadre){

 **this**.panelRutina=panelRutina; **this**.Rutina=Rutina; **this**.panelPadre=panelPadre;

}

 @Override **public void** actionPerformed(ActionEvent e) {

#### **try** {

```
 Class.forName("com.mysql.jdbc.Driver");
 con = DriverManager.getConnection("jdbc:mysql://127.0.0.1/androiddb","root", "");
 seleccionar = "SELECT * FROM rutinas";
      Statement stat = con.createStatement);
 rs = stat.executeQuery(seleccionar);
```

```
 // Primero calculamos cuantas rutinas cumplen las condiciones
  while (rs.next())
  {
   esta=false;
```
 **if**(!Principal.*campoTituloRutina*.getText().equals("")) {

**if**(rs.getString("descripcion").indexOf(Principal.*campoTituloRutina*.getText())==-1)  $\{$ **if**(!Principal.*campoDescripcionRutina*.getText().equals(""))

{

**if**(rs.getString("descripcion\_completa").indexOf(Principal.*campoDescripcionRutina*.getText())=

 $= -1$ )

 esta=**false**; **else** esta=**true**;<br>} } } **else** esta=**true**; } **else if**(!Principal.*campoDescripcionRutina*.getText().equals("")) **if**(rs.getString("descripcion\_completa").indexOf(Principal.*campoDescripcionRutina*.getText())=  $= -1$ ) esta=**false**; **else** esta=**true**; **else** esta=**true**; **if**(esta==**true**) i++; } //Si el numero es 0 mostramos que ninguna rutina cumple las condiciones //En caso de ser distinto de cero realizamos el mismo algoritmo que antes pero guardando //datos en un object **if**  $(i == 0)$  JOptionPane.*showMessageDialog*(**null**,"Ninguna rutina contiene esas palabras","",JOptionPane.*WARNING\_MESSAGE*); **else**{ Object [][]ob=**new** Object[i][3];  $i=0$ ; rs.beforeFirst(); **while** (rs.next()) { esta=**false**; **if**(!Principal.*campoTituloRutina*.getText().equals(""))  $\{$ **if**(rs.getString("descripcion").indexOf(Principal.*campoTituloRutina*.getText())==-1)  $\{$  **if**(!Principal.*campoDescripcionRutina*.getText().equals("")) { **if**(rs.getString("descripcion\_completa").indexOf(Principal.*campoDescripcionRutina*.getText())=  $= -1$ )

esta=**false**;

**else**

```
 esta=true;
        }
        }
                              else
                                      esta=true;
        }
                       else
                              if(!Principal.campoDescripcionRutina.getText().equals(""))
       if(rs.getString("descripcion_completa").indexOf(Principal.campoDescripcionRutina.getText())=
= -1) esta=false;
        else
                                             esta=true;
                              else
                                      esta=true;
                       if(esta==true)
       \{ ob[i][0]=rs.getString("descripcion");
                              ob[i][1]=rs.getString("descripcion_completa");
                      \begin{aligned} \mathbf{i}^{++};\\ \end{aligned} }
                       final String[] columnNames = {"Nombre",
                "Descripcion"}; 
                      new RutinasEncontradas(panelRutina,Rutina,ob,panelPadre,columnNames);
               }
               }
                   con.close();
              } catch (ClassNotFoundException | SQLException i) {
               System.out.println("Error: " + i.getMessage());
              } 
          }
}
```
140

#### **B.1.20 RutinasEncontradas.java**

**package** Presentacion;

**import** java.awt.Color; **import** java.awt.Font; **import** java.awt.Rectangle; **import** java.awt.event.MouseAdapter; **import** java.awt.event.MouseEvent; **import** java.sql.Connection; **import** java.sql.DriverManager; **import** java.sql.ResultSet; **import** java.sql.SQLException; **import** java.sql.Statement;

**import** javax.swing.JFrame; **import** javax.swing.JOptionPane; **import** javax.swing.JPanel; **import** javax.swing.JScrollPane; **import** javax.swing.JTable; **import** javax.swing.table.TableColumn; //Clase que muestra las rutinas que cumplen los parametros de busqueda y permite acceder a ella **public class** RutinasEncontradas **extends** JFrame {

**private static final long** *serialVersionUID* = 1L; **public** JPanel rutina; public JPanel panelrutinas; public JPanel panelEncontrados; **private** Connection con; **private** ResultSet rs;

**public** RutinasEncontradas(JPanel panelrutina, JPanel rutina, **final** Object[][] ob, **final** JPanel tabbedPane,**final** String[] columnNames) { **this**.panelrutinas=panelrutina; **this**.rutina=rutina; rutina.setVisible(**false**); panelEncontrados = **new** JPanel(); panelEncontrados.setBounds(**new** Rectangle(0, 0, 650, 582)); panelEncontrados.setBackground(**new** Color(51, 102, 153)); panelEncontrados.setBorder(**null**); panelEncontrados.setLayout(**null**);

 **final** MyTableModel myModel = **new** MyTableModel(ob,columnNames); **final** JTable table = **new** JTable(myModel); TableColumn columna; columna=table.getColumnModel().getColumn(0); columna.setPreferredWidth(230); columna.setMaxWidth(230);

table.setSelectionBackground(**new** Color(0, 0, 255)); table.setBackground(**new** Color(0, 102, 153)); table.setBorder(**null**); table.setFont(**new** Font("Dialog", Font.*BOLD*, 15)); //Creatamos un contenedor para la Tabla **final** JScrollPane scrollPane = **new** JScrollPane(table);

```
scrollPane.setBounds(new Rectangle(2, 5, 600, 582));
     scrollPane.getViewport().setBackground(new Color(51, 102, 153));
     scrollPane.getViewport().setBorder(null);
     //Añadimos el Listener del click del raton
     table.addMouseListener(new MouseAdapter()
     {
       public void mouseClicked(MouseEvent e)
\left\{\begin{array}{c} \end{array}\right\} int modificar;
          int fila = table.rowAtPoint(e.getPoint());
         int columna = table.columnAtPoint(e.getPoint());
         if ((fila > -1) && (columna > -1))
          {
                  modificar=JOptionPane.showConfirmDialog(null,"Desea ver la 
rutina:"+ob[fila][0],"", JOptionPane.YES_NO_OPTION);
                 if(modificar==0)
\{ try {
                                         Class.forName("com.mysql.jdbc.Driver");
con =DriverManager.getConnection("jdbc:mysql://127.0.0.1/androiddb","root", "");
                                        Statement stat = con.createStatement;
                                         String comprobar= "SELECT * FROM rutinas WHERE 
descripcion='"+ob[fila][0]+"'";
                                         rs = stat.executeQuery(comprobar); 
                                         rs.next();
                                         String idrut=rs.getString("Id_Rutina");
                          new RutinaConcreta(panelrutinas,panelEncontrados,idrut,tabbedPane);
                            con.close();
                         } catch (ClassNotFoundException | SQLException i) {
                                System.out.println("Error: " + i.getMessage());
 }
 }
          }
       }
     });
     panelEncontrados.add(scrollPane);
     panelrutinas.add(panelEncontrados);
   }
}
```
#### **B.1.21 RutinaConcreta.java**

**package** Presentacion;

**import** java.awt.Font; **import** javax.swing.JButton; **import** javax.swing.JFrame; **import** javax.swing.JLabel; **import** javax.swing.JPanel; **import** javax.swing.JScrollPane; **import** javax.swing.JTextArea; **import** javax.swing.JTextField; **import** java.awt.Color; **import** java.awt.event.ActionListener; **import** java.sql.Connection; **import** java.sql.DriverManager; **import** java.sql.ResultSet; **import** java.sql.SQLException; **import** java.sql.Statement;

//Clase que muestra la unformacion de la rutina concreta y que permite interactuar con ella **public class** RutinaConcreta **extends** JFrame {

**private static final long** *serialVersionUID* = 1L; **public** String id; **private** Connection con; **private** ResultSet rs; **public static** JTextField *campoTituloRutina*; **public static** JTextArea *campoDescripcionRutina*; **public** RutinaConcreta(JPanel panelRutinas2, JPanel panelEncontrados, Object ob, JPanel tabbedPane) { id=ob.toString(); **try** { Class.*forName*("com.mysql.jdbc.Driver");  $con =$ DriverManager.*getConnection*("jdbc:mysql://127.0.0.1/androiddb","root", ""); Statement stat = con.createStatement(); String comprobar= "SELECT \* FROM rutinas WHERE Id\_Rutina='"+id+"'"; rs = stat.executeQuery(comprobar); rs.next(); panelRutinas2.removeAll(); JPanel PanelRutinas = **new** JPanel(); PanelRutinas.setBackground(**new** Color(51, 102, 153)); PanelRutinas.setBounds(0, 0, 650, 582); PanelRutinas.setLayout(**null**); panelRutinas2.add(PanelRutinas); JPanel Rutinas = **new** JPanel(); Rutinas.setBounds(0, 0, 650, 582); PanelRutinas.add(Rutinas); Rutinas.setBackground(**new** Color(51, 102, 153)); Rutinas.setLayout(**null**); *campoTituloRutina* = **new** JTextField(); *campoTituloRutina*.setBounds(110, 120, 280, 25); Rutinas.add(*campoTituloRutina*); *campoTituloRutina*.setText(rs.getString("descripcion"));

*campoDescripcionRutina* = **new** JTextArea(); *campoDescripcionRutina*.setColumns(10); *campoDescripcionRutina*.setLineWrap(**true**); JScrollPane scroll = **new** JScrollPane(*campoDescripcionRutina*); scroll.setBounds(110, 220, 280, 100); *campoDescripcionRutina*.setWrapStyleWord(**true**); *campoDescripcionRutina*.setText(rs.getString("descripcion\_completa")); Rutinas.add(scroll); JLabel txtTituloRutina = **new** JLabel("Nombre:"); txtTituloRutina.setFont(**new** Font("Dialog", Font.*BOLD*, 18)); txtTituloRutina.setBounds(72, 84, 94, 15); Rutinas.add(txtTituloRutina); JLabel txtDescripcionRutina = **new** JLabel("Descripción:"); txtDescripcionRutina.setFont(**new** Font("Dialog", Font.*BOLD*, 18)); txtDescripcionRutina.setBounds(72, 180, 130, 15); Rutinas.add(txtDescripcionRutina); JButton btnGuardar = **new** JButton("Guardar"); btnGuardar.setBounds(449, 40, 130, 39); Rutinas.add(btnGuardar); JButton btnDeshacer = **new** JButton("Deshacer"); btnDeshacer.setBounds(449, 140, 130, 39); Rutinas.add(btnDeshacer); JButton btnAtras = **new** JButton("Atrás"); btnAtras.setBounds(449, 240, 130, 39); Rutinas.add(btnAtras); JButton btnRutinas = **new** JButton("Ejercicios"); btnRutinas.setBounds(449, 440, 130, 39); Rutinas.add(btnRutinas); JButton btnEliminar = **new** JButton("Eliminar"); btnEliminar.setBounds(449, 340, 130, 39); Rutinas.add(btnEliminar); btnGuardar.addActionListener((ActionListener) **new** clickGuardarRutina(id)); btnDeshacer.addActionListener((ActionListener) **new** clickDeshacerRutina(id)); btnAtras.addActionListener((ActionListener) **new** clickAtrasRutina(PanelRutinas, Rutinas)); btnEliminar.addActionListener((ActionListener) **new** clickEliminarRutina(PanelRutinas, Rutinas,id)); btnRutinas.addActionListener((ActionListener) **new** clickEjerciciosRutina(PanelRutinas, Rutinas, id,tabbedPane)); con.close(); } **catch** (ClassNotFoundException | SQLException i) { System.*out*.println("Error: " + i.getMessage()); }

}

#### **B.1.22 clickGuardarRutina.java**

**package** Presentacion;

**import** java.awt.event.ActionEvent; **import** java.awt.event.ActionListener; **import** java.sql.\*;

**import** javax.swing.JOptionPane; //Clase encargada de guardar los cambios en la base de datos **public class** clickGuardarRutina **implements** ActionListener {

> **private** Connection con; **private** ResultSet rs; **private** String rutinastring; **private** String id;

**public** clickGuardarRutina(String id) {

**this**.id=id;

}

```
@Override
        public void actionPerformed(ActionEvent e) {
                int modificar=JOptionPane.showConfirmDialog(null,"¿Desea guardar los 
cambios?","", JOptionPane.YES_NO_OPTION);
         //Tras confirmar que se desea guardar los cambios, diferenciamos dos casos
                if(modificar==0)
                {
                        try {
                                 Class.forName("com.mysql.jdbc.Driver");
                                 con =DriverManager.getConnection("jdbc:mysql://127.0.0.1/androiddb","root", "");
                                 Statement stat = con.createStatement;
                                 String comprobar= "SELECT * FROM rutinas WHERE 
Id_Rutina='"+id+"'";
                                 rs = stat.executeQuery(comprobar); 
                                 rs.next();
                                 rutinastring=rs.getString("descripcion"); 
                         //Caso uno , no se desea cambiar el nombre de la rutina, se procede a guardar
los demas cambios
                                 if(rutinastring.equals(RutinaConcreta.campoTituloRutina.getText())){
                                         String cambio="UPDATE rutinas SET descripcion ='"+ 
RutinaConcreta.campoTituloRutina.getText()+"', descripcion_completa='"+ 
RutinaConcreta.campoDescripcionRutina.getText()+"' WHERE descripcion='"+rutinastring+"'";
                                         stat.executeUpdate(cambio);
                                         JOptionPane.showMessageDialog(null,"Cambios guardados 
correctamente","",JOptionPane.INFORMATION_MESSAGE);
                                 }
                                 else
                                 {
```
//Caso dos, se desea cambiar el nombre de rutina, antes de guardar se

comprueba que ese nombre este libre mostrando un mensaje en caso contrario

comprobar= "SELECT \* FROM rutinas WHERE descripcion='"+RutinaConcreta.*campoTituloRutina*.getText()+"'"; rs = stat.executeQuery(comprobar); **if** (rs.next()) JOptionPane.*showMessageDialog*(**null**,"Si desea cambiar el nombre de la rutina debe usar uno libre","",JOptionPane.*WARNING\_MESSAGE*); **else** { String cambio="UPDATE rutinas SET descripcion ='"+ RutinaConcreta.*campoTituloRutina*.getText()+"', descripcion\_completa='"+ RutinaConcreta.*campoDescripcionRutina*.getText()+"' WHERE descripcion='"+rutinastring+"'"; stat.executeUpdate(cambio); JOptionPane.*showMessageDialog*(**null**,"Cambios guardados correctamente","",JOptionPane.*INFORMATION\_MESSAGE*); } } } **catch** (ClassNotFoundException | SQLException i) { System.*out*.println("Error: " + i.getMessage()); } } } }

### **B.1.23 clickDeshacerRutina.java**

**package** Presentacion;

```
import java.awt.event.ActionEvent;
import java.awt.event.ActionListener;
import java.sql.Connection;
import java.sql.DriverManager;
import java.sql.ResultSet;
import java.sql.SQLException;
import java.sql.Statement;
```
**import** javax.swing.JOptionPane;

//Clase encargada de volver a rellenar el formulario con los datos de la base de datos **public class** clickDeshacerRutina **implements** ActionListener {

> **private** Connection con; **private** ResultSet rs; **private** String id;

**public** clickDeshacerRutina(String id) {

**this**.id=id;

}

 } }

```
 @Override
   public void actionPerformed(ActionEvent e) {
         //Pedimos confirmacion de deshacer los cambios y realizamos una nueva consulta a la base de
datos
                int modificar=JOptionPane.showConfirmDialog(null,"¿Desea cancelar los 
cambios?","", JOptionPane.YES_NO_OPTION);
        if(modificar==0)
         {
                 try {
                         Class.forName("com.mysql.jdbc.Driver");
                        con =DriverManager.getConnection("jdbc:mysql://127.0.0.1/androiddb","root", "");
                        Statement stat = con.createStatement);
                         String cargar= "SELECT * FROM rutinas WHERE Id_Rutina='"+ id +"'";
                         rs = stat.executeQuery(cargar); 
                        if (rs.next() ){
                                 //tras obtener los datos los colocamos de nuevo en los campos
correspondientes
        RutinaConcreta.campoTituloRutina.setText(rs.getString("descripcion"));
```

```
RutinaConcreta.campoDescripcionRutina.setText(rs.getString("descripcion_completa"));
 }
                   con.close();
                } catch (ClassNotFoundException | SQLException i) {
                       System.out.println("Error: " + i.getMessage());
 } 
        }
```
#### **B.1.24 clickAtrasaRutina.java**

**package** Presentacion;

**import** java.awt.event.ActionEvent; **import** java.awt.event.ActionListener;

**import** javax.swing.JPanel;

**public class** clickAtrasaRutina **implements** ActionListener {

**private** JPanel panelPadre; **private** JPanel panelRutinas; **private** JPanel panelEncontrados; **private** String id;

**public** clickAtrasaRutina(JPanel panelRutinas, JPanel panelEncontrados,String id, JPanel panelPadre) {

> **this**.id=id; **this**.panelPadre=panelPadre; **this**.panelRutinas=panelRutinas; **this**.panelEncontrados=panelEncontrados;

}

}

}

@Override **public void** actionPerformed(ActionEvent e) { //Conectamos a la base de datos para acceder al nombre del ejercicio

**new** RutinaConcreta(panelRutinas,panelEncontrados,id,panelPadre);

#### **B.1.25 clickEliminarRutina.java**

**package** Presentacion;

**import** java.awt.event.ActionEvent; **import** java.awt.event.ActionListener; **import** java.sql.Connection; **import** java.sql.DriverManager; **import** java.sql.SQLException; **import** java.sql.Statement; **import** javax.swing.JOptionPane; **import** javax.swing.JPanel; //Clase encargada de eliminar una rutina de la base de datos

**public class** clickEliminarRutina **implements** ActionListener {

```
private JPanel panelPadre=null;
        private JPanel rutinas=null;
        private Connection con;
        private int rs;
        private String id;
        public clickEliminarRutina(JPanel panelPadre, JPanel rutinas, String id) {
                this.panelPadre=panelPadre;
                this.rutinas=rutinas;
                this.id=id;
        }
        @Override
        public void actionPerformed(ActionEvent e) {
                int modificar=JOptionPane.showConfirmDialog(null,"¿Desea eliminar la rutina?","", 
JOptionPane.YES_NO_OPTION);
                if(modificar==0)
                {
                try {
//Elimina la rutina y comprueba si se ha eliminado correctamente mostrando un mensaje de error en caso
contrario
                         Class.forName("com.mysql.jdbc.Driver");
                         con =DriverManager.getConnection("jdbc:mysql://127.0.0.1/androiddb","root", "");
                         Statement stat = con.createStatement);
                         String comprobar= "DELETE FROM rutinas WHERE Id_Rutina='"+id+"'";
                         rs = stat.executeUpdate(comprobar); 
                         if(rs==1)JOptionPane.showMessageDialog(null,"Rutina eliminada 
correctamente","",JOptionPane.INFORMATION_MESSAGE);
                         else
                                 JOptionPane.showMessageDialog(null,"Rutina no eliminada 
correctamente","",JOptionPane.ERROR_MESSAGE);
                     con.close();
                } catch (ClassNotFoundException | SQLException i) {
                         System.out.println("Error: " + i.getMessage());
                } 
         //Vuelve a la ventana principal, a la pestaña 1
                Principal.Recargar(panelPadre,rutinas,1);
                }
        }
}
```
#### **B.1.26 clickEjerciciosRutina.java**

**package** Presentacion;

**import** java.awt.event.ActionEvent; **import** java.awt.event.ActionListener; **import** java.sql.Connection; **import** java.sql.DriverManager; **import** java.sql.ResultSet; **import** java.sql.SQLException; **import** java.sql.Statement;

**import** javax.swing.JPanel;

//Clase cuya funcion es cargar los ejercicios en dos grupos //Estos grupos son los que estan asignados a esta rutina y los que no **public class** clickEjerciciosRutina **implements** ActionListener {

> **private** JPanel panelRutinas=**null**; **private** JPanel Rutina=**null**; **private** JPanel tabbedPane=**null**; **private** String id=**null**; **private** Connection con; **private** ResultSet rs; **private int** i;

**public** clickEjerciciosRutina(JPanel panelRutinas, JPanel Rutina, String id, JPanel tabbedPane)

{

**this**.panelRutinas=panelRutinas; **this**.Rutina=Rutina; **this**.id=id; **this**.tabbedPane=tabbedPane;

#### }

**public** clickEjerciciosRutina() { }

@Override

**public void** actionPerformed(ActionEvent e) { **try** { Class.*forName*("com.mysql.jdbc.Driver");  $con =$ 

DriverManager.*getConnection*("jdbc:mysql://127.0.0.1/androiddb","root", ""); Statement stat =  $con.createStatement$ ; //Consulta a la base de datos que identifica los ejercicios que estan asignados a

la rutina

String seleccionar = "SELECT e.Id\_Ejercicio Id\_Ejercicio, e.Descripcion Descripcion,e.Finalidad Finalidad, e.Duracion Duracion " + " FROM ejerciciosderutinas er INNER JOIN ejercicios e ON e.Id\_Ejercicio=er.Id\_Ejercicio WHERE er.Id\_Rutina='"+id+"'";

> rs = stat.executeQuery(seleccionar); rs.last();  $i = rs.getRow($ ;

```
rs.beforeFirst();
                          //Object donde almacenamos los ejercicios que si estan asignados
                          Object [][]si=new Object[i][3];
                          i=0;
                          while (rs.next())
                          {
                                   si[i][0]=rs.getString("Descripcion");
                                   si[i][1]=rs.getString("Finalidad");
                                   si[i][2]=rs.getString("Duracion");
                                   i++;
                          }
                          //Consulta a la base de datos que identifica los ejercicios que no estan
asignados a la rutina
                          seleccionar = "SELECT e.Id_Ejercicio Id_Ejercicio, e.Descripcion 
Descripcion,e.Finalidad Finalidad, e.Duracion Duracion"
                                            + " FROM ejercicios e WHERE e.Id_Ejercicio NOT IN "
                                            + "(SELECT rde.Id_Ejercicio FROM ejerciciosderutinas rde 
WHERE rde.Id_Rutina="'+id+"')";
                          rs = stat.executeQuery(seleccionar);
                          rs.last();
                          i = rs.getRow();rs.beforeFirst();
                          //Object donde almacenamos los ejercicios que no estan asignados
                          Object [][]no=new Object[i][3];
                          i=0;
                          while (rs.next())
                          {
                                   no[i][0]=rs.getString("Descripcion");
                                   no[i][1]=rs.getString("Finalidad");
                                   no[i][2]=rs.getString("Duracion");
                                   i++:
                          }
                          final String<sup>[]</sup> columnNames = {"Nombre",
                                            "Finalidad",
                          "Duracion"}; 
                          new EjerciciosdeRutinasEncontradas( panelRutinas, Rutina, si, 
columnNames,no,tabbedPane,id,true);
                      con.close();
          } catch (ClassNotFoundException | SQLException i) {
                  System.out.println("Error: " + i.getMessage());
          } 
}
        //Metodo que se encarga de realizar una actualizacion de estos grupos
        public void actualiza(JPanel panelRutinas, JPanel Rutina, JPanel tabbedPane, String 
id2,boolean filtro) {
```

```
try {
```
Class.*forName*("com.mysql.jdbc.Driver");  $con =$ 

```
DriverManager.getConnection("jdbc:mysql://127.0.0.1/androiddb","root", "");
                          Statement stat = con.createStatement;
                          String seleccionar = "SELECT e.Id_Ejercicio Id_Ejercicio, e.Descripcion 
Descripcion,e.Finalidad Finalidad, e.Duracion Duracion "
                                           + " FROM ejerciciosderutinas er INNER JOIN ejercicios e 
ON e.Id_Ejercicio=er.Id_Ejercicio WHERE er.Id_Rutina='"+id2+"'";
                         rs = stat.executeQuery(seleccionar);
                         rs.last();
                         i = rs.getRow();rs.beforeFirst();
                          Object [][]si=new Object[i][3];
                          i=0:
                          while (rs.next())
                          {
                                  si[i][0]=rs.getString("Descripcion");
                                  si[i][1]=rs.getString("Finalidad");
                                  si[i][2]=rs.getString("Duracion");
                                  i_{++};
                          }
                          seleccionar = "SELECT e.Id_Ejercicio Id_Ejercicio, e.Descripcion 
Descripcion,e.Finalidad Finalidad, e.Duracion Duracion"
                                           + " FROM ejercicios e WHERE e.Id_Ejercicio NOT IN "
                                           + "(SELECT rde.Id_Ejercicio FROM ejerciciosderutinas rde 
WHERE rde.Id Rutina="'+id2+"')";
                         rs = stat.executeQuery(seleccionar);
                          rs.last();
                         i = rs.getRow();rs.beforeFirst();
                          Object [][]no=new Object[i][3];
                          i=0;
                          while (rs.next())
                          {
                                  no[i][0]=rs.getString("Descripcion");
                                  no[i][1]=rs.getString("Finalidad");
                                  no[i][2]=rs.getString("Duracion");
                                  i_{++};
                          }
                          final String[] columnNames = {"Nombre",
                                           "Finalidad",
                          "Duracion"}; 
                          new EjerciciosdeRutinasEncontradas( panelRutinas, Rutina, si, 
columnNames,no,tabbedPane,id2,filtro);
                      con.close();
                 } catch (ClassNotFoundException | SQLException i2) {
                          System.out.println("Error: " + i2.getMessage());
```

```
152
```
}

```
//Metodo que se encarga de realizar una actualizacion con filtros
                 public void actualizafiltra(JPanel panelrutina, JPanel rutina, JPanel tabbedPane2, String 
id2, String text, String text2,
                                  String text3) {
                          boolean esta=false;
                         i=0;
                          try {
                                   Class.forName("com.mysql.jdbc.Driver");
                                  con =DriverManager.getConnection("jdbc:mysql://127.0.0.1/androiddb","root", "");
                                  Statement stat = con.createStatement;
                                  String seleccionar = "SELECT e.Id_Ejercicio Id_Ejercicio, 
e.Descripcion Descripcion,e.Finalidad Finalidad, e.Duracion Duracion "
                                                    + " FROM ejerciciosderutinas er INNER JOIN 
ejercicios e ON e.Id_Ejercicio=er.Id_Ejercicio WHERE er.Id_Rutina='"+id2+"'";
                                  rs = stat.executeQuery(seleccionar);
                                  rs.last();
                                  i = rs.getRow();rs.beforeFirst();
                                  Object [][]si=new Object[i][3];
                                  i=0;
                                   while (rs.next())
                                   {
                                           si[i][0]=rs.getString("Descripcion");
                                           si[i][1]=rs.getString("Finalidad");
                                           si[i][2]=rs.getString("Duracion");
                                           i_{++};
                                   }
                                  seleccionar = "SELECT e.Id_Ejercicio Id_Ejercicio, e.Descripcion 
Descripcion,e.Finalidad Finalidad, e.Duracion Duracion"
                                                    + " FROM ejercicios e WHERE e.Id_Ejercicio NOT 
IN "
                                                    + "(SELECT rde.Id_Ejercicio FROM 
ejerciciosderutinas rde WHERE rde.Id_Rutina='"+id2+"')";
                                  rs = stat.executeQuery(seleccionar);
                                  i=0;
                 while (rs.next())
         \left\{\begin{array}{ccc} \end{array}\right\} esta=false;
                  if(!text.equals(""))
                  {
                           if(rs.getString("Descripcion").indexOf(text)==-1)
         \{ if(!text.equals(""))
                                            if(!(rs.getString("Finalidad").indexOf(text)==-1))
                                                     esta=true;
          else
                                                     if(!text.equals(""))
                                                     if(!(rs.getString("Duracion").indexOf(text)==-1))
```

```
 esta=true;
 }
               else
                       esta=true;
 }
        if(!text2.equals(""))
        {
               if(rs.getString("Descripcion").indexOf(text2)==-1)
\{ if(!text2.equals(""))
                              if(!(rs.getString("Finalidad").indexOf(text2)==-1))
                                      esta=true;
 else
                                      if(!text2.equals(""))
                                      if(!(rs.getString("Duracion").indexOf(text2)==-1))
                                             esta=true;
 }
               else
                       esta=true;
        }
        if(!text3.equals(""))
        {
               if(rs.getString("Descripcion").indexOf(text3)==-1)
\{ if(!text3.equals(""))
                              if(!(rs.getString("Finalidad").indexOf(text3)==-1))
                                      esta=true;
 else
                                      if(!text.equals(""))
                                      if(!(rs.getString("Duracion").indexOf(text3)==-1))
                                             esta=true;
 }
               else
                       esta=true;
        }
        if(esta==true)
               i++;
 }
                      rs = stat.executeQuery(seleccionar);
                      Object [][]no=new Object[i][3];
                      i=0;
                      while (rs.next())
                      {
        esta=false;
        if(!text.equals(""))
        {
               if(rs.getString("Descripcion").indexOf(text)==-1)
\{ if(!text.equals(""))
                              if(!(rs.getString("Finalidad").indexOf(text)==-1))
                                      esta=true;
 else
                                      if(!text.equals(""))
                                      if(!(rs.getString("Duracion").indexOf(text)==-1))
```

```
 esta=true;
         }
                        else
                                esta=true;
         }
                if(!text2.equals(""))
                {
                        if(rs.getString("Descripcion").indexOf(text2)==-1)
        \{ if(!text2.equals(""))
                                        if(!(rs.getString("Finalidad").indexOf(text2)==-1))
                                                esta=true;
         else
                                                if(!text2.equals(""))
                                                if(!(rs.getString("Duracion").indexOf(text2)==-1))
                                                        esta=true;
         }
                        else
                                esta=true;
                }
                if(!text3.equals(""))
                {
                        if(rs.getString("Descripcion").indexOf(text3)==-1)
        \{ if(!text3.equals(""))
                                        if(!(rs.getString("Finalidad").indexOf(text3)==-1))
                                                esta=true;
         else
                                                if(!text3.equals(""))
                                                if(!(rs.getString("Duracion").indexOf(text3)==-1))
                                                        esta=true;
         }
                        else
                                esta=true;
                }
                if(esta==true)
                {
                        no[i][0]=rs.getString("Descripcion");
                                        no[i][1]=rs.getString("Finalidad");
                                        no[i][2]=rs.getString("Duracion");
                                       i++;
                }
                               }
                               final String[] columnNames = {"Nombre",
                                               "Finalidad",
                               "Duracion"}; 
                            con.close();
                               new EjerciciosdeRutinasEncontradas( panelrutina, rutina, si, 
columnNames,no,tabbedPane2,id2,false);
                            con.close();
                        } catch (ClassNotFoundException | SQLException i2) {
                               System.out.println("Error: " + i2.getMessage());
                       } 
               }
```
#### **B.1.27 EjerciciosdeRutinasEncontradas.java**

**package** Presentacion;

**import** java.awt.Color; **import** java.awt.Font; **import** java.awt.Rectangle; **import** java.awt.event.ActionListener; **import** java.awt.event.MouseAdapter; **import** java.awt.event.MouseEvent; **import** java.sql.Connection; **import** java.sql.DriverManager; **import** java.sql.ResultSet; **import** java.sql.SQLException; **import** java.sql.Statement;

**import** javax.swing.JButton; **import** javax.swing.JFrame; **import** javax.swing.JLabel; **import** javax.swing.JOptionPane; **import** javax.swing.JPanel; **import** javax.swing.JScrollPane; **import** javax.swing.JTable; **import** javax.swing.JTextField; //Clase que muestra los dos grupos de ejercicios segun esten asignados o no y permite cambiarlo **public class** EjerciciosdeRutinasEncontradas **extends** JFrame {

**private static final long** *serialVersionUID* = 1L; **public** JPanel Rutina; **public** JPanel panelRutinas; public JPanel panelEncontrados; **public** JPanel panelPadre; **public** String id; **private** Connection con; **private** ResultSet rs; **private int** prueba;

**public** EjerciciosdeRutinasEncontradas(**final** JPanel panelRutina, JPanel Rutina, **final** Object[][] ob, **final** String[] columnNames,**final** Object[][] ob2,**final** JPanel panelPadre, **final** String id,**boolean** muestra\_filtro) {

> **this**.panelRutinas=panelRutina; **this**.Rutina=Rutina; **this**.panelPadre=panelPadre; **this**.id=id; Rutina.setVisible(**false**); panelEncontrados = **new** JPanel(); panelEncontrados.setBounds(**new** Rectangle(0, 0, 650, 582)); panelEncontrados.setBackground(**new** Color(51, 102, 153)); panelEncontrados.setBorder(**null**); panelEncontrados.setLayout(**null**); String rutinastring=**null**;

**try** {

Class.*forName*("com.mysql.jdbc.Driver");  $con =$ 

DriverManager.*getConnection*("jdbc:mysql://127.0.0.1/androiddb","root", "");

```
Statement stat = con.createStatement);
```

```
String comprobar= "SELECT * FROM rutinas WHERE Id_Rutina='"+id+"'";
                         rs = stat.executeQuery(comprobar); 
                         rs.next();
                         rutinastring = "Rutina: "+rs.getString("descripcion");
         } catch (ClassNotFoundException | SQLException i) {
                         System.out.println("Error: " + i.getMessage());
                 }
                JLabel rutinatxt = new JLabel(rutinastring);
                rutinatxt.setFont(new Font("Dialog", Font.BOLD, 20));
                rutinatxt.setBounds(2, 15, 500, 28);
                panelEncontrados.add(rutinatxt);
                JLabel asignadas = new JLabel("Ejercicios asignados:");
                 asignadas.setFont(new Font("Dialog", Font.BOLD, 20));
                 asignadas.setBounds(2, 50, 500, 28);
                 panelEncontrados.add(asignadas);
                 final MyTableModel myModel = new MyTableModel(ob,columnNames);
                 final JTable table = new JTable(myModel); 
                 table.setSelectionBackground(new Color(0, 0, 255));
                table.setBackground(new Color(0, 102, 153));
                table.setBorder(null);
                table.setFont(new Font("Dialog", Font.BOLD, 15));
     //Creatamos un contenedor para la Tabla
                 final JScrollPane scrollPane = new JScrollPane(table);
    scrollPane.setBounds(new Rectangle(2, 80, 600, 160));
     scrollPane.getViewport().setBackground(new Color(51, 102, 153));
     scrollPane.getViewport().setBorder(null);
     //Agregamos nuestra tabla al contenedor
     table.addMouseListener(new MouseAdapter()
     {
         public void mouseClicked(MouseEvent e)
\{ int modificar;
                int fila = table.rowAtPoint(e.getPoint());
                int columna = table.columnAtPoint(e.getPoint());
                if ((fila > -1) &&& (columna > -1))
\{ modificar=JOptionPane.showConfirmDialog(null,"Desea desasignar el 
ejercicio:"+ob[fila][0],"", JOptionPane.YES_NO_OPTION);
                         if(modificar==0)
                                  try {
                                           Class.forName("com.mysql.jdbc.Driver");
                                          con =DriverManager.getConnection("jdbc:mysql://127.0.0.1/androiddb","root", "");
                                          Statement stat = con.createStatement;
```

```
 String comprobar= "SELECT * FROM ejercicios WHERE 
Descripcion="'+ob[fila][0]+"";
                                        rs = stat.executeQuery(comprobar); 
                                        rs.next();
                                        String idejer=rs.getString("Id_Ejercicio");
                                        comprobar= "DELETE FROM ejerciciosderutinas WHERE 
Id_Ejercicio='"+idejer+"' and Id_Rutina='"+id+"'";
                                        prueba = stat.executeUpdate(comprobar); 
                                        if(prueba==1)
       JOptionPane.showMessageDialog(null,"Desasignado 
correctamente","",JOptionPane.INFORMATION_MESSAGE);
 else
                                                JOptionPane.showMessageDialog(null,"No 
desasignado correctamente","",JOptionPane.ERROR_MESSAGE);
                                    con.close();
                                        clickEjerciciosRutina b=new clickEjerciciosRutina();
                                        b.actualiza(panelRutinas,panelEncontrados, panelPadre
,id,true);
                                 } catch (ClassNotFoundException | SQLException i) {
                                        System.out.println("Error: " + i.getMessage());
 }
 }
 }
        \};
     JLabel noasignadas = new JLabel("Ejercicios no asignados:");
     noasignadas.setFont(new Font("Dialog", Font.BOLD, 20));
     noasignadas.setBounds(2, 245, 500, 28);
               panelEncontrados.add(noasignadas);
     final MyTableModel myModel2 = new MyTableModel(ob2,columnNames);
               final JTable table2 = new JTable(myModel2); 
               table2.setSelectionBackground(new Color(0, 0, 255));
               table2.setBackground(new Color(0, 102, 153));
               table2.setBorder(null);
               table2.setFont(new Font("Dialog", Font.BOLD, 15));
     //Creatamos un contenedor para la Tabla
     final JScrollPane scrollPane2 = new JScrollPane(table2);
     scrollPane2.setBounds(new Rectangle(2, 275, 600, 180));
     scrollPane2.getViewport().setBackground(new Color(51, 102, 153));
     scrollPane2.getViewport().setBorder(null);
     //Agregamos nuestra tabla al contenedor
     table2.addMouseListener(new MouseAdapter()
     {
        public void mouseClicked(MouseEvent e)
         {
                 int modificar;
               int fila = table2.rowAtPoint(e.getPoint());
               int columna = table2.columnAtPoint(e.getPoint());
```

```
if ((fila > -1) &&& (columna > -1))
\{ modificar=JOptionPane.showConfirmDialog(null,"Desea añadir el 
ejercicio:"+ob2[fila][0],"", JOptionPane.YES_NO_OPTION);
                        if(modificar==0)
                                 try {
                                         Class.forName("com.mysql.jdbc.Driver");
             con = DriverManager.getConnection("jdbc:mysql://127.0.0.1/androiddb","root", "");
            Statement stat = con.createStatement);
             String comprobar= "SELECT * FROM ejercicios WHERE Descripcion='"+ob2[fila][0]+"'";
             rs = stat.executeQuery(comprobar); 
             rs.next();
             String idejer=rs.getString("Id_Ejercicio");
             comprobar= "INSERT INTO ejerciciosderutinas VALUES ('"+id+"','"+idejer+"')";
             prueba = stat.executeUpdate(comprobar); 
             if(prueba==1)
                  JOptionPane.showMessageDialog(null,"Asignado 
correctamente","",JOptionPane.INFORMATION_MESSAGE);
             else
                  JOptionPane.showMessageDialog(null,"No asignado 
correctamente","",JOptionPane.ERROR_MESSAGE);
             clickEjerciciosRutina b=new clickEjerciciosRutina();
             b.actualiza(panelRutinas,panelEncontrados, panelPadre ,id,true);
                    con.close();
                                 } catch (ClassNotFoundException | SQLException i) {
                                         System.out.println("Error: " + i.getMessage());
 } 
 }
 }
    \}:
     panelEncontrados.add(scrollPane);
         final JButton btnAtras = new JButton("Atrás");
                btnAtras.setBounds(422, 520, 148, 39);
                btnAtras.addActionListener((ActionListener) new
clickAtrasaRutina(panelRutinas,panelEncontrados,id,panelPadre));
                panelEncontrados.add(btnAtras);
                        final JTextField campo;
                        campo = new JTextField();
                        campo.setBounds(30, 480, 147, 25);
                        panelEncontrados.add(campo);
                        campo.setColumns(10);
                        final JTextField campo1;
                        \text{camp } 1 = \text{new} JTextField();
                        campo1.setBounds(226, 480, 147, 25);
                        campo.setColumns(10);
                        final JTextField campo2;
                        campo2 = new JTextField();
```

```
campo2.setBounds(422, 480, 147, 25);
campo2.setColumns(10);
```
**final** JLabel lblNewLabel1 =  $new$  JLabel("+");

```
final JLabel lblNewLabel = new JLabel("+");
                        lblNewLabel.setFont(new Font("Dialog", Font.BOLD, 20));
                        lblNewLabel.setBounds(226, 480, 20, 25);
                        panelEncontrados.add(lblNewLabel);
                        lblNewLabel.addMouseListener(new MouseAdapter() {
                                 @Override
                                 public void mouseClicked(MouseEvent e) {
                                         panelEncontrados.add(campo1);
                                         panelEncontrados.add(lblNewLabel1);
                                         panelEncontrados.remove(lblNewLabel);
                                         panelEncontrados.updateUI();
                                         panelRutina.updateUI();
                                 }
                         });
                         lblNewLabel1.setFont(new Font("Dialog", Font.BOLD, 20));
                        lblNewLabel1.setBounds(422, 480, 40, 25);
                        lblNewLabel1.addMouseListener(new MouseAdapter() {
                                 @Override
                                 public void mouseClicked(MouseEvent e) {
                                         panelEncontrados.add(campo2);
                                         panelEncontrados.remove(lblNewLabel1);
                                         panelEncontrados.updateUI();
                                         panelRutina.updateUI();
                                 }
                         });
                         final JButton btnFiltrar = new JButton("Filtrar");
                        btnFiltrar.setBounds(30, 520, 148, 39);
                         panelEncontrados.add(btnFiltrar);
                         btnFiltrar.addMouseListener(new MouseAdapter() {
                                 @Override
                                 public void mouseClicked(MouseEvent e) {
                                         clickEjerciciosRutina b=new clickEjerciciosRutina();
                                         b.actualizafiltra(panelRutina,panelEncontrados, panelPadre
,id,campo.getText(),campo1.getText(),campo2.getText());
                                 }
                         \};
                panelEncontrados.add(scrollPane2);
                final JButton btnTodas = new JButton("Mostrar todos");
                btnTodas.setBounds(226, 520, 148, 39);
                panelEncontrados.add(btnTodas);
                btnTodas.addMouseListener(new MouseAdapter() {
                         @Override
                         public void mouseClicked(MouseEvent e) {
                                 clickEjerciciosRutina b=new clickEjerciciosRutina();
                                 b.actualiza(panelRutina,panelEncontrados, panelPadre ,id,false);
                         }
                \};
                panelRutina.add(panelEncontrados);
```
160

}

## **B.1.28 clickAtrasaRutina.java**

**package** Presentacion;

**import** java.awt.event.ActionEvent; **import** java.awt.event.ActionListener;

**import** javax.swing.JPanel;

**public class** clickAtrasaRutina **implements** ActionListener {

**private** JPanel panelPadre; **private** JPanel panelRutinas; **private** JPanel panelEncontrados; **private** String id;

**public** clickAtrasaRutina(JPanel panelRutinas, JPanel panelEncontrados,String id, JPanel panelPadre) {

> **this**.id=id; **this**.panelPadre=panelPadre; **this**.panelRutinas=panelRutinas; **this**.panelEncontrados=panelEncontrados;

}

}

}

@Override **public void** actionPerformed(ActionEvent e) { //Conectamos a la base de datos para acceder al nombre del ejercicio

**new** RutinaConcreta(panelRutinas,panelEncontrados,id,panelPadre);

#### **B.1.29 clickCrearEjercicio.java**

**package** Presentacion;

**import** java.awt.event.ActionEvent; **import** java.awt.event.ActionListener; **import** java.sql.\*;

**import** javax.swing.JOptionPane;

//Clase encargada de crear los ejercicios añadiendo los campos opcionales si estos existen **public class** clickCrearEjercicio **implements** ActionListener {

**private** Connection con; **private** ResultSet rs; **private** ResultSet rs2; **private int** id=0; **private** Boolean completo=**false**; **private** Boolean sal=**false**; **private int** continuar=0; **public** clickCrearEjercicio() { } @Override **public void** actionPerformed(ActionEvent e) { continuar=0; completo=**false**; //Comprobamos que los campos obligatorios estan completos **if**(Principal.*campoNombreEjercicios*.getText().equals("")==**false** && Principal.*campoFinalidad*.getText().equals("")==**false** && Principal.*campoDuracion*.getText().equals("") ==**false** ) completo=**true**; **if**(completo==**false**) JOptionPane.*showMessageDialog*(**null**,"Algún campo esta vacío","",JOptionPane.*WARNING\_MESSAGE*); **else** { //Comprobamos si los campos opcionales esta completos y en caso negativo mostramos un aviso **if**(!(Principal.*campoRecomendaciones*.getText().equals("")==**false** && Principal.*campoCaracteristicas*.getText().equals("")==**false** & Principal.*campoDuracion*.getText().equals("") ==**false** )) continuar=JOptionPane.*showConfirmDialog*(**null**,"Va a crear un ejercicio sin asignarle todos sus campos opcionales" + "¿Desea continuar?","", JOptionPane.*YES\_NO\_OPTION*); **if**(continuar==0) { **try** { Class.*forName*("com.mysql.jdbc.Driver");  $con =$ DriverManager.*getConnection*("jdbc:mysql://127.0.0.1/androiddb","root", ""); Statement stat =  $con.createStatement$ ; String comprobar= "SELECT \* FROM ejercicios WHERE Descripcion='"+Principal.*campoNombreEjercicios*.getText()+"'";

rs = stat.executeQuery(comprobar); //Comprobamos si existe un ejercicio con esa descripcion basica/nombre  $if (rs.next() )$ JOptionPane.*showMessageDialog*(**null**,"Nombre de ejercicio en uso","",JOptionPane.*WARNING\_MESSAGE*); **else** { rs.close(); String seleccionar = "SELECT \* FROM ejercicios"; rs2 = stat.executeQuery(seleccionar); //buscamos el id libre mas bajo que este libre **for**( id=1;sal==**false**;id++) {  $if(rs2.next())$ { **if**(!rs2.getString("Id\_Ejercicio").equals(""+id)) sal=**true**; } **else** sal=**true**; } id--; //Realizamos la insercion normal en la tabla ejercicios String insertar= "INSERT INTO ejercicios VALUES ('"+id+"','" + Principal.*campoNombreEjercicios*.getText() + "','" + Principal.*campoFinalidad*.getText() + "','" + Principal.*campoDuracion*.getText() + "')"; stat.executeUpdate(insertar); //Comprobamos cuales de los 3 campos opcionales estan completos para añadir la entrada a sus tablas **if**(Principal.*campoRecomendaciones*.getText().equals("") ==**false**) { insertar= "INSERT INTO recomendacionesdeejercicios VALUES ('"+id+"','" + id + "','" + Principal.*campoRecomendaciones*.getText() + "')"; stat.executeUpdate(insertar); } **if**(Principal.*campoCaracteristicas*.getText().equals("") ==**false**) { insertar= "INSERT INTO carasteristicasdeejercicios VALUES ('"+id+"','" + id + "','" + Principal.*campoCaracteristicas*.getText() + "')"; stat.executeUpdate(insertar); }

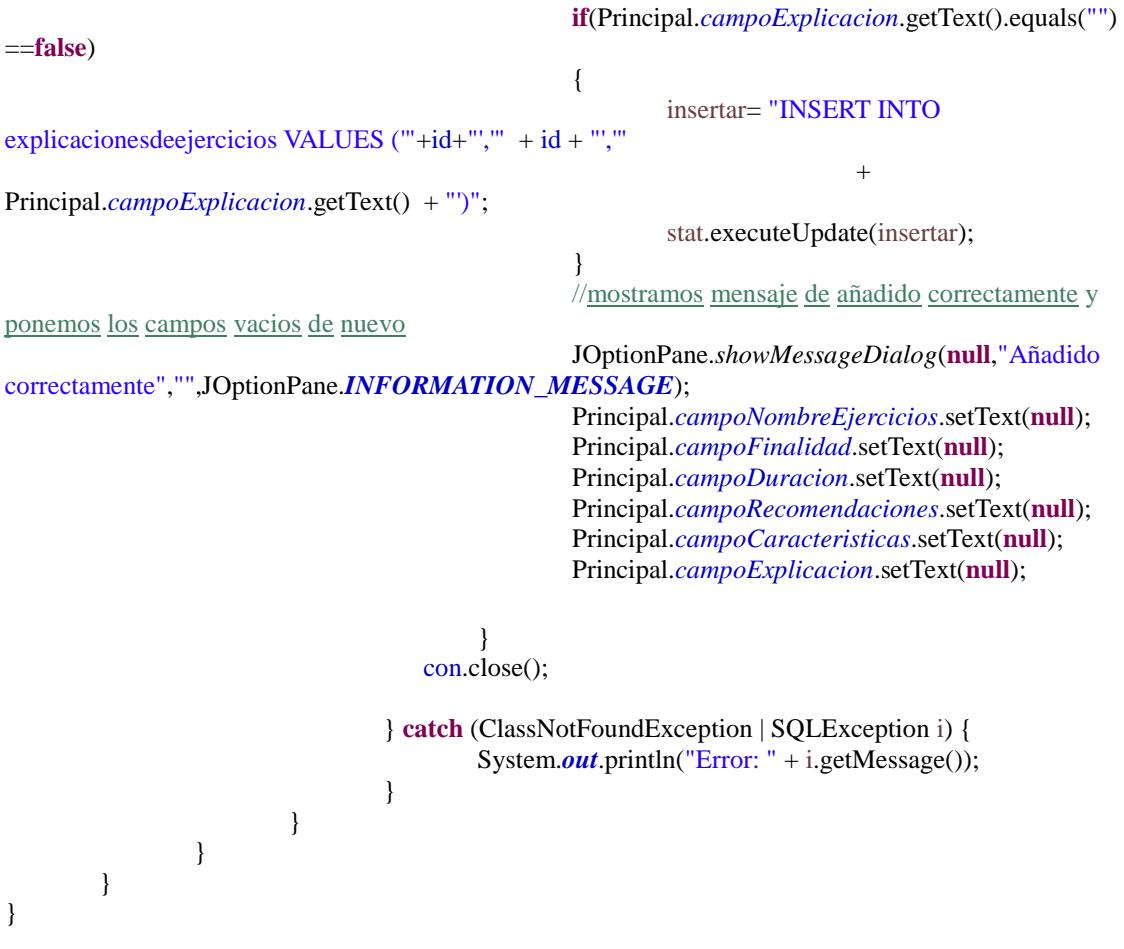

# **B.1.30 clickBorrarEjercicio.java**

**package** Presentacion;

**import** java.awt.event.ActionEvent; **import** java.awt.event.ActionListener;

//Clase encargada de vaciar todos los campos del formulario Ejercicio **public class** clickBorrarEjercicio **implements** ActionListener {

> @Override **public void** actionPerformed(ActionEvent e) {

> > Principal.*campoNombreEjercicios*.setText(**null**); Principal.*campoFinalidad*.setText(**null**); Principal.*campoDuracion*.setText(**null**); Principal.*campoRecomendaciones*.setText(**null**); Principal.*campoCaracteristicas*.setText(**null**); Principal.*campoExplicacion*.setText(**null**);

}

#### **B.1.31 clickBuscarEjercicio.java**

**package** Presentacion;

**import** java.awt.event.ActionEvent; **import** java.awt.event.ActionListener; **import** java.sql.Connection; **import** java.sql.DriverManager; **import** java.sql.ResultSet; **import** java.sql.SQLException; **import** java.sql.Statement;

**import** javax.swing.JOptionPane; **import** javax.swing.JPanel;

//Clase encargada de buscar los ejercicios que cumplan las codiciones establecidas //Primero comprueba si el campo esta vacio y despues en el caso de no estar vacio //comprueba si existe un ejercicio con todo un campo con las palabras escritas en los campos **public class** clickBuscarEjercicio **implements** ActionListener{

**private** Connection con; **private** ResultSet rs; **private** JPanel panelEjercicio; **private** JPanel Ejercicio; **private** JPanel panelPadre; **private boolean** esta=**false**; **private boolean** vacio=**false**; **private** String seleccionar; **private int** i=0;

**public** clickBuscarEjercicio(JPanel panelEjercicio, JPanel Ejercicio, JPanel panelPadre){

 **this**.panelEjercicio=panelEjercicio; **this**.Ejercicio=Ejercicio; **this**.panelPadre=panelPadre; }

 @Override **public void** actionPerformed(ActionEvent e) {

**try** {

 Class.*forName*("com.mysql.jdbc.Driver");  $con =$ 

DriverManager.*getConnection*("jdbc:mysql://127.0.0.1/androiddb","root", ""); //Realizamos una consulta en la que realizamos join para unir hasta 4 tablas de la base de datos seleccionar = "SELECT e.Id\_Ejercicio Id\_Ejercicios,e.Descripcion Descripcion,e.Finalidad Finalidad,e.Duracion Duracion" + ",r.descripcion recomendaciones,c.descripcion caracteristicas, ex.descripcion explicacion " + " FROM ejercicios e LEFT JOIN recomendacionesdeejercicios r ON e.Id\_Ejercicio=r.Id\_Ejercicio " + "LEFT JOIN carasteristicasdeejercicios c ON e.Id\_Ejercicio=c.Id\_Ejercicio LEFT JOIN explicacionesdeejercicios ex " + "ON e.Id\_Ejercicio=ex.Id\_Ejercicio"; Statement stat =  $con.createStatement$ ); rs = stat.executeQuery(seleccionar);

vacio=**false**;

 && Principal.*campoDuracion*.getText().equals("") ==**true** && Principal.*campoRecomendaciones*.getText().equals("")==**true** && Principal.*campoCaracteristicas*.getText().equals("")==**true** && Principal.*campoDuracion*.getText().equals("") ==**true**)) **while** (rs.next()) { //En caso de no estarlo comprobamos uno a uno todos los campos, para cada campo comprobamos que cumpla todo //los anteriores, y en caso de no estar vacio comprobamos si cumple los requisitos escritos esta=**true**; **if**(esta==**true** && !Principal.*campoNombreEjercicios*.getText().equals("")) **if**(rs.getString("Descripcion").indexOf(Principal.*campoNombreEjercicios*.getText())==-1) esta=**false**; **if**(esta==**true** && !Principal.*campoFinalidad*.getText().equals("")) **if**(rs.getString("Finalidad").indexOf(Principal.*campoFinalidad*.getText())==-1) esta=**false**; **if**(esta==**true** && !Principal.*campoDuracion*.getText().equals("")) **if**(rs.getString("Duracion").indexOf(Principal.*campoDuracion*.getText())==-1) esta=**false**; **if**(esta==**true** && !Principal.*campoRecomendaciones*.getText().equals("")) **if**(rs.getString("recomendaciones").indexOf(Principal.*campoRecomendaciones*.getText())==-1) esta=**false**; **if**(esta==**true** && !Principal.*campoCaracteristicas*.getText().equals("")) **if**(rs.getString("caracteristicas").indexOf(Principal.*campoCaracteristicas*.getText())==-1) esta=**false**; **if**(esta==**true** && !Principal.*campoDuracion*.getText().equals(""))

//Comprobamos si estan todos los campos vacios

Principal.*campoFinalidad*.getText().equals("")==**true**

**if**(!(Principal.*campoNombreEjercicios*.getText().equals("")==**true** &&

**if**(rs.getString("explicacion").indexOf(Principal.*campoDuracion*.getText())==-1) esta=**false**;

#### **if**(esta==**true**)

i++;

**else**

}

 $\{$ //En caso de no estar vacio damos por hecho que no sabemos que buscar por lo que mostramos

todo
vacio=**true**; rs.last();  $i = rs.getRow() + 1;$  rs.beforeFirst(); } //Si no hay ningun ejercicio que cumple las condiciones mostramos ese mensaje **if**  $(i == 0)$  JOptionPane.*showMessageDialog*(**null**,"Ningún ejercicio contiene esas palabras","",JOptionPane.*WARNING\_MESSAGE*); **else**{ //En caso contrario los almacenamos en un object Object [][]ob=**new** Object[i][3];  $i=0$ ; rs.beforeFirst(); **while** (rs.next()) { esta=**false**; **if**(vacio==**false**) { esta=**true**; **if**(esta==**true** && !Principal.*campoNombreEjercicios*.getText().equals("")) **if**(rs.getString("Descripcion").indexOf(Principal.*campoNombreEjercicios*.getText())==-1) esta=**false**; **if**(esta==**true** && !Principal.*campoFinalidad*.getText().equals("")) **if**(rs.getString("Finalidad").indexOf(Principal.*campoFinalidad*.getText())==-1) esta=**false**; **if**(esta==**true** && !Principal.*campoDuracion*.getText().equals("")) **if**(rs.getString("Duracion").indexOf(Principal.*campoDuracion*.getText())==-1) esta=**false**; **if**(esta==**true** && !Principal.*campoRecomendaciones*.getText().equals("")) **if**(rs.getString("recomendaciones").indexOf(Principal.*campoRecomendaciones*.getText())==-1) esta=**false**; **if**(esta==**true** && !Principal.*campoCaracteristicas*.getText().equals("")) **if**(rs.getString("caracteristicas").indexOf(Principal.*campoCaracteristicas*.getText())==-1) esta=**false**; **if**(esta==**true** && !Principal.*campoDuracion*.getText().equals("")) **if**(rs.getString("explicacion").indexOf(Principal.*campoDuracion*.getText())==-1) esta=**false**; }

168

```
 else
                                 esta=true;
                            if(esta==true)
      {
                                 ob[i][0]=rs.getString("Descripcion");
     ob[i][1]=rs.getString("Finalidad");
      ob[i][2]=rs.getString("Duracion");
      i++;
      }
                            final String[] columnNames = {"Nombre",
                                       "Finalidad",
                            "Duracion"}; 
                            new
EjerciciosEncontrados(panelEjercicio,Ejercicio,ob,panelPadre,columnNames);
      }
      }
                   con.close();
            } catch (ClassNotFoundException | SQLException i) {
                 System.out.println("Error: " + i.getMessage());
            } 
        }
}
```
## **B.1.32 EjercicioConcreto.java**

**package** Presentacion;

**import** java.awt.Color; **import** java.awt.Font; **import** java.awt.event.ActionListener; **import** java.sql.Connection; **import** java.sql.DriverManager; **import** java.sql.ResultSet; **import** java.sql.SQLException; **import** java.sql.Statement;

**import** javax.swing.JButton; **import** javax.swing.JFrame; **import** javax.swing.JLabel; **import** javax.swing.JPanel; **import** javax.swing.JScrollPane; **import** javax.swing.JTextArea; **import** javax.swing.JTextField; //Clase que muestra la unformacion del ejecericio concreto y que permite interactuar con el **public class** EjercicioConcreto **extends** JFrame {

**private static final long** *serialVersionUID* = 1L; **private** String ejerciciostring; **private** Connection con; **private** ResultSet rs; **private** ResultSet rs1; **private** ResultSet rs2; **private** ResultSet rs3; **public static** JTextField *campoNombreEjercicios*; **public static** JTextField *campoFinalidad*; **public static** JTextField *campoDuracion*; **public static** JTextArea *campoRecomendaciones*; **public static** JTextArea *campoCaracteristicas*; **public static** JTextArea *campoExplicacion*;

**public** EjercicioConcreto(JPanel panelEjerciciospadre, JPanel panelEncontrados, Object ob, JPanel panelPadre) {

ejerciciostring=ob.toString(); **try** { Class.*forName*("com.mysql.jdbc.Driver");  $con =$ DriverManager.*getConnection*("jdbc:mysql://127.0.0.1/androiddb","root", ""); Statement stat =  $con.createStatement$ ;

String comprobar= "SELECT \* FROM ejercicios WHERE

Descripcion='"+ejerciciostring+"'";

String seleccionar; rs = stat.executeQuery(comprobar); rs.next(); String id=rs.getString("Id\_Ejercicio");

panelEjerciciospadre.removeAll();

JPanel panelEjercicios = **new** JPanel();

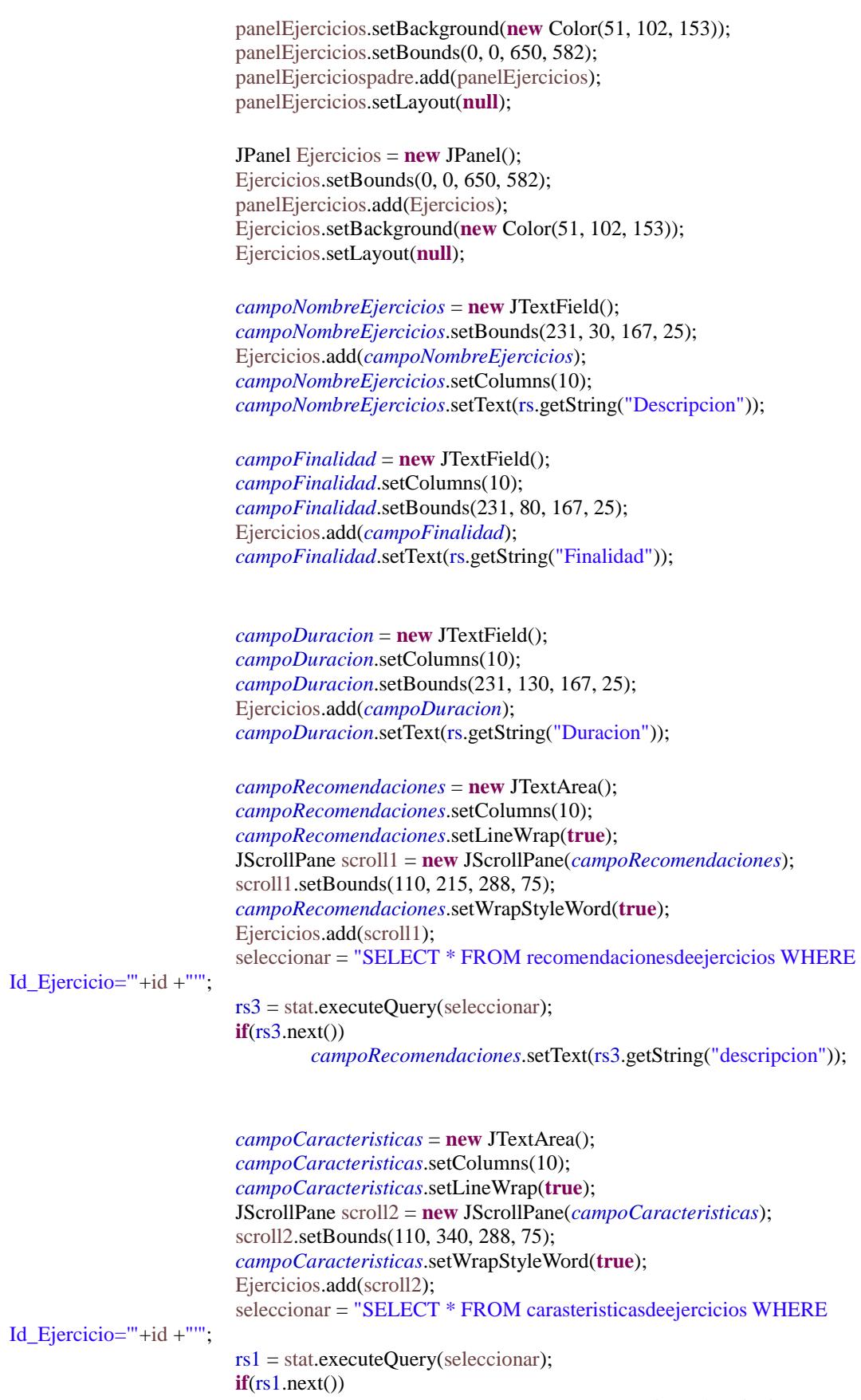

*campoCaracteristicas*.setText(rs1.getString("descripcion"));

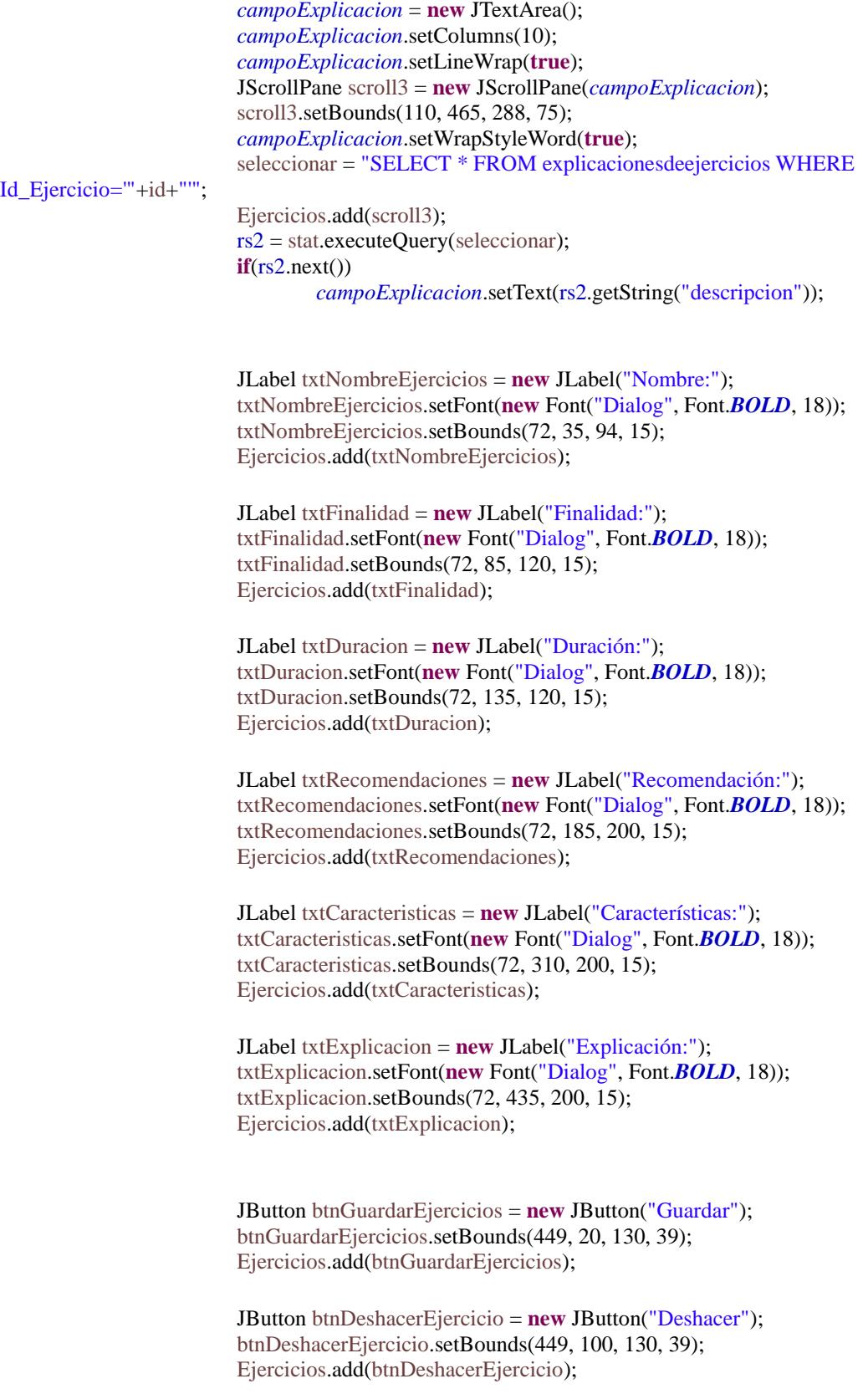

JButton btnAtrasEjercicio = **new** JButton("Atrás"); btnAtrasEjercicio.setBounds(449, 180, 130, 39); Ejercicios.add(btnAtrasEjercicio); JButton btnUtiles = **new** JButton("Útiles"); btnUtiles.setBounds(449, 340, 130, 39); Ejercicios.add(btnUtiles); JButton btnEliminarEjercicio = **new** JButton("Eliminar"); btnEliminarEjercicio.setBounds(449, 260, 130, 39); Ejercicios.add(btnEliminarEjercicio); JButton btnMusculos = **new** JButton("Músculos"); btnMusculos.setBounds(449, 420, 130, 39); Ejercicios.add(btnMusculos); JButton btnRecursos = **new** JButton("Recursos"); btnRecursos.setBounds(449, 500, 130, 39); Ejercicios.add(btnRecursos); btnGuardarEjercicios.addActionListener((ActionListener) **new** clickGuardarEjercicio(id)); btnDeshacerEjercicio.addActionListener((ActionListener) **new** clickDeshacerEjercicio(id)); btnAtrasEjercicio.addActionListener((ActionListener) **new** clickAtrasEjercicio(panelEjercicios, Ejercicios)); btnEliminarEjercicio.addActionListener((ActionListener) **new** clickEliminarEjercicio(panelEjercicios, Ejercicios,id)); btnUtiles.addActionListener((ActionListener) **new** clickUtiles(panelEjercicios, Ejercicios, id,panelPadre)); btnMusculos.addActionListener((ActionListener) **new** clickMusculos(panelEjercicios, Ejercicios, id,panelPadre)); btnRecursos.addActionListener((ActionListener) **new** clickRecursos(panelEjercicios, Ejercicios, id,panelPadre)); con.close(); } **catch** (ClassNotFoundException | SQLException i) {

System.*out*.println("Error: " + i.getMessage()); }

}

## **B.1.33 clickGuardarEjercicio.java**

**package** Presentacion;

**import** java.awt.event.ActionEvent; **import** java.awt.event.ActionListener; **import** java.sql.\*;

**import** javax.swing.JOptionPane; //Clase encargada de guardar los cambios en la base de datos **public class** clickGuardarEjercicio **implements** ActionListener {

> **private** Connection con; **private** ResultSet rs; **private** String id; **private** String ejerciciostring; **private** String insertar;

**public** clickGuardarEjercicio(String id) {

**this**.id=id;

}

```
@Override
        public void actionPerformed(ActionEvent e) {
                int modificar=JOptionPane.showConfirmDialog(null,"¿Desea guardar los 
cambios?","", JOptionPane.YES_NO_OPTION);
         //Tras confirmar que se desea guardar los cambios, diferenciamos dos casos
                if(modificar==0)
                {
                         try {
                                 Class.forName("com.mysql.jdbc.Driver");
                                 con =DriverManager.getConnection("jdbc:mysql://127.0.0.1/androiddb","root", "");
                                 Statement stat = con.createStatement);
                                 String comprobar= "SELECT * FROM ejercicios WHERE 
Id_Ejercicio='"+id+"'";
                                 rs = stat.executeQuery(comprobar); 
                                 rs.next();
                                 ejerciciostring=rs.getString("Descripcion"); 
                          //Caso uno , no se desea cambiar el nombre del ejercicio, se procede a guardar
los demas cambios
        if(ejerciciostring.equals(EjercicioConcreto.campoNombreEjercicios.getText()))
                                          {
                                          String cambio="UPDATE ejercicios SET Descripcion ='"+ 
EjercicioConcreto.campoNombreEjercicios.getText()+"', Finalidad='"+ 
EjercicioConcreto.campoFinalidad.getText()+"', Duracion='"
                                                           + 
EjercicioConcreto.campoDuracion.getText()+"' WHERE Id_Ejercicio='"+id+"'";
                                          stat.executeUpdate(cambio);
```
//Se comprueba cada campo opcional si tenia algo escrito en

cuyo caso

**if**(EjercicioConcreto.*campoRecomendaciones*.getText().equals("") ==**false**) { //Se comprueba si ya existia para comprobar= "SELECT \* FROM recomendacionesdeejercicios WHERE Id\_Ejercicio='"+id+"'"; rs = stat.executeQuery(comprobar);  $if (rs.next() )$ { //actualizar cambio= "UPDATE recomendacionesdeejercicios SET descripcion ='"+ EjercicioConcreto.*campoRecomendaciones*.getText()+"' WHERE Id\_Ejercicio='"+id+"'"; stat.executeUpdate(cambio); } **else** { //o crear segun sea insertar= "INSERT INTO recomendacionesdeejercicios VALUES ('"+id+"','" + id + "','" + EjercicioConcreto.*campoRecomendaciones*.getText() + "')"; stat.executeUpdate(insertar); } } **if**(EjercicioConcreto.*campoCaracteristicas*.getText().equals("") ==**false**)  $\mathbf{I}$ comprobar= "SELECT \* FROM carasteristicasdeejercicios WHERE Id\_Ejercicio='"+id+"'"; rs = stat.executeQuery(comprobar);  $\mathbf{if}$  ( $\mathbf{rs}$ .next()) { cambio= "UPDATE carasteristicasdeejercicios SET descripcion ='"+ EjercicioConcreto.*campoCaracteristicas*.getText()+"' WHERE Id Ejercicio=""+id+"""; stat.executeUpdate(cambio); } **else** { System.*out*.println("else"); insertar= "INSERT INTO carasteristicasdeejercicios VALUES ('"+id+"','" + id + "','" + EjercicioConcreto.*campoCaracteristicas*.getText() + "')"; stat.executeUpdate(insertar); } } **if**(EjercicioConcreto.*campoExplicacion*.getText().equals("") ==**false**) { comprobar= "SELECT \* FROM explicacionesdeejercicios WHERE Id\_Ejercicio='"+id+"'"; rs = stat.executeQuery(comprobar);  $\mathbf{if}$  ( $\mathbf{rs}.\text{next}()$ )

cambio= "UPDATE explicacionesdeejercicios SET descripcion ='"+ EjercicioConcreto.*campoExplicacion*.getText()+"' WHERE Id Ejercicio="'+id+""; stat.executeUpdate(cambio); } **else** { insertar= "INSERT INTO explicacionesdeejercicios VALUES ('"+id+"','" + id + "','" + EjercicioConcreto.*campoExplicacion*.getText() + "')"; stat.executeUpdate(insertar); } } JOptionPane.*showMessageDialog*(**null**,"Cambios guardados correctamente","",JOptionPane.*INFORMATION\_MESSAGE*); } **else** { //Caso dos, se desea cambiar el nombre del ejercicio, antes de guardar se comprueba que ese nombre este libre mostrando un mensaje en caso contrario comprobar= "SELECT \* FROM ejercicios WHERE Descripcion='"+EjercicioConcreto.*campoNombreEjercicios*.getText()+"'"; rs = stat.executeQuery(comprobar);  $if (rs.next() )$ JOptionPane.*showMessageDialog*(**null**,"Si desea cambiar el nombre del ejercicio debe usar uno libre","",JOptionPane.*WARNING\_MESSAGE*); **else** { String cambio="UPDATE ejercicios SET Descripcion ='"+ EjercicioConcreto.*campoNombreEjercicios*.getText()+"', Finalidad='"+ EjercicioConcreto.*campoFinalidad*.getText()+"', Finalidad='" + EjercicioConcreto.*campoDuracion*.getText()+"' WHERE Id\_Ejercicio='"+id+"'"; stat.executeUpdate(cambio); **if**(EjercicioConcreto.*campoRecomendaciones*.getText().equals("") ==**false**) { comprobar= "SELECT \* FROM recomendacionesdeejercicios WHERE Id\_Ejercicio='"+id+"'"; rs = stat.executeQuery(comprobar);  $if (rs.next() )$ { cambio= "UPDATE recomendacionesdeejercicios SET descripcion ='"+ EjercicioConcreto.*campoRecomendaciones*.getText()+"' WHERE Id\_Ejercicio='"+id+"'"; stat.executeUpdate(cambio); } **else** { insertar= "INSERT INTO recomendacionesdeejercicios VALUES ('"+id+"','" + id + "','" + EjercicioConcreto.*campoRecomendaciones*.getText() + "')"; stat.executeUpdate(insertar); } }

{

**if**(EjercicioConcreto.*campoCaracteristicas*.getText().equals("") ==**false**) { comprobar= "SELECT \* FROM carasteristicasdeejercicios WHERE Id\_Ejercicio='"+id+"'"; rs = stat.executeQuery(comprobar); **if** (rs.next()) { cambio= "UPDATE carasteristicasdeejercicios SET descripcion ='"+ EjercicioConcreto.*campoCaracteristicas*.getText()+"' WHERE Id\_Ejercicio="'+id+""; stat.executeUpdate(cambio); } **else** { insertar= "INSERT INTO carasteristicasdeejercicios VALUES ('"+id+"','" + id + "','" + EjercicioConcreto.*campoCaracteristicas*.getText() + "')"; stat.executeUpdate(insertar); } } **if**(EjercicioConcreto.*campoExplicacion*.getText().equals("") ==**false**) { comprobar= "SELECT \* FROM explicacionesdeejercicios WHERE Id Ejercicio="'+id+""; rs = stat.executeQuery(comprobar);  $if (rs.next() )$ { cambio= "UPDATE explicacionesdeejercicios SET descripcion ='"+ EjercicioConcreto.*campoExplicacion*.getText()+"' WHERE Id\_Ejercicio=""+id+"""; stat.executeUpdate(cambio); } **else** { insertar= "INSERT INTO explicacionesdeejercicios VALUES ('"+id+"','" + id + "','" + EjercicioConcreto.*campoExplicacion*.getText() + "')"; stat.executeUpdate(insertar); } } JOptionPane.*showMessageDialog*(**null**,"Cambios guardados correctamente","",JOptionPane.*INFORMATION\_MESSAGE*); } } con.close(); } **catch** (ClassNotFoundException | SQLException i) { System.*out*.println("Error: " + i.getMessage()); } } } }

## **B.1.34 clickDeshacerEjercicio.java**

**package** Presentacion;

**import** java.awt.event.ActionEvent; **import** java.awt.event.ActionListener; **import** java.sql.Connection; **import** java.sql.DriverManager; **import** java.sql.ResultSet; **import** java.sql.SQLException; **import** java.sql.Statement;

**import** javax.swing.JOptionPane;

//Clase encargada de volver a rellenar el formulario con los datos de la base de datos **public class** clickDeshacerEjercicio **implements** ActionListener {

> **private** Connection con; **private** ResultSet rs; **private** ResultSet rs1; **private** ResultSet rs2; **private** ResultSet rs3; **private** String id; **private** String seleccionar;

**public** clickDeshacerEjercicio(String id) {

**this**.id=id;

}

```
@Override
        public void actionPerformed(ActionEvent e) {
         //Pedimos confirmacion de deshacer los cambios y realizamos una nueva consulta a la base de
datos
                 int modificar=JOptionPane.showConfirmDialog(null,"¿Desea cancelar los 
cambios?","", JOptionPane.YES_NO_OPTION);
                if(modificar==0)
                 {
                         try {
                                  Class.forName("com.mysql.jdbc.Driver");
                                  con =DriverManager.getConnection("jdbc:mysql://127.0.0.1/androiddb","root", "");
                                  Statement stat = con.createStatement;
                                  String cargar= "SELECT * FROM ejercicios WHERE 
Id<sub>Ejercicio</sub>="+ id +"";
                                  rs = stat.executeQuery(cargar); 
                                  if (rs.next() ){
                                   //tras obtener los datos los colocamos de nuevo en los campos
correspondientes
```
EjercicioConcreto.*campoNombreEjercicios*.setText(rs.getString("Descripcion"));

EjercicioConcreto.*campoFinalidad*.setText(rs.getString("Finalidad"));

```
EjercicioConcreto.campoDuracion.setText(rs.getString("Duracion"));
                                          //Comprobamos si este ejercicio tenia campos opcionales y si
es asi los colocamos tambien
                                          seleccionar = "SELECT * FROM 
recomendacionesdeejercicios WHERE Id_Ejercicio='"+id +"'";
                                          rs3 = stat.executeQuery(seleccionar); 
                                          if(rs3.next())EjercicioConcreto.campoRecomendaciones.setText(rs3.getString("descripcion"));
                          else
                                   EjercicioConcreto.campoRecomendaciones.setText("");
                                          seleccionar = "SELECT * FROM carasteristicasdeejercicios 
WHERE Id_Ejercicio=""+id +"";
                                          rs2 = stat.executeQuery(seleccionar); 
                                          if(rs2.next())EjercicioConcreto.campoCaracteristicas.setText(rs2.getString("descripcion"));
                                          else
        EjercicioConcreto.campoCaracteristicas.setText("");
                                          seleccionar = "SELECT * FROM explicacionesdeejercicios 
WHERE Id_Ejercicio="'+id+"";
                                          rs1 = stat.executeQuery(seleccionar); 
                                          if(rs1.next())EjercicioConcreto.campoExplicacion.setText(rs1.getString("descripcion"));
                                          else
                                                   EjercicioConcreto.campoExplicacion.setText("");
                                  }
                              con.close();
                         } catch (ClassNotFoundException | SQLException i) {
                                  System.out.println("Error: " + i.getMessage());
                         } 
                 }
        }
}
```
# **B.1.35 clickAtrasEjercicio.java**

**package** Presentacion;

**import** java.awt.event.ActionEvent; **import** java.awt.event.ActionListener;

**import** javax.swing.JPanel;

//Clase encargada de volver a la ventana inicial de Ejercicio **public class** clickAtrasEjercicio **implements** ActionListener {

> **private** JPanel panelPadre=**null**; **private** JPanel ejercicios=**null**;

**public** clickAtrasEjercicio(JPanel panelPadre, JPanel ejercicios) {

**this**.panelPadre=panelPadre; **this**.ejercicios=ejercicios;

}

}

@Override **public void** actionPerformed(ActionEvent e) {

Principal.*Recargar*(panelPadre,ejercicios,2);

## **B.1.36 clickEliminarEjercicio.java**

**package** Presentacion;

**import** java.awt.event.ActionEvent; **import** java.awt.event.ActionListener; **import** java.sql.Connection; **import** java.sql.DriverManager; **import** java.sql.SQLException; **import** java.sql.Statement;

**import** javax.swing.JOptionPane; **import** javax.swing.JPanel;

**import** java.sql.ResultSet;

//Clase encargada de eliminar un ejercicio de la base de datos **public class** clickEliminarEjercicio **implements** ActionListener {

> **private** JPanel panelPadre=**null**; **private** JPanel ejercicios=**null**;

```
private Connection con;
private int res=0;
private ResultSet rs;
private String id;
private String eliminar;
private String seleccionar;
int resv=0;
```
**public** clickEliminarEjercicio(JPanel panelPadre, JPanel ejercicios, String id) {

 **this**.panelPadre=panelPadre; **this**.id=id; **this**.ejercicios=ejercicios;

}

@Override

```
 public void actionPerformed(ActionEvent e) {
         int modificar=JOptionPane.showConfirmDialog(null,"¿Desea eliminar el ejercicio?","", 
JOptionPane.YES_NO_OPTION);
                if(modificar==0)
```
{

**try** {

Class.*forName*("com.mysql.jdbc.Driver");

 con = DriverManager.*getConnection*("jdbc:mysql://127.0.0.1/androiddb","root", ""); Statement stat = con.createStatement();

```
 //Para cada campo opcional comprueba si existe y en caso de existir lo elimina
                   seleccionar = "SELECT * FROM recomendacionesdeejercicios WHERE 
Id_Ejercicio='"+id +"'";
                   rs = stat.executeQuery(seleccionar); 
                  if(rs.next())
\left\{ \begin{array}{c} 1 & 1 \\ 1 & 1 \end{array} \right\} eliminar="DELETE FROM recomendacionesdeejercicios WHERE
```

```
Id Ejercicio="'+id+"";
                         res = stat.executeUpdate(eliminar)+res; 
                         //Contaviliza las respuestas del executeUpdate y lo que deberia ser como
respuesta
                         resv++;
 }
                 seleccionar = "SELECT * FROM carasteristicasdeejercicios WHERE 
Id Ejercicio=" + id +"";
                 rs = stat.executeQuery(seleccionar); 
                 if(rs.next())
\{ eliminar="DELETE FROM carasteristicasdeejercicios WHERE 
Id_Ejercicio='"+id+"'";
                         res = stat.executeUpdate(eliminar)+res; 
                         resv++;
        }
                 seleccionar = "SELECT * FROM explicacionesdeejercicios WHERE Id_Ejercicio='"+id
+""":
                 rs = stat.executeQuery(seleccionar); 
                if(rs.next())\{ eliminar="DELETE FROM explicacionesdeejercicios WHERE 
Id_Ejercicio='"+id+"'";
         res = stat.executeUpdate(eliminar)+res; 
         resv++;
 }
        //Elimina los campos obligatorios y comprueba si todo se ha eliminado correctamente
                 resv++;
                 eliminar= "DELETE FROM ejercicios WHERE Id_Ejercicio='"+id+"'";
                 res = stat.executeUpdate(eliminar)+res; 
                 if(res==resv)
                         JOptionPane.showMessageDialog(null,"Ejercicio eliminado 
correctamente","",JOptionPane.INFORMATION_MESSAGE);
                 else
                         JOptionPane.showMessageDialog(null,"Ejercicio no eliminado 
correctamente","",JOptionPane.ERROR_MESSAGE);
                     con.close();
         } catch (ClassNotFoundException | SQLException i) {
                 System.out.println("Error: " + i.getMessage());
         } 
         //Vuelve a la ventana principal, a la pestaña 2
                Principal.Recargar(panelPadre,ejercicios,2);
                }
   }
}
```
### **B.1.37 clickUtiles.java**

**package** Presentacion;

**import** java.awt.event.ActionEvent; **import** java.awt.event.ActionListener; **import** java.sql.Connection; **import** java.sql.DriverManager; **import** java.sql.ResultSet; **import** java.sql.SQLException; **import** java.sql.Statement;

**import** javax.swing.JPanel;

//Clase cuya funcion principal es cargar los utiles en dos grupos //Estos grupos son los utiles que estan asignados al ejercicio y los que no **public class** clickUtiles **implements** ActionListener {

> **private** JPanel panelEjercicios=**null**; **private** JPanel Ejercicios=**null**; **private** JPanel panelPadre=**null**; **private** String id=**null**; **private** Connection con; **private** ResultSet rs; **private int** i;

**public** clickUtiles(JPanel panelEjercicios, JPanel Ejercicios, String id, JPanel panelPadre) {

```
 this.panelEjercicios=panelEjercicios;
                 this.Ejercicios=Ejercicios;
                 this.id=id;
                 this.panelPadre=panelPadre;
   }
        public clickUtiles() {
        }
        @Override
        public void actionPerformed(ActionEvent e) {
                 try {
                          Class.forName("com.mysql.jdbc.Driver");
                          con =DriverManager.getConnection("jdbc:mysql://127.0.0.1/androiddb","root", "");
                         Statement stat = con.createStatement);
                          //Consulta a la base de datos que identifica los utiles que estan asignados al
ejercicio
                         String seleccionar = "SELECT u.Id_Util Id_Util, u.nombre nombre 
,u.descripcion descripcion , u.urlfoto urlfoto "
                                           + " FROM utilesdeejercicios ue INNER JOIN utiles u ON 
ue.Id_Util=u.Id_Util WHERE ue.Id_Ejercicio='"+id+"'";
                         rs = stat.executeQuery(seleccionar);
                         rs.last();
```
 $i = rs.getRow($ ;

```
rs.beforeFirst();
                          //Object donde almacenamos los utiles que si estan asignados
                          Object [][]si=new Object[i][3];
                          i=0;
                          while (rs.next())
                          {
                                   si[i][0]=rs.getString("nombre");
                                   si[i][1]=rs.getString("descripcion");
                                   si[i][2]=rs.getString("urlfoto");
                                   i_{++};
                          }
                          //Consulta a la base de datos que identifica los utiles que no estan asignados al
ejercicio
                          seleccionar = "SELECT u.Id_Util Id_Util, u.nombre nombre ,u.descripcion 
descripcion , u.urlfoto urlfoto "
                                            + " FROM utiles u WHERE u.Id_Util NOT IN "
                                            + "(SELECT ue.Id_Util FROM utilesdeejercicios ue 
WHERE ue.Id_Ejercicio="'+id+"')";
                          rs = stat.executeQuery(seleccionar);
                          rs.last();
                          i = rs.getRow;
                          rs.beforeFirst();
                          //Object donde almacenamos los utiles que no estan asignados
                          Object [][]no=new Object[i][3];
                          i=0;
                          while (rs.next())
                          {
                                   no[i][0]=rs.getString("nombre");
                                   no[i][1]=rs.getString("descripcion");
                                   no[i][2]=rs.getString("urlfoto");
                                   i_{++};
                          }
                          //Nombres de las columnas que queremos que se muestren
                          final String[] columnNames = {"Nombre",
                                            "Descripcion",
                          "Ruta"}; 
                          new UtilesEjercicioEncontrado( panelEjercicios, Ejercicios, si, 
columnNames,no,panelPadre,id);
                      con.close();
                 } catch (ClassNotFoundException | SQLException i) {
                          System.out.println("Error: " + i.getMessage());
                 } 
        }
//Metodo que se encarga de realizar una actualizacion de estos grupos
        public void actualiza(JPanel panelEjercicios, JPanel Ejercicios, JPanel panelPadre, String id2) {
```
**try** {

```
Class.forName("com.mysql.jdbc.Driver");
                         con =DriverManager.getConnection("jdbc:mysql://127.0.0.1/androiddb","root", "");
       Statement stat = con.createStatement;
```
 String seleccionar = "SELECT u.Id\_Util Id\_Util, u.nombre nombre ,u.descripcion descripcion , u.urlfoto urlfoto "

```
 + " FROM utilesdeejercicios ue INNER JOIN utiles u ON ue.Id_Util=u.Id_Util 
WHERE ue.Id_Ejercicio="'+id2+""';
```

```
 rs = stat.executeQuery(seleccionar);
 rs.last();
i = rs.getRow(); rs.beforeFirst();
 Object [][]si=new Object[i][3];
i=0;
 while (rs.next())
 {
 si[i][0]=rs.getString("nombre");
 si[i][1]=rs.getString("descripcion");
 si[i][2]=rs.getString("urlfoto");
 i_{++};
 }
```
}

```
 seleccionar = "SELECT u.Id_Util Id_Util, u.nombre nombre ,u.descripcion descripcion , u.urlfoto 
urlfoto "
```

```
 + " FROM utiles u WHERE u.Id_Util NOT IN "
                  + "(SELECT ue.Id_Util FROM utilesdeejercicios ue WHERE 
ue.Id_Ejercicio="'+id2+"')";
        rs = stat.executeQuery(seleccionar);
        rs.last();
       i = rs.getRow;
        rs.beforeFirst();
        Object [][]no=new Object[i][3];
       i=0:
        while (rs.next())
        {
         no[i][0]=rs.getString("nombre");
         no[i][1]=rs.getString("descripcion");
         no[i][2]=rs.getString("urlfoto");
         i++;
 }
        final String[] columnNames = {"Nombre",
                   "Descripcion",
        "Ruta"}; 
        new UtilesEjercicioEncontrado( panelEjercicios, Ejercicios, si, 
columnNames,no,panelPadre,id2);
                      con.close();
                 } catch (ClassNotFoundException | SQLException i2) {
                          System.out.println("Error: " + i2.getMessage());
                 }
```
## **B.1.38 UtilesEjercicioEncontrado.java**

**package** Presentacion;

**import** java.awt.Color; **import** java.awt.Font; **import** java.awt.Rectangle; **import** java.awt.event.ActionListener; **import** java.awt.event.MouseAdapter; **import** java.awt.event.MouseEvent; **import** java.sql.Connection; **import** java.sql.DriverManager; **import** java.sql.ResultSet; **import** java.sql.SQLException; **import** java.sql.Statement; **import** javax.swing.JButton; **import** javax.swing.JFrame; **import** javax.swing.JLabel; **import** javax.swing.JOptionPane; **import** javax.swing.JPanel; **import** javax.swing.JScrollPane; **import** javax.swing.JTable; //Clase que muestra los dos grupos de utiles segun esten asignados o no y permite cambiarlo //Ademas de crear y eliminarlos

#### **public class** UtilesEjercicioEncontrado **extends** JFrame {

# **private static final long** *serialVersionUID* = 1L;

**public** JPanel rutina; public JPanel panelrutinas; public JPanel panelEncontrados; **public** JPanel tabbedPane; **public** String id; **private** Connection con; **private** ResultSet rs; **private int** prueba;

**public** UtilesEjercicioEncontrado(JPanel panelrutina, JPanel rutina, **final** Object[][] ob, **final** String[] columnNames,**final** Object[][] ob2,**final** JPanel tabbedPane, **final** String id) { **this**.panelrutinas=panelrutina; **this**.rutina=rutina; **this**.tabbedPane=tabbedPane; **this**.id=id; rutina.setVisible(**false**); panelEncontrados = **new** JPanel(); panelEncontrados.setBounds(**new** Rectangle(0, 0, 650, 582)); panelEncontrados.setBackground(**new** Color(51, 102, 153)); panelEncontrados.setBorder(**null**); panelEncontrados.setLayout(**null**); String ejerciciostring=**null**;

**try** { Class.*forName*("com.mysql.jdbc.Driver");  $con =$ DriverManager.*getConnection*("jdbc:mysql://127.0.0.1/androiddb","root", ""); Statement stat =  $con.createStatement$ );

```
String comprobar= "SELECT * FROM ejercicios WHERE 
Id_Ejercicio='"+id+"'";
                          rs = stat.executeQuery(comprobar); 
                          rs.next();
                          ejerciciostring = "Ejercicio: "+rs.getString("Descripcion");
         } catch (ClassNotFoundException | SQLException i) {
                          System.out.println("Error: " + i.getMessage());
                 }
                 JLabel ejerciciotxt = new JLabel(ejerciciostring);
                 ejerciciotxt.setFont(new Font("Dialog", Font.BOLD, 20));
                 ejerciciotxt.setBounds(2, 15, 500, 28);
                 panelEncontrados.add(ejerciciotxt);
     JLabel asignadas = new JLabel("Utiles asignados:");
     asignadas.setFont(new Font("Dialog", Font.BOLD, 20));
     asignadas.setBounds(2, 50, 500, 28);
                 panelEncontrados.add(asignadas);
    final MyTableModel myModel = new MyTableModel(ob,columnNames);
                 final JTable table = new JTable(myModel); 
                 table.setSelectionBackground(new Color(0, 0, 255));
                 table.setBackground(new Color(0, 102, 153));
                 table.setBorder(null);
                 table.setFont(new Font("Dialog", Font.BOLD, 15));
     //Creatamos un contenedor para la Tabla
     final JScrollPane scrollPane = new JScrollPane(table);
     scrollPane.setBounds(new Rectangle(2, 80, 600, 150));
     scrollPane.getViewport().setBackground(new Color(51, 102, 153));
     scrollPane.getViewport().setBorder(null);
     table.addMouseListener(new MouseAdapter()
     {
       public void mouseClicked(MouseEvent e)
\left\{\begin{array}{ccc} \end{array}\right\} int modificar;
        int fila = table.rowAtPoint(e.getPoint());
        int columna = table.columnAtPoint(e.getPoint());
        if ((fila > -1) && (columna > -1))
\{ modificar=JOptionPane.showConfirmDialog(null,"Desea desasignar el útil:"+ob[fila][0],"", 
JOptionPane.YES_NO_OPTION);
          if(modificar==0)
                   try {
              Class.forName("com.mysql.jdbc.Driver");
              con = DriverManager.getConnection("jdbc:mysql://127.0.0.1/androiddb","root", "");
             Statement stat = con.createStatement();
              String comprobar= "SELECT * FROM utiles WHERE nombre='"+ob[fila][0]+"'";
              rs = stat.executeQuery(comprobar); 
              rs.next();
              String idutil=rs.getString("Id_Util");
```

```
 comprobar= "DELETE FROM utilesdeejercicios WHERE Id_Ejercicio='"+id+"' and 
Id_Util='"+idutil+"'";
              prueba = stat.executeUpdate(comprobar); 
             if(prueba==1)
                   JOptionPane.showMessageDialog(null,"Desasignado 
correctamente","",JOptionPane.INFORMATION_MESSAGE);
             else
                   JOptionPane.showMessageDialog(null,"No desasignado 
correctamente","",JOptionPane.ERROR_MESSAGE);
             clickUtiles b=new clickUtiles();
              b.actualiza(panelrutinas,panelEncontrados, tabbedPane ,id);
                     con.close();
                   } catch (ClassNotFoundException | SQLException i) {
                           System.out.println("Error: " + i.getMessage());
 } 
         }
       }
    \}:
     JLabel noasignadas = new JLabel("Utiles no asignados:");
     noasignadas.setFont(new Font("Dialog", Font.BOLD, 20));
     noasignadas.setBounds(2, 235, 500, 28);
                panelEncontrados.add(noasignadas);
    final MyTableModel myModel2 = new MyTableModel(ob2,columnNames);
                 final JTable table 2 = new JTable(myModel2);
                table2.setSelectionBackground(new Color(0, 0, 255));
                table2.setBackground(new Color(0, 102, 153));
                table2.setBorder(null);
                table2.setFont(new Font("Dialog", Font.BOLD, 15));
     //Creatamos un contenedor para la Tabla
     final JScrollPane scrollPane2 = new JScrollPane(table2);
     scrollPane2.setBounds(new Rectangle(2, 265, 600, 235));
     scrollPane2.getViewport().setBackground(new Color(51, 102, 153));
     scrollPane2.getViewport().setBorder(null);
     //Agregamos nuestra tabla al contenedor
     table2.addMouseListener(new MouseAdapter()
     {
       public void mouseClicked(MouseEvent e)
\left\{\begin{array}{ccc} \end{array}\right\} int modificar;
        int fila = table2.rowAtPoint(e.getPoint());
        int columna = table2.columnAtPoint(e.getPoint());
        if ((fila > -1) && (columna > -1))
\{ modificar=JOptionPane.showConfirmDialog(null,"Desea añadir el útil:"+ob2[fila][0],"", 
JOptionPane.YES_NO_OPTION);
         if(modificar==0)
                   try {
```

```
 Class.forName("com.mysql.jdbc.Driver");
                          con =DriverManager.getConnection("jdbc:mysql://127.0.0.1/androiddb","root", "");
                          Statement stat = con.createStatement;
                           String comprobar= "SELECT * FROM utiles WHERE 
nombre='"+ob2[fila][0]+"'";
                           rs = stat.executeQuery(comprobar); 
                           rs.next();
                           String idutil=rs.getString("Id_Util");
                           comprobar= "INSERT INTO utilesdeejercicios VALUES 
('"+id+"','"+idutil+"')";
                           prueba = stat.executeUpdate(comprobar); 
                           if(prueba==1)
                                   JOptionPane.showMessageDialog(null,"Asignado 
correctamente","",JOptionPane.INFORMATION_MESSAGE);
 else
                                   JOptionPane.showMessageDialog(null,"No asignado 
correctamente","",JOptionPane.ERROR_MESSAGE);
                           clickUtiles b=new clickUtiles();
                           b.actualiza(panelrutinas,panelEncontrados, tabbedPane ,id);
                     con.close();
                  } catch (ClassNotFoundException | SQLException i) {
                           System.out.println("Error: " + i.getMessage());
 } 
 }
       }
    \};
         JButton btnAtras = new JButton("Atrás");
                btnAtras.setBounds(415, 520, 130, 39);
                panelEncontrados.add(btnAtras);
         JButton btnCrear = new JButton("Crear");
         btnCrear.setBounds(55, 520, 130, 39);
                panelEncontrados.add(btnCrear);
                JButton btnEliminar = new JButton("Eliminar");
                btnEliminar.setBounds(235, 520, 130, 39);
                panelEncontrados.add(btnEliminar);
                btnCrear.addActionListener((ActionListener) new
CrearUtil(panelrutinas,panelEncontrados, tabbedPane ,id));
                btnEliminar.addActionListener((ActionListener) new
EliminarUtil(panelrutinas,panelEncontrados, tabbedPane ,id));
                btnAtras.addActionListener((ActionListener) new
clickAtrasaEjercicio(panelrutina,panelEncontrados,id,tabbedPane));
     panelEncontrados.add(scrollPane);
     panelEncontrados.add(scrollPane2);
     panelrutinas.add(panelEncontrados);
   }
```
## **B.1.39 CrearUtil.java**

**package** Presentacion;

**import** java.awt.event.ActionEvent; **import** java.awt.event.ActionListener; **import** java.sql.Connection; **import** java.sql.DriverManager; **import** java.sql.ResultSet; **import** java.sql.SQLException; **import** java.sql.Statement;

**import** javax.swing.JOptionPane; **import** javax.swing.JPanel; //Clase encargada de crear nuevos utiles **public class** CrearUtil **implements** ActionListener{

> **private** Connection con; **private** ResultSet rs; **private** JPanel panelEjercicios=**null**; **private** JPanel Ejercicio=**null**; **private** JPanel panelPadre=**null**; **private** String id2=**null**;

**public** CrearUtil(JPanel panelEjercicios, JPanel Ejercicio,JPanel panelPadre, String id2) {

**this**.panelEjercicios=panelEjercicios; **this**.Ejercicio=Ejercicio; **this**.panelPadre=panelPadre; **this**.id2=id2;

#### }

@Override **public void** actionPerformed(ActionEvent e) { //Vamos mostrando mensajes solicitando cada uno de los campos de los utiles , si este esta vacio mostramos un mensaje de error String nombre=JOptionPane.*showInputDialog*(**null**,"Introduzca el nombre del útil", "",JOptionPane.*QUESTION\_MESSAGE*); String descripcion; String url; String insertar; **int** id; **boolean** sal=**false**; **if**(nombre.equals("")) JOptionPane.*showMessageDialog*(**null**,"Debe introducir el nombre del útil","",JOptionPane.*WARNING\_MESSAGE*); **else** { descripcion=JOptionPane.*showInputDialog*(**null**,"Introduzca la descripción", "",JOptionPane.*QUESTION\_MESSAGE*); **if**(descripcion!=**null**) **if**(descripcion.equals("")) JOptionPane.*showMessageDialog*(**null**,"Debe introducir la descripción del útil","",JOptionPane.*WARNING\_MESSAGE*); **else**

{ url=JOptionPane.*showInputDialog*(**null**,"Introduzca la url","",JOptionPane.*QUESTION\_MESSAGE* ); **if**(url.equals("")) JOptionPane.*showMessageDialog*(**null**,"Debe introducir la url del útil","",JOptionPane.*WARNING\_MESSAGE*); **else** { **try** { Class.*forName*("com.mysql.jdbc.Driver");  $con =$ DriverManager.*getConnection*("jdbc:mysql://127.0.0.1/androiddb","root", ""); Statement stat = con.createStatement(); String seleccionar = "SELECT \* FROM utiles"; rs = stat.executeQuery(seleccionar); //Buscamos el id mas bajo libre **for**( id=1;sal==**false**;id++) { **if**(rs.next()) { **if**(!rs.getString("Id\_Util").equals(""+id)) sal=**true**; } **else** sal=**true**; } id--; //Insertamos el nuevo util en la base de datos insertar= "INSERT INTO utiles VALUES  $(""+id+", "+nonbre+", " + description + ", " + ur! + ")"$ ; stat.executeUpdate(insertar); clickUtiles b=**new** clickUtiles(); b.actualiza(panelEjercicios,Ejercicio, panelPadre ,id2); con.close(); } **catch** (ClassNotFoundException | SQLException i) { System.*out*.println("Error: " + i.getMessage()); } } } } } }

## **B.1.40 EliminarUtil.java**

**package** Presentacion;

**import** java.awt.event.ActionEvent; **import** java.awt.event.ActionListener; **import** java.sql.Connection; **import** java.sql.DriverManager; **import** java.sql.ResultSet; **import** java.sql.SQLException; **import** java.sql.Statement;

**import** javax.swing.JOptionPane; **import** javax.swing.JPanel; //Clase que elimina utiles de la base de datos

**public class** EliminarUtil **implements** ActionListener {

**private** Connection con; **private** ResultSet rs; **private** JPanel panelEjercicios=**null**; **private** JPanel Ejercicio=**null**; **private** JPanel panelPadre=**null**; **private** String id=**null**;

**public** EliminarUtil(JPanel panelEjercicios, JPanel Ejercicio,JPanel panelPadre, String id) {

**this**.panelEjercicios=panelEjercicios; **this**.Ejercicio=Ejercicio; **this**.panelPadre=panelPadre; **this**.id=id;

### }

```
@Override
        public void actionPerformed(ActionEvent e) {
                //Solicita la peticion del nombre del util
                String nombre=JOptionPane.showInputDialog(null,"Introduzca el nombre del 
útil","",JOptionPane.QUESTION_MESSAGE);
                String eliminar;
                int res;
                String comprobar;
                String idutil;
                //Comprueba si es cadena vacia
                if(nombre.equals(""))
                        JOptionPane.showMessageDialog(null,"Debe introducir el nombre del 
útil","",JOptionPane.WARNING_MESSAGE);
                else
                {
                        //En caso de no estar vacia solicita confirmacion
                        int modificar=JOptionPane.showConfirmDialog(null,"¿Desea eliminar el útil 
"+nombre+"?","", JOptionPane.YES_NO_OPTION);
                        if(modificar==0)
                         {
                                 try {
                                         Class.forName("com.mysql.jdbc.Driver");
```
 $con =$ 

DriverManager.*getConnection*("jdbc:mysql://127.0.0.1/androiddb","root", ""); Statement stat =  $con.createStatement$ ; comprobar= "SELECT \* FROM utiles WHERE nombre='"+nombre+"'"; rs = stat.executeQuery(comprobar); //Comprueba que exista  $if (rs.next() )$ { idutil=rs.getString("Id\_Util"); eliminar="DELETE FROM utiles WHERE nombre='"+nombre+"'"; res = stat.executeUpdate(eliminar);  $if$ ( $res==1$ ) JOptionPane.*showMessageDialog*(**null**,"Eliminado correctamente","",JOptionPane.*INFORMATION\_MESSAGE*); **else** JOptionPane.*showMessageDialog*(**null**,"No eliminado correctamente","",JOptionPane.*ERROR\_MESSAGE*); //Elimina el util y desasigna de todos los ejercicios comprobar= "SELECT \* FROM utilesdeejercicios WHERE Id\_Util="'+idutil+""; rs = stat.executeQuery(comprobar);  $if (rs.next() )$ { eliminar="DELETE FROM utilesdeejercicios WHERE Id\_Util='"+idutil+"'"; res = stat.executeUpdate(eliminar); } } **else** JOptionPane.*showMessageDialog*(**null**,"No existe un util con ese nombre","",JOptionPane.*WARNING\_MESSAGE*); //Sino existe muestra el error con.close(); } **catch** (ClassNotFoundException | SQLException i) { System.*out*.println("Error: " + i.getMessage()); } //Actualizas las tablas clickUtiles b=**new** clickUtiles(); b.actualiza(panelEjercicios,Ejercicio, panelPadre ,id); } } } }

## **B.1.41 clickAtrasaEjercicio.java**

**package** Presentacion;

**import** java.awt.event.ActionEvent; **import** java.awt.event.ActionListener; **import** java.sql.Connection; **import** java.sql.DriverManager; **import** java.sql.ResultSet; **import** java.sql.SQLException; **import** java.sql.Statement;

**import** javax.swing.JPanel; //Clase encargada de volver a la pantalla de el ejercicio que se esta modificando **public class** clickAtrasaEjercicio **implements** ActionListener {

> **private** JPanel panelPadre; private JPanel panelEjercicios; **private** JPanel panelEncontrados; **private** String id;

**public** clickAtrasaEjercicio(JPanel panelEjercicios, JPanel panelEncontrados,String id, JPanel panelPadre) {

**this**.id=id; **this**.panelPadre=panelPadre; **this**.panelEjercicios=panelEjercicios; **this**.panelEncontrados=panelEncontrados; } @Override **public void** actionPerformed(ActionEvent e) { //Conectamos a la base de datos para acceder al nombre del ejercicio **try** { Class.*forName*("com.mysql.jdbc.Driver"); Connection con = DriverManager.*getConnection*("jdbc:mysql://127.0.0.1/androiddb","root", ""); // Creamos un Statement para poder hacer peticiones a la bd Statement stat = con.createStatement(); String comprobar= "SELECT \* FROM ejercicios WHERE Id\_Ejercicio='"+id+"'"; ResultSet rs = stat.executeQuery(comprobar); rs.next(); String id=rs.getString("Descripcion"); **new** EjercicioConcreto(panelEjercicios,panelEncontrados,id,panelPadre); con.close(); } **catch** (ClassNotFoundException | SQLException i) { System.*out*.println("Error: " + i.getMessage()); } } }

## **B.1.42 clickMusculos.java**

**package** Presentacion;

**import** java.awt.event.ActionEvent; **import** java.awt.event.ActionListener; **import** java.sql.Connection; **import** java.sql.DriverManager; **import** java.sql.ResultSet; **import** java.sql.SQLException; **import** java.sql.Statement;

**import** javax.swing.JPanel;

//Clase cuya funcion principal es cargar los utiles en dos grupos //Estos grupos son los musculos que estan asignados al ejercicio y los que no **public class** clickMusculos **implements** ActionListener {

> **private** JPanel panelEjercicios=**null**; **private** JPanel Ejercicios=**null**; **private** JPanel panelPadre=**null**; **private** String id=**null**; **private** Connection con; **private** ResultSet rs; **private int** i;

**public** clickMusculos(JPanel panelEjercicios, JPanel Ejercicios, String id, JPanel panelPadre) {

**this**.panelEjercicios=panelEjercicios; **this**.Ejercicios=Ejercicios; **this**.id=id; **this**.panelPadre=panelPadre;

## } **public** clickMusculos() { }

@Override **public void** actionPerformed(ActionEvent e) { **try** { Class.*forName*("com.mysql.jdbc.Driver");  $con =$ 

DriverManager.*getConnection*("jdbc:mysql://127.0.0.1/androiddb","root", ""); Statement stat =  $con.createStatement$ ; //Consulta a la base de datos que identifica los musculos que estan asignados al

ejercicio

String seleccionar = "SELECT m.Id\_Musculo Id\_Musculo, m.Nombre Nombre ,m.Descripcion Descripcion , m.urlfoto urlfoto " + " FROM musculosdeejercicios me INNER JOIN musculos m ON me.Id\_Musculo=m.Id\_Musculo WHERE me.Id\_Ejercicio='"+id+"'";

> rs = stat.executeQuery(seleccionar); rs.last();  $i = rs.getRow();$

```
rs.beforeFirst();
                         //Object donde almacenamos los musculos que si estan asignados
                         Object [][]si=new Object[i][3];
                         i=0;
                         while (rs.next())
                         {
                                  si[i][0]=rs.getString("Nombre");
                                  si[i][1]=rs.getString("Descripcion");
                                  si[i][2]=rs.getString("urlfoto");
                                  i++:
                         }
                         //Consulta a la base de datos que identifica los musculos que no estan
asignados al ejercicio
                         seleccionar = "SELECT m.Id_Musculo Id_Musculo, m.Nombre Nombre 
,m.Descripcion Descripcion , m.urlfoto urlfoto "
                                          + " FROM musculos m WHERE m.Id_Musculo NOT IN "
                                          + "(SELECT me.Id_Musculo FROM musculosdeejercicios 
me WHERE me.Id Ejercicio="'+id+"')";
                         rs = stat.executeQuery(seleccionar);
                         rs.last();
                         i = rs.getRow();rs.beforeFirst();
                         //Object donde almacenamos los musculos que no estan asignados
                         Object [][]no=new Object[i][3];
                         i=0;
                         while (rs.next())
                         {
                                  no[i][0]=rs.getString("Nombre");
                                  no[i][1]=rs.getString("Descripcion");
                                  no[i][2]=rs.getString("urlfoto");
                                  i++;
                         }
                         //Nombres de las columnas que queremos que se muestren
                         final String[] columnNames = {"Nombre",
                                          "Descripcion",
                         "Ruta"}; 
                         new MusculosEjercicioEncontrados( panelEjercicios, Ejercicios, si, 
columnNames,no,panelPadre,id);
                 } catch (ClassNotFoundException | SQLException i) {
                         System.out.println("Error: " + i.getMessage());
                 } 
        }
```
//Metodo que se encarga de realizar una actualizacion de estos grupos **public void** actualiza(JPanel panelEjercicios, JPanel Ejercicios, JPanel panelPadre, String id2) {

**try** {

Class.*forName*("com.mysql.jdbc.Driver");

```
con =DriverManager.getConnection("jdbc:mysql://127.0.0.1/androiddb","root", "");
                         Statement stat = con.createStatement;
```
String seleccionar = "SELECT m.Id\_Musculo Id\_Musculo, m.Nombre Nombre ,m.Descripcion Descripcion , m.urlfoto urlfoto " + " FROM musculosdeejercicios me INNER JOIN musculos

```
m ON me.Id_Musculo=m.Id_Musculo WHERE me.Id_Ejercicio='"+id2+"'";
                         rs = stat.executeQuery(seleccionar);
                         rs.last();
                         i = rs.getRow();rs.beforeFirst();
                         Object [][]si=new Object[i][3];
                         i=0;
                         while (rs.next())
                         {
                                  si[i][0]=rs.getString("Nombre");
                                  si[i][1]=rs.getString("Descripcion");
                                  si[i][2]=rs.getString("urlfoto");
                                  i_{++};
                         }
                         seleccionar = "SELECT m.Id_Musculo Id_Musculo, m.Nombre Nombre 
,m.Descripcion Descripcion , m.urlfoto urlfoto "
                                          + " FROM musculos m WHERE m.Id_Musculo NOT IN "
                                          + "(SELECT me.Id_Musculo FROM musculosdeejercicios 
me WHERE me.Id_Ejercicio='"+id2+"')";
                         rs = stat.executeQuery(seleccionar);
                         rs.last();
                         i = rs.getRow();rs.beforeFirst();
                         Object [][]no=new Object[i][3];
                         i=0;
                         while (rs.next())
                         {
                                  no[i][0]=rs.getString("Nombre");
                                  no[i][1]=rs.getString("Descripcion");
                                  no[i][2]=rs.getString("urlfoto");
                                  i_{++};
                         }
                         final String[] columnNames = {"Nombre",
                                          "Descripcion",
                         "Ruta"}; 
                         new MusculosEjercicioEncontrados( panelEjercicios, Ejercicios, si, 
columnNames,no,panelPadre,id2);
```

```
} catch (ClassNotFoundException | SQLException i2) {
                 System.out.println("Error: " + i2.getMessage());
        } 
}
```
# **B.1.43 MusculosEjercicioEncontrados.java**

**package** Presentacion;

**import** java.awt.Color; **import** java.awt.Font; **import** java.awt.Rectangle; **import** java.awt.event.ActionListener; **import** java.awt.event.MouseAdapter; **import** java.awt.event.MouseEvent; **import** java.sql.Connection; **import** java.sql.DriverManager; **import** java.sql.ResultSet; **import** java.sql.SQLException; **import** java.sql.Statement;

**import** javax.swing.JButton; **import** javax.swing.JFrame; **import** javax.swing.JLabel; **import** javax.swing.JOptionPane; **import** javax.swing.JPanel; **import** javax.swing.JScrollPane; **import** javax.swing.JTable; //Clase que muestra los dos grupos de musculos segun esten asignados o no y permite cambiarlo //Ademas de crear y eliminarlos **public class** MusculosEjercicioEncontrados **extends** JFrame {

**private static final long** *serialVersionUID* = 1L; **public** JPanel Rutina; **public** JPanel panelRutinas; public JPanel panelEncontrados; **public** JPanel panelPadre; **public** String id; **private** Connection con; **private** ResultSet rs; **private int** prueba;

**public** MusculosEjercicioEncontrados(JPanel panelRutina, JPanel Rutina, **final** Object[][] ob, **final** String[] columnNames,**final** Object[][] ob2,**final** JPanel panelPadre, **final** String id) {

**this**.panelRutinas=panelRutina; **this**.Rutina=Rutina; **this**.panelPadre=panelPadre; **this**.id=id; Rutina.setVisible(**false**); panelEncontrados = **new** JPanel(); panelEncontrados.setBounds(**new** Rectangle(0, 0, 650, 582)); panelEncontrados.setBackground(**new** Color(51, 102, 153)); panelEncontrados.setBorder(**null**); panelEncontrados.setLayout(**null**); String ejerciciostring=**null**; **try** {

Class.*forName*("com.mysql.jdbc.Driver");

 $con =$ 

DriverManager.*getConnection*("jdbc:mysql://127.0.0.1/androiddb","root", "");

Statement stat =  $con.createStatement$ ;

```
String comprobar= "SELECT * FROM ejercicios WHERE 
Id_Ejercicio='"+id+"'";
                         rs = stat.executeQuery(comprobar); 
                         rs.next();
                         ejerciciostring = "Ejercicio: "+rs.getString("Descripcion");
                     con.close();
         } catch (ClassNotFoundException | SQLException i) {
                         System.out.println("Error: " + i.getMessage());
                 }
                 JLabel ejerciciotxt = new JLabel(ejerciciostring);
                 ejerciciotxt.setFont(new Font("Dialog", Font.BOLD, 20));
                 ejerciciotxt.setBounds(2, 15, 500, 28);
                 panelEncontrados.add(ejerciciotxt);
                 JLabel asignadas = new JLabel("Musculos asignados:");
                 asignadas.setFont(new Font("Dialog", Font.BOLD, 20));
                 asignadas.setBounds(2, 50, 500, 28);
                 panelEncontrados.add(asignadas);
                 final MyTableModel myModel = new MyTableModel(ob,columnNames);
                 final JTable table = new JTable(myModel); 
                 table.setSelectionBackground(new Color(0, 0, 255));
                 table.setBackground(new Color(0, 102, 153));
                 table.setBorder(null);
                 table.setFont(new Font("Dialog", Font.BOLD, 15));
      //Creatamos un contenedor para la Tabla
     final JScrollPane scrollPane = new JScrollPane(table);
      scrollPane.setBounds(new Rectangle(2, 80, 600, 150));
      scrollPane.getViewport().setBackground(new Color(51, 102, 153));
      scrollPane.getViewport().setBorder(null);
      table.addMouseListener(new MouseAdapter()
\left\{\begin{array}{ccc} \end{array}\right\} public void mouseClicked(MouseEvent e)
\{ int modificar;
                 int fila = table.rowAtPoint(e.getPoint());
                 int columna = table.columnAtPoint(e.getPoint());
                 if ((fila > -1) \&& (columna > -1))
\{ modificar=JOptionPane.showConfirmDialog(null,"Desea desasignar el 
músculo:"+ob[fila][0],"", JOptionPane.YES_NO_OPTION);
                         if(modificar==0)
                                   try {
                                           Class.forName("com.mysql.jdbc.Driver");
                                          con =DriverManager.getConnection("jdbc:mysql://127.0.0.1/androiddb","root", "");
             Statement stat = con.createStatement;
              String comprobar= "SELECT * FROM musculos WHERE Nombre='"+ob[fila][0]+"'";
```

```
System.out.println(comprobar);
             rs = stat.executeQuery(comprobar); 
             rs.next();
              String idmus=rs.getString("Id_Musculo");
              comprobar= "DELETE FROM musculosdeejercicios WHERE Id_Ejercicio='"+id+"' and 
Id_Musculo='"+idmus+"'";
             prueba = stat.executeUpdate(comprobar); 
             if(prueba==1)
                   JOptionPane.showMessageDialog(null,"Desasignado 
correctamente","",JOptionPane.INFORMATION_MESSAGE);
             else
                   JOptionPane.showMessageDialog(null,"No desasignado 
correctamente","",JOptionPane.ERROR_MESSAGE);
             clickMusculos b=new clickMusculos();
              b.actualiza(panelRutinas,panelEncontrados, panelPadre ,id);
          } catch (ClassNotFoundException | SQLException i) {
            System.out.println("Error: " + i.getMessage());
 } 
 }
 }
     });
     JLabel noasignadas = new JLabel("Musculos no asignados:");
     noasignadas.setFont(new Font("Dialog", Font.BOLD, 20));
     noasignadas.setBounds(2, 235, 500, 28);
     panelEncontrados.add(noasignadas);
     final MyTableModel myModel2 = new MyTableModel(ob2,columnNames);
     final JTable table2 = new JTable(myModel2); 
                table2.setSelectionBackground(new Color(0, 0, 255));
                table2.setBackground(new Color(0, 102, 153));
                table2.setBorder(null);
                table2.setFont(new Font("Dialog", Font.BOLD, 15));
     //Creatamos un contenedor para la Tabla
     final JScrollPane scrollPane2 = new JScrollPane(table2);
     scrollPane2.setBounds(new Rectangle(2, 265, 600, 235));
     scrollPane2.getViewport().setBackground(new Color(51, 102, 153));
     scrollPane2.getViewport().setBorder(null);
      table2.addMouseListener(new MouseAdapter()
     {
         public void mouseClicked(MouseEvent e)
\{ int modificar;
                int fila = table2.rowAtPoint(e.getPoint());
                int columna = table2.columnAtPoint(e.getPoint());
                if ((fila > 0) & & (columna > -1))
\left\{ \begin{array}{c} 1 & 1 \\ 1 & 1 \end{array} \right\} modificar=JOptionPane.showConfirmDialog(null,"Desea añadir el 
músculo:"+ob2[fila][0],"", JOptionPane.YES_NO_OPTION);
                         if(modificar==0)
                                  try {
```

```
 Class.forName("com.mysql.jdbc.Driver");
con =DriverManager.getConnection("jdbc:mysql://127.0.0.1/androiddb","root", "");
                                      Statement stat = con.createStatement);
                                       String comprobar= "SELECT * FROM musculos WHERE 
Nombre='"+ob2[fila][0]+"'";
                                       rs = stat.executeQuery(comprobar); 
                                       rs.next();
                                       String idmus=rs.getString("Id_Musculo");
                                       comprobar= "INSERT INTO musculosdeejercicios VALUES 
('"+id+"','"+idmus+"')";
                                       prueba = stat.executeUpdate(comprobar); 
                                       if(prueba==1)
                                               JOptionPane.showMessageDialog(null,"Asignado 
correctamente","",JOptionPane.INFORMATION_MESSAGE);
 else
                                               JOptionPane.showMessageDialog(null,"No 
asignado correctamente","",JOptionPane.ERROR_MESSAGE);
                                       clickMusculos b=new clickMusculos();
                                       b.actualiza(panelRutinas,panelEncontrados, panelPadre ,id);
                                } catch (ClassNotFoundException | SQLException i) {
                                       System.out.println("Error: " + i.getMessage());
 } 
 }
 }
     });
     JButton btnAtras = new JButton("Atrás");
               btnAtras.setBounds(415, 520, 130, 39);
               panelEncontrados.add(btnAtras);
        JButton btnCrear = new JButton("Crear");
        btnCrear.setBounds(55, 520, 130, 39);
               panelEncontrados.add(btnCrear);
               JButton btnEliminar = new JButton("Eliminar");
               btnEliminar.setBounds(235, 520, 130, 39);
               panelEncontrados.add(btnEliminar);
               btnCrear.addActionListener((ActionListener) new
CrearMusculo(panelRutinas,panelEncontrados, panelPadre ,id));
               btnEliminar.addActionListener((ActionListener) new
EliminarMusculo(panelRutinas,panelEncontrados, panelPadre ,id));
               btnAtras.addActionListener((ActionListener) new
clickAtrasaEjercicio(panelRutina,panelEncontrados,id,panelPadre));
     panelEncontrados.add(scrollPane);
     panelEncontrados.add(scrollPane2);
     panelRutinas.add(panelEncontrados);
   }
}
```
## **B.1.44 CrearMusculo.java**

**package** Presentacion;

**import** java.awt.event.ActionEvent; **import** java.awt.event.ActionListener; **import** java.sql.Connection; **import** java.sql.DriverManager; **import** java.sql.ResultSet; **import** java.sql.SQLException; **import** java.sql.Statement;

**import** javax.swing.JOptionPane; **import** javax.swing.JPanel; //Clase encargada de crear nuevos musculos **public class** CrearMusculo **implements** ActionListener{

> **private** Connection con; **private** ResultSet rs; **private** JPanel panelEjercicios=**null**; **private** JPanel Ejercicio=**null**; **private** JPanel panelPadre=**null**; **private** String id2=**null**;

**public** CrearMusculo(JPanel panelEjercicios, JPanel Ejercicio,JPanel panelPadre, String id2) { **this**.panelEjercicios=panelEjercicios; **this**.Ejercicio=Ejercicio; **this**.panelPadre=panelPadre; **this**.id2=id2;

```
@Override
        public void actionPerformed(ActionEvent e) {
                //Vamos mostrando mensajes solicitando cada uno de los campos de los musculos , si
este esta vacio mostramos un mensaje de error
                String nombre=JOptionPane.showInputDialog(null, "Introduzca el nombre del 
músculo", "",JOptionPane.QUESTION_MESSAGE);
                String descripcion;
                String url;
                String insertar;
                int id;
                boolean sal=false;
                if(nombre.equals(""))
                        JOptionPane.showMessageDialog(null,"Debe introducir el nombre del 
músculo","",JOptionPane.WARNING_MESSAGE);
                else
                {
                        descripcion=JOptionPane.showInputDialog(null,"Introduzca la descripción", 
"",JOptionPane.QUESTION_MESSAGE);
                        if(descripcion!=null)
                                if(descripcion.equals(""))
                                        JOptionPane.showMessageDialog(null,"Debe introducir la 
descripción del músculo","",JOptionPane.WARNING_MESSAGE);
                                else
                                {
                                        url=JOptionPane.showInputDialog(null, "Introduzca la url", 
"",JOptionPane.QUESTION_MESSAGE);
```
**if**(url.equals("")) JOptionPane.*showMessageDialog*(**null**,"Debe introducir la url del músculo","",JOptionPane.*WARNING\_MESSAGE*); **else** { **try** { Class.*forName*("com.mysql.jdbc.Driver");  $con =$ DriverManager.*getConnection*("jdbc:mysql://127.0.0.1/androiddb","root", ""); Statement stat = con.createStatement(); String seleccionar = "SELECT \* FROM musculos"; rs = stat.executeQuery(seleccionar); //Buscamos el id mas bajo libre **for**( id=1;sal==**false**;id++) {  $if(rs.next()$ { **if**(!rs.getString("Id\_musculo").equals(""+id)) sal=**true**; } **else** sal=**true**; } id--; //Insertamos el nuevo musculo en la base de datos insertar= "INSERT INTO musculos VALUES ("'+id+"',"'+nombre+"',"' + descripcion + "',"' + url + "')"; stat.executeUpdate(insertar); clickMusculos b=**new** clickMusculos(); b.actualiza(panelEjercicios,Ejercicio, panelPadre ,id2); con.close(); } **catch** (ClassNotFoundException | SQLException i) { System.*out*.println("Error: " + i.getMessage()); } } } } } }
### **B.1.45 EliminarMusculo.java**

**package** Presentacion;

**import** java.awt.event.ActionEvent; **import** java.awt.event.ActionListener; **import** java.sql.Connection; **import** java.sql.DriverManager; **import** java.sql.ResultSet; **import** java.sql.SQLException; **import** java.sql.Statement;

**import** javax.swing.JOptionPane; **import** javax.swing.JPanel; //Clase que elimina musculos de la base de datos **public class** EliminarMusculo **implements** ActionListener {

> **private** Connection con; **private** ResultSet rs; **private** JPanel panelEjercicios=**null**; **private** JPanel Ejercicio=**null**; **private** JPanel panelPadre=**null**; **private** String id=**null**;

**public** EliminarMusculo(JPanel panelEjercicios, JPanel Ejercicio,JPanel panelPadre, String id) {

**this**.panelEjercicios=panelEjercicios; **this**.Ejercicio=Ejercicio; **this**.panelPadre=panelPadre; **this**.id=id;

#### }

```
@Override
        public void actionPerformed(ActionEvent e) {
                //Solicita la peticion del nombre del musculo
                String nombre=JOptionPane.showInputDialog(null,"Introduzca el nombre del 
músculo","",JOptionPane.QUESTION_MESSAGE );
                String eliminar;
                int res;
                String comprobar;
                String idmusc;
                //Comprueba si es cadena vacia
                if(nombre.equals(""))
                        JOptionPane.showMessageDialog(null,"Debe introducir el nombre del 
músculo","",JOptionPane.WARNING_MESSAGE);
                else
                {
                        //En caso de no estar vacia solicita confirmacion
                        int modificar=JOptionPane.showConfirmDialog(null,"¿Desea eliminar el 
músculo "+nombre+"?","", JOptionPane.YES_NO_OPTION);
                        if(modificar==0)
                        {
                                try {
                                         Class.forName("com.mysql.jdbc.Driver");
                                         con =
```
DriverManager.*getConnection*("jdbc:mysql://127.0.0.1/androiddb","root", "");

Statement stat =  $con.createStatement$ ; comprobar= "SELECT \* FROM musculos WHERE Nombre='"+nombre+"'"; rs = stat.executeQuery(comprobar); //Comprueba que exista  $if (rs.next() )$ { idmusc=rs.getString("Id\_Musculo"); eliminar="DELETE FROM musculos WHERE Nombre='"+nombre+"'"; res = stat.executeUpdate(eliminar);  $if$ ( $res==1$ ) JOptionPane.*showMessageDialog*(**null**,"Eliminado correctamente","",JOptionPane.*INFORMATION\_MESSAGE*); **else** JOptionPane.*showMessageDialog*(**null**,"No eliminado correctamente","",JOptionPane.*ERROR\_MESSAGE*); //Elimina el musculo y desasigna de todos los ejercicios comprobar= "SELECT \* FROM musculosdeejercicios WHERE Id\_Musculo="'+idmusc+""; rs = stat.executeQuery(comprobar);  $if (rs.next() )$ { eliminar="DELETE FROM musculosdeejercicios WHERE Id\_Musculo='"+idmusc+"'"; res = stat.executeUpdate(eliminar); } } **else** JOptionPane.*showMessageDialog*(**null**,"No existe un músculo con ese nombre","",JOptionPane.*WARNING\_MESSAGE*); //Sino existe muestra el error con.close(); } **catch** (ClassNotFoundException | SQLException i) { System.*out*.println("Error: " + i.getMessage()); } //Actualizas las tablas clickMusculos b=**new** clickMusculos(); b.actualiza(panelEjercicios,Ejercicio, panelPadre ,id); } } } }

### **B.1.46 clickRecursos.java**

**package** Presentacion;

**import** java.awt.event.ActionEvent; **import** java.awt.event.ActionListener; **import** java.sql.Connection; **import** java.sql.DriverManager; **import** java.sql.ResultSet; **import** java.sql.SQLException; **import** java.sql.Statement; **import** javax.swing.JPanel;

//Clase cuya funcion principal es cargar los utiles en dos grupos //Estos grupos son los recursos que estan asignados al ejercicio y los que no **public class** clickRecursos **implements** ActionListener {

> **private** JPanel panelEjercicios=**null**; **private** JPanel Ejercicios=**null**; **private** JPanel panelPadre=**null**; **private** String id=**null**; **private** Connection con; **private** ResultSet rs; **private int** i;

**public** clickRecursos(JPanel panelEjercicios, JPanel Ejercicios, String id, JPanel panelPadre) {

 **this**.panelEjercicios=panelEjercicios; **this**.Ejercicios=Ejercicios; **this**.id=id; **this**.panelPadre=panelPadre;

```
 }
```

```
public clickRecursos() {
        }
        @Override
        public void actionPerformed(ActionEvent e) {
                 try {
                         Class.forName("com.mysql.jdbc.Driver");
                         con =DriverManager.getConnection("jdbc:mysql://127.0.0.1/androiddb","root", "");
                         Statement stat = con.createStatement();
                         //Consulta a la base de datos que identifica los recursos que estan asignados al
```
ejercicio

String seleccionar = "SELECT r.Id\_Recurso Id\_Recurso, r.titulo titulo ,r.descripcion descripcion , r.posicion\_foto posicion\_foto, r.url url, r.tipo\_recurso tipo\_recurso" + " FROM recursosdeejercicios re INNER JOIN recursos r ON re.Id\_Recurso=r.Id\_Recurso WHERE re.Id\_Ejercicio='"+id+"'";

> rs = stat.executeQuery(seleccionar); rs.last();  $i = rs.getRow$ ; rs.beforeFirst(); //Object donde almacenamos los recursos que si estan asignados

Object [][]si=**new** Object[i][5];  $i=0$ ;

```
while (rs.next())
                           {
                                   si[i][0]=rs.getString("titulo");
                                   si[i][1]=rs.getString("descripcion");
                                   si[i][2]=rs.getString("posicion_foto");
                                   si[i][3]=rs.getString("url");si[i][4]=rs.getString("tipo_recurso");
                                   i++:
                           }
        //Consulta a la base de datos que identifica los recursos que no estan asignados al ejercicio
                          seleccionar = "SELECT r.Id_Recurso Id_Recurso, r.titulo titulo ,r.descripcion 
descripcion , r.posicion_foto posicion_foto, r.url url, r.tipo_recurso tipo_recurso"
                                            + " FROM recursos r WHERE r.Id_Recurso NOT IN "
                                            + "(SELECT re.Id_Recurso FROM recursosdeejercicios re 
WHERE re.Id_Ejercicio=""+id+"')";
                          rs = stat.executeQuery(seleccionar);
                          rs.last();
                          i = rs.getRow();rs.beforeFirst();
                          //Object donde almacenamos los recursos que no estan asignados
                          Object [][]no=new Object[i][5];
                          i=0:
                          while (rs.next())
                           {
                                    no[i][0]=rs.getString("titulo");
                                   no[i][1]=rs.getString("descripcion");
                                   no[i][2]=rs.getString("posicion_foto");
                                   no[i][3]=rs.getString("url");
                                   no[i][4]=rs.getString("tipo_recurso");
                                   i_{++};
                           }
                          //Nombres de las columnas que queremos que se muestren
                          final String[] columnNames = {"Titulo",
                                            "Descripcion",
                                            "Posicion_foto",
                                            "Ruta",
                           "Tipo de recurso"};
```
**new** RecursosEjercicioEncontrados( panelEjercicios, Ejercicios, si, columnNames,no,panelPadre,id);

 con.close(); } **catch** (ClassNotFoundException | SQLException i) { System.*out*.println("Error: " + i.getMessage()); } } //Metodo que se encarga de realizar una actualizacion de estos grupos **public void** actualiza(JPanel panelEjercicios, JPanel Ejercicios, JPanel panelPadre, String id2) {

**try** { Class.*forName*("com.mysql.jdbc.Driver"); con = DriverManager.*getConnection*("jdbc:mysql://127.0.0.1/androiddb","root", ""); Statement stat =  $con.createStatement$ );

String seleccionar = "SELECT r.Id\_Recurso Id\_Recurso, r.titulo titulo ,r.descripcion descripcion ,

```
r.posicion_foto posicion_foto, r.url url, r.tipo_recurso tipo_recurso"
                  + " FROM recursosdeejercicios re INNER JOIN recursos r ON 
re.Id_Recurso=r.Id_Recurso WHERE re.Id_Ejercicio='"+id2+"'";
```

```
 rs = stat.executeQuery(seleccionar);
 rs.last();
i = rs.getRow(); rs.beforeFirst();
 Object [][]si=new Object[i][5];
i=0;
 while (rs.next())
 { 
  si[i][0]=rs.getString("titulo");
  si[i][1]=rs.getString("descripcion");
  si[i][2]=rs.getString("posicion_foto");
 si[i][3]=rs.getString("url");si[i][4]=rs.getString("tipo_recurso");
 i++:
 }
```

```
seleccionar = "SELECT r.Id Recurso Id Recurso, r.titulo titulo ,r.descripcion descripcion ,
r.posicion_foto posicion_foto, r.url url, r.tipo_recurso tipo_recurso"
                  + " FROM recursos r WHERE r.Id_Recurso NOT IN "
                  + "(SELECT re.Id_Recurso FROM recursosdeejercicios re WHERE 
re.Id_Ejercicio='"+id2+"')";
        rs = stat.executeQuery(seleccionar);
        rs.last();
       i = rs.getRow;
        rs.beforeFirst();
        Object [][]no=new Object[i][5];
       i=0;
        while (rs.next())
        {
```

```
 no[i][0]=rs.getString("titulo");
 no[i][1]=rs.getString("descripcion");
 no[i][2]=rs.getString("posicion_foto");
 no[i][3]=rs.getString("url");
 no[i][4]=rs.getString("tipo_recurso");
i++;
```

```
 final String[] columnNames = {"Titulo",
           "Descripcion",
          "Posicion_foto",
           "Ruta",
 "Tipo de recurso"}; 
               con.close();
```
}

}

 **new** RecursosEjercicioEncontrados( panelEjercicios, Ejercicios, si, columnNames,no,panelPadre,id2);

```
 } catch (ClassNotFoundException | SQLException i2) {
         System.out.println("Error: " + i2.getMessage());
 } 
}
```
# **B.1.47 RecursosEjercicioEncontrados.java**

**package** Presentacion;

**import** java.awt.Color; **import** java.awt.Font; **import** java.awt.Rectangle; **import** java.awt.event.ActionListener; **import** java.awt.event.MouseAdapter; **import** java.awt.event.MouseEvent; **import** java.sql.Connection; **import** java.sql.DriverManager; **import** java.sql.ResultSet; **import** java.sql.SQLException; **import** java.sql.Statement;

**import** javax.swing.JButton; **import** javax.swing.JFrame; **import** javax.swing.JLabel; **import** javax.swing.JOptionPane; **import** javax.swing.JPanel; **import** javax.swing.JScrollPane; **import** javax.swing.JTable; //Clase que muestra los dos grupos de recursos segun esten asignados o no y permite cambiarlo //Ademas de crear y eliminarlos

**public class** RecursosEjercicioEncontrados **extends** JFrame {

**private static final long** *serialVersionUID* = 1L; **public** JPanel Ejercicios; public JPanel panelEjercicioss; public JPanel panelEncontrados; **public** JPanel panelPadre; **public** String id; **private** Connection con; **private** ResultSet rs; **private int** prueba;

**public** RecursosEjercicioEncontrados(JPanel panelEjercicios, JPanel Ejercicios, **final** Object[][] ob, **final** String[] columnNames,**final** Object[][] ob2,**final** JPanel panelPadre, **final** String id) {

**this**.panelEjercicioss=panelEjercicios; **this**.Ejercicios=Ejercicios; **this**.panelPadre=panelPadre; **this**.id=id; Ejercicios.setVisible(**false**); panelEncontrados = **new** JPanel(); panelEncontrados.setBounds(**new** Rectangle(0, 0, 650, 582)); panelEncontrados.setBackground(**new** Color(51, 102, 153)); panelEncontrados.setBorder(**null**); panelEncontrados.setLayout(**null**);

 String ejerciciostring=**null**; **try** { Class.*forName*("com.mysql.jdbc.Driver");  $con =$ 

```
DriverManager.getConnection("jdbc:mysql://127.0.0.1/androiddb","root", "");
                         Statement stat = con.createStatement;
                          String comprobar= "SELECT * FROM ejercicios WHERE 
Id_Ejercicio='"+id+"'";
                         rs = stat.executeQuery(comprobar); 
                         rs.next();
                         ejerciciostring = "Ejercicio: "+rs.getString("Descripcion");
         } catch (ClassNotFoundException | SQLException i) {
                         System.out.println("Error: " + i.getMessage());
                 }
                 JLabel ejerciciotxt = new JLabel(ejerciciostring);
                 ejerciciotxt.setFont(new Font("Dialog", Font.BOLD, 20));
                 ejerciciotxt.setBounds(2, 15, 500, 28);
                 panelEncontrados.add(ejerciciotxt);
     JLabel asignadas = new JLabel("Recursos asignados:");
     asignadas.setFont(new Font("Dialog", Font.BOLD, 20));
     asignadas.setBounds(2, 50, 500, 28);
                 panelEncontrados.add(asignadas);
    final MyTableModel myModel = new MyTableModel(ob,columnNames);
                 final JTable table = new JTable(myModel); 
                 table.setSelectionBackground(new Color(0, 0, 255));
                 table.setBackground(new Color(0, 102, 153));
                 table.setBorder(null);
                 table.setFont(new Font("Dialog", Font.BOLD, 15));
                 //Creatamos un contenedor para la Tabla
     final JScrollPane scrollPane = new JScrollPane(table);
     scrollPane.setBounds(new Rectangle(2, 80, 600, 150));
     scrollPane.getViewport().setBackground(new Color(51, 102, 153));
     scrollPane.getViewport().setBorder(null);
     table.addMouseListener(new MouseAdapter()
     {
       public void mouseClicked(MouseEvent e)
\left\{\begin{array}{ccc} \end{array}\right\} int modificar;
          int fila = table.rowAtPoint(e.getPoint());
          int columna = table.columnAtPoint(e.getPoint());
          if ((fila > -1) &&& (columna > -1))
\{ modificar=JOptionPane.showConfirmDialog(null,"Desea desasignar el 
recurso:"+ob[fila][0],"", JOptionPane.YES_NO_OPTION);
                  if(modificar==0)
                            try {
                                     Class.forName("com.mysql.jdbc.Driver");
                                    con =DriverManager.getConnection("jdbc:mysql://127.0.0.1/androiddb","root", "");
```
Statement stat =  $con.createStatement$ );

```
 String comprobar= "SELECT * FROM recursos WHERE 
titulo='"+ob[fila][0]+"'";
                                    rs = stat.executeQuery(comprobar); 
                                    rs.next();
                                    String idrec=rs.getString("Id_Recurso");
                                    comprobar= "DELETE FROM recursosdeejercicios WHERE 
Id Ejercicio="'+id+"' and Id Recurso="'+idrec+"";
                                    prueba = stat.executeUpdate(comprobar); 
                                    if(prueba==1)
                                             JOptionPane.showMessageDialog(null,"Desasignado 
correctamente","",JOptionPane.INFORMATION_MESSAGE);
 else
                                             JOptionPane.showMessageDialog(null,"No desasignado 
correctamente","",JOptionPane.ERROR_MESSAGE);
                                    clickRecursos b=new clickRecursos();
                                    b.actualiza(panelEjercicioss,panelEncontrados, panelPadre ,id);
                            } catch (ClassNotFoundException | SQLException i) {
                                    System.out.println("Error: " + i.getMessage());
 } 
         }
       }
     });
     JLabel noasignadas = new JLabel("Recursos no asignados:");
     noasignadas.setFont(new Font("Dialog", Font.BOLD, 20));
     noasignadas.setBounds(2, 235, 500, 28);
                panelEncontrados.add(noasignadas);
     final MyTableModel myModel2 = new MyTableModel(ob2,columnNames);
                 final JTable table2 = new JTable(myModel2); 
                table2.setSelectionBackground(new Color(0, 0, 255));
                table2.setBackground(new Color(0, 102, 153));
                 table2.setBorder(null);
                table2.setFont(new Font("Dialog", Font.BOLD, 15));
     //Creatamos un contenedor para la Tabla
     final JScrollPane scrollPane2 = new JScrollPane(table2);
     scrollPane2.setBounds(new Rectangle(2, 265, 600, 235));
     scrollPane2.getViewport().setBackground(new Color(51, 102, 153));
     scrollPane2.getViewport().setBorder(null);
     table2.addMouseListener(new MouseAdapter()
     {
       public void mouseClicked(MouseEvent e)
\left\{\begin{array}{ccc} \end{array}\right\} int modificar;
          int fila = table2.rowAtPoint(e.getPoint());
          int columna = table2.columnAtPoint(e.getPoint());
          if ((fila > -1) && (columna > -1))
\left\{ \begin{array}{c} \end{array} \right\}
```

```
 modificar=JOptionPane.showConfirmDialog(null,"Desea añadir el 
recurso:"+ob2[fila][0],"", JOptionPane.YES_NO_OPTION);
                 if(modificar==0)
                          try {
                                  Class.forName("com.mysql.jdbc.Driver");
con =DriverManager.getConnection("jdbc:mysql://127.0.0.1/androiddb","root", "");
                                 Statement stat = con.createStatement;
                                  String comprobar= "SELECT * FROM recursos WHERE 
titulo='"+ob2[fila][0]+"'";
                                  rs = stat.executeQuery(comprobar); 
                                  rs.next();
                                  String idrec=rs.getString("Id_Recurso");
                                  comprobar= "INSERT INTO recursosdeejercicios VALUES 
('"+id+"','"+idrec+"')";
                                  prueba = stat.executeUpdate(comprobar); 
                                  if(prueba==1)
                                          JOptionPane.showMessageDialog(null,"Asignado 
correctamente","",JOptionPane.INFORMATION_MESSAGE);
 else
                                          JOptionPane.showMessageDialog(null,"No asignado 
correctamente","",JOptionPane.ERROR_MESSAGE);
                                  clickRecursos b=new clickRecursos();
                                  b.actualiza(panelEjercicioss,panelEncontrados, panelPadre ,id);
                           } catch (ClassNotFoundException | SQLException i) {
                                  System.out.println("Error: " + i.getMessage());
 } 
 }
       }
     }); 
        JButton btnAtras = new JButton("Atrás");
                btnAtras.setBounds(415, 520, 130, 39);
                panelEncontrados.add(btnAtras);
         JButton btnCrear = new JButton("Crear");
         btnCrear.setBounds(55, 520, 130, 39);
               panelEncontrados.add(btnCrear);
                JButton btnEliminar = new JButton("Eliminar");
               btnEliminar.setBounds(235, 520, 130, 39);
               panelEncontrados.add(btnEliminar);
                btnAtras.addActionListener((ActionListener) new
clickAtrasaEjercicio(panelEjercicios,panelEncontrados,id,panelPadre));
                btnCrear.addActionListener((ActionListener) new
CrearRecursos(panelEjercicioss,panelEncontrados, panelPadre ,id));
                btnEliminar.addActionListener((ActionListener) new
EliminarRecurso(panelEjercicioss,panelEncontrados, panelPadre ,id));
     panelEncontrados.add(scrollPane);
     panelEncontrados.add(scrollPane2);
     panelEjercicioss.add(panelEncontrados);
   }
}
```
## **B.1.48 CrearRecursos.java**

**package** Presentacion;

}

**import** java.awt.event.ActionEvent; **import** java.awt.event.ActionListener; **import** java.sql.Connection; **import** java.sql.DriverManager; **import** java.sql.ResultSet; **import** java.sql.SQLException; **import** java.sql.Statement; **import** javax.swing.JOptionPane; **import** javax.swing.JPanel; //Clase encargada de crear nuevos recursos **public class** CrearRecursos **implements** ActionListener{

> **private** Connection con; **private** ResultSet rs; **private** JPanel panelEjercicios=**null**; **private** JPanel Ejercicio=**null**; **private** JPanel panelPadre=**null**; **private** String id2=**null**;

**public** CrearRecursos(JPanel panelEjercicios, JPanel Ejercicio,JPanel panelPadre, String id2) {

**this**.panelEjercicios=panelEjercicios; **this**.Ejercicio=Ejercicio; **this**.panelPadre=panelPadre; **this**.id2=id2;

```
@Override
        public void actionPerformed(ActionEvent e) {
                //Vamos mostrando mensajes solicitando cada uno de los campos de los recursos , si
este esta vacio mostramos un mensaje de error
                String titulo=JOptionPane.showInputDialog(null,"Introduzca el nombre del recurso", 
"",JOptionPane.QUESTION_MESSAGE);
                String descripcion;
                String posicion foto;
                String url;
                String tipo recurso;
                String insertar;
                int id;
                boolean sal=false;
                if(titulo.equals(""))
                        JOptionPane.showMessageDialog(null,"Debe introducir el nombre del 
recurso","",JOptionPane.WARNING_MESSAGE);
                else
                {
                        descripcion=JOptionPane.showInputDialog(null,"Introduzca la 
descripción","",JOptionPane.QUESTION_MESSAGE );
                        if(descripcion.equals(""))
                                JOptionPane.showMessageDialog(null,"Debe introducir la 
descripción del recurso","",JOptionPane.WARNING_MESSAGE);
                        else
                         {
                                url=JOptionPane.showInputDialog(null,"Introduzca la url", 
"",JOptionPane.QUESTION_MESSAGE);
```
**if**(url.equals("")) JOptionPane.*showMessageDialog*(**null**,"Debe introducir la url del recurso","",JOptionPane.*WARNING\_MESSAGE*); **else** { posicion\_foto=JOptionPane.*showInputDialog*(**null**,"Introduzca la posición de la foto","",JOptionPane.*QUESTION\_MESSAGE* ); **if**(posicion\_foto.equals("")) JOptionPane.*showMessageDialog*(**null**,"Debe introducir la posición de la foto del recurso","",JOptionPane.*WARNING\_MESSAGE*); **else** { tipo\_recurso=JOptionPane.*showInputDialog*(**null**,"Introduzca el tipo de recurso","",JOptionPane.*QUESTION\_MESSAGE* ); **if**(tipo\_recurso.equals("")) JOptionPane.*showMessageDialog*(**null**,"Debe introducir el tipo de recurso","",JOptionPane.*WARNING\_MESSAGE*); **else** { **try** { Class.*forName*("com.mysql.jdbc.Driver");  $con =$ DriverManager.*getConnection*("jdbc:mysql://127.0.0.1/androiddb","root", ""); Statement stat = con.createStatement(); String seleccionar = "SELECT \* FROM recursos";  $rs =$ stat.executeQuery(seleccionar); //Buscamos el id mas bajo libre **for**( id=1;sal==**false**;id++) { **if**(rs.next())  $\left\{ \right.$ **if**(!rs.getString("Id\_Recurso").equals(""+id)) sal=**true**; } **else** sal=**true**; } id--; //Insertamos el nuevo recurso en la base de datos insertar= "INSERT INTO recursos VALUES ('"+id+"','"+titulo+"','" + descripcion + "','" + posicion\_foto  $+$  "',"'+url+"',"' + tipo\_recurso +"')";

stat.executeUpdate(insertar); clickRecursos b=**new**

clickRecursos();

b.actualiza(panelEjercicios,Ejercicio, panelPadre ,id2);

con.close();

}

}

} **catch** (ClassNotFoundException |

System.*out*.println("Error: " +

SQLException i) {

i.getMessage());

} } } } } }

### **B.1.49 EliminarRecurso.java**

**package** Presentacion;

**import** java.awt.event.ActionEvent; **import** java.awt.event.ActionListener; **import** java.sql.Connection; **import** java.sql.DriverManager; **import** java.sql.ResultSet; **import** java.sql.SQLException; **import** java.sql.Statement;

**import** javax.swing.JOptionPane; **import** javax.swing.JPanel; //Clase que elimina recursos de la base de datos

**public class** EliminarRecurso **implements** ActionListener {

**private** Connection con; **private** ResultSet rs; **private** JPanel panelEjercicios=**null**; **private** JPanel Ejercicio=**null**; **private** JPanel panelPadre=**null**; **private** String id=**null**;

**public** EliminarRecurso(JPanel panelEjercicios, JPanel Ejercicio,JPanel panelPadre, String id) {

**this**.panelEjercicios=panelEjercicios; **this**.Ejercicio=Ejercicio; **this**.panelPadre=panelPadre; **this**.id=id;

### }

```
@Override
        public void actionPerformed(ActionEvent e) {
                //Solicita la peticion del nombre del recurso
                String nombre=JOptionPane.showInputDialog(null,"Introduzca el nombre del 
recurso","",JOptionPane.QUESTION_MESSAGE);
                String eliminar;
                int res;
                String comprobar;
                String idrec;
                //Comprueba si es cadena vacia
                if(nombre.equals(""))
                        JOptionPane.showMessageDialog(null,"Debe introducir el nombre del 
recurso","",JOptionPane.WARNING_MESSAGE);
                else
                {
                        //En caso de no estar vacia solicita confirmacion
                        int modificar=JOptionPane.showConfirmDialog(null,"¿Desea eliminar el 
recurso "+nombre+"?","", JOptionPane.YES_NO_OPTION);
                        if(modificar==0)
                        {
                                try {
                                         Class.forName("com.mysql.jdbc.Driver");
                                         con =
```
DriverManager.*getConnection*("jdbc:mysql://127.0.0.1/androiddb","root", "");

Statement stat =  $con.createStatement$ ; comprobar= "SELECT \* FROM recursos WHERE titulo='"+nombre+"'"; rs = stat.executeQuery(comprobar); //Comprueba que exista  $if (rs.next() )$ { idrec=rs.getString("Id\_Recurso"); eliminar="DELETE FROM recursos WHERE titulo='"+nombre+"'"; res = stat.executeUpdate(eliminar);  $if$ ( $res==1$ ) JOptionPane.*showMessageDialog*(**null**,"Eliminado correctamente","",JOptionPane.*INFORMATION\_MESSAGE*); **else** JOptionPane.*showMessageDialog*(**null**,"No eliminado correctamente","",JOptionPane.*ERROR\_MESSAGE*); //Elimina el recurso y desasigna de todos los ejercicios comprobar= "SELECT \* FROM recursosdeejercicios WHERE Id\_Recurso='"+idrec+"'"; rs = stat.executeQuery(comprobar);  $if (rs.next() )$ { eliminar="DELETE FROM recursosdeejercicios WHERE Id\_Recurso='"+idrec+"'"; res = stat.executeUpdate(eliminar); } } **else** JOptionPane.*showMessageDialog*(**null**,"No existe un util con ese nombre","",JOptionPane.*WARNING\_MESSAGE*); //Sino existe muestra el error con.close(); } **catch** (ClassNotFoundException | SQLException i) { System.*out*.println("Error: " + i.getMessage()); } //Actualizas las tablas clickRecursos b=**new** clickRecursos(); b.actualiza(panelEjercicios,Ejercicio, panelPadre ,id); } } } }

### **B.1.50 MuestraKafka.java**

**package** Presentacion;

**import** java.awt.Color; **import** java.awt.Font; **import** java.awt.Rectangle; **import** java.util.Vector;

**import** javax.swing.JPanel; **import** javax.swing.JScrollPane; **import** javax.swing.JTable; **import** javax.swing.table.TableColumn;

**import** kafka.api.FetchRequest; **import** kafka.javaapi.consumer.SimpleConsumer; **import** kafka.javaapi.message.ByteBufferMessageSet; **import** kafka.message.MessageAndOffset;

**public class** MuestraKafka {

**private** Vector<Mensaje> v; **private** SimpleConsumer simpleConsumer; **private int** i; **private** JPanel Kafka; **private** JScrollPane scrollPane; **private boolean** filtrado=**false**; **private** Vector<Mensaje> n; **private boolean** primvez=**true**;

**public** MuestraKafka(Vector<Mensaje> v,SimpleConsumer simpleConsumer, **int** i, JPanel

Kafka) {

```
this.v=v;
        this.simpleConsumer=simpleConsumer;
        this.i=i;
        this.Kafka=Kafka;
 n = new Vector<Mensaje>();
        }
public long MuestraMensajes(long offset) {
        if(filtrado==true)
        {
                 if(offset>Principal.nummensajesmax*Principal.tamañomensajes)
                 offset=offset-Principal.nummensajesmax*Principal.tamañomensajes;
                 else
                         offset=0;
                 n.removeAllElements();
        }
FetchRequest req = new FetchRequest("test", 0, offset, 1000);
ByteBufferMessageSet messageSet = simpleConsumer.fetch(req);
for (MessageAndOffset messageAndOffset : messageSet)
{
        String mensaje=ExampleUtils.getMessage(messageAndOffset.message());
String \lceil \cdot \rceil campos = mensaje.split("-");
 if(campos.length>2)
```

```
 {
                  Mensaje mes=new
Mensaje(campos[0].replaceAll("\\s*$",""),campos[1].replaceAll("\\s*$",""),campos[2].replaceAll("\\s*$",
""));
                  if(n.size()>Principal.nummensajesmax)
                         n.remove(0);
                  n.add(mes);
         }
         offset=messageAndOffset.offset();
         System.out.println(offset/Principal.tamañomensajes);
        }
        if(primvez==true || (n.get(0).getFecha()!=v.get(0).getFecha() || filtrado==true|| 
n.size()<Principal.nummensajesmax))
        {
                primvez=false;
                 v=n;
        i=v.size();
        if(i>0){
        Object [][]ob=new Object[i][3];
        int j=0;
        while (i < i){
                ob[j][0]=v.get(j).getUsuario();
                ob[j][1]=v.get(j).getEvento();
                ob[j][2]=v.get(j).getFecha();
                j_{++};
        }
        final String[] columnNames = {"Usuario",
                         "Evento",
        "Fecha"}; 
        final MyTableModel myModel = new MyTableModel(ob,columnNames);
        final JTable table = new JTable(myModel); 
        table.setSelectionBackground(new Color(0, 0, 255));
        table.setBackground(new Color(0, 102, 153));
        table.setBorder(null);
        table.setFont(new Font("Dialog", Font.BOLD, 15));
        TableColumn columna;
        columna=table.getColumnModel().getColumn(0);
        columna.setPreferredWidth(110);
        columna.setMaxWidth(110);
        columna=table.getColumnModel().getColumn(1);
        columna.setPreferredWidth(95);
        columna.setMaxWidth(95);
        if(scrollPane!=null)
                Kafka.remove(scrollPane);
   //Creatamos un contenedor para la Tabla
        scrollPane = new JScrollPane(table);
  scrollPane.setBounds(new Rectangle(0, 2, 600, 500));
   scrollPane.getViewport().setBackground(new Color(51, 102, 153));
```

```
 scrollPane.getViewport().setBorder(null);
        Kafka.add(scrollPane);
        filtrado=false;
        }
        }
        return offset;
        }
        public void filtraMensaje(String usuario, String evento,long offset) {
                 //Funcion para filtrar
                 filtrado=true;
                                  if(!(usuario.isEmpty()&&evento.isEmpty()))
                                   {
                                           FetchRequest req = new FetchRequest("test", 0, offset,
1000);
                                           ByteBufferMessageSet messageSet = 
simpleConsumer.fetch(req);
                                           for (MessageAndOffset messageAndOffset : messageSet)
                                            {
                                                    String 
mensaje=ExampleUtils.getMessage(messageAndOffset.message());
                                           String [] campos = mensaje.split("-");
                                            if(campos.length>2)
                                            {
                                                     Mensaje mes=new
Mensaje(campos[0].replaceAll("\\s*$",""),campos[1].replaceAll("\\s*$",""),campos[2].replaceAll("\\s*$",
""));
                                                     if(v.size()>Principal.nummensajesmax)
                                                             v.remove(0);
                                                     v.add(mes);
                                            }
                                            offset=messageAndOffset.offset();
                                            System.out.println(offset);
                                           }
                                           i=v.size();
                                           if(i>0){
                                                    int j=0;
                                                    int h=0;
                                                    while (i < i){
                                                    if(usuario.equals(v.get(j).getUsuario())){
                                                             j++;
                                                             h++:
                                                    }
                                                    else
                                                             if(evento.equals(v.get(j).getEvento())){
                                                                     h++;j++;
                                                             }
                                                             else
                                                                     j++;
                                                    }
                                           Object [][]ob=new Object[h][3];
                                            j=0;h=0;
```

```
while (i < i){
                                          if(usuario.equals(v.get(j).getUsuario())){
                                                  ob[h][0]=v.get(j).getUsuario();
                                                  ob[h][1]=v.get(j).getEvento();
                                                  ob[h][2]=v.get(j).getFecha();
                                                  i++;
                                                  h++;}
                                          else
                                                  if(evento.equals(v.get(j).getEvento())){
                                                           ob[h][0]=v.get(j).getUsuario();
                                                           ob[h][1]=v.get(j).getEvento();
                                                           ob[h][2]=v.get(j).getFecha();
                                                           h++;
                                                           j++;
                                                  }
                                                  else
                                                           j++;
                                          }
                                          final String[] columnNames = {"Usuario",
                                                           "Evento",
                                          "Fecha"}; 
                                          final MyTableModel myModel = new
MyTableModel(ob,columnNames);
                                          final JTable table = new JTable(myModel); 
                                          table.setSelectionBackground(new Color(0, 0, 255));
                                          table.setBackground(new Color(0, 102, 153));
                                          table.setBorder(null);
                                          table.setFont(new Font("Dialog", Font.BOLD, 15));
                                          TableColumn columna;
                                          columna=table.getColumnModel().getColumn(0);
                                          columna.setPreferredWidth(110);
                                          columna.setMaxWidth(110);
                                          columna=table.getColumnModel().getColumn(1);
                                          columna.setPreferredWidth(95);
                                          columna.setMaxWidth(95);
                                          if(scrollPane!=null)
                                                  Kafka.remove(scrollPane);
                                     //Creatamos un contenedor para la Tabla
                                          scrollPane = new JScrollPane(table);
                                    scrollPane.setBounds(new Rectangle(0, 2, 600, 500));
                                     scrollPane.getViewport().setBackground(new Color(51, 102, 153));
                                     scrollPane.getViewport().setBorder(null);
                                          Kafka.add(scrollPane);
                                          }
                                  }
        }
}
```

```
221
```
# **B.1.51 Mensaje.java**

**package** Presentacion;

}

```
public class Mensaje {
         public String Usuario;
         public String Evento;
         public String Fecha;
```

```
public Mensaje(String Usuario, String Evento, String Fecha) {
    this.Usuario = Usuario;
    this.Evento = Evento;
     this.Fecha = Fecha;
     }
  public String getUsuario(){
         return Usuario;
  }
  public String getEvento(){
         return Evento;
  }
  public String getFecha(){
         return Fecha;
  }
 public String toString() {
     return "Mensaje-> Usuario: "+Usuario+" Evento: "+Evento+" Fecha: "+Fecha+"\n";
  }
```
# **B.1.52 MyTableModel.java**

**package** Presentacion;

}

**import** javax.swing.table.AbstractTableModel;

**public class** MyTableModel **extends** AbstractTableModel {

```
private static final long serialVersionUID = 1L;
public String[] columnNames = null; 
public Object[][] data=null;
public MyTableModel(Object[][] ob, String[] colum) {
        data = ob;columnNames=colum;
}
public int getColumnCount() {
        return columnNames.length;
}
public int getRowCount() {
        return data.length;
}
public String getColumnName(int col) {
        return columnNames[col];
}
public Object getValueAt(int row, int col) {
        return data[row][col];
}
```
# **B.2 Código php**

Como se indico al inicio del anexo no se va a incluir todo el codigo php, unicamente los más importantes.

# **B.2.1 funciones\_bd.php**

```
\langle?php
class funciones_BD {
      private $db;
      // constructor
      function<br>
function<br>
require_once 'connectbd.php';<br>
//Establece conexion a la base de datos
             $this->db = new DB</u>$this->db->connect()\overline{\phantom{a}}// destructor
      function _destruct() {
       * Para agregar a un nuevo nuevo usuario a la base de datos
      public function adduser2($Nomb, $Apell, $DNI, $Direc, $Movil, $usuario, $passw) {
      \texttt{\$result = mysq1_query("INSERT INTO usuarios (nombre, apellidos, dni, direction, movil, username, passw)}\newline \texttt{VALUES('$Nomb', '\$Apell', '\$M0Yil', '$Divec', '\$Movil', '\$usuario', '\$passw')");}//Si se guardo el usuario de manera correcta
            if ($result) {
                                    //Devuelve true
                  return true;
            // si no fue de manera correcta\} else {
                                    //Devuelve false
                  return false;
            \rightarrow\overline{\phantom{a}}* Para modificar los datos de un usuario en la base de datos
                       \starpublic function modifica (SNomb, SApell, SDNI, SDirec, SMovil, Susuario, Spassw) {
                     parror numerous methods (string version) where the second methods is the mysql query ("UPDATE 'usuarios' SET 'nombre'='$Nomb', 'apellidos'='$Apell',<br>$fresult = mysql query ("UPDATE 'usuarios' SET 'nombre'='$Nomb', 'apellid
                            if ($result) {
                                                      //Devuelve true
                                  return true;
                                        //si no fue de manera correcta
                            } else//Devuelve false
                                  return false;
                           \overline{1}\bar{1}7 * ** Para enviar mail si se olvido contraseña
                                         public function enviomail($user, $direccion){
                                         Sesuit = mysql_query("SELECT * FROM usuarios<br>WHERE username = '$user' and direccion = '$direccion'");
                                         //Comprueba que la dupla usuario-mail es correcta
                                         if (!$result){
                                                      //Si no existe dicha dupla, devuelve error
                                                      return false;
                                          //Si existe, se envia mail.
                                         }else{\texttt{grow} = \texttt{mysgl\_fetch\_array} ( \texttt{Sresult} ) ;
                                                      //envio de mail
                                                       $header = 'From: droidlogingestor@gmail.com '. " \rrbracket \r\n";
                                                      \begin{minipage}{.4\textwidth} \begin{minipage}{.4\textwidth} \begin{minipage}{.4\textwidth$header .= "Content-Type: text/plain";
```

```
$mensaje = "Este mensaje es enviado para el usuario: " . $user . " \r\n";<br>$mensaje .= "Con el siguiente e-mail: " . $direccion . " \r\n";<br>$mensaje .= "La contraseña del usuario es: " . $row [ "passw" ] . " \r\n";
                                   $mensaje .= "Enviado el " . date('d/m/Y', time());
                                  Spara = Sdireccion:$asunto = 'Recordatorio password';<br>//funcion que envia mail
                                   mail($para, $asunto, utf8_decode($mensaje), $header);
                                   //mail($para, utf8_decode($asunto), utf8_decode($mensaje));
                                  return true;
                       \overline{1}\bar{1}public function isuserexist ($username) {
           public function issuer<br>stress (susername) {<br>\frac{1}{2} stress and the mysql_query("SELECT username) when using \frac{1}{2} stress are found in the stress of \frac{1}{2} stress \frac{1}{2} shum_rows = mysql_num_rows($result); //nu
                 return true;
            \} else {
                //no existe
                 return false;
           \mathbf{A}\bar{Y}1*** Comprobacion de si el usuario ya existe por el username para nuevo usuario
       \star/
          public function usexist ($user) {
                       Eunction usexist($user){<br>$result=mysql_query("SELECT COUNT(*) FROM usuarios WHERE username='$user' ");<br>$count = mysql_fetch_row($result);
                        //usuario unico
                       if (Scount[0] == 0) {
                                   return true;
                       \text{else}return false;
                       \,\rightarrow\rightarrow
```
# **B.2.2 produce.php**

```
\langle?php
set include path (
          implode(PATH_SEPARATOR, array(
                   realpath(\underline{\hspace{1cm}}\texttt{DIR}\underline{\hspace{1cm}}\hspace{1cm}\cdot\hspace{1cm}\text{''}/\ldots/\texttt{lib'}) ,
                    get_include_path(),
          )\mathcal{V}require 'autoloader.php';
//$usuario=$ POST['usuario'];
//$evento=$ POST['evento'];
$usuario =str_pad($_POST['usuario'], 30);
$evento =str_pad($_POST['evento'], 30);
$host = '1ocalhost';
$port = 9092;$topic = 'test';$fecha =date('1 jS \of F Y h:i:s A');
$fecha = str pad ($fecha, 60);$producer = new Kafka Producer($host, $port, Kafka Encoder::COMPRESSION NONE) ;
$mensaje= $usuario . "-" . $evento . "-" . $fecha;
          \text{Smessages} = \text{explode}(', ', \text{Smensaje});
         $bytes = $producter->send($messages, $topic);|$resultado[]=array("logstatus"=>"1");
//Codifica resultado en JSON
echo json_encode($resultado);
\mid ?>
```
# **B.3 Código android**

Como se indico al inicio del anexo no se va a incluir todo el codigo android, unicamente los más importantes.

# **B.3.1 familia login-main**

## **B.3.1.1 Login.java**

**package** test.Droidlogin; **import** java.util.ArrayList; **import** org.apache.http.NameValuePair; **import** org.apache.http.message.BasicNameValuePair; **import** org.json.JSONArray; **import** org.json.JSONException; **import** org.json.JSONObject; **import** test.Droidlogin.library.Httppostaux; **import** android.app.Activity; **import** android.app.AlertDialog; **import** android.app.ProgressDialog; **import** android.content.Context; **import** android.content.DialogInterface; **import** android.content.Intent; **import** android.os.AsyncTask; **import** android.os.Bundle; **import** android.os.SystemClock; **import** android.os.Vibrator; **import** android.util.Log; **import** android.view.LayoutInflater; **import** android.view.View; **import** android.widget.Button; **import** android.widget.EditText; **import** android.widget.TextView; **import** android.widget.Toast; **import** android.graphics.PorterDuff; **public class** Login **extends** Activity { */\*\* Called when the activity is first created. \*/*

 EditText **user**; EditText **pass**; Button **BConfig**; Button **blogin**; Button **registrar**; Button **noregistrar**; TextView **forgetpssw**; Httppostaux **post**; *// String URL\_connect="http://www.scandroidtest.site90.com/acces.php";* String **IP\_Server**;*//IP DE NUESTRO PC* String **URL\_connect**;*//ruta en donde estan nuestros archivos*

#### **boolean result\_back**; **private** ProgressDialog **pDialog**;

 @Override **public void** onCreate(Bundle savedInstanceState) { **final** Context context = **this**; Global g = Global.getInstance(); **IP\_Server**=g.getData();

```
 URL_connect="http://"+IP_Server+"/droidlogin/acces.php";
   super.onCreate(savedInstanceState);
   setContentView(R.layout.main);
   post=new Httppostaux();
   user= (EditText) findViewById(R.id.edusuario);
   pass= (EditText) findViewById(R.id.edpassword);
   blogin= (Button) findViewById(R.id.Blogin);
 BConfig= (Button) findViewById(R.id.BConfig);
   registrar= (Button) findViewById(R.id.Bregistro);
   noregistrar= (Button) findViewById(R.id.BNoregistro);
   forgetpssw= (TextView) findViewById(R.id.forgotpassw);
   blogin.getBackground().setColorFilter(0xFF80FFFF, PorterDuff.Mode.MULTIPLY);
   registrar.getBackground().setColorFilter(0xFF80FFFF, PorterDuff.Mode.MULTIPLY);
   noregistrar.getBackground().setColorFilter(0xFF80FFFF, PorterDuff.Mode.MULTIPLY);
 BConfig.getBackground().setColorFilter(0xFF80FFFF, PorterDuff.Mode.MULTIPLY);
 //Login button action
   blogin.setOnClickListener(new View.OnClickListener(){
```
**public void** onClick(View view){

```
 //Extreamos datos de los EditText
   String usuario=user.getText().toString();
   String passw=pass.getText().toString();
Global g = Global.getInstance();<br>g.setUsuario(usuario); //ve
                                   g.setUsuario(usuario); //verificamos si estan en blanco
   if( checklogindata( usuario , passw )==true){
        //si pasamos esa validacion ejecutamos el asynctask pasando el usuario y clave
```
*como parametros*

**new** asynclogin().execute(usuario,passw);

}**else**{

*//si detecto un error en la primera validacion vibrar y mostrar un Toast con un* 

*mensaje de error.*

}

}

err\_login();

 $\rbrace$ );

**registrar**.setOnClickListener(**new** View.OnClickListener(){

**public void** onClick(View view){

 Intent i=**new** Intent(Login.**this**, regscreen.**class**); startActivity(i); }  $\}$ );

**noregistrar**.setOnClickListener(**new** View.OnClickListener(){

**public void** onClick(View view){

```
 Intent i=new Intent(Login.this, noregscreen.class);
             startActivity(i); 
 } 
\rbrace);
         forgetpssw.setOnClickListener(new View.OnClickListener(){
            public void onClick(View view){
               //Aqui saltaria a la pantalla del envio del e-mail
                Log.e("Olvido de contrasena", "Si");
                Intent i=new Intent(Login.this, forgetscreen.class);
                startActivity(i);
 } 
\rbrace );
       BConfig.setOnClickListener(new View.OnClickListener(){
          public void onClick(View view) {
             Log.e("Configuracion", "Si");
             LayoutInflater layoutInflater = LayoutInflater.from(context);
             View promptView = layoutInflater.inflate(R.layout.prompts, null);
             AlertDialog.Builder alertDialogBuilder = new AlertDialog.Builder(context);
             alertDialogBuilder.setView(promptView);
             final EditText input = (EditText) promptView.findViewById(R.id.userInput);
             alertDialogBuilder
                   .setCancelable(false)
                   .setPositiveButton("OK", new DialogInterface.OnClickListener() {
                      public void onClick(DialogInterface dialog, int id) {
                         Global g = Global.getInstance();
                        Log.e("Edita G", "Si");
                         g.setData(input.getText().toString());
                        Log.e("Edita G", "Si");
 }
 })
                   .setNegativeButton("Cancel",
                         new DialogInterface.OnClickListener() {
                             public void onClick(DialogInterface dialog, int id) {
                                dialog.cancel();
 }
\});
            AlertDialog alertD = alertDialogBuilder.create();
             alertD.show();
 }
       });
     }
     //vibra y muestra un Toast
     public void err_login(){
        Vibrator vibrator =(Vibrator) getSystemService(Context.VIBRATOR_SERVICE);
        vibrator.vibrate(200);
        Toast toast1 = Toast.makeText(getApplicationContext(),"Error:Nombre de usuario o password 
incorrectos", Toast.LENGTH_SHORT);
        toast1.show(); 
     }
```

```
 //vibra y muestra un Toast si usuario correcto
```

```
 public void login_ok(){
         Vibrator vibrator =(Vibrator) getSystemService(Context.VIBRATOR_SERVICE);
         vibrator.vibrate(200);
         Toast toast1 = Toast.makeText(getApplicationContext(),"El usuario y la contraseña son 
correctos", Toast.LENGTH_LONG);
         toast1.show(); 
     }
```
 */\*Valida el estado del logueo solamente necesita como parametros el usuario y passw\*/* **public boolean** loginstatus(String username ,String password ) {

**int** logstatus=-1;

 */\*Creamos un ArrayList del tipo nombre valor para agregar los datos recibidos por los parametros anteriores*

 *\* y enviarlo mediante POST a nuestro sistema para relizar la validacion\*/* ArrayList<NameValuePair> postparameters2send= **new** ArrayList<NameValuePair>();

```
 postparameters2send.add(new BasicNameValuePair("usuario",username));
            postparameters2send.add(new BasicNameValuePair("password",password));
 Global g = Global.getInstance();
 IP_Server=g.getData();
 URL_connect="http://"+IP_Server+"/droidlogin/acces.php";
    //realizamos una peticion y como respuesta obtenes un array JSON
     JSONArray jdata=post.getserverdata(postparameters2send, URL_connect);
     /*como estamos trabajando de manera local el ida y vuelta sera casi inmediato
       * para darle un poco realismo decimos que el proceso se pare por unos segundos para 
       * observar el progressdialog
       * la podemos eliminar si queremos
       */
     SystemClock.sleep(950);
     //si lo que obtuvimos no es null
        if (jdata!=null \&\&jdata.length() > 0) JSONObject json_data; //creamos un objeto JSON
            try {
               json_data = jdata.getJSONObject(0); //leemos el primer segmento en nuestro caso
```
*el unico*

*poder*

```
 logstatus=json_data.getInt("logstatus");//accedemos al valor
                      Log.e("loginstatus","logstatus= "+logstatus);//muestro por log que obtuvimos
                 } catch (JSONException e) {
                     // TODO Auto-generated catch block
                    e.printStackTrace();
 } 
                 //validamos el valor obtenido
                   if (logstatus==0){// [{"logstatus":"0"}]
                       Log.e("loginstatus ", "invalido");
                       return false;
 }
                   else{// [{"logstatus":"1"}]
                       Log.e("loginstatus ", "valido");
                       return true;
 }
             }else{ //json obtenido invalido verificar parte WEB.
```
Log.*e*(**"JSON "**, **"ERROR"**);

```
 return false;
 }
      }
     //validamos si no hay ningun campo en blanco
      public boolean checklogindata(String username ,String password ){
      if (username.equals("") || password.equals("")){
         Log.e("Login ui", "checklogindata user or pass error");
      return false;
      }else{
         return true;
      }
} 
/* CLASE ASYNCTASK
 *
 * usaremos esta para poder mostrar el dialogo de progreso mientras enviamos y obtenemos los datos
 * podria hacerse lo mismo sin usar esto pero si el tiempo de respuesta es demasiado lo que podria 
ocurrir 
 * si la conexion es lenta o el servidor tarda en responder la aplicacion sera inestable.
 * ademas observariamos el mensaje de que la app no responde. 
 */
     class asynclogin extends AsyncTask< String, String, String > {
         String user,pass;
          protected void onPreExecute() {
              //para el progress dialog
               pDialog = new ProgressDialog(Login.this);
               pDialog.setMessage("Autenticando....");
               pDialog.setIndeterminate(false);
               pDialog.setCancelable(false);
               pDialog.show();
          }
        protected String doInBackground(String... params) {
            //obtnemos usr y pass
            user=params[0];
            pass=params[1];
           //enviamos y recibimos y analizamos los datos en segundo plano.
             if (loginstatus(user,pass)==true){ 
                 return "ok"; //login valido
             }else{ 
                return "err"; //login invalido 
 }
```
}

 */\*Una vez terminado doInBackground segun lo que halla ocurrido pasamos a la sig. activity*

```
 o mostramos error*/
         protected void onPostExecute(String result) {
             pDialog.dismiss();//ocultamos progess dialog.
             Log.e("onPostExecute=",""+result);
             if (result.equals("ok")){
              Enviaevento envia = new Enviaevento();
              Global g = Global.getInstance();
              IP_Server=g.getData();
              String usuario=g.getUsuario();
              envia.enviamensaje(usuario,"Login");
              Intent i=new Intent(Login.this, HiScreen.class);
              i.putExtra("user",user);
              login_ok(); //Aqui llamamos a una funcion que muestra un toast con un mensaje de 
login correcto
              startActivity(i);
              }else{
                 err_login();
 }
 }
         }
```
}

#### **B.3.1.2 Main.xml**

```
<LinearLayout
           xmlns:android="http://schemas.android.com/apk/res/android"
           android:orientation="vertical"
           android:layout_width="fill_parent"
           android:layout_height="fill_parent"
           android:id="@+id/layout1"
           android:background="#3399FF">
            <!-- Usuario Label -->
           <TextView android:layout_width="fill_parent"
                  android:layout_height="wrap_content"
                  android:textColor="#FFFFFF"
                  android:layout_marginTop="5dip"
                 android:text="Usuario"
              />
           <EditText android:layout_width="fill_parent"
                  android:layout_height="wrap_content"
                  android:layout_marginTop="5dip"
                  android:layout_marginBottom="5dip"
                  android:singleLine="true"
                  android:id="@+id/edusuario"
                  android:background="@drawable/edittext_rounded_corners"
            />
            <!-- Password Label -->
           <TextView android:layout_width="fill_parent"
                  android:layout_height="wrap_content"
                  android:textColor="#FFFFFF"
                  android:text="Password"/>
           <EditText android:layout_width="fill_parent"
                  android:layout_height="wrap_content"
                  android:layout_marginTop="5dip"
                  android:singleLine="true"
                  android:password="true"
                  android:id="@+id/edpassword"
                  android:background="@drawable/edittext_rounded_corners"
 />
            <!-- Layaout Login-Registro -->
           <LinearLayout
                android:layout_width="match_parent"
                android:layout_height="wrap_content"
                android:orientation="horizontal">
            <!-- Login button -->
                <Button
                    android:id="@+id/Blogin"
                    android:layout_width="256dp"
                    android:layout_height="wrap_content"
```

```
 android:layout_marginTop="15dip"
 android:text="Login" />
```
*<!-- Registro button -->*

```
 <Button
```
 **android:layout\_width="fill\_parent" android:layout\_height="wrap\_content" android:layout\_marginTop="15dip" android:text="Registrarse" android:id="@+id/Bregistro"**/>

</**LinearLayout**>

*<!-- Sin registro button -->*

#### <**Button**

 **android:layout\_width="fill\_parent" android:layout\_height="wrap\_content" android:layout\_marginTop="5dip" android:text="Continuar sin regsitro" android:id="@+id/BNoregistro"**/>

*<!-- Link to forgot passw -->*

```
 <TextView android:id="@+id/forgotpassw"
         android:layout_width="fill_parent"
         android:layout_height="wrap_content"
         android:text="¿Olvido su Password?"
         android:gravity="center"
         android:textSize="20dip"
         android:textColor="#FFFFFF"/>
 <Button
 android:layout_marginLeft="420dip"
 android:layout_width="150dp"
 android:layout_height="wrap_content"
 android:layout_marginTop="10dip"
 android:text="Configuración"
 android:id="@+id/BConfig"
 />
```
</**LinearLayout**>

#### **B.3.1.3 main.xml**

```
<LinearLayout
           xmlns:android="http://schemas.android.com/apk/res/android"
           android:orientation="vertical"
           android:layout_width="fill_parent"
           android:layout_height="fill_parent"
           android:padding="10dip"
           android:id="@+id/layout1"
           android:background="@drawable/degradado"
           >
           <!-- Logo -->
              <ImageView android:layout_height="wrap_content"
                     android:src="@drawable/android"
              android:id="@+id/img"
              android:layout_width="fill_parent"
              android:layout_marginTop="10dip"
              android:gravity="center" /> 
            <!-- Email Label -->
           <TextView android:layout_width="fill_parent"
                  android:layout_height="wrap_content"
                  android:textColor="#FFFFFF"
                  android:text="Usuario"
                  android:layout_marginTop="20dip"
            />
           <EditText android:layout_width="fill_parent"
                  android:layout_height="wrap_content"
                  android:layout_marginTop="5dip"
                  android:layout_marginBottom="20dip"
                  android:singleLine="true"
                  android:id="@+id/edusuario"
                  android:background="@drawable/edittext_rounded_corners" 
            />
            <!-- Password Label -->
           <TextView android:layout_width="fill_parent"
                  android:layout_height="wrap_content"
                  android:textColor="#FFFFFF"
                  android:text="Password"/>
           <EditText android:layout_width="fill_parent"
                  android:layout_height="wrap_content"
                  android:layout_marginTop="5dip"
                  android:singleLine="true"
                  android:password="true"
                  android:id="@+id/edpassword"
                  android:background="@drawable/edittext_rounded_corners"
 />
```
*<!-- Layaout Login-Registro -->*

```
 <LinearLayout
      android:layout_width="match_parent"
      android:layout_height="wrap_content"
      android:orientation="horizontal"
      android:paddingRight="4px" >
      <!-- Login button -->
      <Button
           android:id="@+id/Blogin"
           android:layout_width="wrap_content"
           android:layout_height="fill_parent"
           android:layout_marginTop="25dip"
           android:layout_weight="0.56"
           android:text="Login" />
      <!-- Registro button -->
      <Button
           android:id="@+id/Bregistro"
           android:layout_width="134dp"
           android:layout_height="fill_parent"
           android:layout_marginTop="25dip"
           android:layout_weight="0.08"
           android:text="Registrarse" />
  </LinearLayout>
 <!-- Sin Registro button -->
   <Button
        android:layout_width="fill_parent"
        android:layout_height="wrap_content"
        android:layout_marginTop="10dip"
        android:text="Continuar sin registro"
        android:id="@+id/BNoregistro"
        /> 
  <!-- Link to forgot passw -->
  <TextView android:id="@+id/forgotpassw"
        android:layout_width="fill_parent"
        android:layout_height="wrap_content"
        android:layout_marginTop="5dip"
        android:layout_marginBottom="20dip"
        android:text="¿Olvido su Password?"
        android:gravity="center"
        android:textSize="20dip"
        android:textColor="#FFFFFF"/>
 <Button
     android:layout_marginLeft="200dip"
     android:layout_width="150dp"
     android:layout_height="wrap_content"
     android:layout_marginTop="10dip"
     android:text="Configuración"
     android:id="@+id/BConfig"
 />
```
</**LinearLayout**>

#### **B.3.2 Enviaenvento.java**

```
package test.Droidlogin;
import android.app.Activity;
import android.os.AsyncTask;
import android.os.Bundle;
import android.os.SystemClock;
import android.util.Log;
import org.apache.http.NameValuePair;
import org.apache.http.message.BasicNameValuePair;
import org.json.JSONArray;
import org.json.JSONException;
import org.json.JSONObject;
import java.util.ArrayList;
import test.Droidlogin.library.Httppostaux;
public class Enviaevento extends Activity{
     /** Called when the activity is first created. */
     Httppostaux post;
     // String URL_connect="http://www.scandroidtest.site90.com/acces.php";
     String IP_Server;//IP DE NUESTRO PC
     String URL_connect;//ruta en donde estan nuestros archivos
     @Override
     public void onCreate(Bundle savedInstanceState) {
         Global g = Global.getInstance();
          IP_Server = g.getData();
          URL_connect = "http://" + IP_Server + "/droidlogin/acces.php";
          super.onCreate(savedInstanceState);
         \mathbf{post} = \mathbf{new} Httppostaux();
     }
               public void onClick(String user, String evento){
                                //verificamos si estan en blanco
                         new asynclogin().execute(user, evento);
 }
     /*Envia el mensaje, solamente necesita como parametros el usuario y el evento*/
     public boolean enviamensaje(String username ,String evento ) {
         int envio = 0;
          URL_connect = "http://" + IP_Server + "/droidlogin/acces.php";
          new asynclogin().execute(username, evento);
         \mathbf{post} = \mathbf{new} Httppostaux();
         /*Creamos un ArrayList del tipo nombre valor para agregar los datos recibidos por los 
parametros anteriores
          * y enviarlo mediante POST a nuestro sistema para relizar la validacion*/
          ArrayList<NameValuePair> postparameters2send = new ArrayList<NameValuePair>();
          postparameters2send.add(new BasicNameValuePair("usuario", username));
          postparameters2send.add(new BasicNameValuePair("evento", evento));
          Global g = Global.getInstance();
         IP_Server = g.getData();
          URL_connect = "http://" + IP_Server + "/kafka-php-master/src/examples/produce.php";
          //realizamos una peticion y como respuesta obtenes un array JSON
          JSONArray jdata = post.getserverdata(postparameters2send, URL_connect);
            /*como estamos trabajando de manera local el ida y vuelta sera casi inmediato
              * para darle un poco realismo decimos que el proceso se pare por unos segundos para 
poder
              * observar el progressdialog
              * la podemos eliminar si queremos
 */
          SystemClock.sleep(50);
          //si lo que obtuvimos no es null
```

```
if (jdata != null && jdata.length() > 0) {
               JSONObject json_data; //creamos un objeto JSON
               try {
                    json_data = jdata.getJSONObject(0); //leemos el primer segmento en nuestro caso el 
unico
                    envio = json_data.getInt("envio");//accedemos al valor
                    Log.e("envio", "envio= " + envio);//muestro por log que obtuvimos
               } catch (JSONException e) {
                    e.printStackTrace();
 }
               //validamos el valor obtenido
               if (envio == 1) {// [{"logstatus":"0"}]
                    Log.e("envio ", "valido");
                    return true;
               }else
                    return false;
          } else { //json obtenido invalido verificar parte WEB.
               Log.e("JSON ", "ERROR");
               return false;
 }
     }
    /* CLASE ASYNCTASK
 *
 * usaremos esta para poder mostrar el dialogo de progreso mientras enviamos y obtenemos los datos
 * podria hacerse lo mismo sin usar esto pero si el tiempo de respuesta es demasiado lo que podria 
ocurrir
 * si la conexion es lenta o el servidor tarda en responder la aplicacion sera inestable.
 * ademas observariamos el mensaje de que la app no responde.
 */
     class asynclogin extends AsyncTask< String, String, String > {
          String user,pass;
          protected void onPreExecute() {
               //para el progress dialog
          }
          protected String doInBackground(String... params) {
               //obtnemos usr y pass
               user=params[0];
               pass=params[1];
                    return "ok"; //login valido
          }
          /*Una vez terminado doInBackground segun lo que halla ocurrido
          pasamos a la sig. activity
          o mostramos error*/
          protected void onPostExecute(String result) {
               Log.e("onPostExecute=",""+result);
 }
 }
     }
```
# **B.3.3 Global.java**

```
package test.Droidlogin;
/**
 * Created by pgallegos11 on 5/08/15.
 */
public class Global {
          private static Global instance;
          // Global variable
          private String data="192.168.1.103";
          private String usuario;
          // Restrict the constructor from being instantiated
          private Global(){}
          public void setData(String d){
               this.data=d;
          }
          public String getData(){
               return this.data;
 }
     public void setUsuario(String usuario){
          this.usuario=usuario;
     }
     public String getUsuario(){
          return this.usuario;
     }
          public static synchronized Global getInstance(){
               if(instance==null){
                   instance=new Global();
 }
               return instance;
          }
     }
```